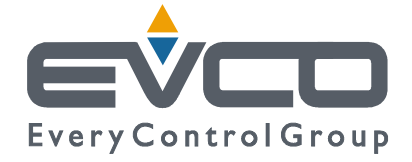

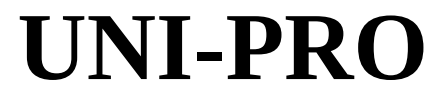

# СРЕДА РАЗРАБОТКИ ДЛЯ<br>ПРОГРАММИРУЕМЫХ КОНТРОЛЛЕРОВ

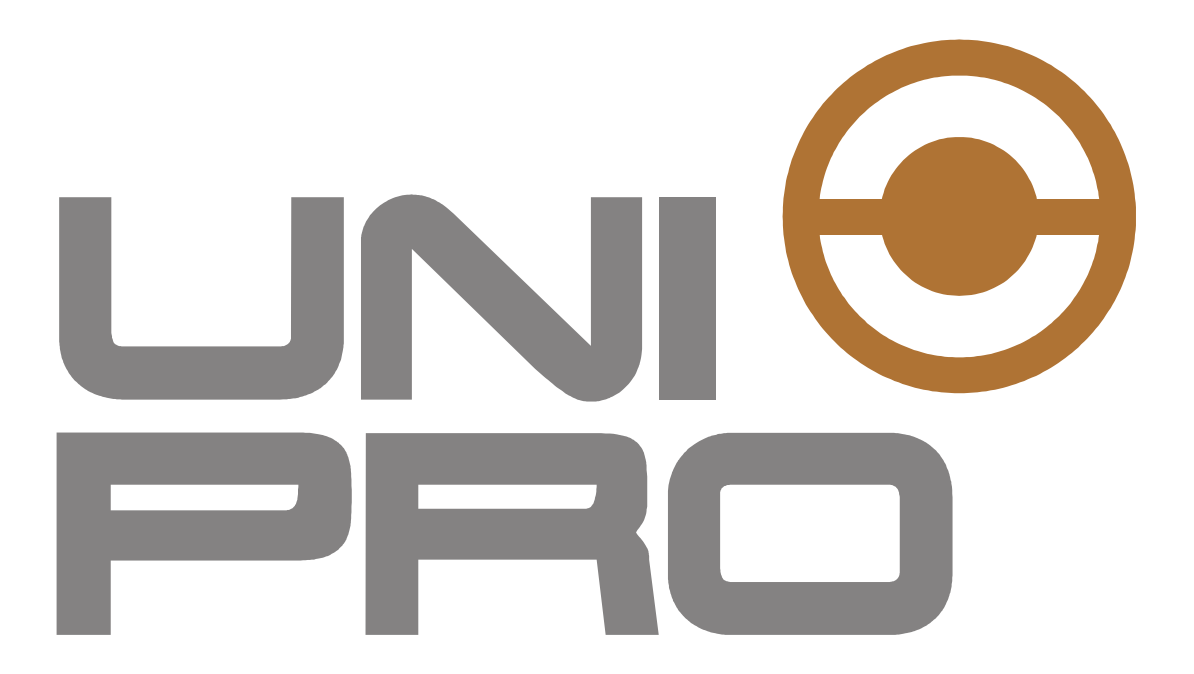

# РУКОВОДСТВО ПО СТАНДАРТНЫМ **БИБЛИОТЕКАМ**

**CODE 114UPROSLE44** 

#### **Важное замечание**

Перед использованием следует внимательно прочитать данное Руководство по эксплуатации и соблюдать все предупреждения, руководство следует сохранить для дальнейшего использования.

# Содержание

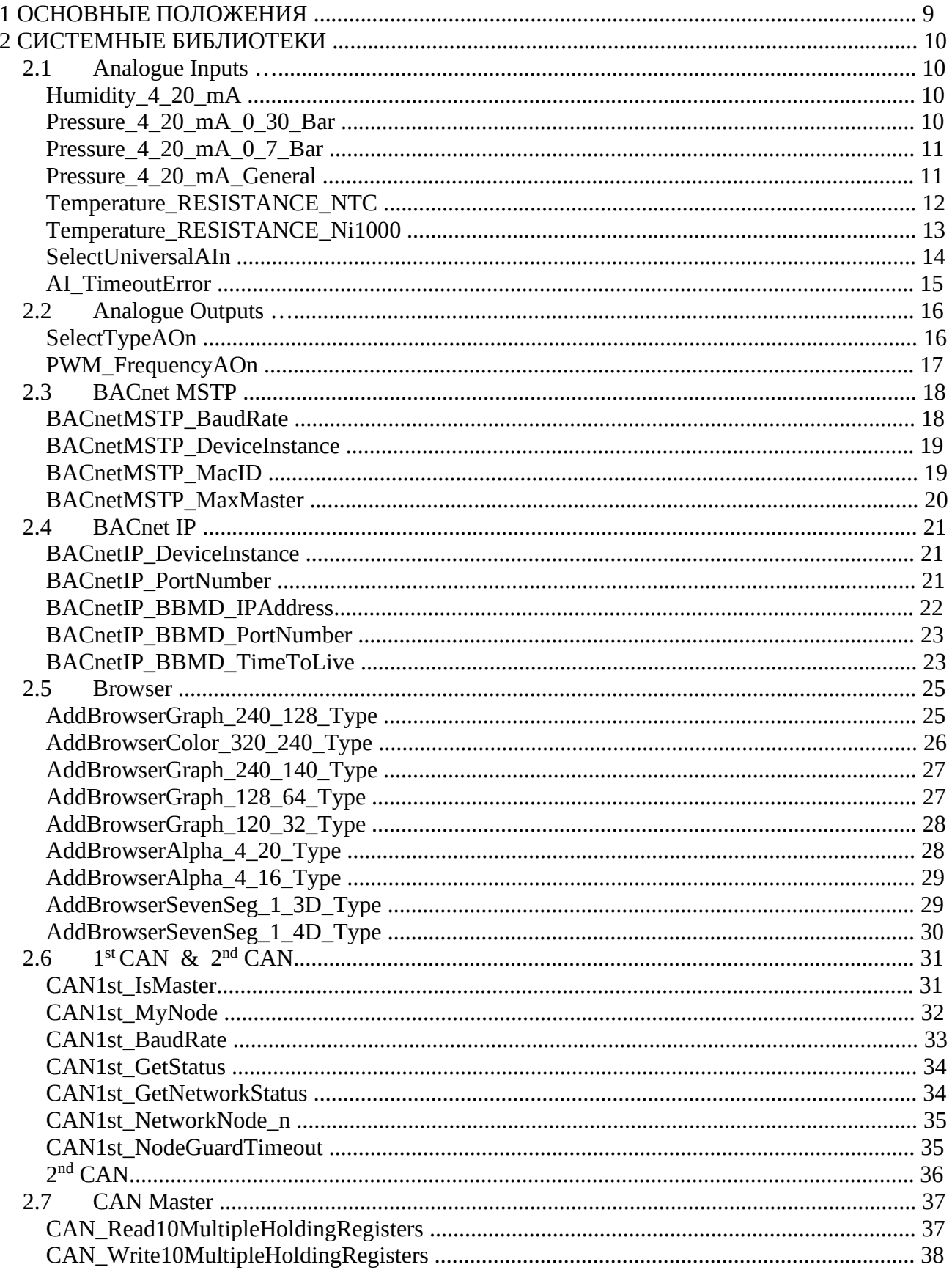

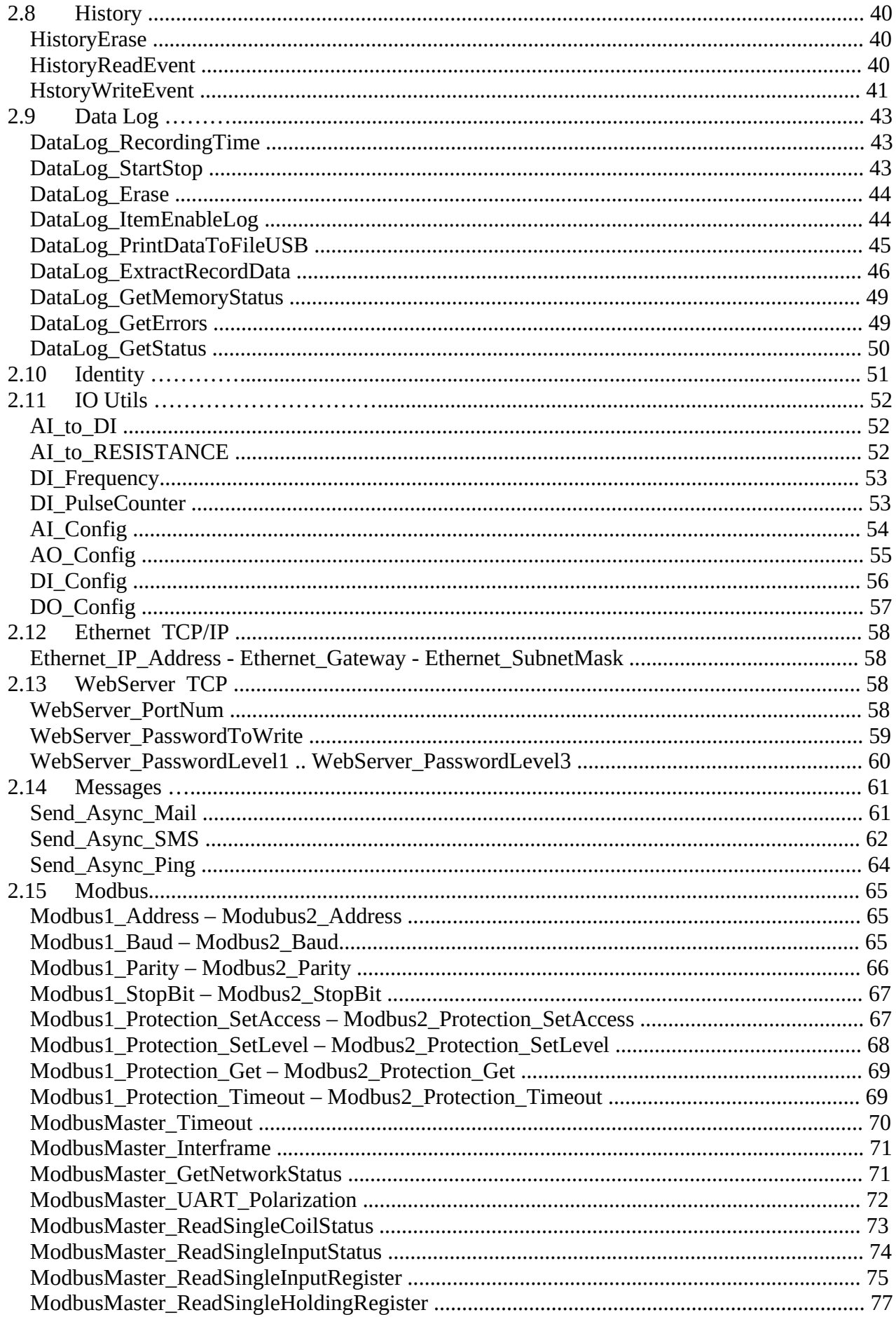

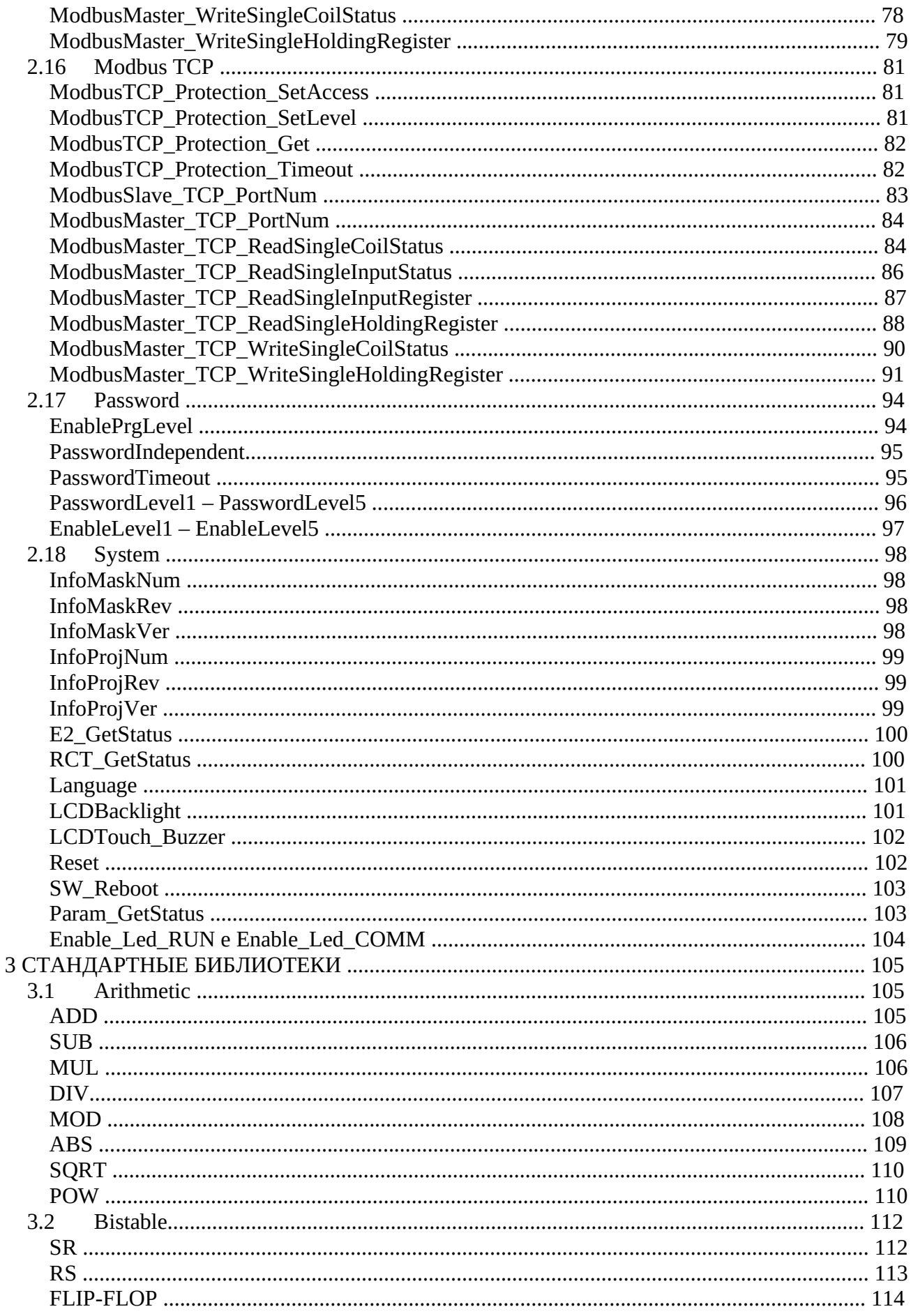

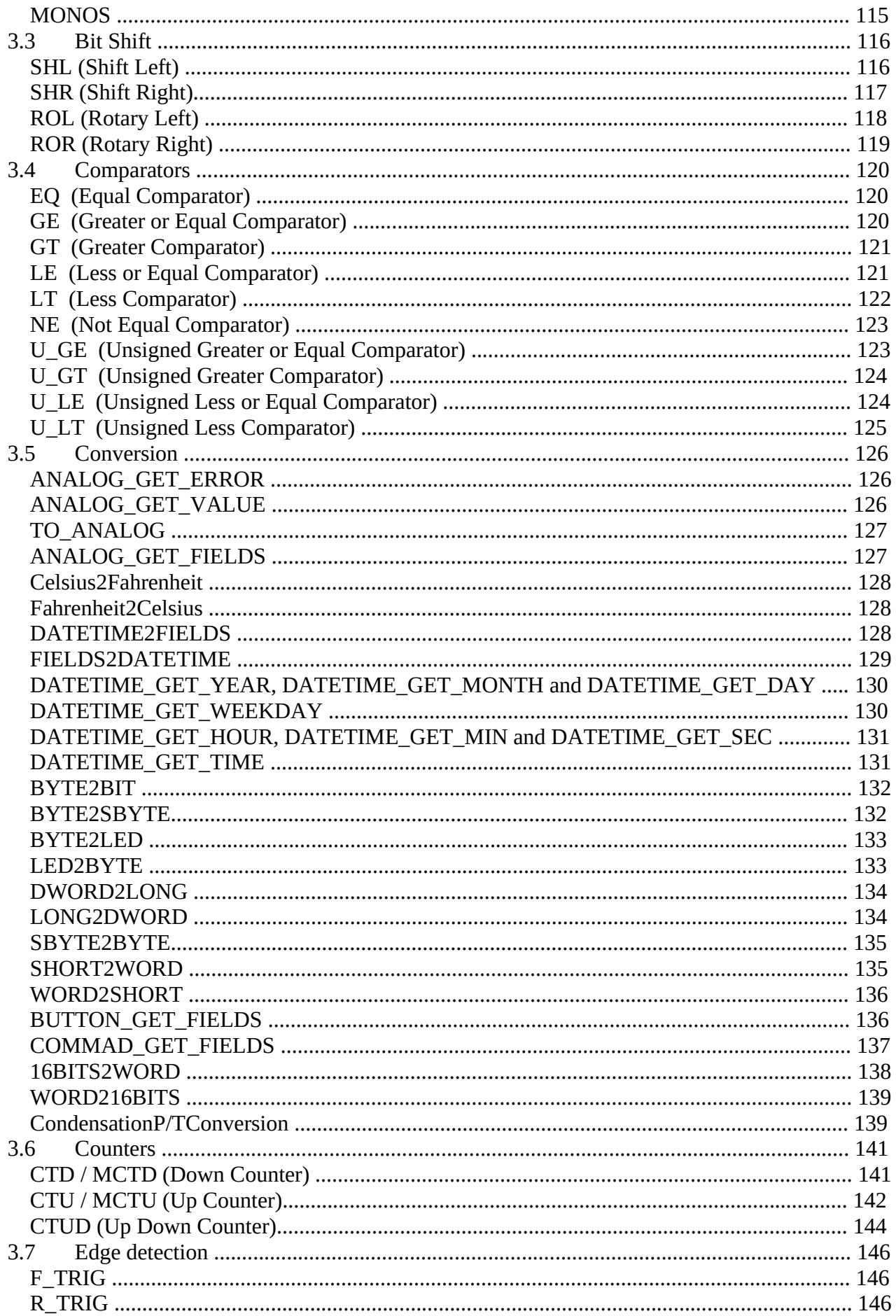

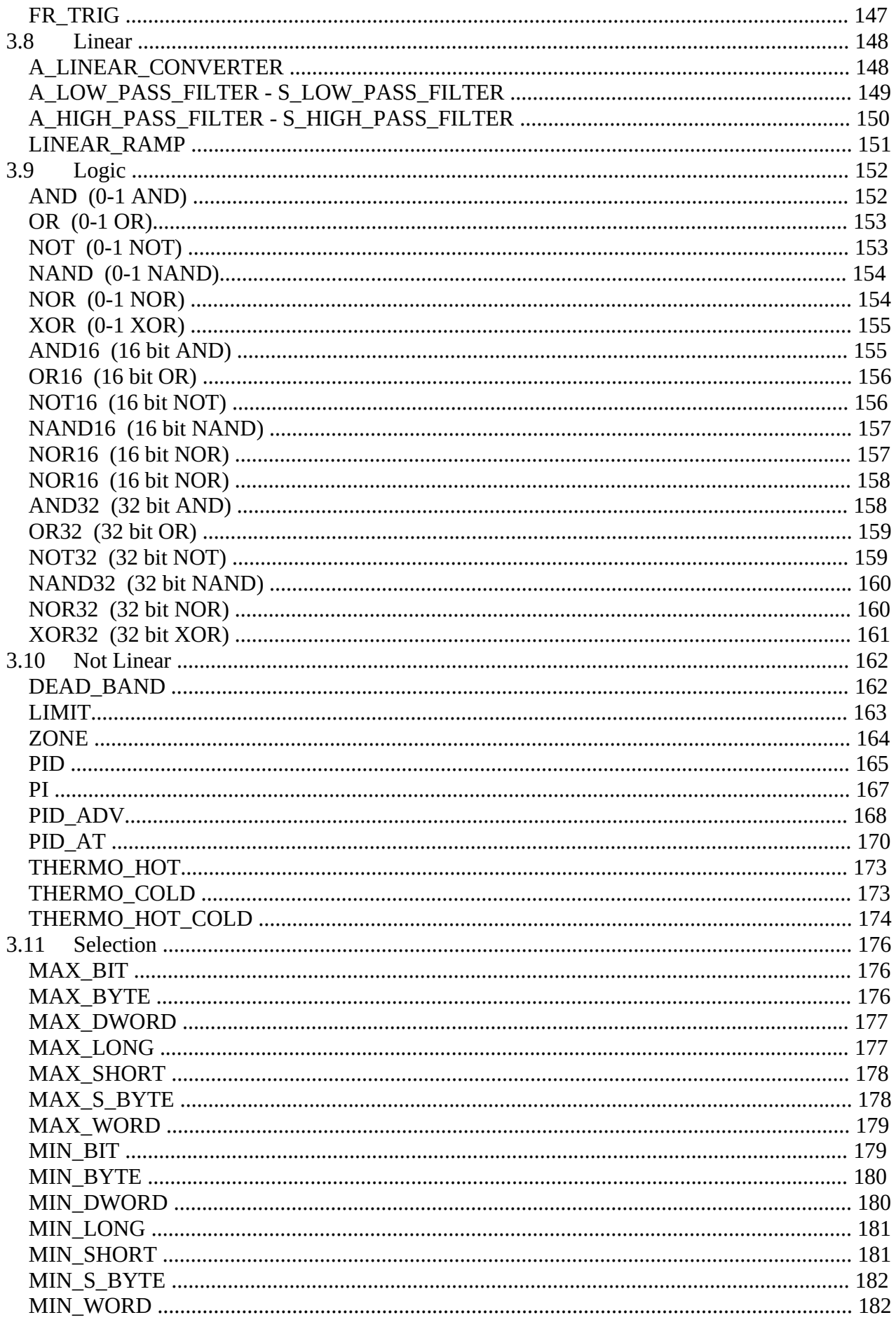

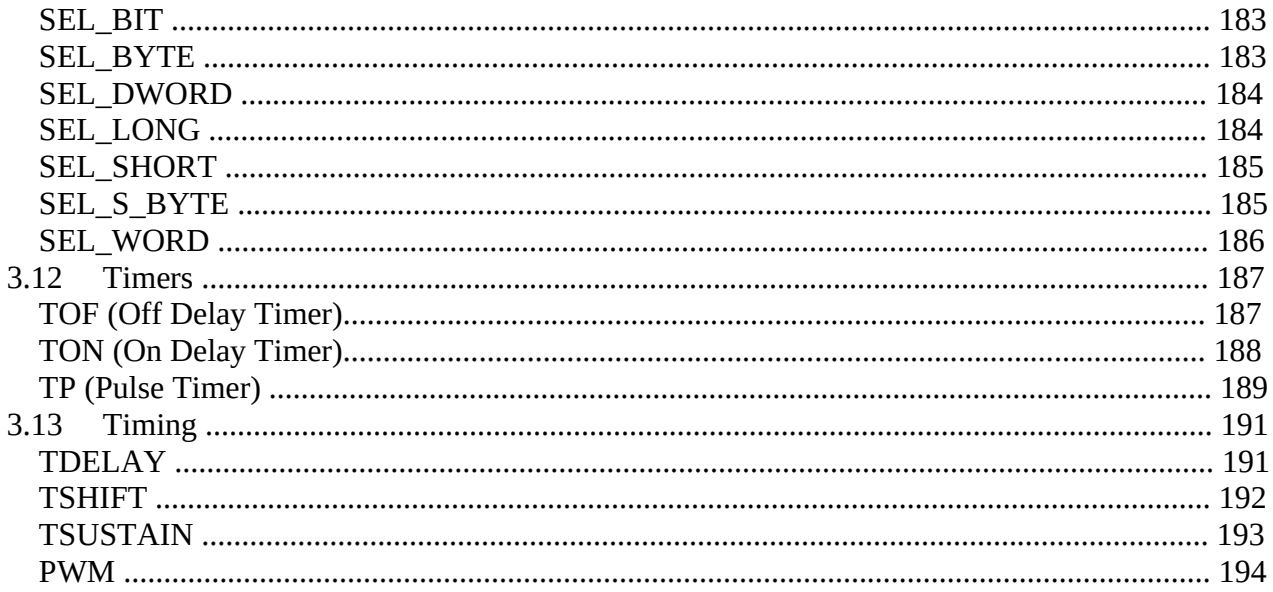

# **1 ОСНОВНЫЕ ПОЛОЖЕНИЯ**

В этом документе перечислены библиотеки, поставляемые с программой UNI-PRO Development Environment.

Рассматриваемые библиотеки можно разделить на две основные группы:

Standard libraries (Стандартные библиотеки)

System libraries (Системные библиотеки)

Стандартные библиотеки содержат все необходимые детали для реализации типового проекта. Они предоставляют функции для выполнения вычислений, преобразований и ряд стандартных функций, которые могут быть полезны в приложениях общего назначения. Системные библиотеки содержат функции, относящиеся к проекту и используемому оборудованию. По сути, они имеют необходимые функции для управления сетевой связью (если есть), управления аналоговыми/цифровыми входами/выходами, памятью контроллера для управления любыми журналами и всеми особенностями, относящимися к среде UNI-PRO.

Чтобы помочь понять и прояснить методы использования, каждая библиотека снабжена примерным проектом. Пожалуйста, обратитесь к папке UNI-PRO *\...\Samples\Libraries\* для просмотра этой информации.

Для получения более подробной информации о программных свойствах библиотек обратитесь к руководству по программному обеспечению среды разработки.

Для получения подробной информации об оборудовании обратитесь к документации, относящейся к используемым приборам.

# **2 СИСТЕМНЫЕ БИБЛИОТЕКИ**

# *2.1 Analogue Inputs*

# **Humidity\_4\_20\_mA**

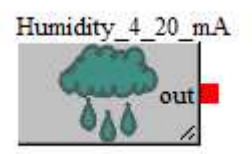

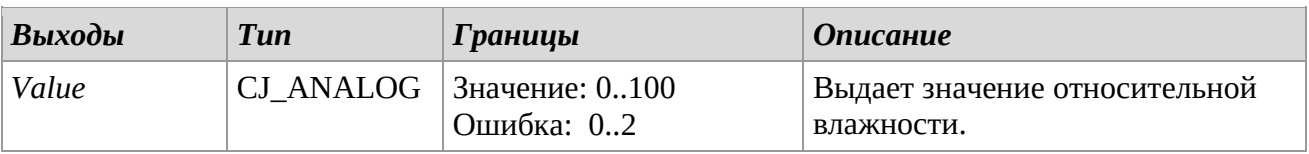

# *Описание*

Библиотека *Humidity\_4\_20\_mA* использует 4-20mA аналоговый вход и выдает аналоговое преобразование ток-влажность на выходе.

Имеется выход, выводящий значение между 0-100 (процентных точек), пропорционально току, измеренному датчиком.

Область *Ошибки* определена как:

- 0. Нет ошибки
- 1. Короткое замыкание датчика
- 2. Повреждение или отсутствие датчика

# *Замечания*

Шаблонный тип библиотеки - на картинке.

Выходное значение имеет точность в одну процентную единицу.

# **Pressure\_4\_20\_mA\_0\_30\_Bar**

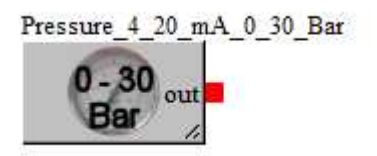

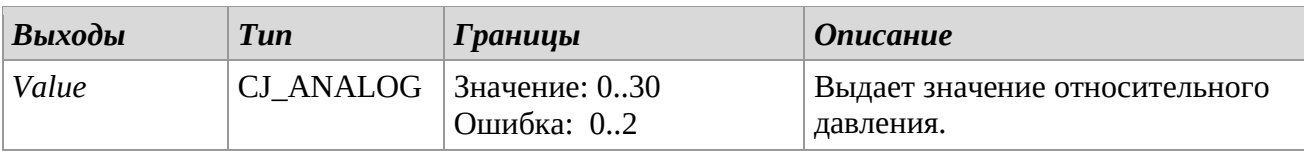

#### *Описание*

Библиотека *Pressure\_4\_20\_mA\_0\_30\_Bar* использует 4-20mA аналоговый вход и выдает аналоговое преобразование ток-давление на выходе.

Имеется выход, выводящий значение между 0-30 Бар, пропорционально току, на датчике. Область *Ошибки* определена как:

- 0. Нет ошибки
- 1. Короткое замыкание датчика
- 2. Повреждение или отсутствие датчика

# *Замечания*

Шаблонный тип библиотеки - на картинке. Выходное значение имеет точность в одну десятую (1/10) Бар.

# **Pressure\_4\_20\_mA\_0\_7\_Bar**

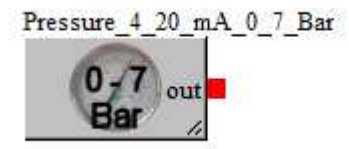

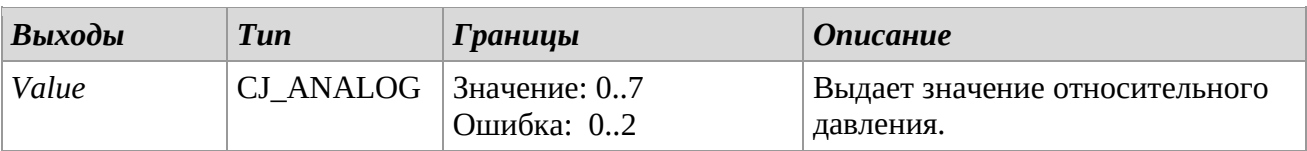

# *Описание*

Библиотека *Pressure\_4\_20\_mA\_0\_7\_Bar* использует 4-20mA аналоговый вход и выдает аналоговое преобразование ток-давление на выходе.

Имеется выход, выводящий значение между 0-7 Бар, пропорционально току, на датчике. Область *Ошибки* определена как:

- 0. Нет ошибки
- 1. Короткое замыкание датчика
- 2. Повреждение или отсутствие датчика

# *Замечания*

Шаблонный тип библиотеки - на картинке. Выходное значение имеет точность в одну десятую (1/10) Бар.

# **Pressure\_4\_20\_mA\_General**

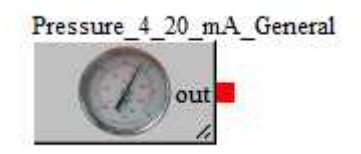

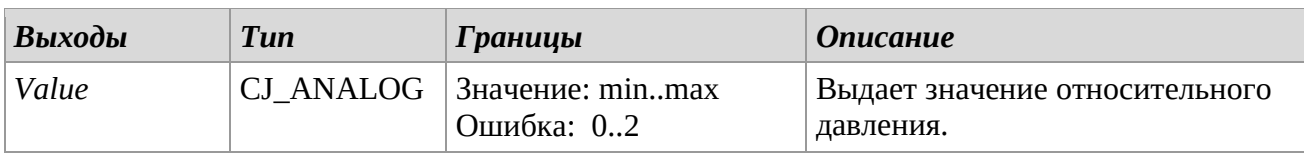

#### *Описание*

Библиотека *Pressure\_4\_20\_mA\_General* использует 4-20mA аналоговый вход и выдает аналоговое преобразование ток-давление на выходе.

Диапазон значений выхода устанавливается в пределах библиотеки. Для установки необходимого диапазона измените значение *value* показателей двух параметров, *Pressure\_4\_20\_mA\_Min1* и *Pressure\_4\_20\_mA\_Max1*.

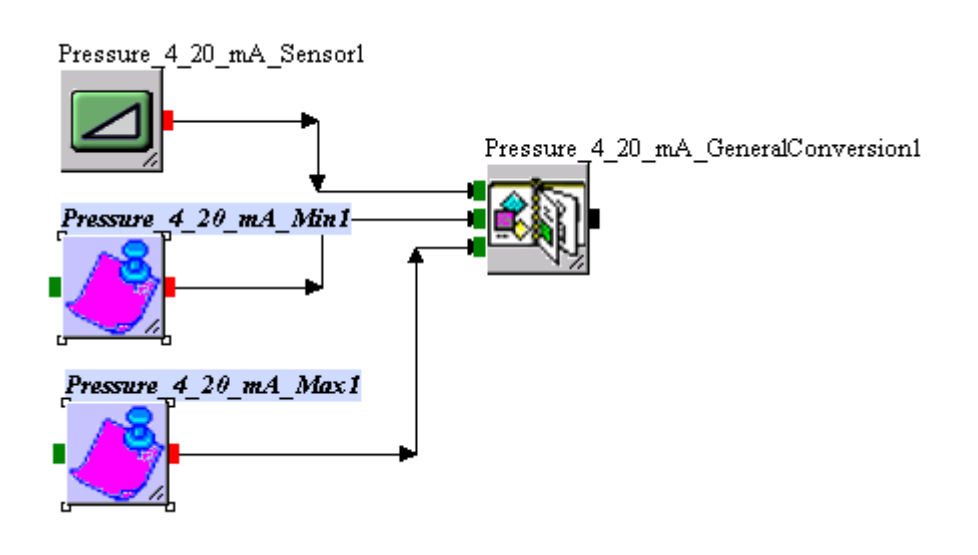

# *Замечания*

Шаблонный тип библиотеки - в картинке.

Выходное значение имеет точность в одну десятую (1/10) Бар.

Чтобы изменить точность значения в одну десятую, установите показатель *точности* 

*представления данных* параметров в библиотеке.

# **Temperature\_RESISTANCE\_NTC**

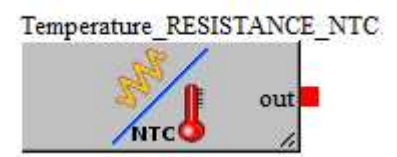

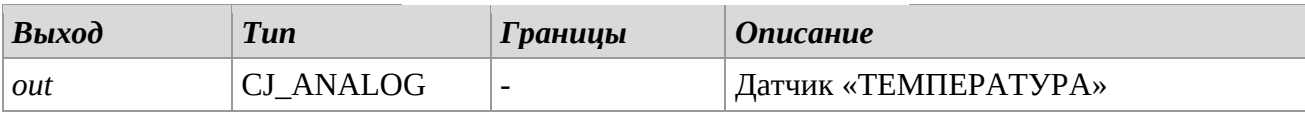

#### *Описание*

Библиотека позволяет преобразовать датчик «СОПРОТИВЛЕНИЕ» в датчик «ТЕМПЕРАТУРА». Стандартный датчик EVCO NTC определяется в соответствии со следующей диаграммой (-19,0°C / +42,0°C).

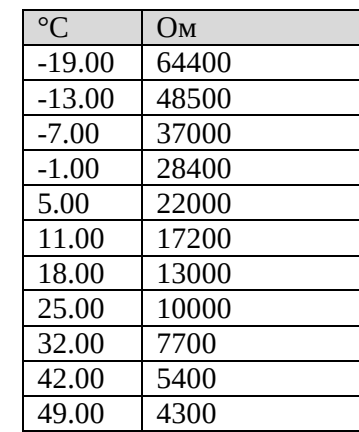

#### *Замечания*

Шаблонный тип библиотеки - на картинке.

# **Temperature\_RESISTANCE\_Ni1000**

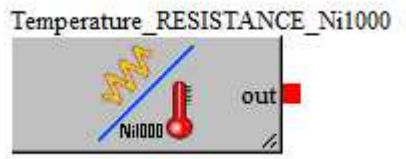

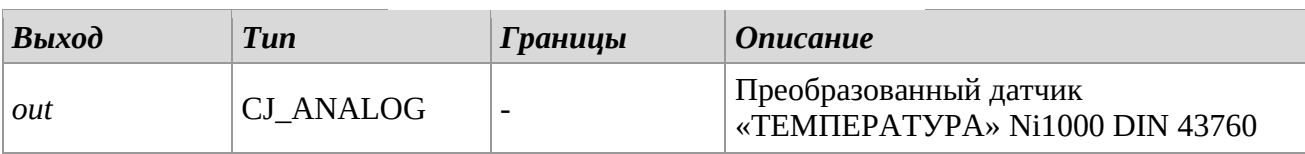

#### *Описание*

Библиотека позволяет преобразовать датчик «СОПРОТИВЛЕНИЕ» в датчик «ТЕМПЕРАТУРА» типа Ni1000 DIN 43760.

Библиотека содержит сконфигурированный АНАЛОГОВЫЙ ВХОД, поэтому при перетаскивании этой библиотеки в проекте появится АНАЛОГОВЫЙ ВХОД, который будет объединен в инструменте Назначения связи программного обеспечения Uni-Pro.

# **SelectUniversalAIn**

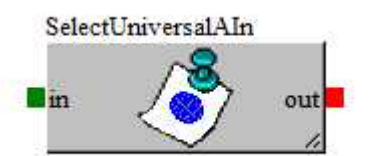

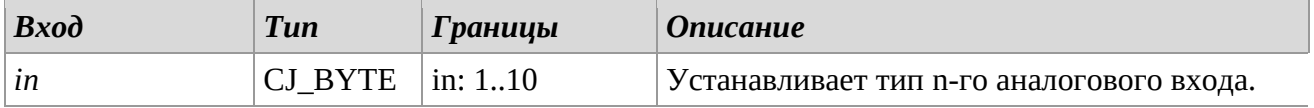

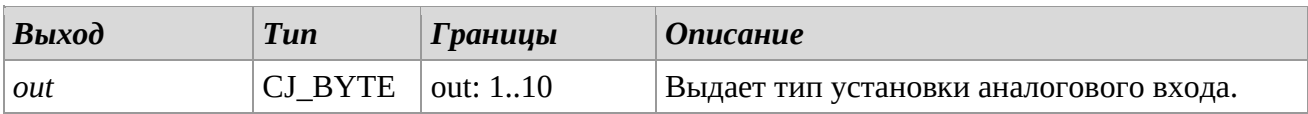

#### *Описание*

Библиотека *SelectUniversalAIn* позволяет установить тип аналогового входа для n-го датчика контроллера. Диапазон допускаемых значений выхода данной библиотеки 1-10, и каждое значение устанавливает определенный тип датчика. См. следующие соответствия:

- 1 : SENSOR\_PTC. Датчик PTC
- 2: SENSOR\_NTC. Датчик NTC
- 3 : SENSOR\_0\_20mA. Датчик тока 0-20 mA
- 4 : SENSOR\_4\_20mA. Датчик тока 4-20 mA
- 5 : SENSOR\_0\_5V. Датчик напряжения 0-5 V
- 6 : SENSOR\_0\_10V. Датчик напряжения 0-10 V
- 7 : SENSOR\_PT1000. Датчик PT1000
- 8 : NTC 10K2. Зонд NTC 10K2
- 9 : NTC 10K3. Зонд NTC 10K3

10 : RESISTANCE. значение сопротивления, подключенного к входу (Ом / 10)

Чтобы установить значение по умолчанию, настройте свойство value параметра

Select UniversalAIn в библиотеке.

#### *Замечания*

Шаблонный тип библиотеки - на картинке.

Обратитесь к документации по описанию прибора, чтобы установить максимальное количество универсальных входов контроллера.

После каждого изменения необходимо выключить и снова включить питание, чтобы изменения вступили в силу.

Необходимо, чтобы данные библиотеки были использованы только раз за проект.

# **AI\_TimeoutError**

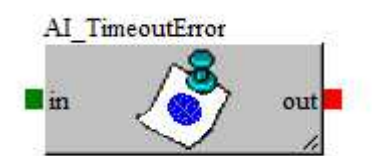

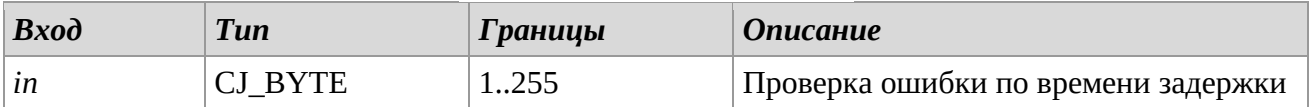

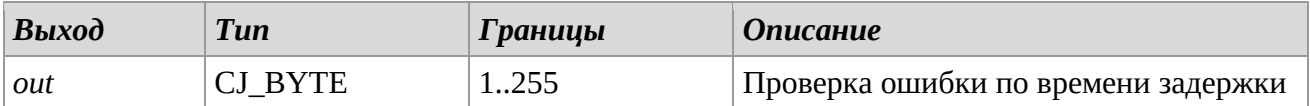

# *Описание*

Библиотека AI\_*TimeoutError* позволяет установить время задержки для обнаружения ошибок зонда. Чтобы установить значение по умолчанию, настройте свойство value параметра P\_*ErrorProbeTimeout*, присутствующего в библиотеке.

#### *Замечания*

Шаблонный тип библиотеки - на картинке.

Очень важно, чтобы эти библиотеки использовались только один раз для каждого проекта.

# *2.2 Analogue Outputs*

# **SelectTypeAOn**

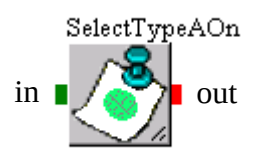

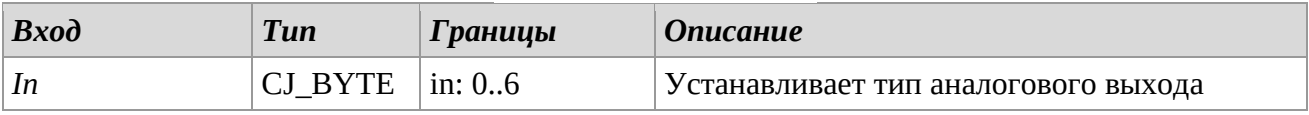

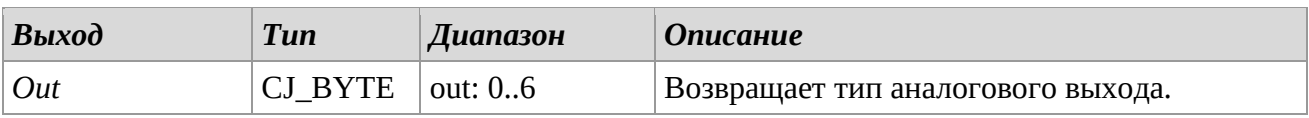

# *Описание*

Библиотека *SelectTypeAOn* позволяет установить тип n-го аналогового выхода. Диапазон допустимых значений для этой библиотеки — от 0 до 6, и каждое значение определяет определенный тип вывода. Ассоциация чисел следующая:

0: FAN. Аналоговый выход фазорезки

1: 0-20mA. Токовый аналоговый выход 0-20 mA

2: 4-20mA. Токовый аналоговый выход 4-20 mA

3: 0-10V. Аналоговый выход напряжения 0-10 V

4: PWM. ШИМ аналоговый выход

5: BELIMO. Аналоговый выход для управления модулями Belimo/MPBus

6: EEV\_U. Аналоговый выход для управления однополярным ЭРВ

Чтобы установить значение по умолчанию, настройте свойство value параметра Select\_TypeAOn, присутствующего в библиотеке.

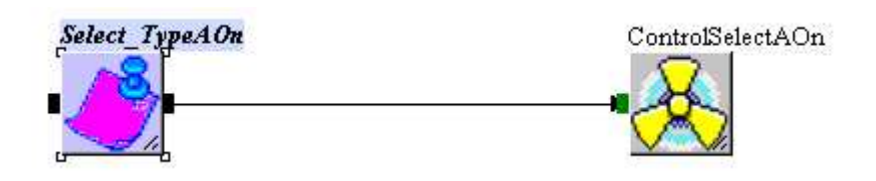

#### *Замечания*

Шаблонный тип библиотеки - на картинке.

Обратитесь к документации по описанию прибора, чтобы установить максимальное количество универсальных входов контроллера.

После каждого изменения необходимо выключить и снова включить питание, чтобы изменения вступили в силу.

Необходимо, чтобы данные библиотеки были использованы только раз за проект.

# **PWM\_FrequencyAOn**

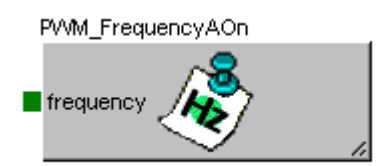

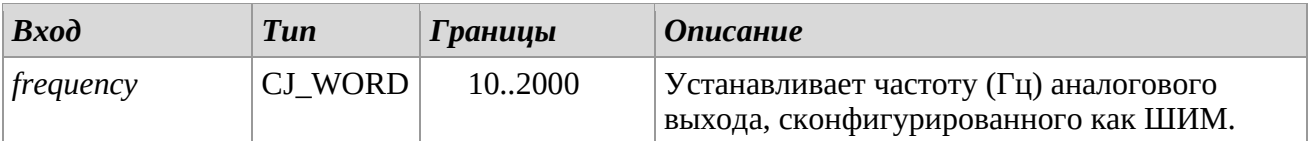

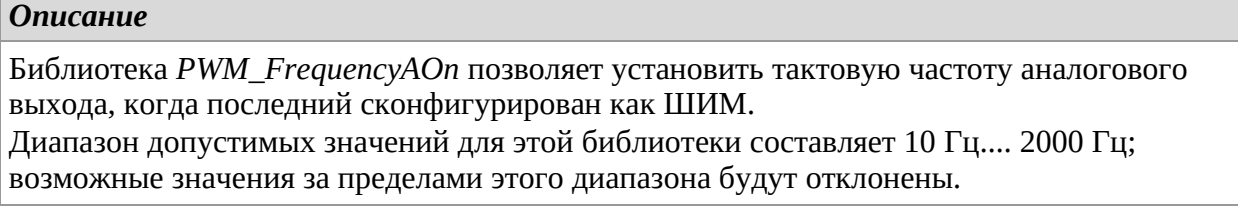

#### *Замечания*

Посмотрите документацию по оборудованию, чтобы узнать максимум выходов, поддерживаемых контроллером. Библиотеки необходимо использовать один раз в проекте.

# *2.3 BACnet MSTP*

# **BACnetMSTP\_BaudRate**

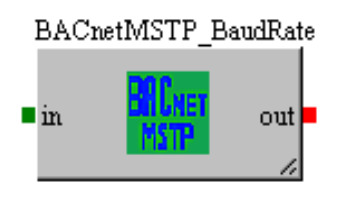

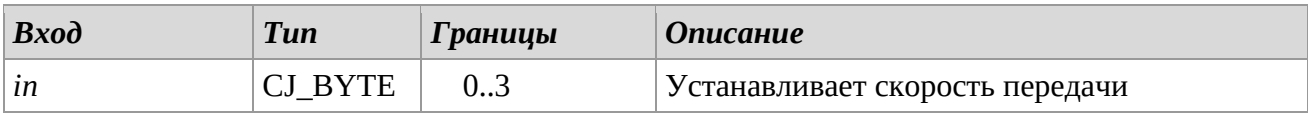

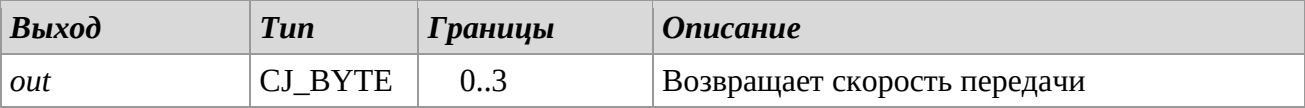

# *Описание*

Библиотека позволяет установить скорость передачи данных для связи по сети BACnet MSTP. Поддерживаются следующие скорости передачи:

- 0 : 9.6 Kbit
- 1 : 19.2 Kbit
- 2 : 38.4 Kbit
- 3 : 76.8 Kbit

Чтобы установить значение по умолчанию, настройте свойство value параметра *P\_BACnetMSTP\_BaudRate* в библиотеке.

# *Замечания*

Шаблонный тип библиотеки - на картинке.

Очень важно, чтобы эта библиотека использовалась только один раз для каждого проекта.

# **BACnetMSTP\_DeviceInstance**

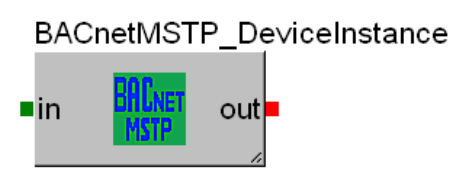

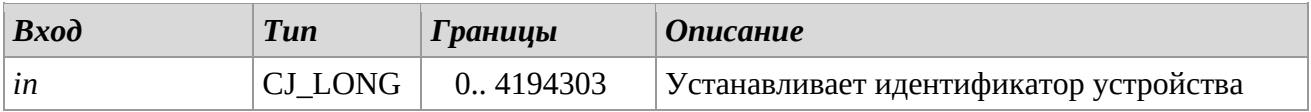

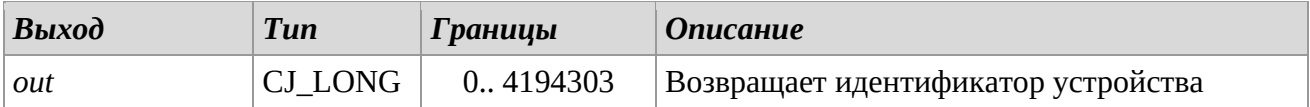

#### *Описание*

Библиотека позволяет установить однозначный идентификатор устройства в сети BACnet. Чтобы установить значение по умолчанию, настройте свойство value параметра *P\_BACnetMSTP\_DeviceInstance* в библиотеке.

#### *Замечания*

Шаблонный тип библиотеки - на картинке.

Очень важно, чтобы эта библиотека использовалась только один раз для каждого проекта.

# **BACnetMSTP\_MacID**

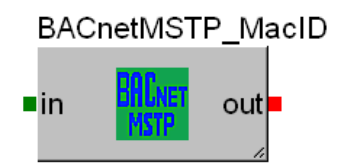

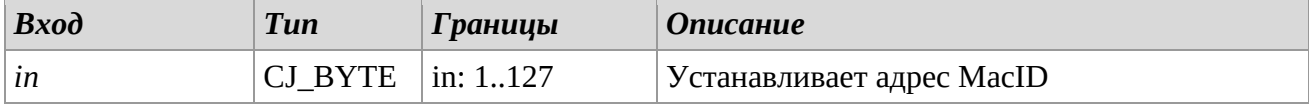

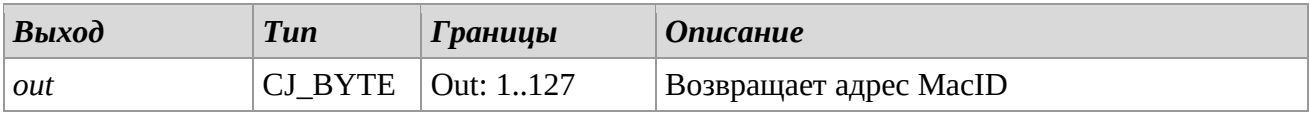

#### *Описание*

Библиотека позволяет установить физический адрес устройства RS485 в сети BACnet MSTP. Чтобы установить значение по умолчанию, настройте свойство value параметра *P\_BACnetMSTP\_MacID* в библиотеке.

# *Замечания*

Шаблонный тип библиотеки - на картинке.

Очень важно, чтобы эта библиотека использовалась только один раз для каждого проекта.

# **BACnetMSTP\_MaxMaster**

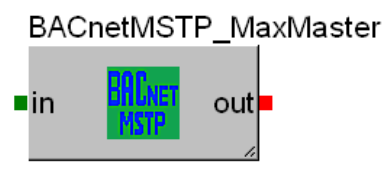

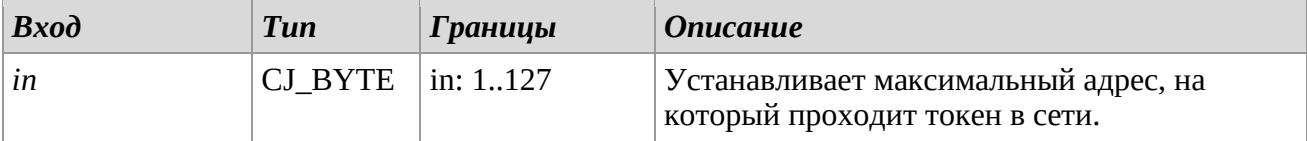

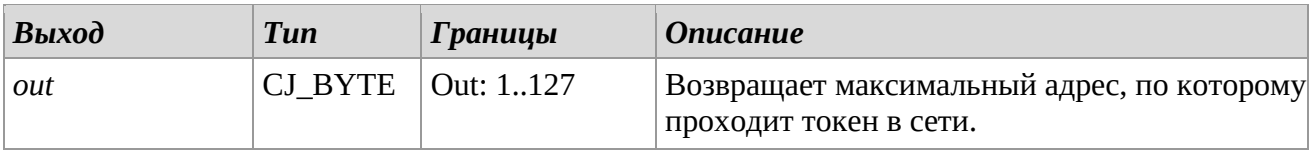

# *Описание*

Библиотека позволяет установить максимальный адрес, на который проходит токен в связи BACnet, поиск нового устройства в сети.

Чтобы установить значение по умолчанию, настройте свойство value параметра *P\_BACnetMSTP\_MaxMaster* в библиотеке.

#### *Замечания*

Шаблонный тип библиотеки - на картинке. Очень важно, чтобы эта библиотека использовалась только один раз для каждого проекта.

# *2.4 BACnet IP*

# **BACnetIP\_DeviceInstance**

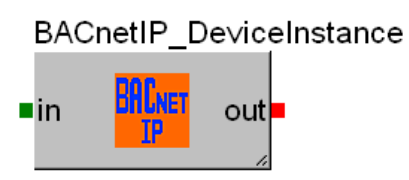

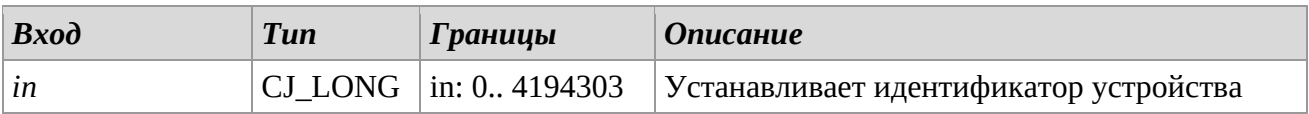

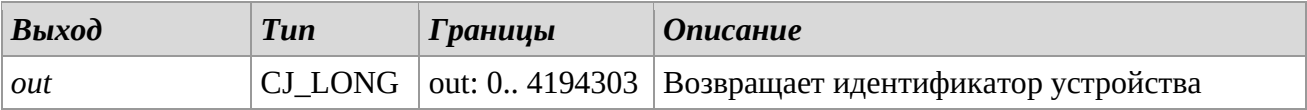

# *Описание*

Библиотека позволяет установить однозначный идентификатор устройства в сети BACnet. Чтобы установить значение по умолчанию, настройте свойство value параметра *P\_BACnetIP\_DeviceInstance* в библиотеке.

#### *Замечания*

Библиотека носит шаблонный характер. Очень важно, чтобы эта библиотека использовалась только один раз для каждого проекта.

# **BACnetIP\_PortNumber**

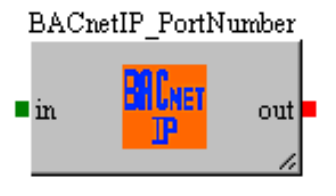

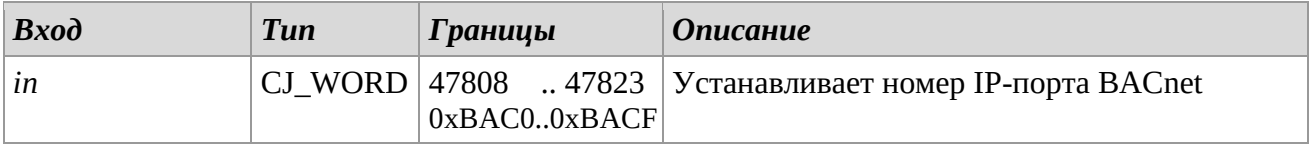

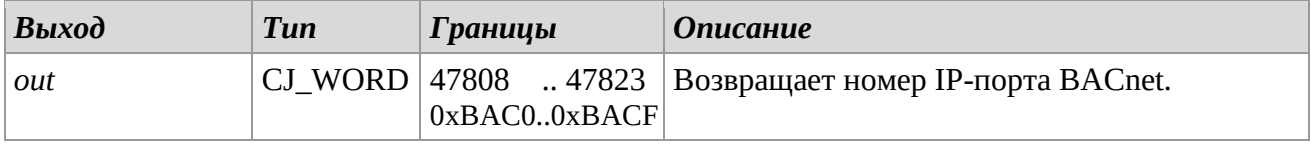

# *Описание*

Библиотека позволяет установить свойство «Номер порта», используемое контроллером в IPсети BACnet.

Чтобы установить значение по умолчанию, настройте свойство value параметра *P\_BACnetIP\_PortNumber* в библиотеке.

## *Замечания*

Библиотека носит шаблонный характер.

Очень важно, чтобы эта библиотека использовалась только один раз для каждого проекта.

# **BACnetIP\_BBMD\_IPAddress**

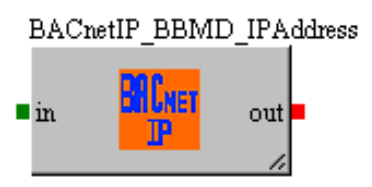

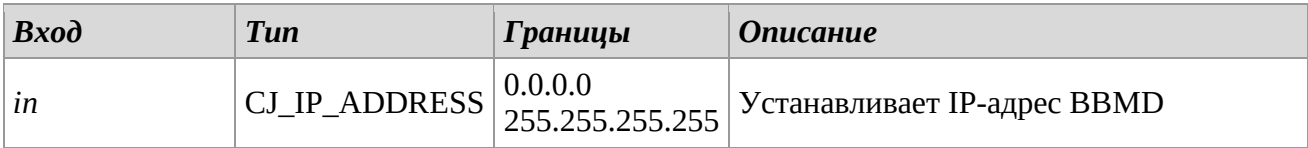

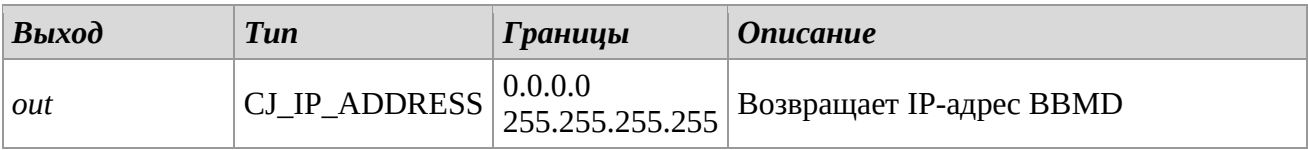

# *Описание*

Библиотека позволяет установить IP-адрес BACnet Broadcast Management Device (BBMD) в сети BACnet.

Чтобы установить значение по умолчанию, настройте свойство value параметра *P\_BACnetIP\_BBMDAddress* в библиотеке.

#### *Замечания*

Библиотека носит шаблонный характер.

Очень важно, чтобы эта библиотека использовалась только один раз для каждого проекта.

# **BACnetIP\_BBMD\_PortNumber**

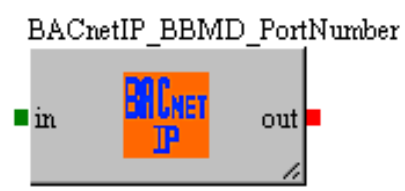

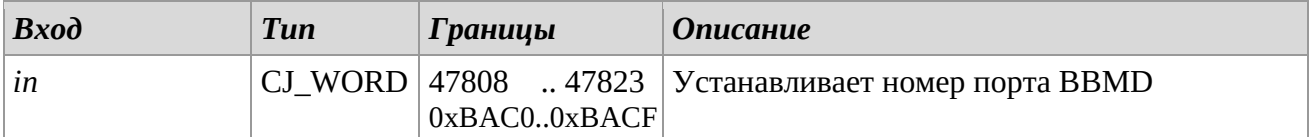

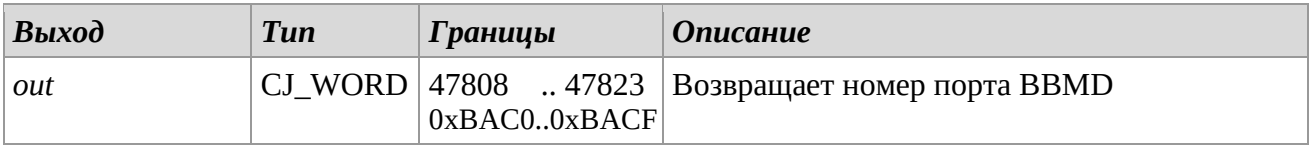

#### *Описание*

Библиотека позволяет установить свойство BBMD Port Number, на которое устройство может отправлять широковещательные сообщения в IP-сети BACnet.

Чтобы установить значение по умолчанию, настройте свойство value параметра *P\_BACnetIP\_BBMDPortNumber* в библиотеке.

#### *Замечания*

Библиотека носит шаблонный характер.

Очень важно, чтобы эта библиотека использовалась только один раз для каждого проекта.

# **BACnetIP\_BBMD\_TimeToLive**

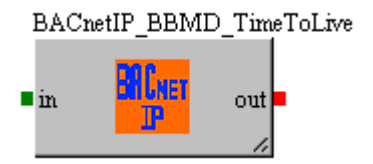

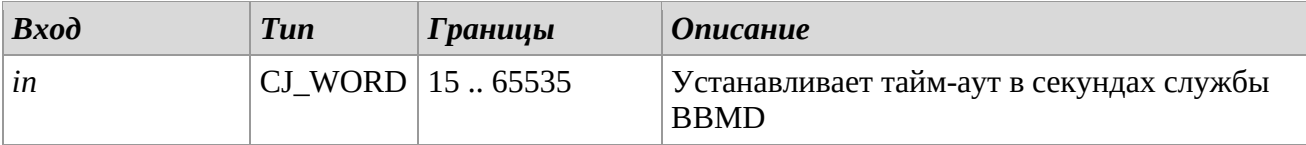

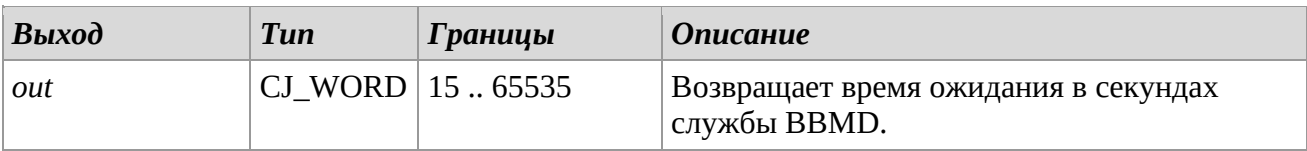

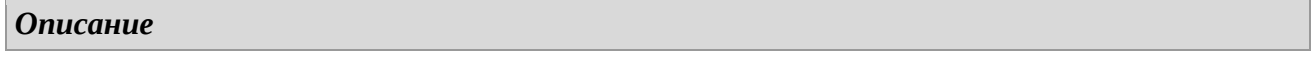

Библиотека позволяет установить свойство BBMD Time To Live, время в секундах, в течение которого BBMD пересылает широковещательные сообщения. Чтобы установить значение по умолчанию, настройте свойство value параметра *P\_BACnetIP\_BBMDTimeToLive* в библиотеке.

# *Замечания*

Библиотека носит шаблонный характер. Очень важно, чтобы эта библиотека использовалась только один раз для каждого проекта.

# *2.5 Browser*

# **AddBrowserGraph\_240\_128\_Type**

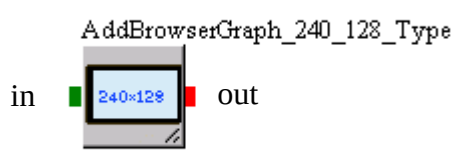

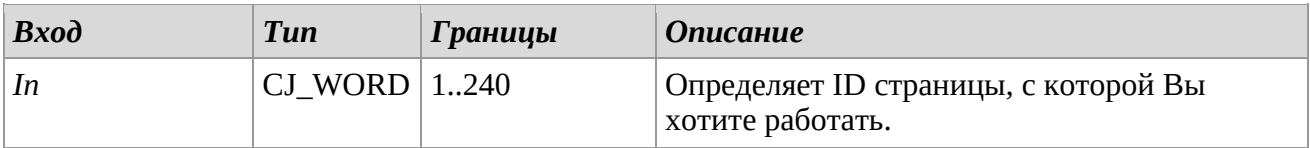

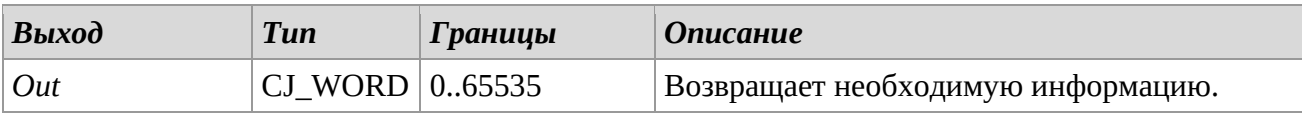

# *Описание*

С помощью этой библиотеки можно добавить информацию на тип дисплея, необходимую для работы страницы с установленным ID. В действительности, в рамках проекта, могут быть страницы с одинаковыми ID, созданные для различных дисплеев. С помощью библиотеки *AddBrowserGraph\_240\_128\_Type* можно выбрать для использования страницу с 240х128 пиксельной графикой.

# *Замечания*

Пример использования данной библиотеки приведен ниже.

Настройте выбранные Цифровые Входы для просмотра страницы.

*Page\_On* содержит ID открытой страницы, в то время как *Page\_Off* содержит ID закрытой страницы.

Если Цифровой Вход = 1 select *Page\_On*. Если Цифровой Вход = 0 select *Page\_Off*. После получения сигнала триггер посылает команду *LoadPage* для загрузки странницы, выбранной с помощью *Selector*.

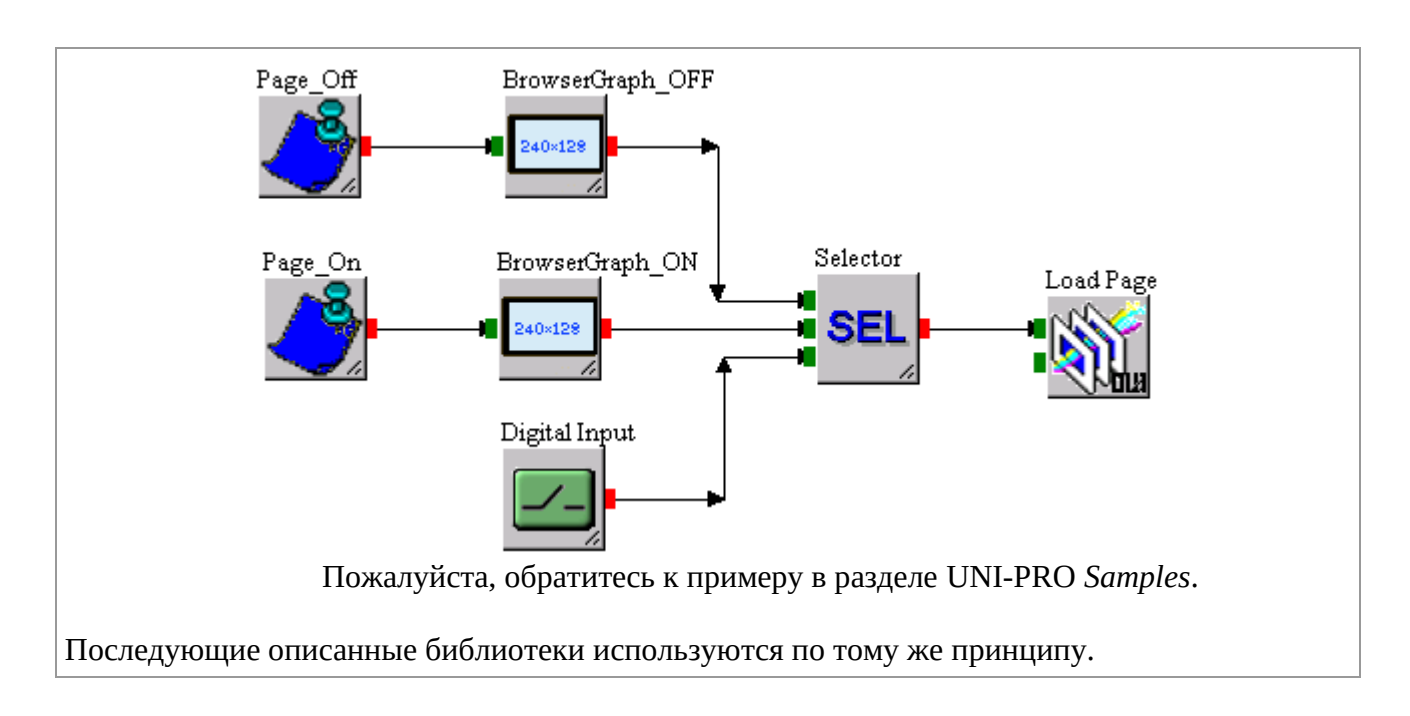

# **AddBrowserColor\_320\_240\_Type**

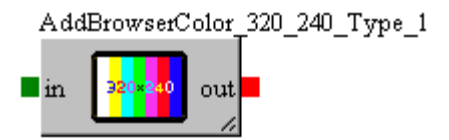

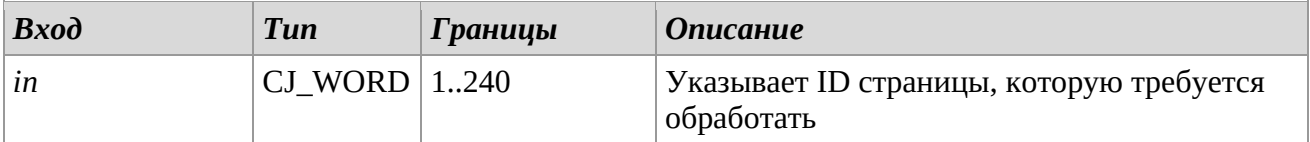

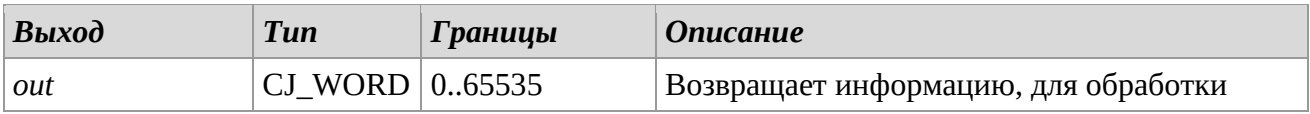

# *Описание*

Через эту библиотеку можно добавить информацию о типе дисплея, необходимую для обработки страницы с идентификатором. Ведь внутри проекта могут быть страницы с одинаковым ID, созданные для разных дисплеев.

С помощью библиотеки *AddBrowserColor\_320\_240\_Type* можно выбрать графическую сенсорную цветную страницу размером 320 \* 240 пикселей и использовать ее в приложении.

# **AddBrowserGraph\_240\_140\_Type**

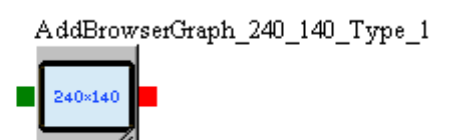

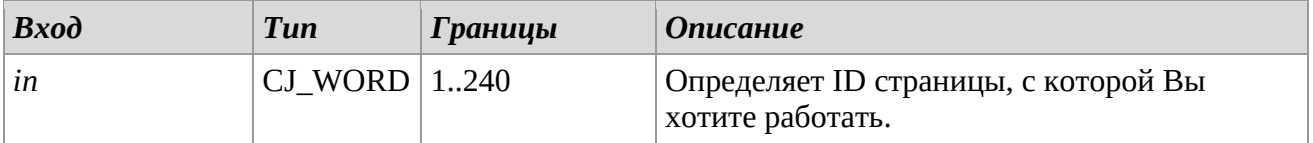

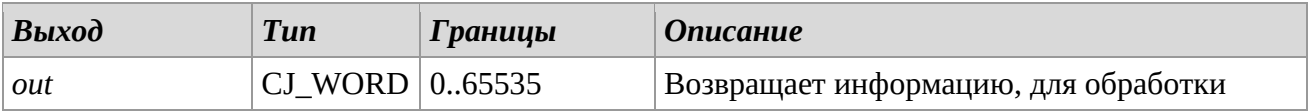

#### *Описание*

С помощью этой библиотеки можно добавить информацию на тип дисплея, необходимую для работы страницы с установленным ID. В действительности, в рамках проекта, могут быть страницы с одинаковыми ID, созданные для различных дисплеев.

С помощью библиотеки *AddBrowserGraph\_240\_140\_Type* можно выбрать графическую страницу размером 240\*140 пикселей и использовать ее в приложении.

# **AddBrowserGraph\_128\_64\_Type**

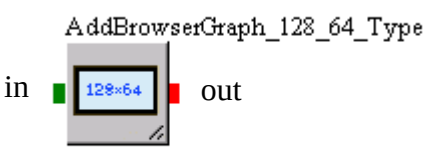

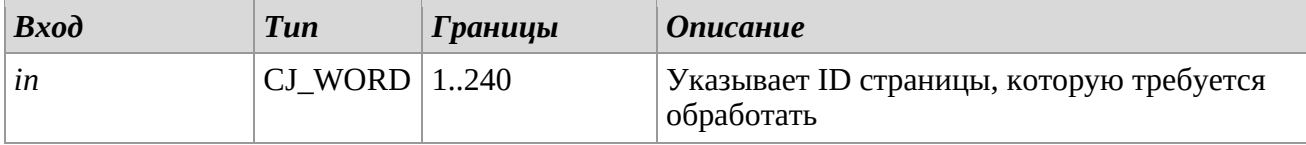

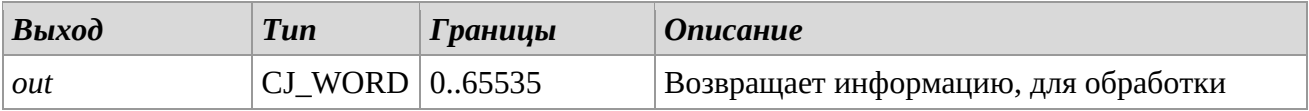

#### *Описание*

Через эту библиотеку можно добавить информацию о типе дисплея, необходимую для обработки страницы с идентифицирующим идентификатором. Ведь внутри проекта могут быть страницы с одинаковым ID, созданные для разных дисплеев.

С помощью библиотеки *AddBrowserGraph\_128\_64\_Type* можно выбрать графическую страницу размером 128\*64 пикселей и использовать ее в приложении.

# **AddBrowserGraph\_120\_32\_Type**

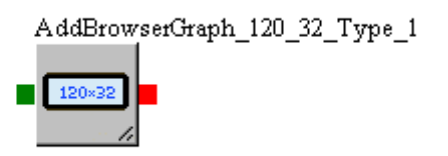

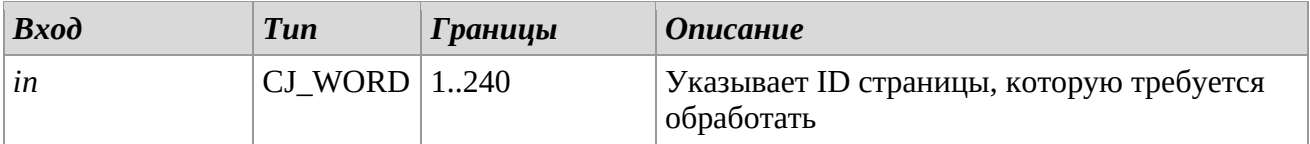

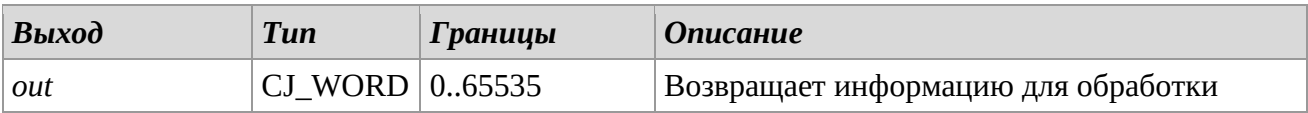

# *Описание*

Через эту библиотеку можно добавить информацию о типе дисплея, необходимую для обработки страницы с идентификатором. Ведь внутри проекта могут быть страницы с одинаковым ID, созданные для разных дисплеев.

С помощью библиотеки *AddBrowserGraph\_120\_32\_Type* можно выбрать графическую страницу размером 120\*32 пикселя и использовать ее в приложении.

# **AddBrowserAlpha\_4\_20\_Type**

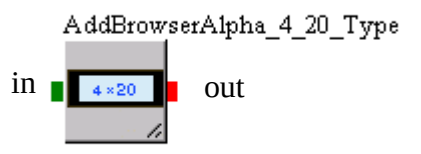

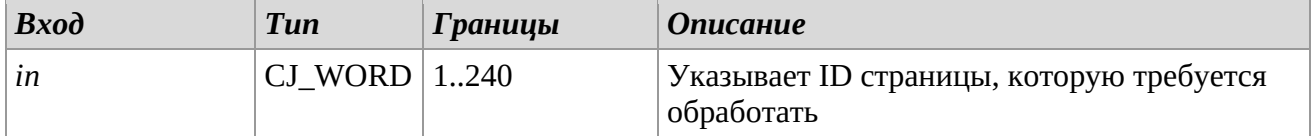

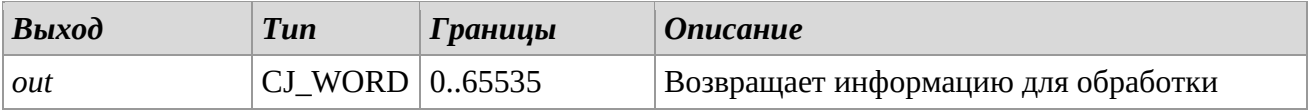

# *Описание*

Через эту библиотеку можно добавить информацию о типе дисплея, необходимую для обработки страницы с идентификатором. Ведь внутри проекта могут быть страницы с одинаковым ID, созданные для разных дисплеев.

С помощью библиотеки *AddBrowserAlpha\_4\_20\_Type* можно выбрать буквенно-цифровую страницу размером 4 \* 20 символов и использовать ее в приложении.

# **AddBrowserAlpha\_4\_16\_Type**

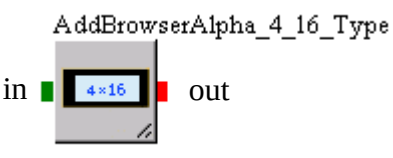

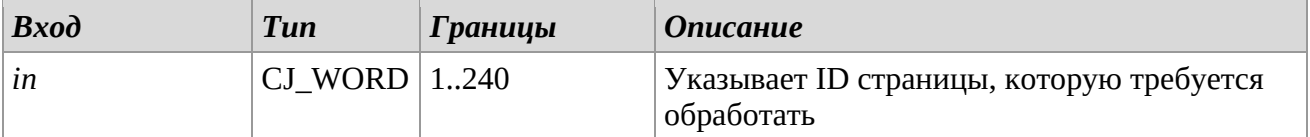

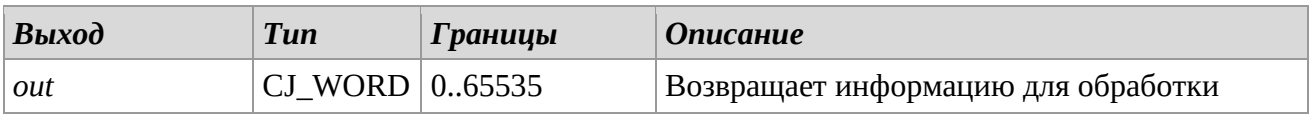

#### *Описание*

Через эту библиотеку можно добавить информацию о типе дисплея, необходимую для обработки страницы с идентификатором. Ведь внутри проекта могут быть страницы с одинаковым ID, созданные для разных дисплеев.

С помощью библиотеки *AddBrowserAlpha\_4\_16\_Type* можно выбрать буквенно-цифровую страницу размером 4 \* 16 символов и использовать ее в приложении.

# **AddBrowserSevenSeg\_1\_3D\_Type**

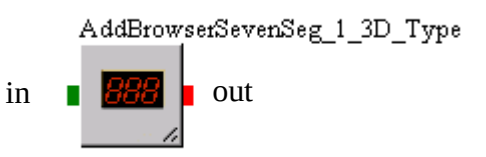

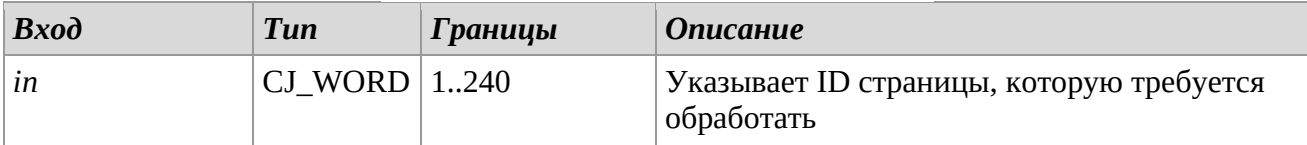

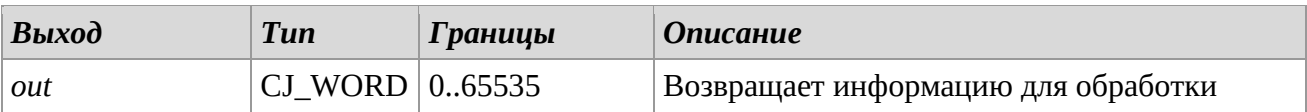

# *Описание*

Через эту библиотеку можно добавить информацию о типе дисплея, необходимую для обработки страницы с идентификатором. Ведь внутри проекта могут быть страницы с одинаковым ID, созданные для разных дисплеев.

С помощью библиотеки *AddBrowserSevenSegAlpha\_1\_3D\_Type* можно выбрать 7 - сегментную трехзначную буквенно-цифровую страницу и использовать ее в приложении.

# **AddBrowserSevenSeg\_1\_4D\_Type**

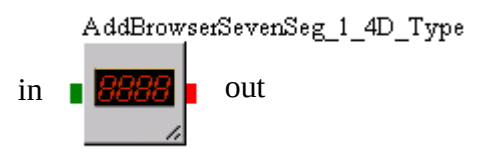

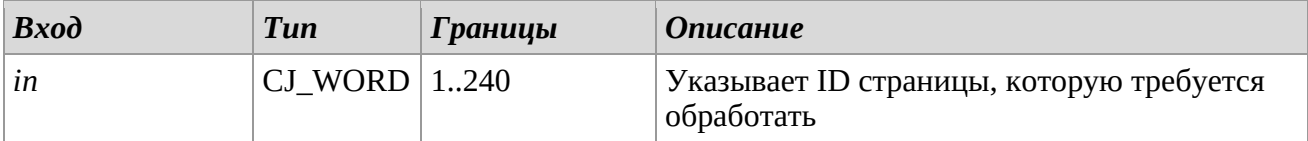

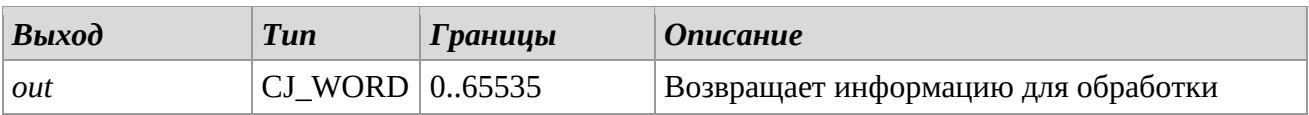

# *Описание*

Через эту библиотеку можно добавить информацию о типе дисплея, необходимую для обработки страницы с идентификатором. Ведь внутри проекта могут быть страницы с одинаковым ID, созданные для разных дисплеев.

С помощью библиотеки *AddBrowserSevenSegAlpha\_1\_4D\_Type* можно выбрать 7 - сегментную четырехзначную буквенно-цифровую страницу и использовать ее в приложении.

# *2.6 1 st CAN & 2nd CAN*

Эти библиотеки позволяют настраивать и управлять протоколом связи CAN, используемым аппаратными средствами. Программное обеспечение UNI-PRO предусматривает использование до двух каналов CAN и, следовательно, делает доступными две библиотеки, 1stCAN и 2nd CAN, относящиеся к первому и второму каналам связи соответственно.

Следует отметить, что не все оборудование потенциально может использовать два канала связи CAN.

Пожалуйста, обратитесь к документации конкретного контроллера для получения дополнительной информации по этой теме.

В этом параграфе поясняется функциональность библиотек по отношению к первому каналу, характеристики второго канала связи такие же.

# **CAN1st\_IsMaster**

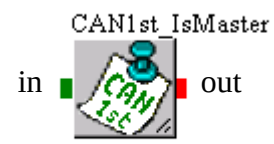

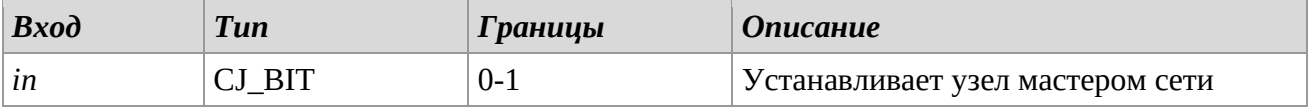

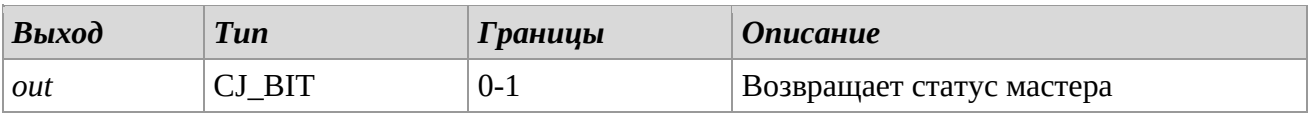

# *Описание*

Библиотека *CAN1st\_IsMaster* используется для определения того, является ли узел, на котором будет установлен проект, главным в сети.

Для установки стандартного значения, присвойте находящемуся в библиотеке показателю параметра *CAN1st\_IsMaster* значение *value*. Если параметр имеет значение '1', то узел будет главным узлом сети, если имеет значение '0', то узел будет являться подчиненным.

## *Замечания*

Библиотека носит шаблонный характер.

Очень важно, чтобы эта библиотека использовалась только один раз для каждого проекта. После каждого изменения необходимо выключить и снова включить питание, чтобы изменения вступили в силу.

# **CAN1st\_MyNode**

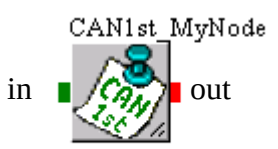

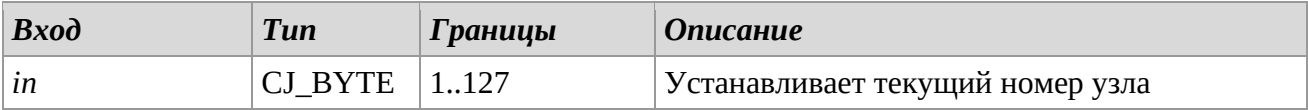

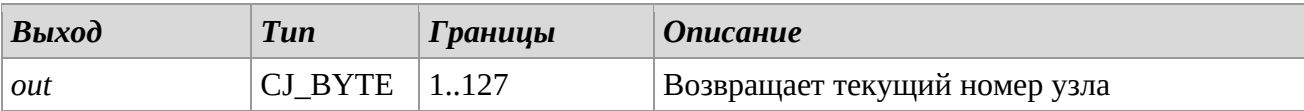

# *Описание*

Библиотека *CAN1st\_MyNode* представляет собой физический адрес контроллера, на который загружена программа.

Чтобы выбрать значение по умолчанию, настройте свойство *value* параметра *CAN\_1st\_MyNode* в библиотеке.

#### *Замеания*

Библиотека носит шаблонный характер.

Очень важно, чтобы эта библиотека использовалась только один раз для каждого проекта. После каждого изменения необходимо выключить и снова включить питание, чтобы изменения вступили в силу.

# **CAN1st\_BaudRate**

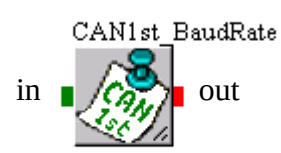

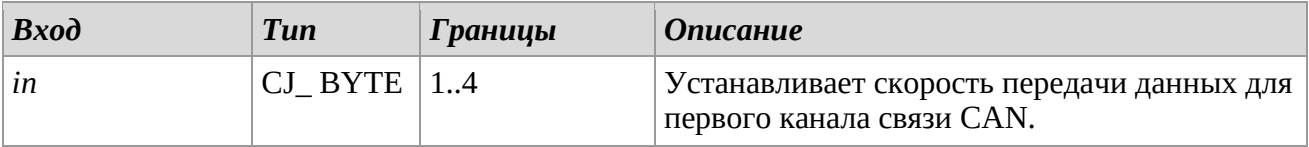

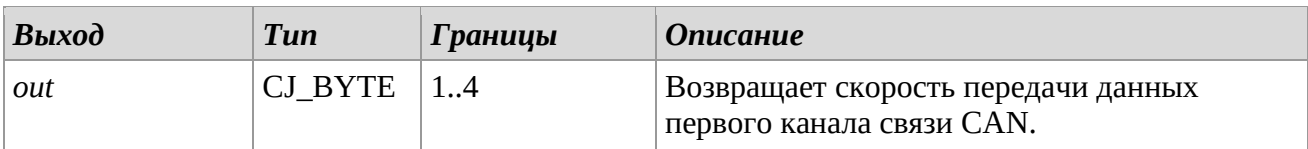

# *Описание*

Библиотека *CAN1st\_BaudRate* позволяет установить скорость передачи данных для связи по первому каналу CAN.

Поддерживаются следующие скорости передачи:

- 1. 20 Kbit
- 2. 50 Kbit
- 3. 125 Kbit
- 4. 500 Kbit

Установите значение по умолчанию, изменив свойство *value* параметра *CAN\_1st\_BaudRate*.

## *Замечания*

Библиотека носит шаблонный характер.

Очень важно, чтобы эта библиотека использовалась только один раз для каждого проекта. После каждого изменения необходимо выключить и снова включить питание, чтобы изменения вступили в силу.

# **CAN1st\_GetStatus**

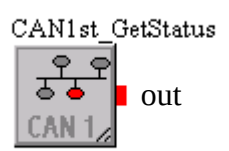

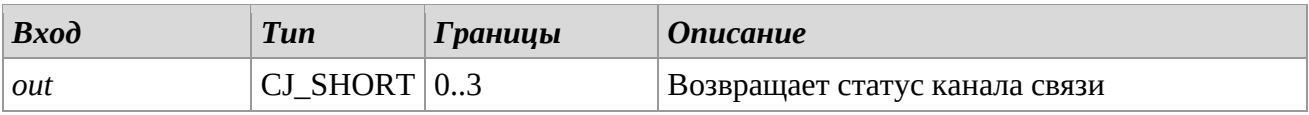

#### *Описание*

Библиотека *CAN1st\_GetStatus* возвращает статус первого канала CAN.

Допустимые выходные значения следующие:

0 : CJ\_CAN\_OK. Канал работает исправно.

1 : CJ\_CAN\_WARNING. Канал исправен, но требует внимания.

2 : CJ\_CAN\_ERROR. Канал не исправен и работает только на прием данных.

3 : CJ\_CAN\_BUS\_OFF. Канал имеет серьезную неисправность и отключены прием

и передача данных.

# **CAN1st\_GetNetworkStatus**

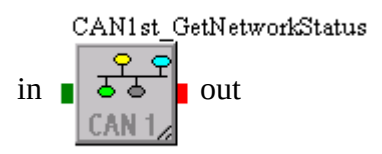

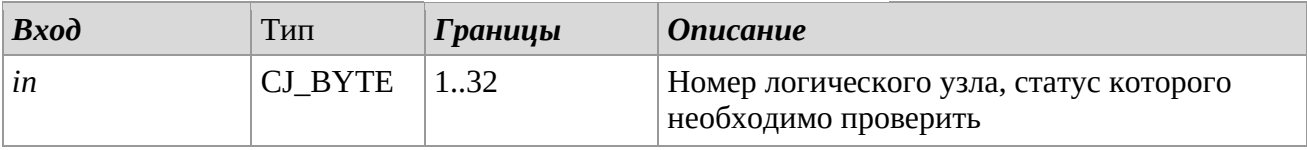

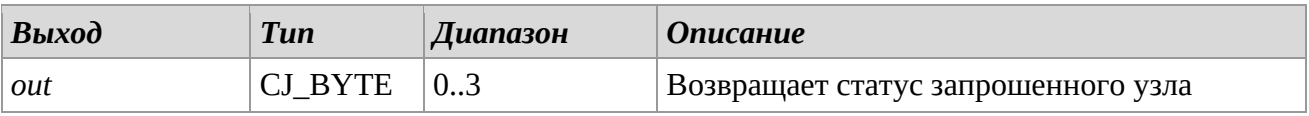

# *Описание*

Библиотека *CAN1st\_GetNetworkStatus* возвращает статус логического узла, запрошенного входом и подключенного к первому каналу CAN.

Допускаются следующие состояния выходов:

0 : CJ\_CAN\_OK. Узел работает исправно.

1 : CJ\_CAN\_WARNING. Узел исправен, но требует внимания.

2 : CJ\_CAN\_ERROR. Узел не исправен и работает только на прием данных.

3 : CJ\_CAN\_BUS\_OFF. Узел имеет серьезную неисправность и отключены прием и передача данных.

#### *Замечания*

Данная библиотека может быть использована для каждого из 32 потенциальных узлов сети, соединенных с первым каналом связи CAN.

# **CAN1st\_NetworkNode\_n**

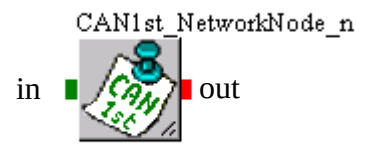

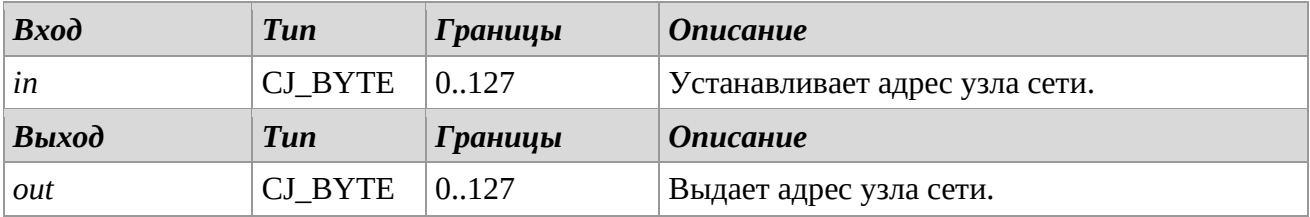

#### *Описание*

Библиотека *CAN1st\_NetworkNode\_n* представляет физический адрес n-го узла первого канала сети (n = 1...32).

Для установки стандартного значения, присвойте находящемуся в библиотеке показателю параметра *CAN1st\_NetworkNode\_n* значение *value*.

Адреса могут принимать значения между 1 и 127 включительно, и должны быть индивидуальными для каждого канала. Значение 0 определяет отсутствие узла.

#### *Замечания*

Библиотека носит шаблонный характер. Необходимо, чтобы данная библиотека была использована только раз для каждого n-го узла.

# **CAN1st\_NodeGuardTimeout**

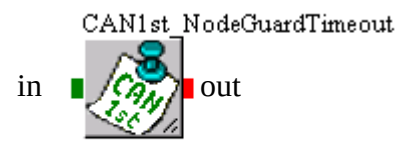

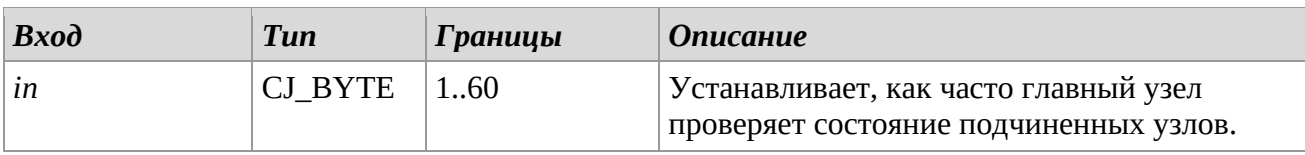

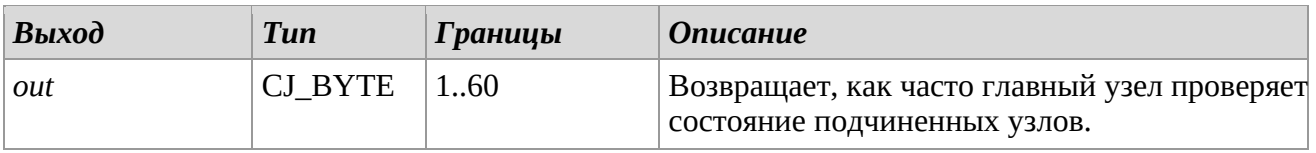

# *Описание*

По истечении значения времени *value*, контроллер, если он является главным узлом, проверяет все подключенные к нему подчиненные узлы и их относительное состояние, используя значение *CAN1st\_NodeGuardTimeout.* Можно считывать состояние каждого узла. Единица измерения значения параметра- секунды. Например, если установить значение 5, то все узлы сети будут запрашиваться главным узлом каждые 5 секунд. Библиотека *CAN1st\_NodeGuardTimeout* используется для установки времени защиты протокола CAN. Для установки стандартного значения, присвойте находящемуся в библиотеке показателю параметра *CAN1st\_NodeGuardTimeout* значение *value*.

# *Замечания*

Необходимо, чтобы данная библиотека была использована только раз за проект.

# **2 nd CAN**

Библиотеки, относящиеся ко второму каналу связи те же что и относящиеся к первому, а именно:

CAN2nd\_GetStatus CAN2nd\_GetNetworkStatus CAN2nd\_MyNode CAN2nd\_IsMaster CAN2nd\_Networknode\_n CAN2nd\_BaudRate CAN2nd\_NodeGuardTimeout

Как уже было отмечено ранее, они выполняют те же функции, что и относящиеся к первому каналу CAN, следовательно, описываться далее не будут, а просто будут перечислены. Для методов использования, пожалуйста, обратитесь к похожим разделам, описанным ранее.
# *2.7 CAN Master*

Эти библиотеки позволяют получить доступ через сеть CAN к регистрам, экспортированным по Modbus (через инструмент UNI-PRO Export Entities).

# **CAN\_Read10MultipleHoldingRegisters**

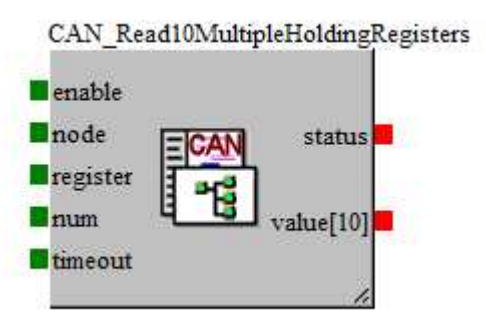

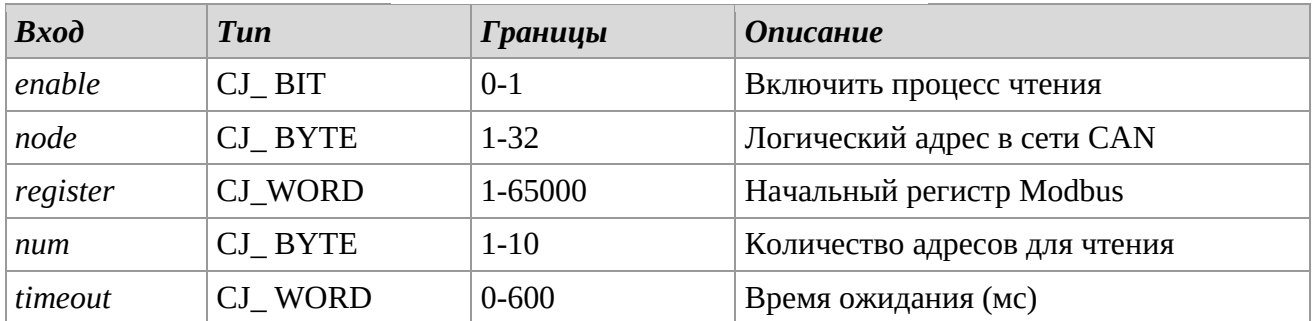

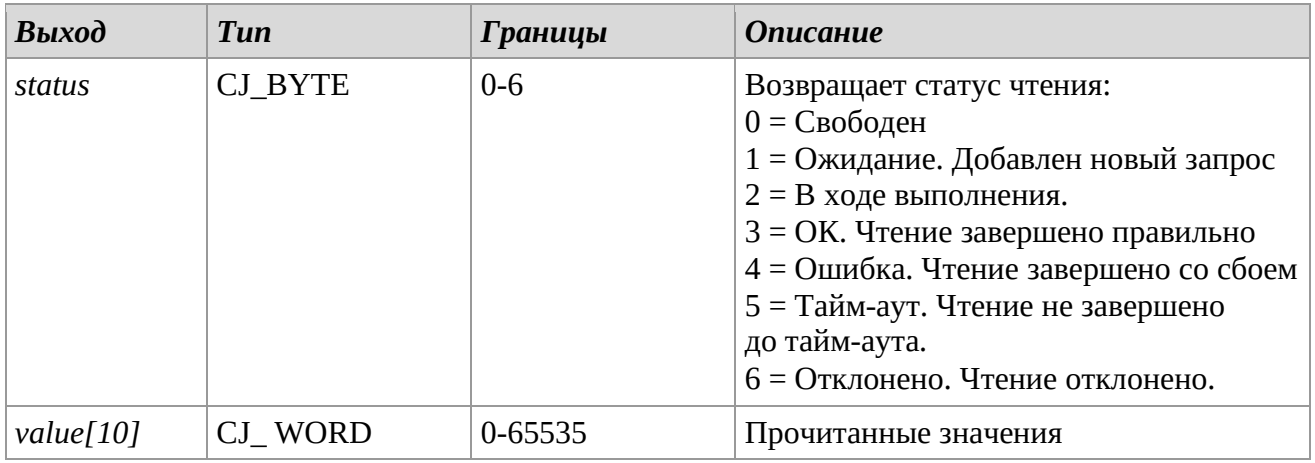

# *Описание*

Библиотека *CAN\_Read10MultipleHoldingRegisters* позволяет считывать до 10 последовательных регистров хранения, экспортированных по Modbus, на узел сети CAN. Для запуска операции чтения необходимо установить переход от «0» к «1» на входе *enable*: будет добавлен запрос на чтение *num* данных, присутствующих в *register* узла *node*. После добавления сообщение будет обработано, и ответ будет проанализирован, контролируя выход *status*: когда выход имеет значение 3, ответ будет положительным, и значение будет в выводах *value*[10], вместо этого, если вывод имеет значение 4 ответ был отрицательным, если выход имеет значение 5, ответ был отрицательным, потому что время ожидания истекло, если выход имеет значение 6, чтение для регистра недоступно. Установка *enable* на 0 освобождает очередь для следующей передачи. В течение всего периода связи вход *enable* должен поддерживаться в состоянии 1.

# *Замечания*

Очень важно, чтобы эта библиотека использовалась только один раз в проекте.

# **CAN\_Write10MultipleHoldingRegisters**

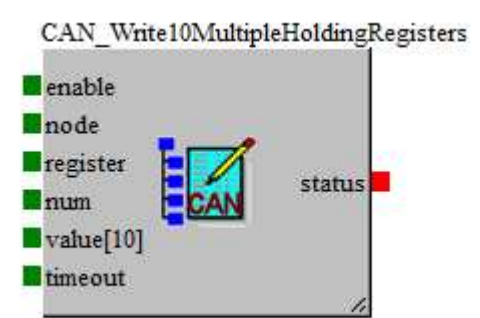

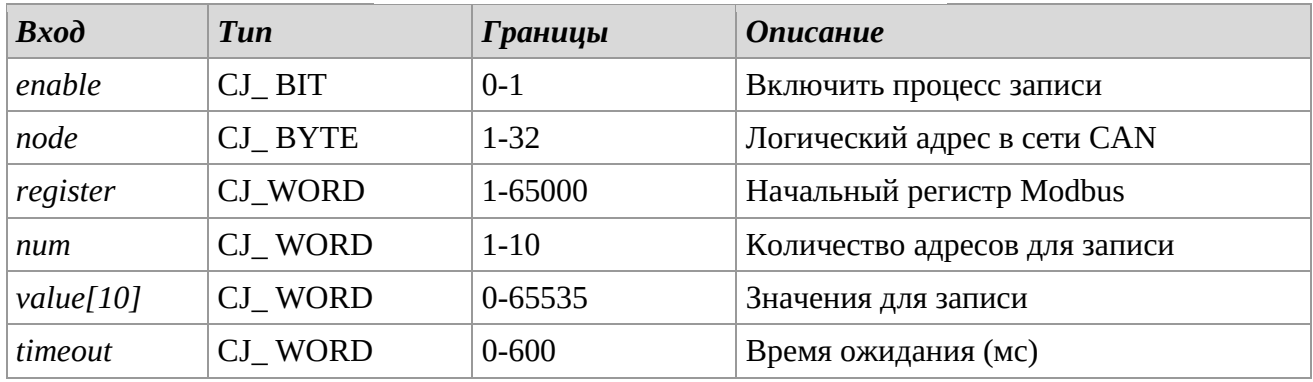

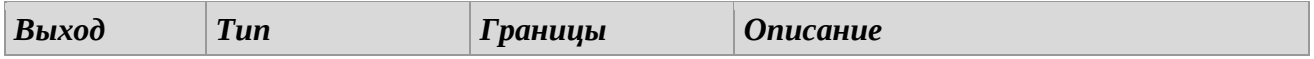

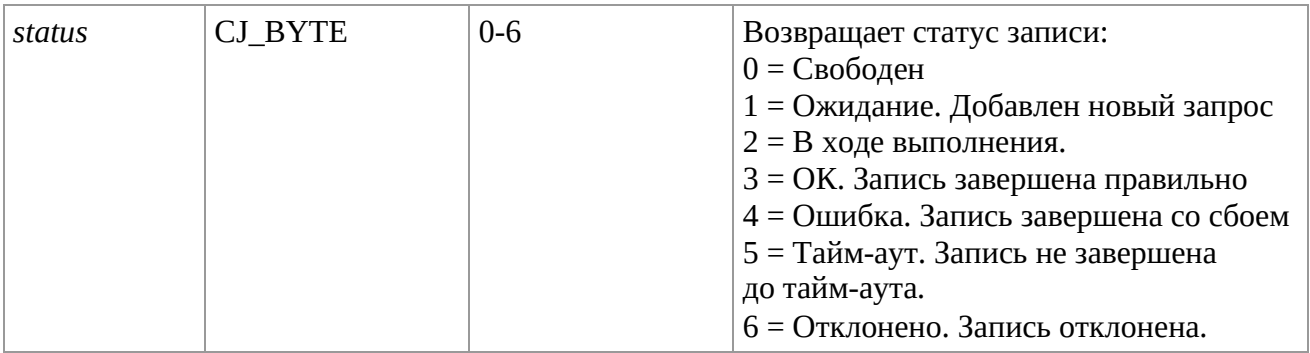

# *Описание*

Библиотека *CAN\_Write10MultipleHoldingRegisters* позволяет записывать до 10 последовательных регистров хранения, экспортированных по Modbus, на узел сети CAN. Для запуска операции записи необходимо установить переход от «0» к «1» на входе *enable*: будет добавлен запрос на запись *num* данных, присутствующих в *register* узла *node*. После добавления сообщение будет обработано, и ответ будет проанализирован, контролируя выход *status*: когда выход имеет значение 3, ответ будет положительным, вместо этого, если вывод имеет значение 4 ответ был отрицательным, если выход имеет значение 5, ответ был отрицательным, потому что время ожидания истекло, если выход имеет значение 6, запись для регистра недоступна.

Установка *enable* на 0 освобождает очередь для следующей передачи. В течение всего периода связи вход *enable* должен поддерживаться в состоянии 1.

#### *Замечания*

Библиотека используется в проекте только один раз.

# *2.8 History*

Библиотеки, показанные ниже, должны использоваться для управления журналом истории (очистка, чтение и запись). Чтобы иметь возможность их использовать, необходимо включить использование журнала истории и определить его размеры в параметрах проекта. Более подробное описание этой темы см. в руководстве по программному обеспечению UNI-PRO.

# **HistoryErase**

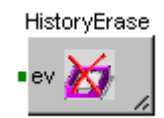

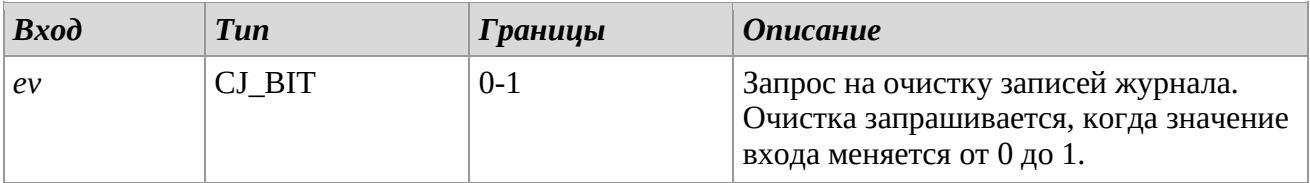

### *Описание*

Использование библиотеки *HistoryErase* позволяет сбросить журнал, удаляя все записи. Действие выполняется, когда вход *ev* изменяется от 0 до 1 (передний фронт).

# **HistoryReadEvent**

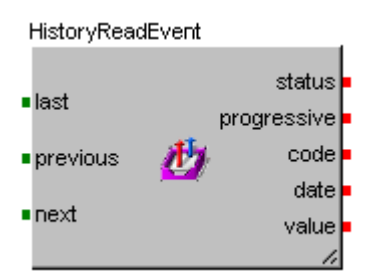

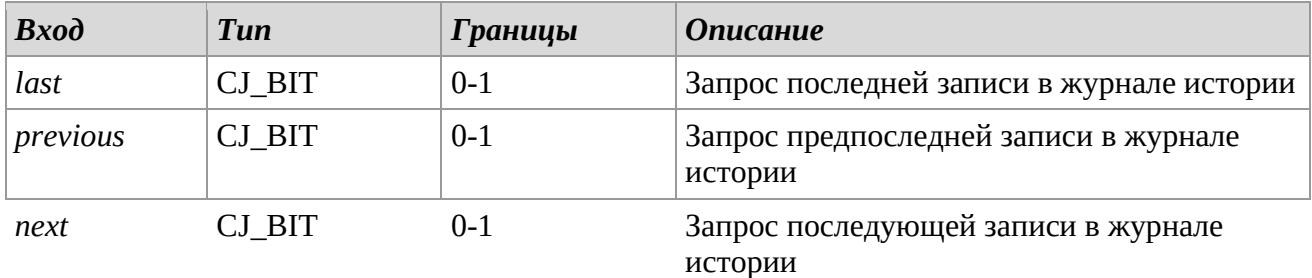

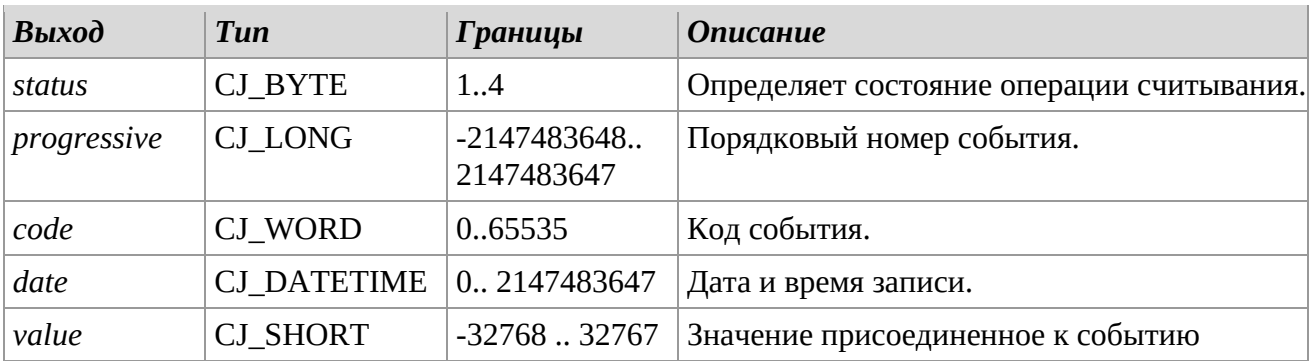

# *Описание*

С помощью библиотеки *HistoryReadEvent* можно прочитать записи, записанные ранее в журнале событий с помощью библиотеки *HistoryWriteEvent*. Это асинхронная операция, поэтому необходимо воздействовать на входы, а затем проверять выход *value*, чтобы узнать статус операции. Используя вход *last*, можно запросить последнее событие, предыдущие события можно запросить с помощью *previous*, а последующие события можно запросить с помощью входа *next*.

После завершения чтения события (*value* = HISTORY\_READ\_OK) можно сохранить текущий номер, код, дату и значение для запрошенного события.

Допускаются следующие состояния выхода *status*:

- 1: *HISTORY\_READ\_OK*. Считывание успешно.
- 2: *HISTORY\_READ\_NONE*. Элементы не сохраняются.
- 3: *HISTORY\_READ\_DIM*. Ошибка 'переполнения' памяти.
- 4: *HISTORY\_READ\_FAIL*. Ошибка считывания.

# **HstoryWriteEvent**

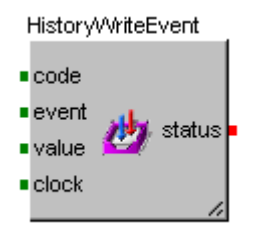

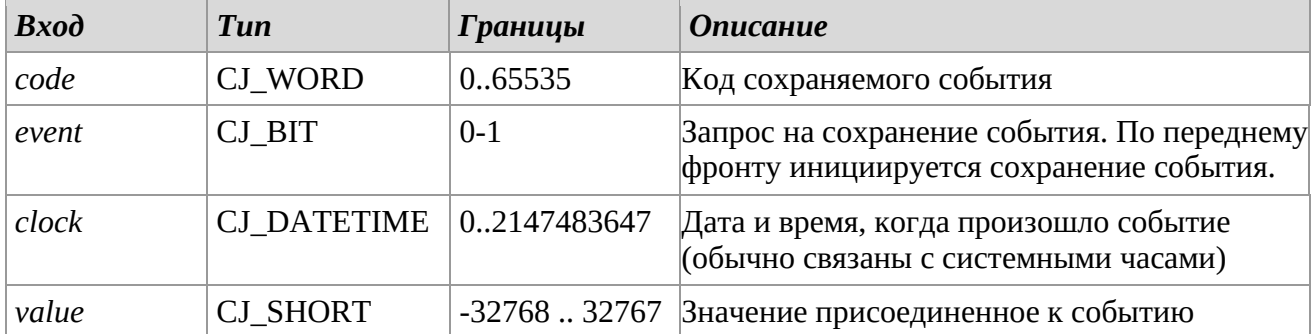

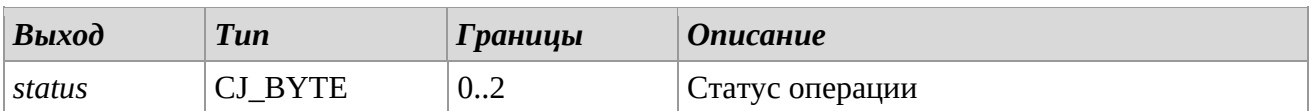

# *Описание*

Использование библиотеки *HistoryWriteEvent* позволяет сохранять события в журнале. Присоедините код события с входом *input*, а часы системы с входом *clock* и поле *value* со значением, которое нужно присоединить к событию в записи.

Когда произойдет изменение от '0' до '1', активируется вход *data* для сохранения процесса. Чтобы определить результат операции, проверьте значение выхода *status*.

Допускаются следующие состояния выхода:

- 0: *HISTORY\_WRITE\_OK*. Запись успешна.
- 1: *HISTORY\_QUEUE\_FULL*. Запись остановлена, так как очередь запросов переполнена. 2: *HISTORY\_WRONG\_DATETIME*. Ошибка записи из-за некорректных данных.

# *2.9 Data Log*

Чтобы иметь возможность использовать эти библиотеки, необходимо включить использование журнала данных в параметрах проекта. Более подробное описание этой темы см. в руководстве по программному обеспечению UNI-PRO.

# **DataLog\_RecordingTime**

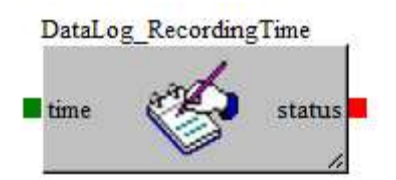

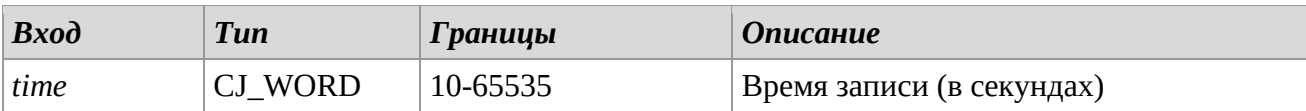

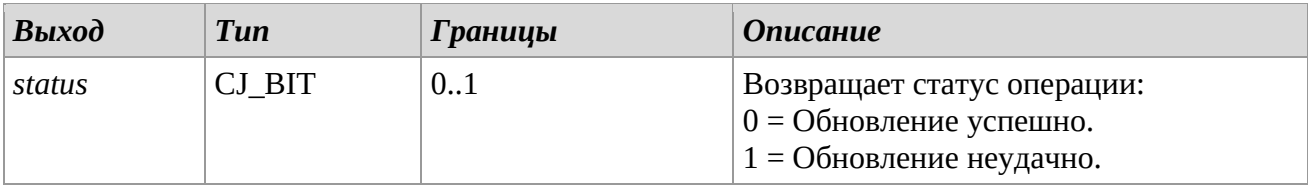

# *Описание*

Библиотека *DataLog\_RecordingTime* позволяет установить частоту записи (в секундах) элементов TIME, выбранных в таблице журнала. Чтобы установить значение по умолчанию, настройте свойство *value* параметра *P\_LOG\_RecordingTime* в библиотеке.

# *Замечания*

Библиотека носит шаблонный характер. Очень важно, чтобы эта библиотека использовалась только один раз для каждого проекта.

# **DataLog\_StartStop**

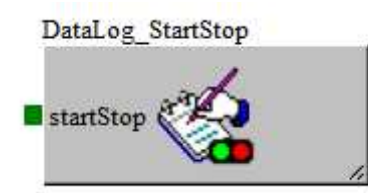

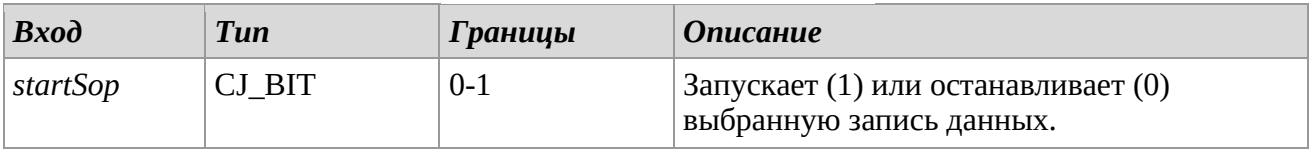

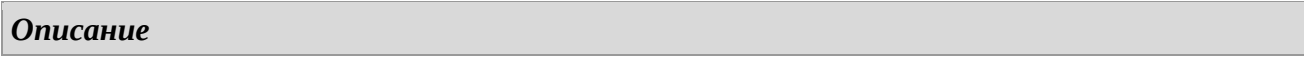

Через библиотеку *DataLog\_StartStop* можно запускать или останавливать запись объектов в Журнал. Для включения ведения журнала установите *startSop*=1, а для остановки *startStop*=0.

## *Замечания*

Очень важно, чтобы эта библиотека использовалась только один раз для каждого проекта.

## **DataLog\_Erase**

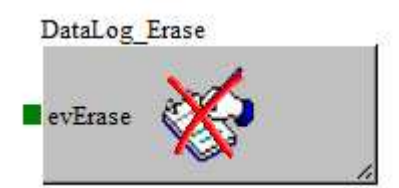

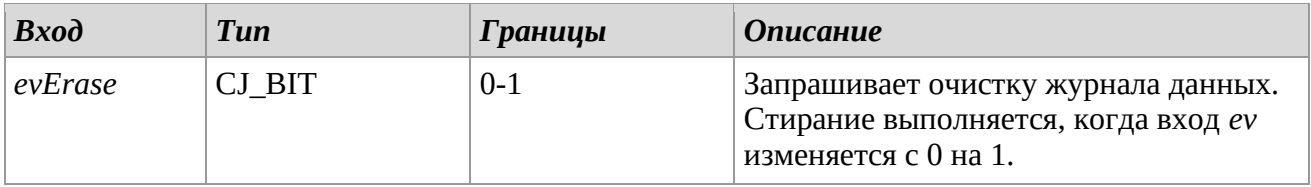

#### *Описание*

С помощью библиотеки *DataLog\_Erase* вы можете удалить все записи журнала данных. Операция выполняется, когда вход *evErase* изменяется с 0 на 1 (передний фронт).

#### *Замечания*

Очень важно, чтобы эта библиотека использовалась только один раз для каждого проекта.

#### **DataLog\_ItemEnableLog**

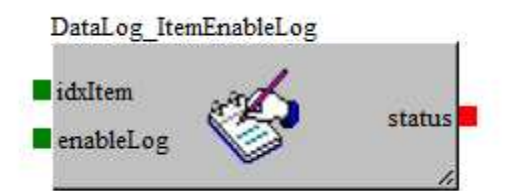

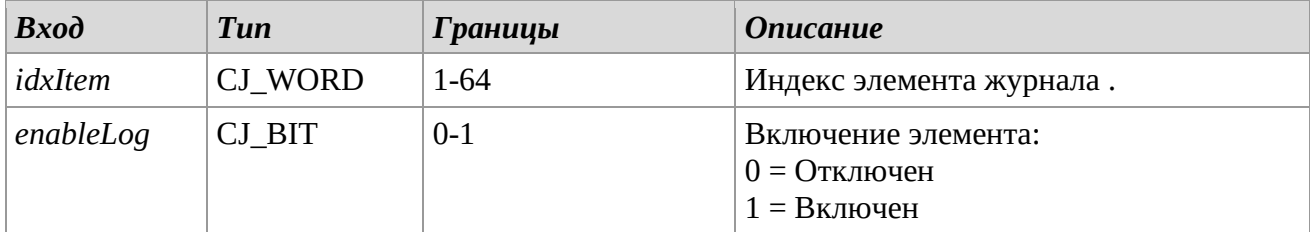

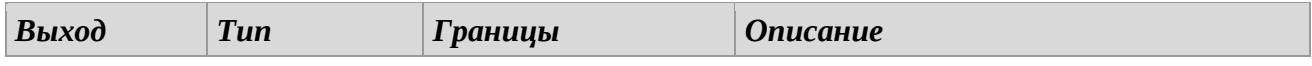

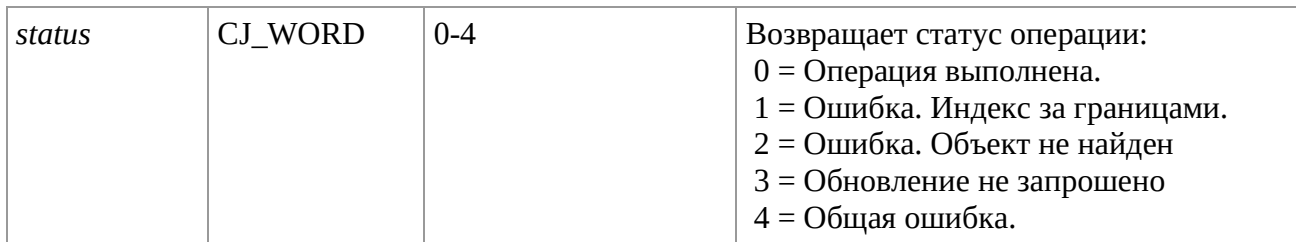

# *Описание*

Библиотека *DataLog\_ItemEnableLog* используется для включения записи элемента, представленного *idxItem*. Журнал данных записывает только значения включенных объектов (*enableLog*=1). Для проверки правильности работы контролировать состояние вывода *status*. Включение/выключение элемента должно происходить при статусе журнала STOP. Внесенные изменения включения/отключения элемента, если они выполняются в текущем журнале данных, влекут за собой форматирование всего журнала: очистка данных и мгновенная потеря связи с локальными и удаленными дисплеями.

# *Замечания*

Чтобы узнать индексы объектов, экспортируемых в журнал, обратитесь к таблице экспорта, созданной с помощью инструмента журнала данных в UNI-PRO.

# **DataLog\_PrintDataToFileUSB**

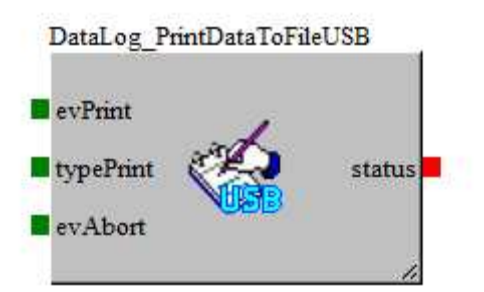

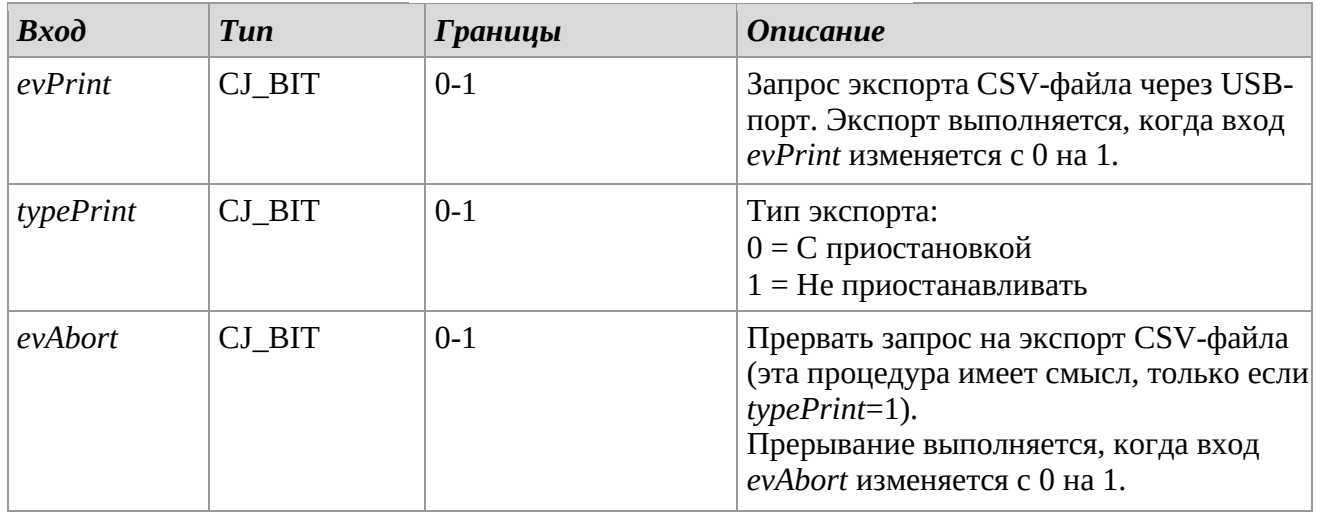

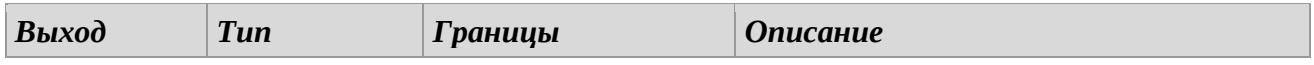

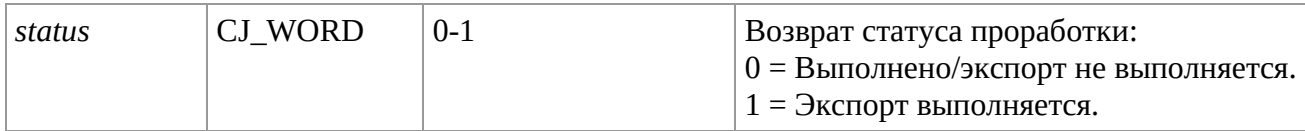

## *Описание*

Библиотека *DataLog\_PrintDataToFileUSB* используется для запроса экспорта файлов (с именем *ИмяПроекта\_YYYY\_MM\_DD.csv*), содержащих все записи журнала данных через USB-порт контроллера. Операция выполняется при изменении входа *evPrint* с 0 на 1 (передний фронт).

Вы можете выполнить эту процедуру в двух режимах (вход *typePrint*):

- 0 = С приостановкой. Выполнение алгоритмов приложения останавливается, а выходы/входы остаются замороженными в текущем состоянии до конца операции.
- 1 = Без приостановки. Работа алгоритмов приложения продолжается без перерыва. Этот режим медленнее предыдущего. Окончание операции может произойти путем проверки выхода *status*.

Через вход *evAbort* можно остановить обработку для экспорта записей и экспортировать файлы через USB-порт до точки прерывания (операция выполняется при изменении входа с 0 на 1).

Через выход *status* можно следить за ходом операции.

Вход *evAbort* и выход *status* можно использовать только в режиме Без приостановки (*typePrint*=1).

### *Замечания*

Очень важно, чтобы эта библиотека использовалась только один раз для каждого проекта. Во время экспорта желательно остановить Журнал данных, чтобы не растягивать время обработки (используя библиотеку *DataLog\_StartStop*).

# **DataLog\_ExtractRecordData**

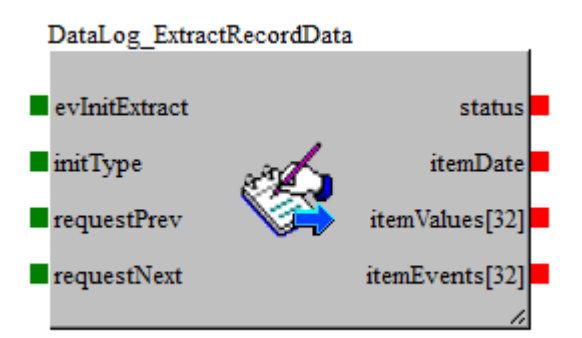

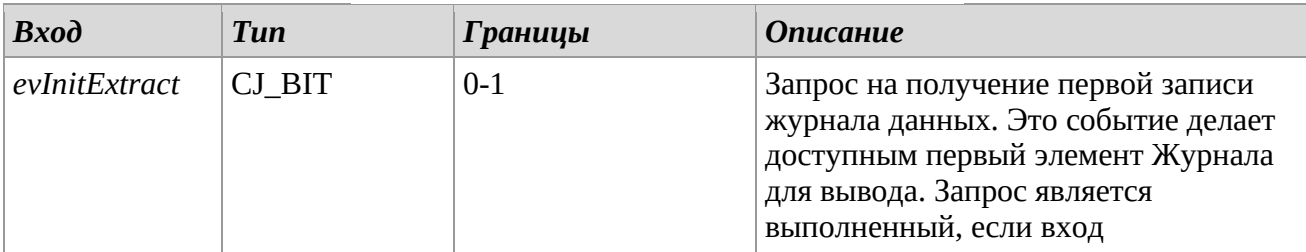

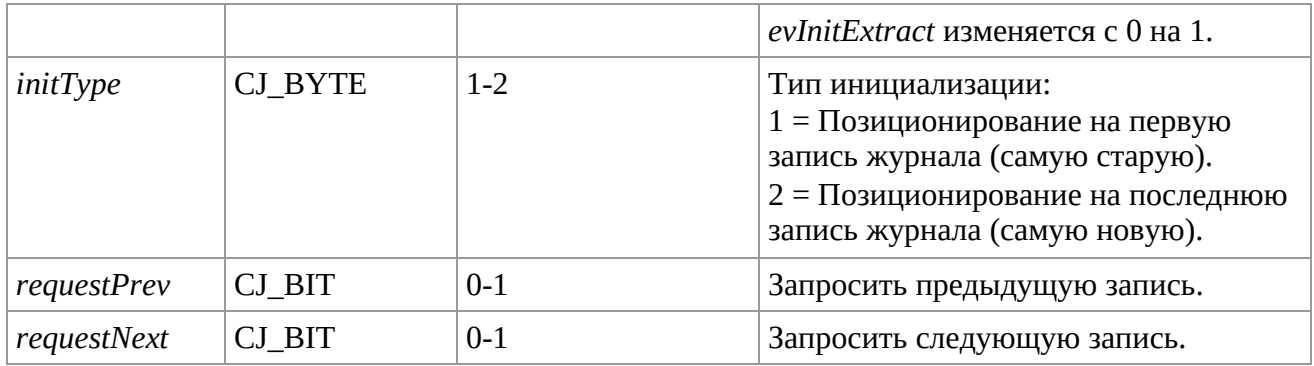

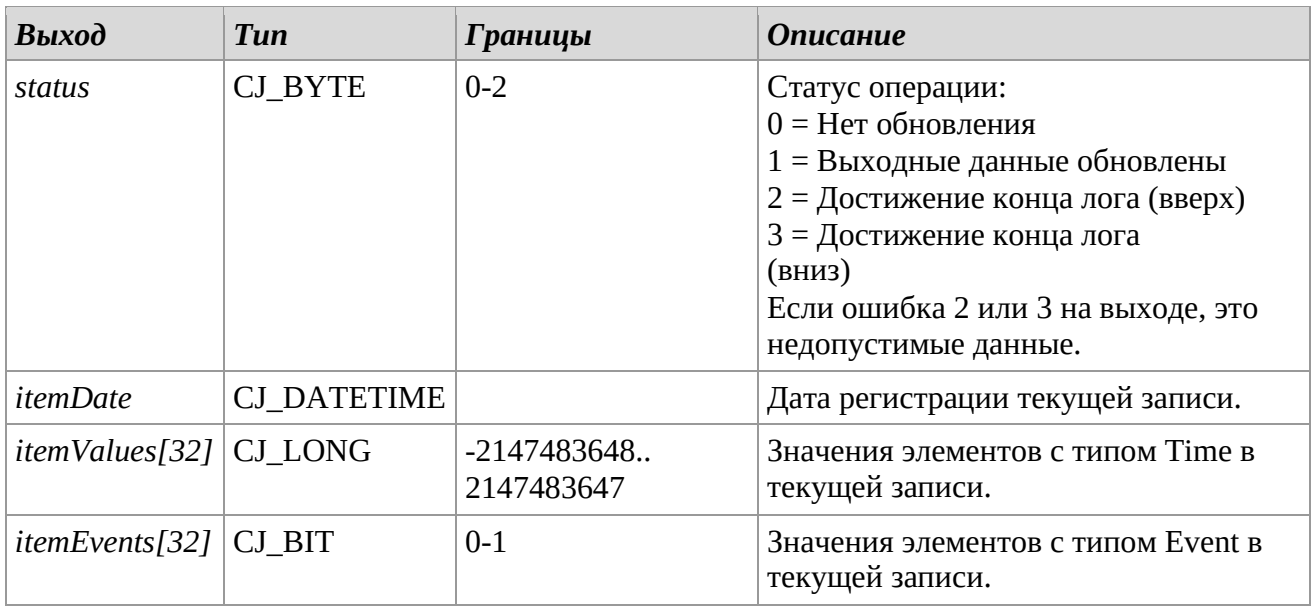

# *Описание*

Библиотека *DataLog\_ExtractRecordData* позволяет читать записи, хранящиеся в журнале данных. Сначала нужно установить указатель на начальную запись, используя вход *evInitExtract*, это делается при изменении входа с 0 на 1 (передний фронт). Можно выбрать, где начать чтение, используя ввод *initType*:

- =1: Выберите первую зарегистрированную запись.
- =2: Выберите последнюю зарегистрированную запись.

Операция инициализации, а также подготовка структур заполняет выходные данные данными выбранной записи.

Используя входы *requestNext* и *requestPrev*, вы можете просмотреть все записи журнала. Для каждого запроса выходы обновляются данными выбранной записи:

- *itemDate* : запись даты записи данных.
- *itemValues[32]*: значение элементов Time в текущей записи (TIME/ALL).
- *itemEvents[32]*: значение элементов Event в текущей записи (EVENT/ALL).
- *status*: определяет статус запроса
	- 0: Нет запроса/ожидание данных
	- 1: Вывод данных (*itemDate*, *itemValues*, *itemEvents*) обновлен. Предупреждение о том, что это состояние остается в силе в течение одного цикла программы.
	- 2: После того, как действие *requestNext* превысило последний элемент журнала, выходные данные недействительны. Последние доступные данные соответствуют предыдущему запросу.

- 3: После того, как действие *requestPrev* превысило первый элемент журнала, выходные данные недействительны. Последние доступные данные соответствуют предыдущему запросу.

## **Интерпретация выходных данных itemValues[32] и itemEvents[32]**

Каждый индекс двух массивов является элементом таблицы журнала экспорта, созданной с помощью UNI-PRO, индексы расположены последовательно и упорядочены соответственно с таблицей журнала данных. Выходные данные представляют собой массивы из 32 элементов, поскольку максимальное количество сущностей типа TIME и EVENT равно 32 для каждого. Значения отключенных элементов в журнале и отсутствующих элементов всегда равны 0.

### Пример.

Таблица экспорта журнала данных с 6 объектами TIME и 5 объектами EVENT.

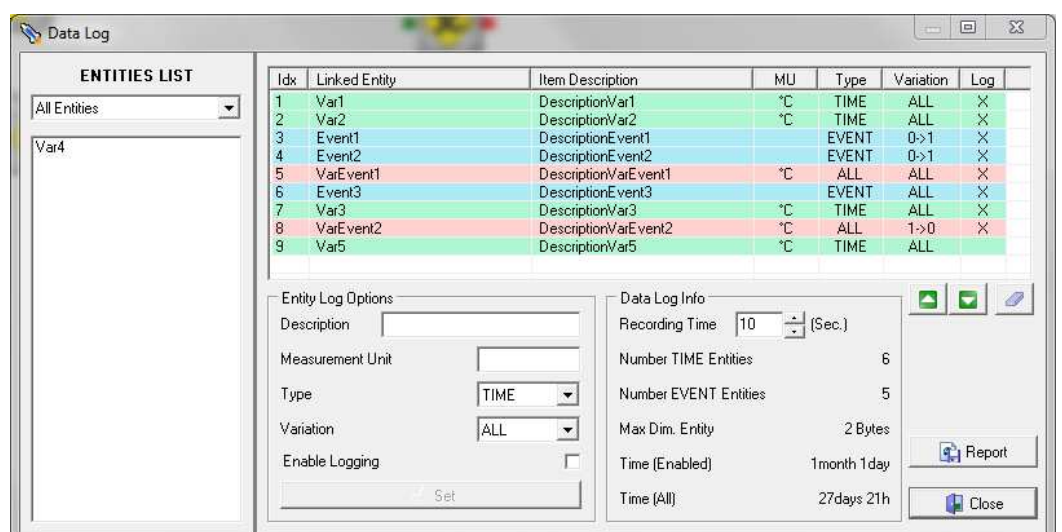

Для каждого запроса *requestNext* или *requestPrev*, выводимые *itemValues*[32] и *itemEvents*[32], необходимо интерпретировать как:

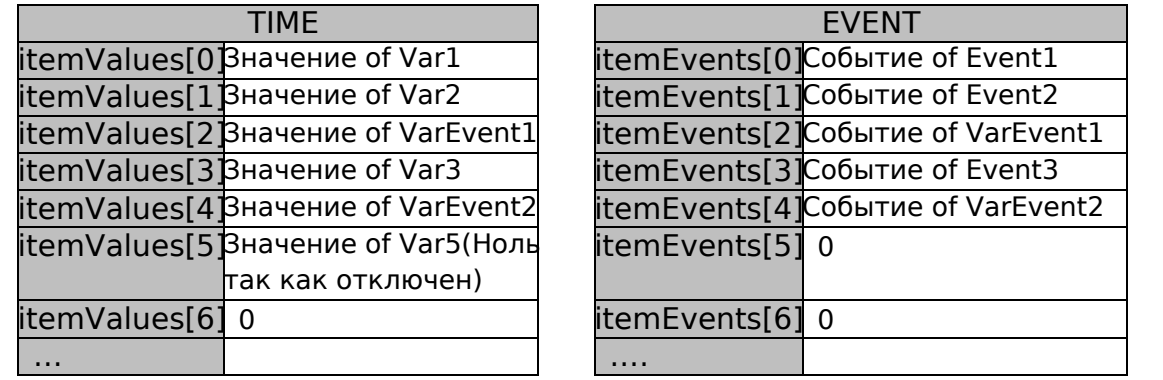

Все значения в последовательных индексах, которые не используются, равны 0.

#### *Замечания*

Очень важно, чтобы эта библиотека использовалась только один раз для каждого проекта.

# **DataLog\_GetMemoryStatus**

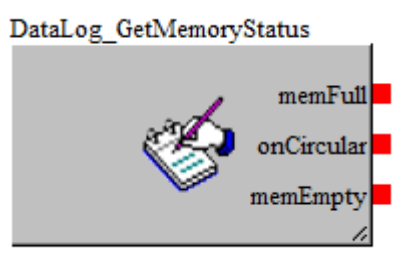

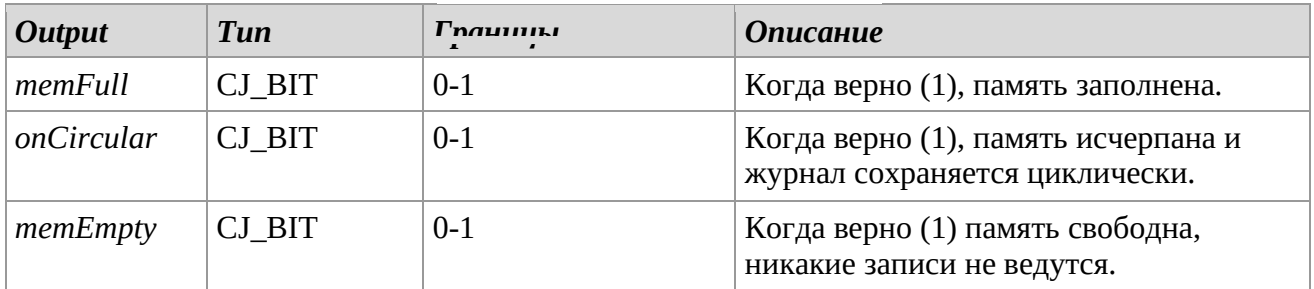

# *Описание*

Библиотека *DataLog\_GetMemoryStatus* возвращает состояние памяти журнала данных, определяет состояния полной памяти, пустой памяти и циклической записи. При переходе записи в циклический режим (*onCircular*=1) старые данные в памяти перезаписываются.

#### *Замечания*

Очень важно, чтобы эта библиотека использовалась только один раз для каждого проекта.

# **DataLog\_GetErrors**

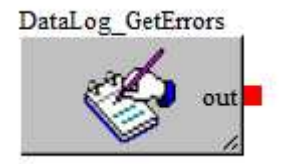

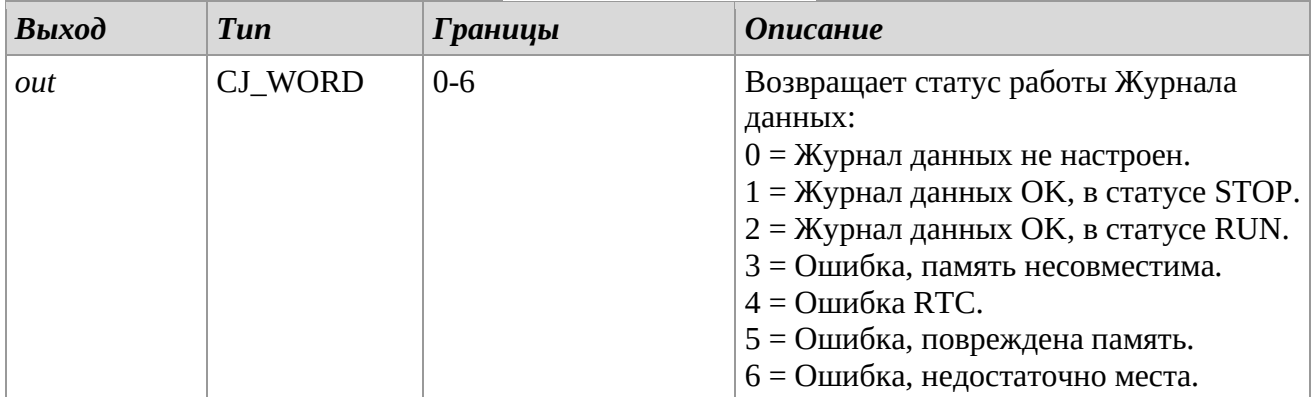

#### *Описание*

Библиотека *DataLog\_GetErrors* возвращает состояние работы журнала данных.

# *Замечания*

Очень важно, чтобы эта библиотека использовалась только один раз для каждого проекта.

### **DataLog\_GetStatus**

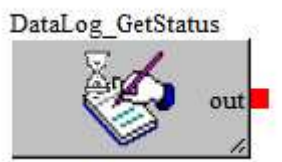

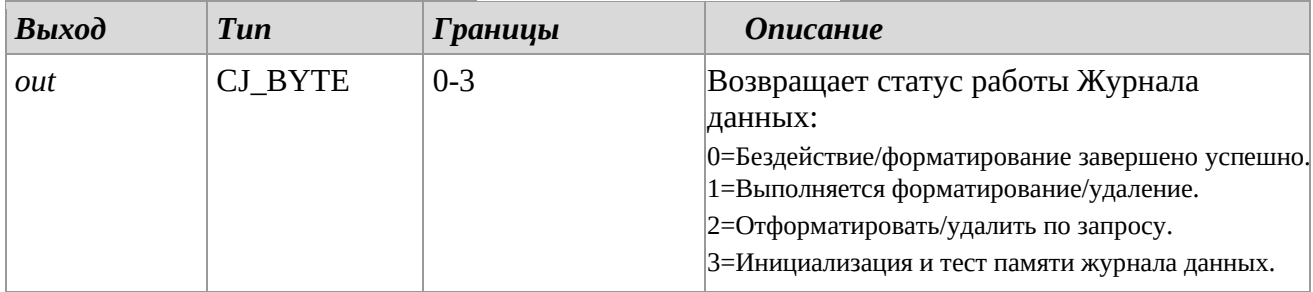

### *Описание*

Библиотека *DataLog\_GetStatus* возвращает рабочее состояние журнала данных на этапах стирания и форматирования.

#### *Замечания*

Очень важно, чтобы эта библиотека использовалась только один раз для каждого проекта.

# *2.10 Identity*

Эти библиотеки возвращают данные, вводимые через них. Например, они полезны внутри подсхемы, если желательно несколько раз использовать входные данные, экспортированные из самой подсхемы. Один пример проиллюстрирован для понимания.

# **Identity\_CJ\_ANALOG**

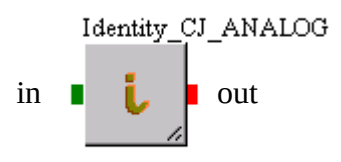

Выход *out* представляет вход *in* без каких-либо изменений. В этой библиотеке два «терминала» принимают структуру типа CJ\_ANALOG.

Другие библиотеки, принадлежащие группе *Identity*, следующие:

Identity\_CY\_BIT Identity\_CY\_BTN Identity\_CY\_BUZZ Identity\_CY\_BYTE Identity\_CY\_CMD Identity\_CY\_DATE Identity\_CY\_DATETIME Identity\_CY\_DWORD Identity\_CY\_LED Identity\_CY\_LONG Identity\_CY\_SHORT Identity\_CY\_S\_BYTE Identity\_CY\_TIME Identity\_CY\_WORD

# *2.11 IO Utils*

# **AI\_to\_DI**

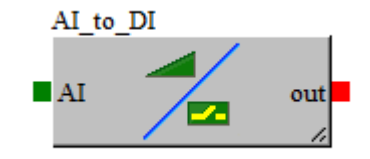

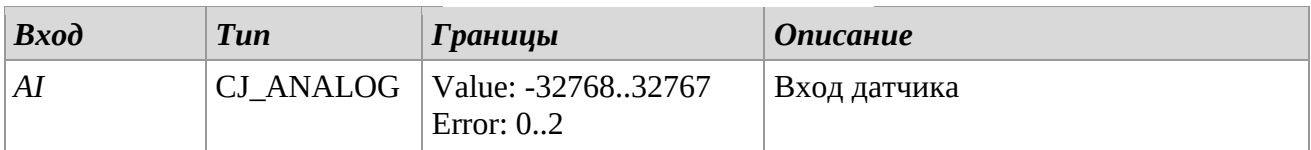

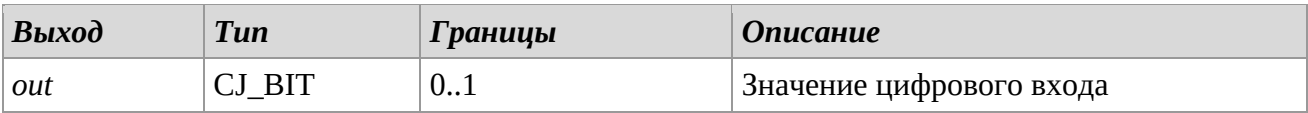

# *Описание*

Преобразует аналоговый вход в цифровой. Вывод AI должен быть напрямую подключен к реальному аналоговому входу (выход сущности ANALOGIN), а не к переменной CJ\_ANALOG, полученной в результате разработок.

Аналоговый вход должен быть сконфигурирован как NTC.

- $DI = 1$  для контактов с сопротивлением  $\leq 600$  ohms
- $DI = 0$  для контактов с сопротивлением  $>= 60k$  ohms

# **AI\_to\_RESISTANCE**

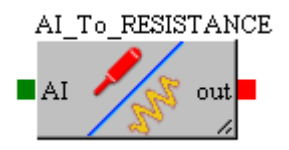

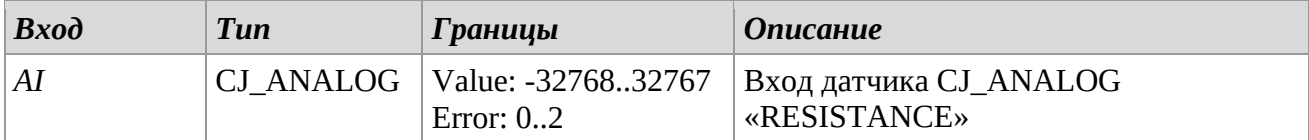

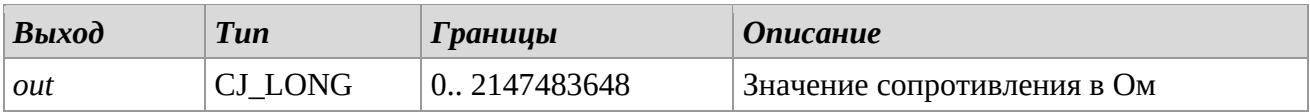

# *Описание*

Преобразует аналоговый входной сигнал типа RESISTANCE в значение в Ом. Вывод AI должен быть напрямую подключен к реальному аналоговому входу (RESISTANCE), а не к переменной CJ\_ANALOG, полученной в результате разработок.

# **DI\_Frequency**

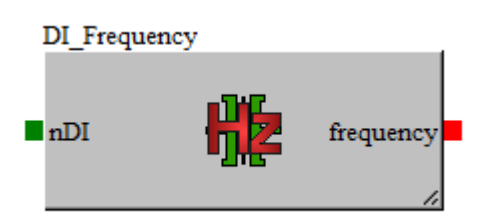

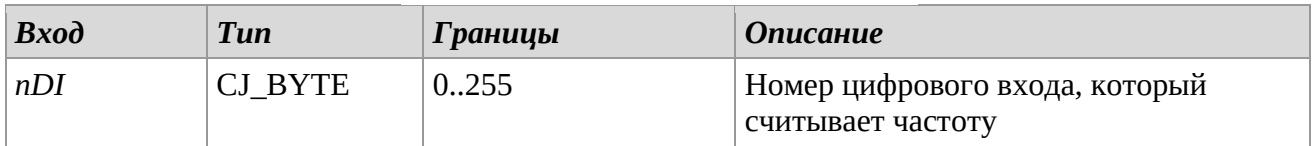

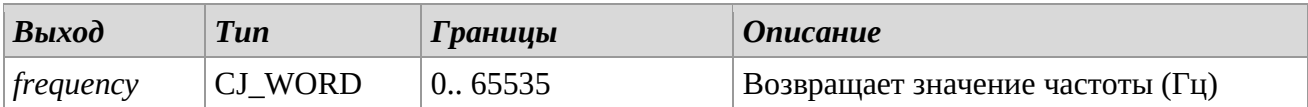

# *Описание*

Возвращает частоту в Гц, обнаруженную цифровым входом, выбранным с помощью *nDI*. Значение *nDI* должно быть номером контролируемого цифрового входа.

#### *Замечания*

Цифровые входы контроллеров, частота считывания которых меняется. Чтобы использовать правильные входы, обратитесь к руководству по аппаратному обеспечению.

- Семейство Micro/Kilo: DI3 и DI4
- Семейство Node Kilo: DI1 и DI2

# **DI\_PulseCounter**

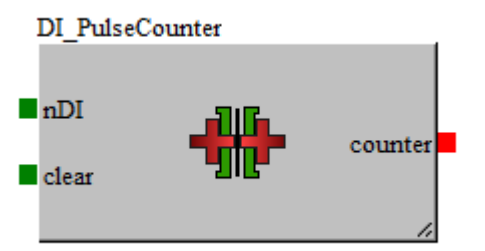

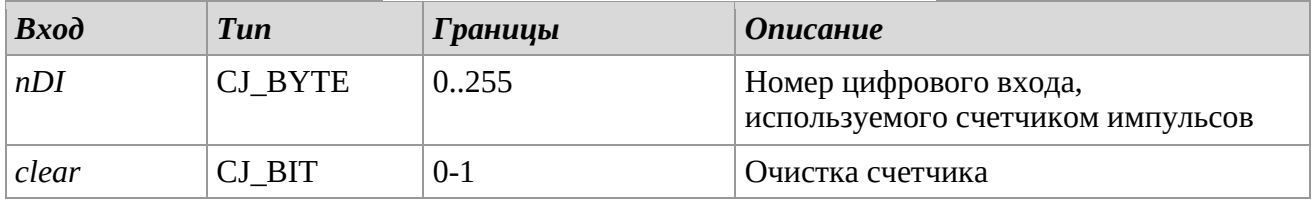

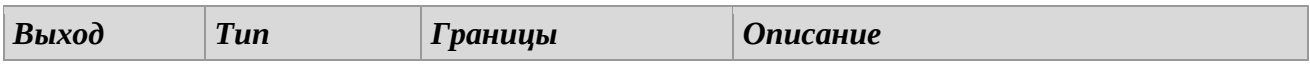

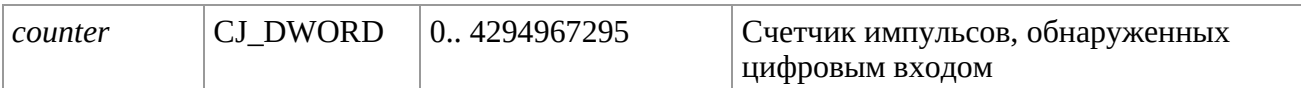

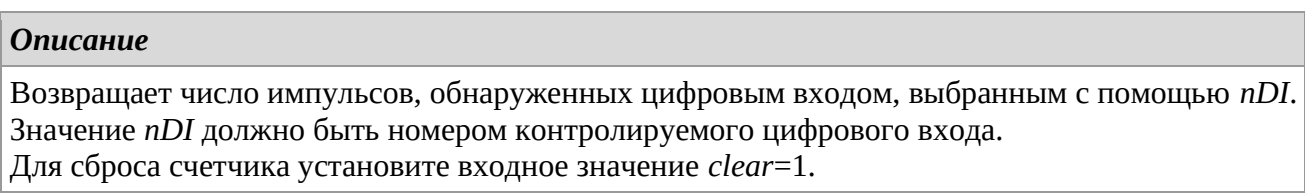

# **Замечания**

Цифровые входы, используемые в качестве счетчика импульсов контроллеров, различаются, чтобы использовать правильные входы, обратитесь к аппаратному руководству.

- Семейство Micro/Kilo: DI3 и DI4
- Семейство Node Kilo: DI1 и DI2

# **AI\_Config**

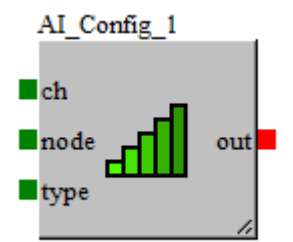

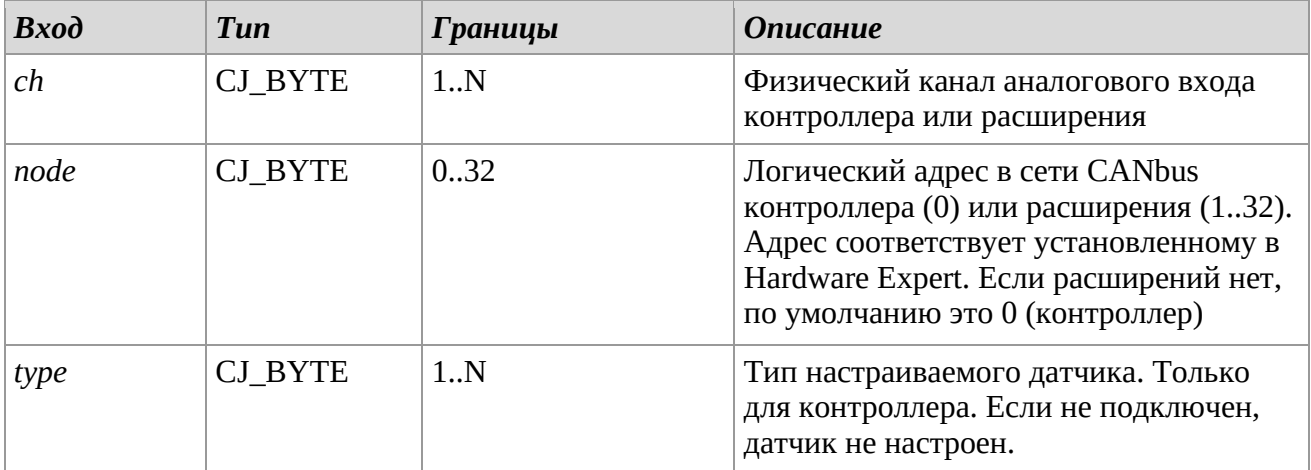

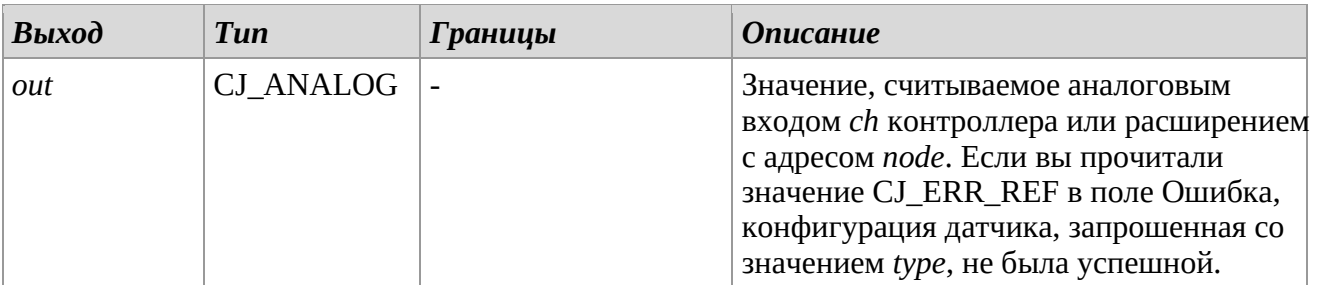

# *Описание*

Позволяет считывать и настраивать аналоговый вход, указывая физический канал и логический узел в сети CANbus.

Диапазон допустимых значений на входе *type* для этой библиотеки составляет от 1 до 10, и каждое значение идентифицирует конкретный тип датчика. Ассоциация следующая:

- 1: SENSOR PTC. РТС датчик
- 2 : SENSOR\_NTC. NTC датчик
- 3 : SENSOR\_0\_20mA. 0-20 mA токовый датчик
- 4: SENSOR 4 20mA. 4-20 mA токовый датчик
- 5 : SENSOR\_0\_5V. 0-5 V вольтовый датчик
- 6 : SENSOR\_0\_10V. 0-10 V вольтовый датчик
- 7 : SENSOR\_PT1000. PT1000 датчик
- 8 : NTC 10K2. NTC 10K2 сенсор
- 9 : NTC 10K3. NTC 10K3 сенсор
- 10 : RESISTANCE. значение сопротивления, подключенного к входу (Ом / 10)

Для обеспечения корректного функционирования библиотеки все *AI*-сущности, с которыми используются эти библиотеки, должны быть объявлены в проекте и их не нужно связывать.

# **AO\_Config**

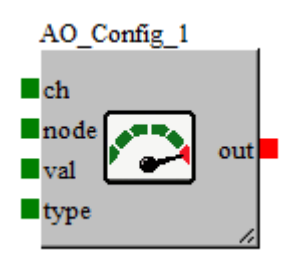

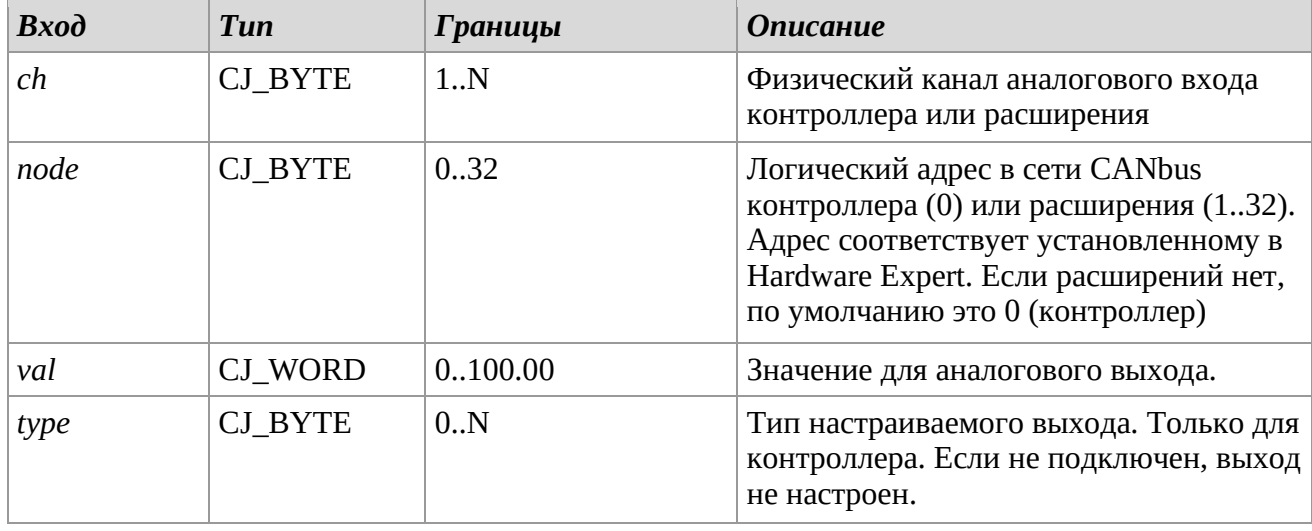

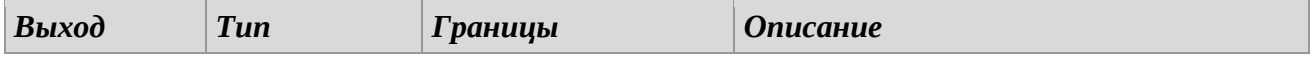

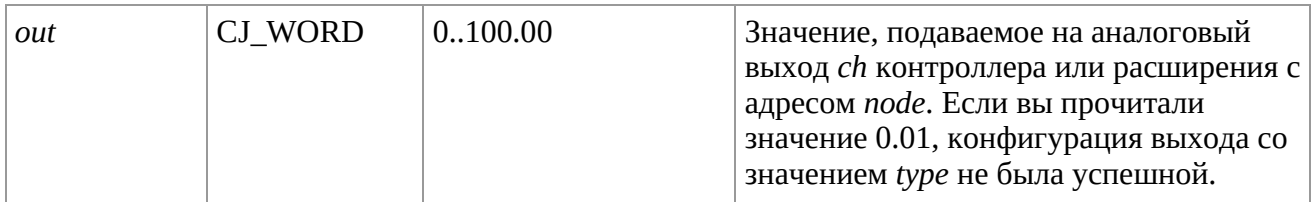

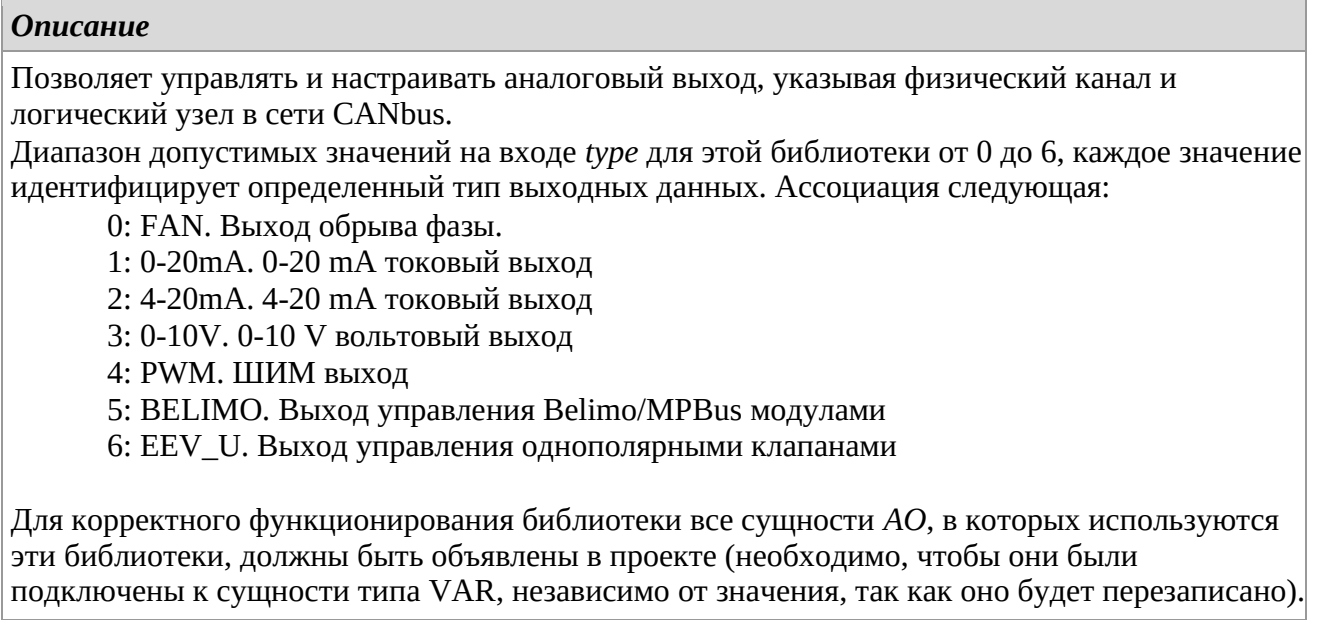

# **DI\_Config**

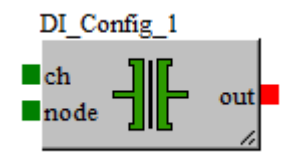

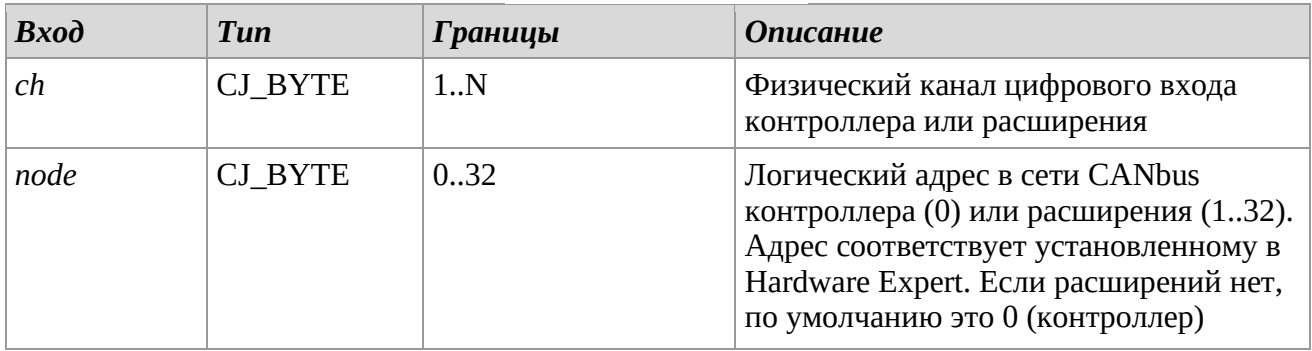

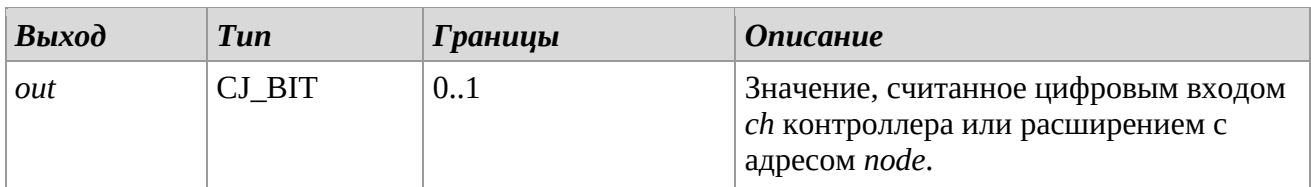

# *Описание*

Позволяет прочитать цифровой вход через физический канал и логический узел в сети CANbus. Для корректного функционирования библиотеки все *DI*-сущности, с которыми используются эти библиотеки, должны быть объявлены в проекте и их не нужно связывать.

# **DO\_Config**

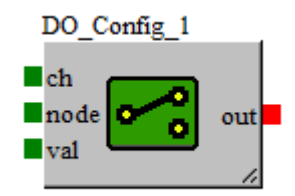

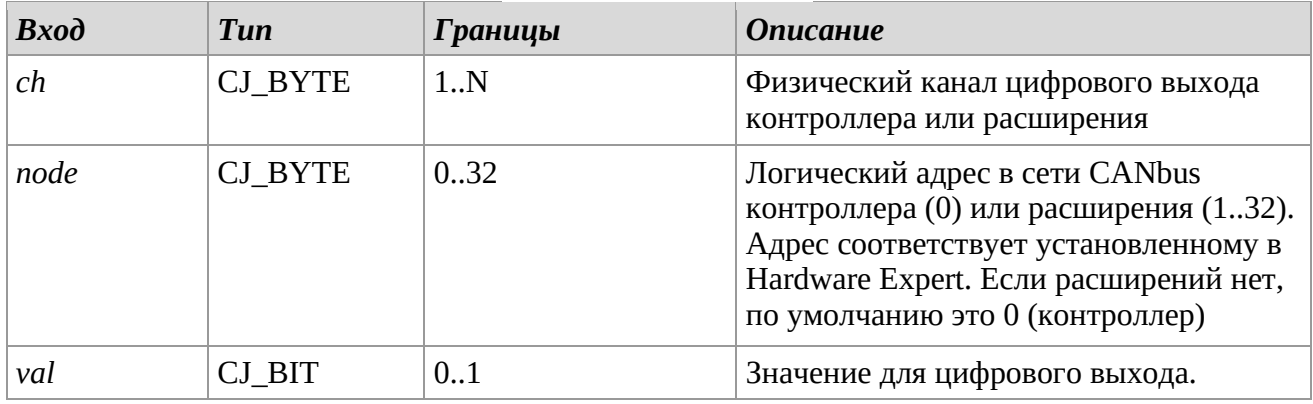

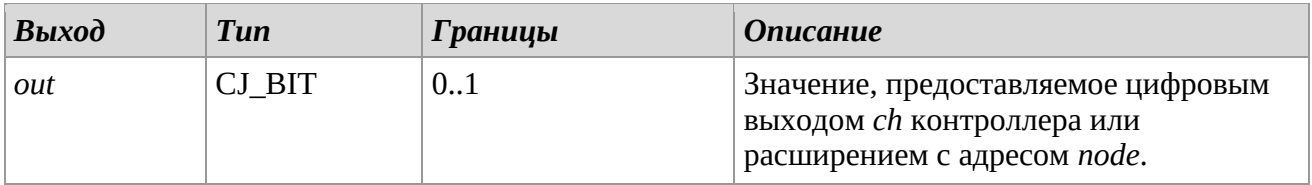

#### *Описание*

Позволяет управлять цифровым выходом, указывая физический канал и логический узел в сети CANbus.

Для корректного функционирования библиотеки все сущности *DO*, с которыми используются эти библиотеки, должны быть объявлены в проекте (необходимо, чтобы они были подключены к сущности типа VAR, независимо от значения, так как оно будет перезаписано).

# *2.12 Ethernet TCPIP*

# Ethernet IP Address Ethernet Gateway

**Ethernet\_IP\_Address - Ethernet\_Gateway - Ethernet\_SubnetMask** 

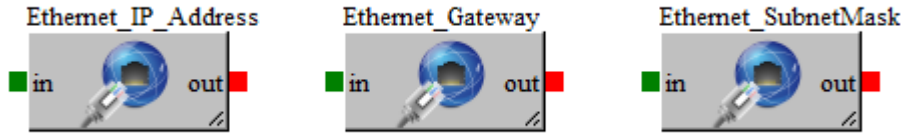

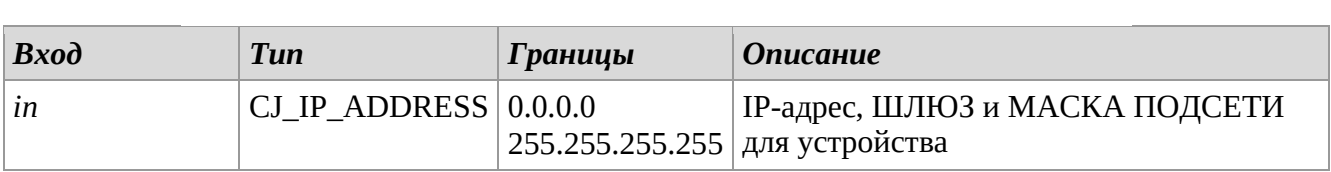

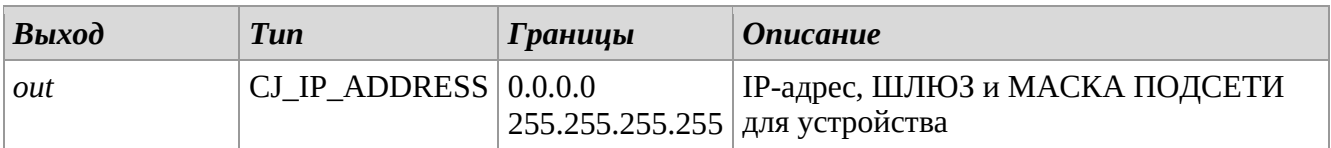

# *Описание*

Чтобы установить значение по умолчанию, настройте свойство *value* параметров в библиотеках. Библиотеки позволяют установить IP-адрес контроллера, шлюза и маску подсети.

# *Замечания*

Библиотеки носят шаблонный характер.

Очень важно, чтобы эти библиотеки использовались только один раз для каждого проекта. Библиотеки имеют смысл, только если для соответствующего порта выбран протокол Ethernet.

# *2.13 WebServer TCP*

# **WebServer\_PortNum**

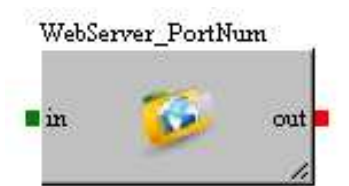

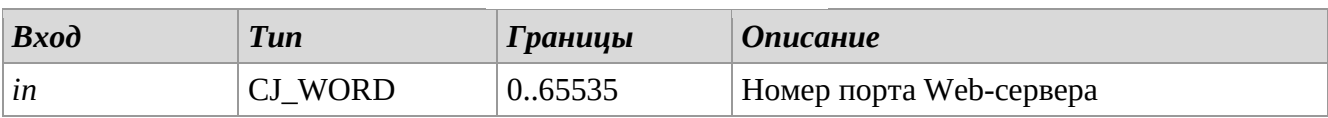

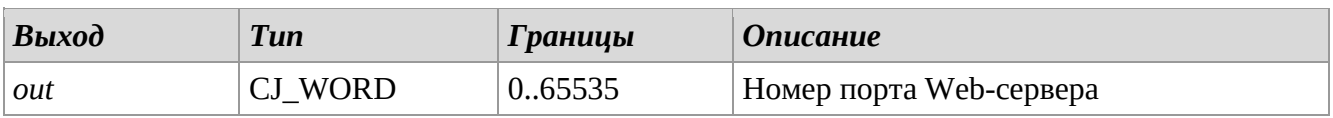

# *Описание*

Библиотека позволяет установить номер порта для связи с Web-сервером по протоколу TCP-IP. Чтобы установить значение по умолчанию, настройте свойство *value* параметра *P\_WebServer\_PortNum* в библиотеке.

# *Замечания*

Библиотека носит шаблонный характер.

Очень важно, чтобы эта библиотека использовалась только один раз для каждого проекта. Библиотека имеет смысл, только если на соответствующем порту выбран протокол Ethernet и включен Web-сервер.

# **WebServer\_PasswordToWrite**

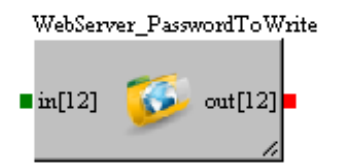

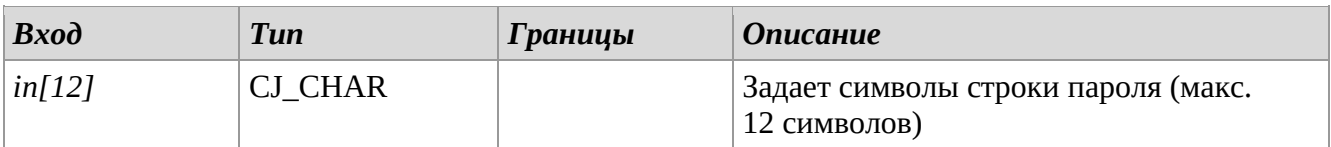

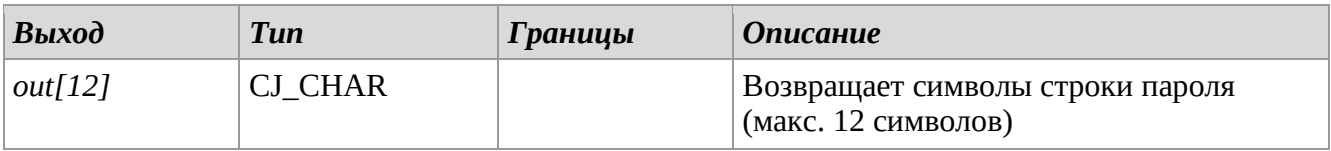

### *Описание*

Библиотека позволяет установить пароль для изменения статуса, экспортируемого на вебстраницу Web-сервера через TCP-IP.

Чтобы установить значение по умолчанию, настройте свойство *value* параметра *P\_WebServer\_PasswordToWrite* в библиотеке.

### *Замечания*

Библиотека носит шаблонный характер.

Очень важно, чтобы эта библиотека использовалась только один раз для каждого проекта. Библиотека имеет смысл, только если на соответствующем порту выбран протокол Ethernet и включен Web-сервер.

# **WebServer\_PasswordLevel1 .. WebServer\_PasswordLevel3**

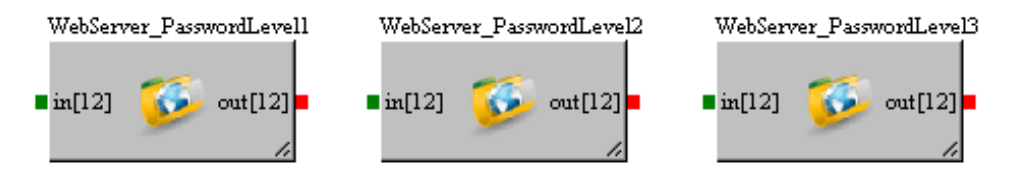

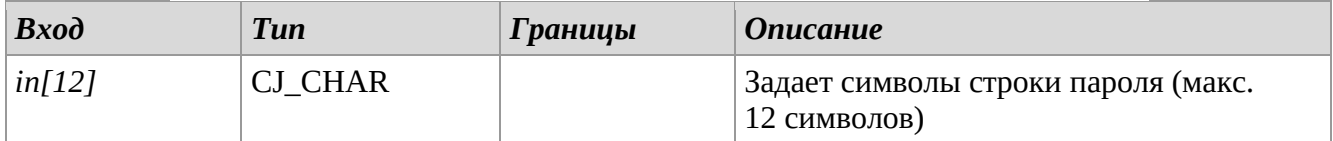

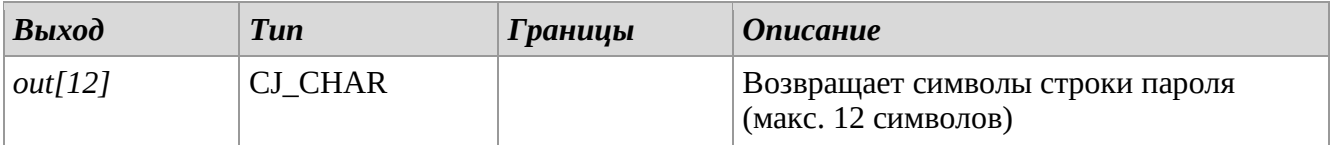

# *Описание*

Библиотеки позволяет установить пароль для доступа к Web-странице, относящейся к уровню защиты Web-сервера по TCP-IP.

Чтобы установить значение по умолчанию, настройте свойство *value* параметра *P\_WebServer\_PasswordLevel* в библиотеках.

#### *Замечания*

Библиотеки носят шаблонный характер.

Очень важно, чтобы эти библиотеки использовались только один раз для каждого проекта. Библиотеки имеют смысл, только если на соответствующем порту выбран протокол Ethernet и включен Web-сервер.

# *2.14 Messages*

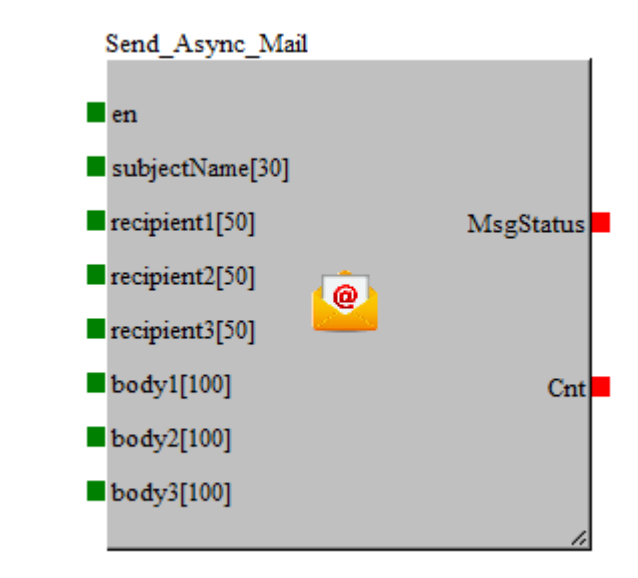

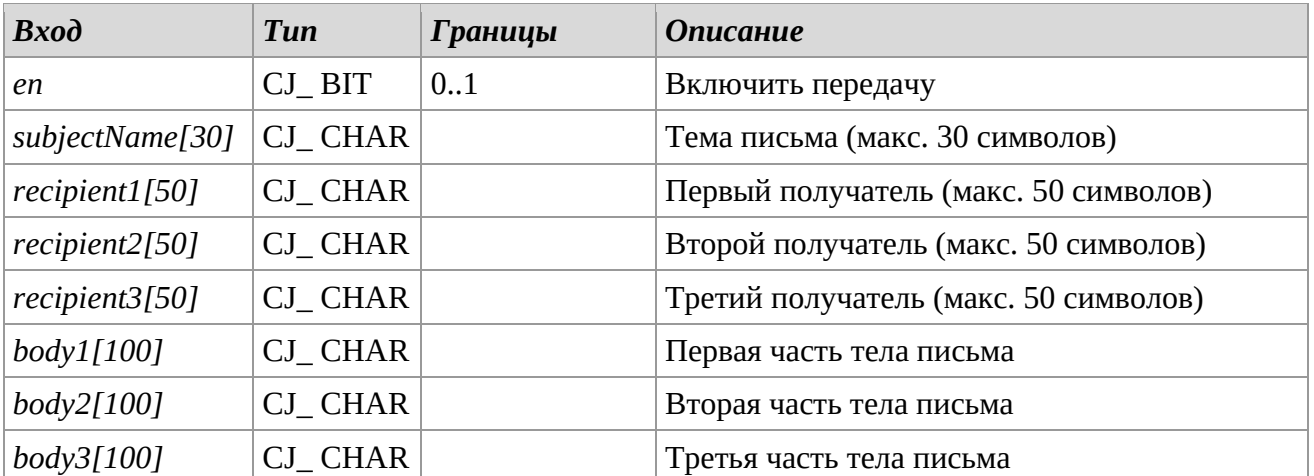

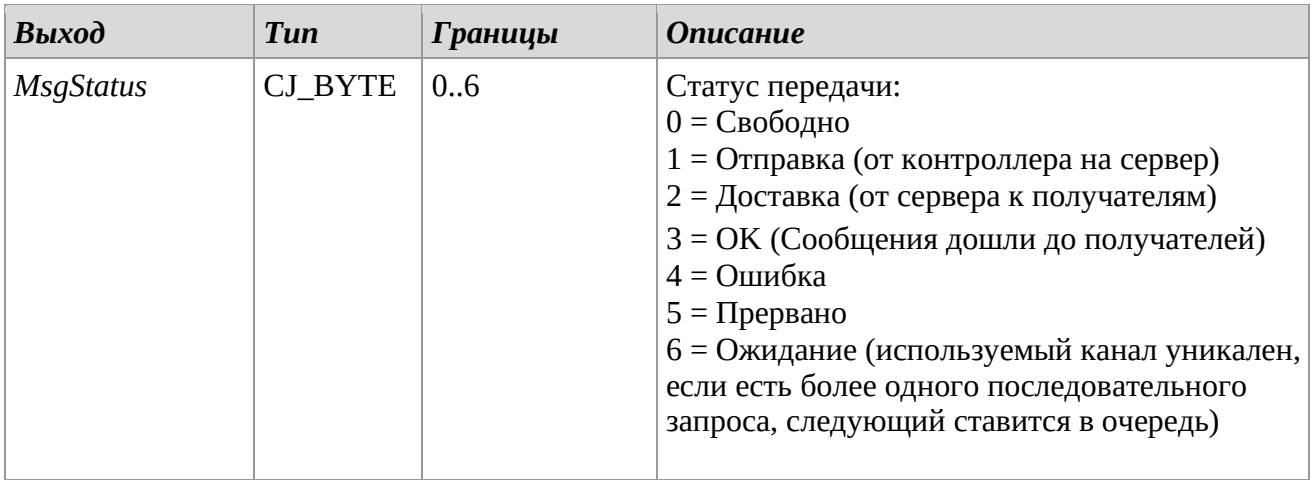

# **Send\_Async\_Mail**

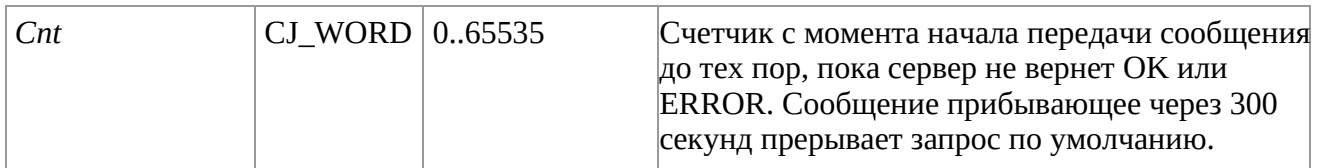

# *Описание*

Библиотека *Send\_Async\_Mail* позволяет отправлять электронную почту. Вход *en* должен быть установлен на 1, чтобы разрешить отправку и до тех пор, пока она не завершится успешно (OK) или с ошибкой (ERROR). Если он установлен в 0, то состояние перейдет в ABORT. По крайней мере, один из трех получателей (*recipientsN* входы) не должен быть нулевым, никаких проверок достоверности, если серверу не удается выполнить переадресацию одному из получателей, повторите попытку для всех получателей. Каждое тело письма (входы *bodyN*) состоит из 100 символов, 99 из которых свободны, при этом в первом обязательно должен быть указан тип тела, а именно:

- $0 = H T M L$
- $1 = \text{Text UTF8}^{(*)}$
- $2 =$ Table

**(\*)** В случае символа, превышающего 127 ASCII, необходимо кодировать с помощью нотации UTF8. Например. "2°С" надо писать "2\ xc2\ xb0C"

## *Замечания*

Библиотека имеет смысл, только если на соответствующем порту выбран протокол Ethernet и включена опция Mail/SMS.

# **Send\_Async\_SMS**

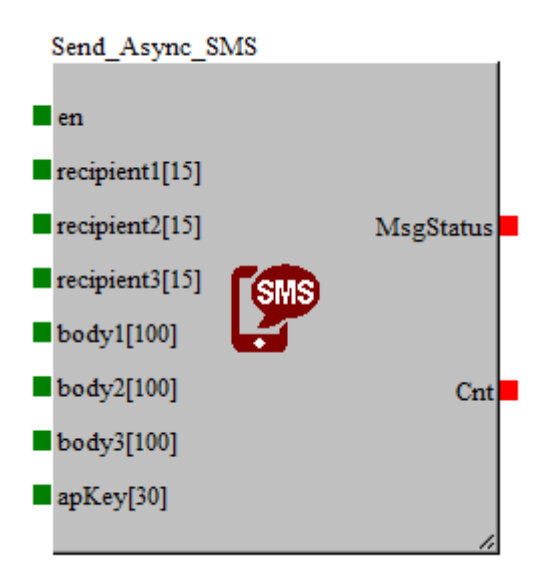

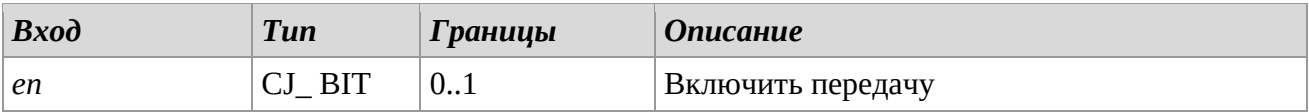

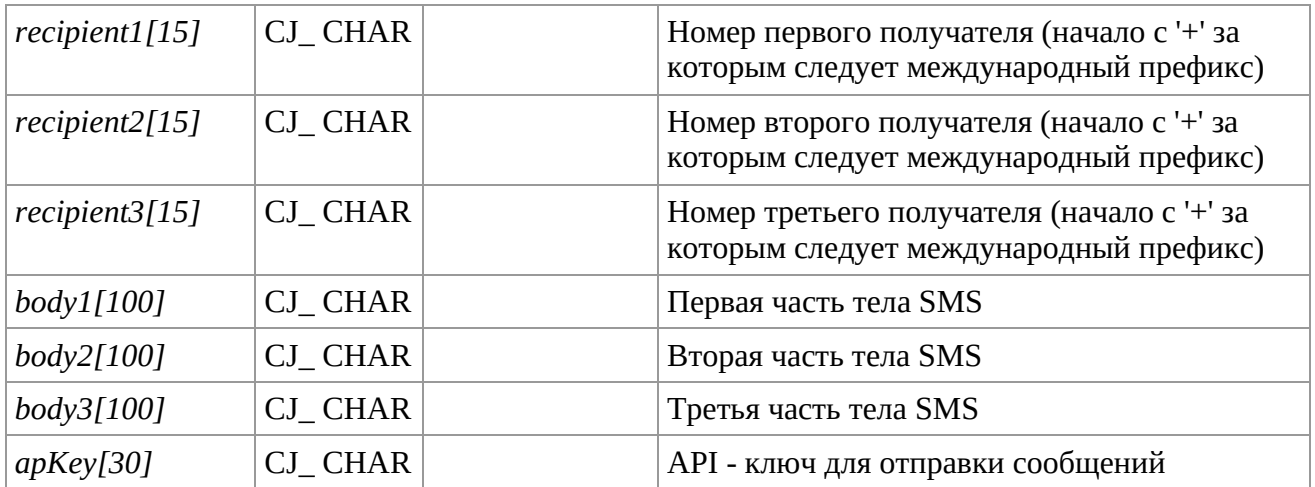

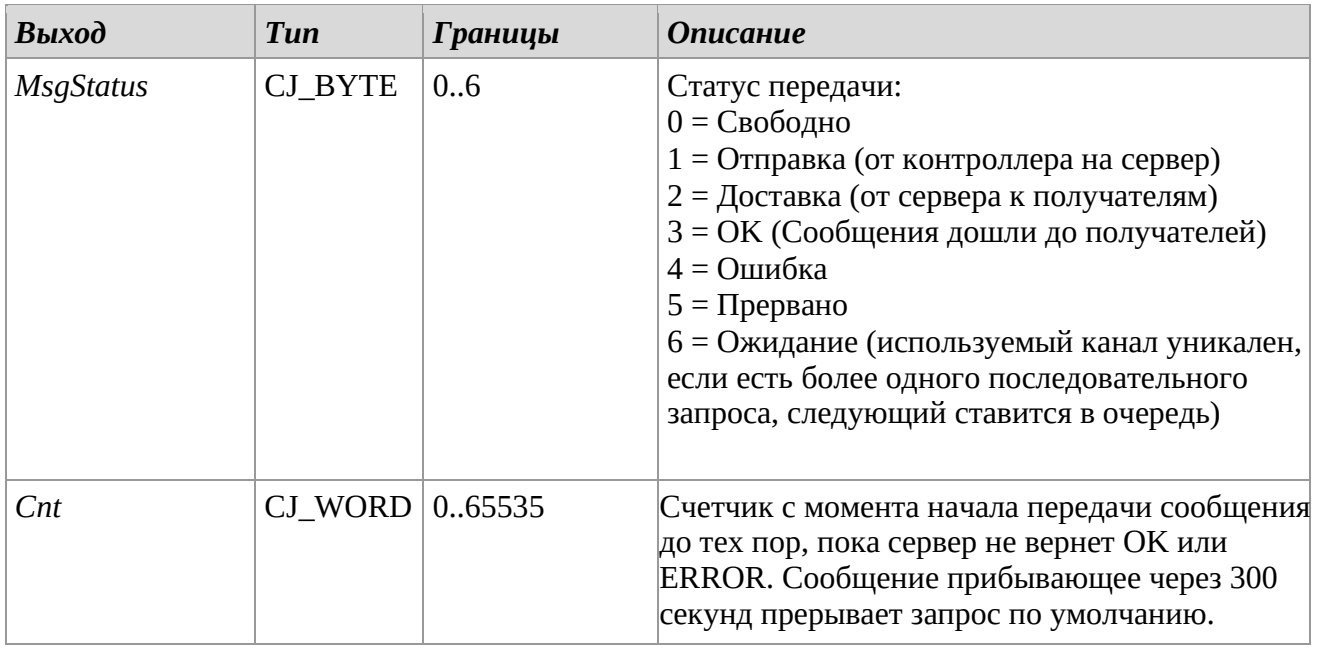

# *Описание*

Библиотека *Send\_Async\_SMS* позволяет отправлять SMS. Вход *en* должен быть установлен на 1, чтобы разрешить отправку и до тех пор, пока она не завершится успешно (OK) или с ошибкой (ERROR). Если он установлен в 0, то состояние перейдет в ABORT. По крайней мере, один из трех получателей (*recipientsN* входы) не должен быть нулевым, никаких проверок достоверности, если серверу не удается выполнить переадресацию одному из получателей, повторите попытку для всех получателей.

# *Замечания*

Библиотека имеет смысл, только если на соответствующем порту выбран протокол Ethernet и включена опция Mail/SMS.

# **Send\_Async\_Ping**

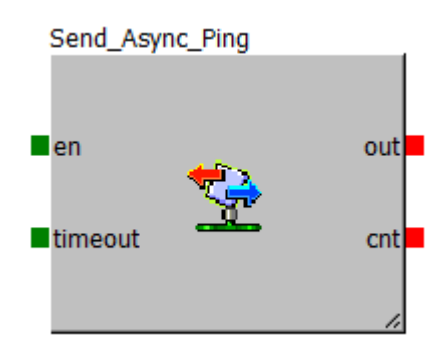

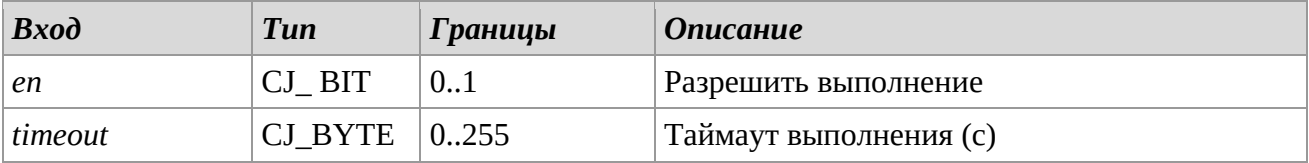

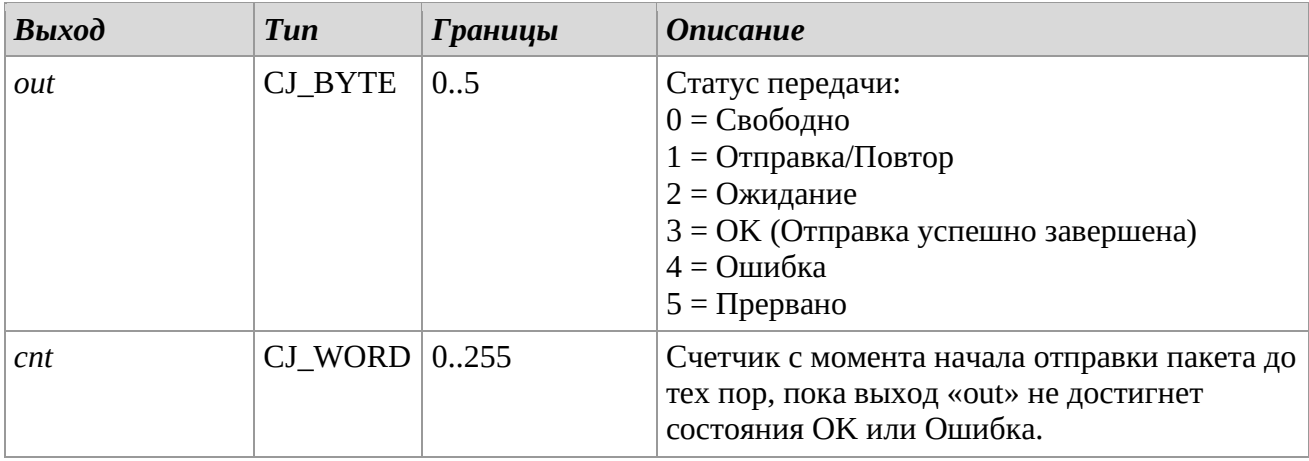

# *Описание*

Библиотека *Send\_Async\_Ping* позволяет отправить пакет в сеть для проверки его статуса. Вход *en* должен быть установлен на 1, чтобы разрешить отправку и до тех пор, пока она не завершится успешно (OK) или с ошибкой (Ошибка).

Если значение выхода *cnt* превышает установленное на *timeout*, выход *out* переходит в состояние Ошибка.

# *Замечания*

Библиотека имеет смысл, только если на соответствующем порту выбран протокол Ethernet и включена опция Mail/SMS.

# *2.15 Modbus*

Эти библиотеки позволяют настраивать стандартный протокол MODBUS и управлять им. Программное обеспечение UNI-PRO предусматривает возможность назначения этого протокола одному или обоим доступным интерфейсам UART на контроллере. Библиотеки UART1 будут обозначаться префиксом Modbus1, библиотеки UART2 — префиксом Modbus2. Пожалуйста, обратитесь к документации по оборудованию контроллера, чтобы проверить совместимость с этим протоколом.

# **Modbus1\_Address – Modubus2\_Address**

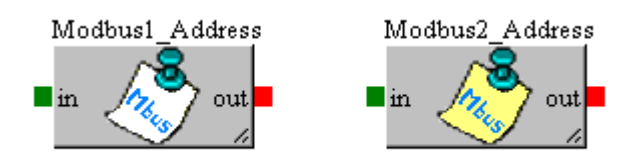

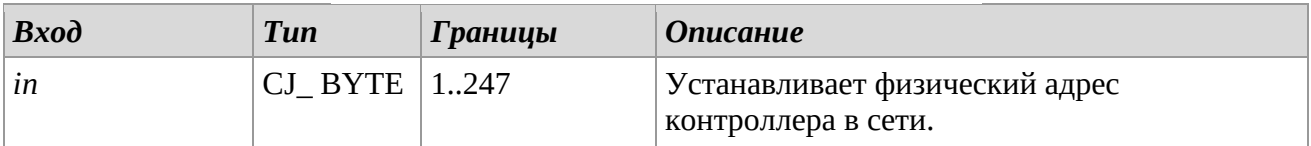

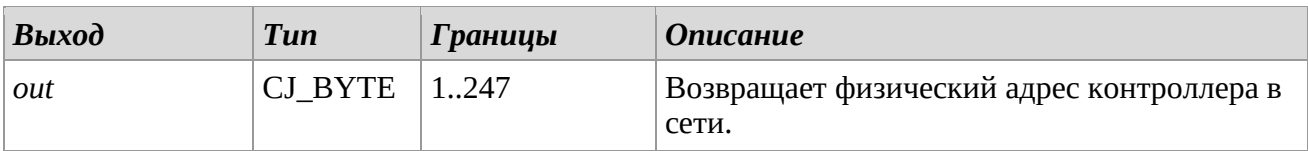

# *Описание*

Библиотека *ModbusAddress* представляет физический адрес контроллера в сети MODBUS. Чтобы установить значение по умолчанию, настройте свойство *value* параметра ModBus\_Address в библиотеке.

# *Замечания*

Библиотека носит шаблонный характер.

Очень важно, чтобы эта библиотека использовалась только один раз для каждого проекта. Библиотека имеет смысл только для режима Modbus Slave.

# **Modbus1\_Baud – Modbus2\_Baud**

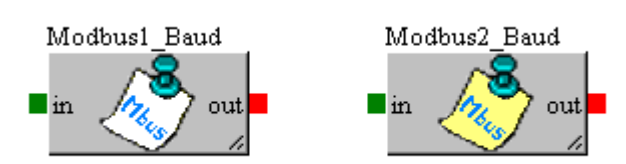

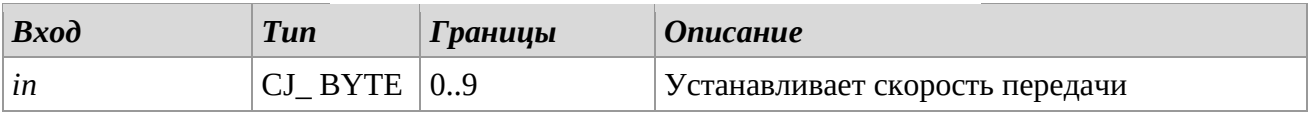

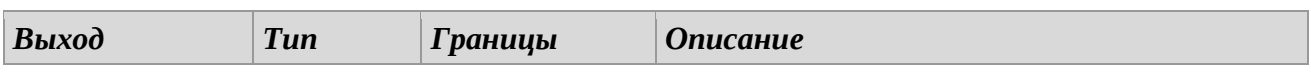

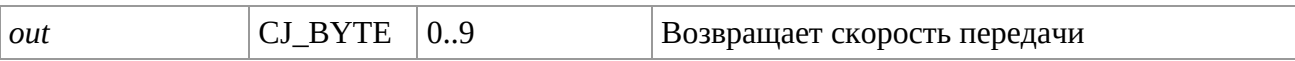

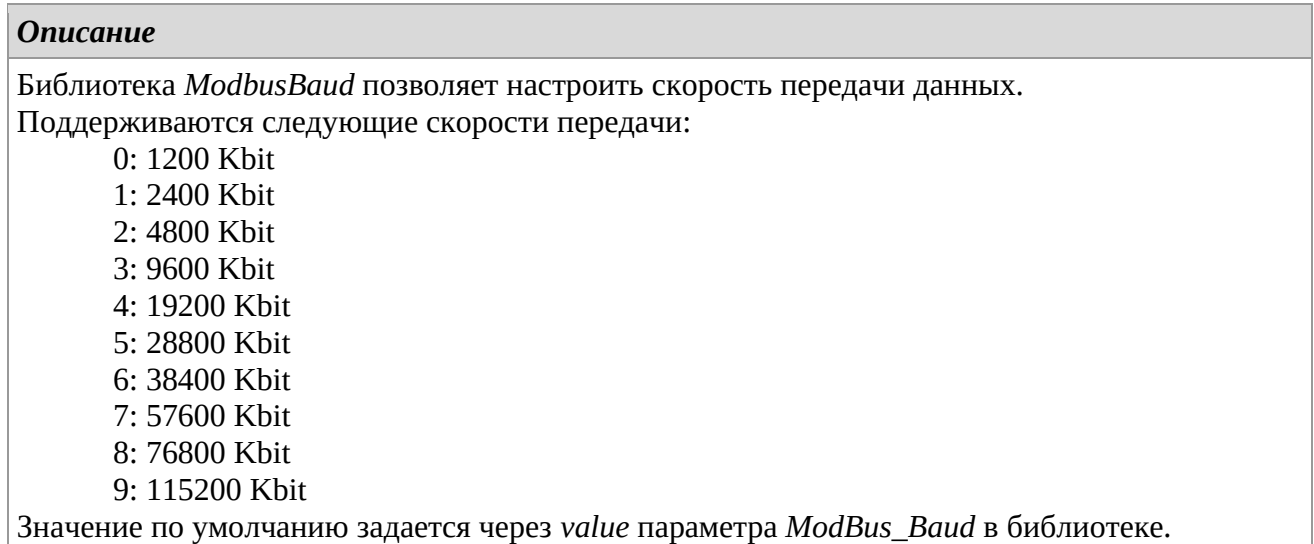

## *Замечания*

Библиотека носит шаблонный характер.

Очень важно, чтобы эта библиотека использовалась только один раз для каждого проекта. Библиотеку можно использовать для режимов Modbus Master и Modbus Slave.

# **Modbus1\_Parity – Modbus2\_Parity**

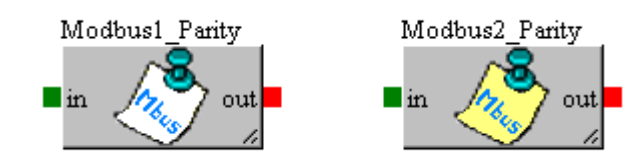

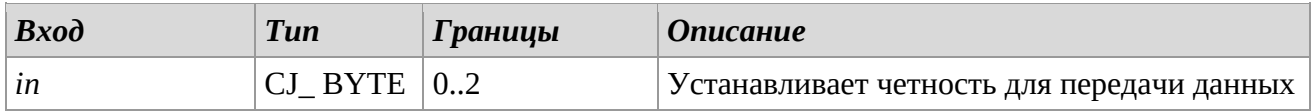

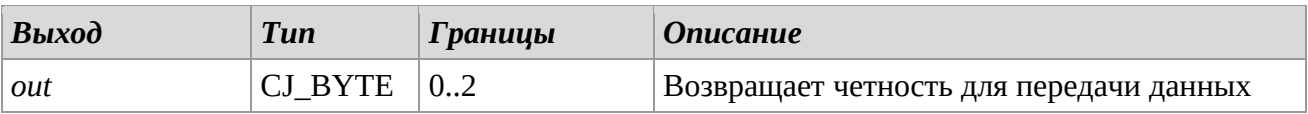

# *Описание*

Библиотека *ModbusParity* позволяет установить четность для передачи данных. Четность это код, используемый для проверки целостности данных, бывает следующих типов:

- *0. NONE. Нет четности*
- *1. ODD. Нечетный*
- *2. EVEN. Четный*

Значение по умолчанию задается через *value* параметра *ModBus\_Parity* в библиотеке.

## *Замечания*

Библиотека носит шаблонный характер.

Очень важно, чтобы эта библиотека использовалась только один раз для каждого проекта. Библиотеку можно использовать для режимов Modbus Master и Modbus Slave.

# **Modbus1\_StopBit – Modbus2\_StopBit**

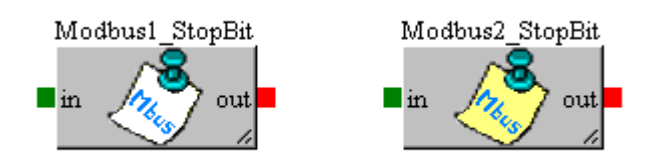

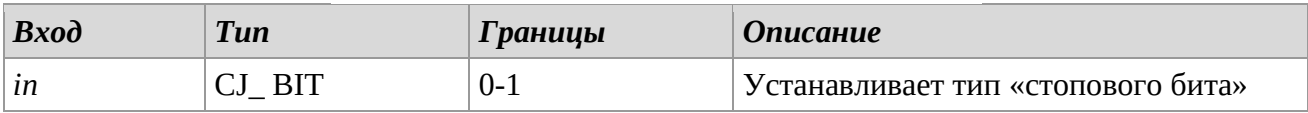

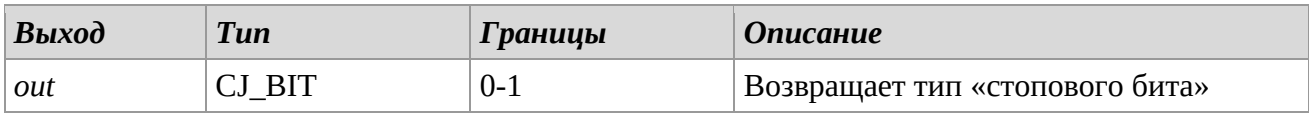

# *Описание*

Библиотека *ModbusStopBit* позволяет установить тип «стопового бита» для передачи данных. Этот метод используется, чтобы позволить передающему/приемному устройству обнаружить конец кадра связи. Ассоциация значений следующая:

 $0 = 1$  Стоповый бит.

 $1 = 2$  Стоповых бита.

Значение по умолчанию задается через *value* параметра *ModBus\_StopBit* в библиотеке.

### *Замечания*

Библиотека носит шаблонный характер.

Очень важно, чтобы эта библиотека использовалась только один раз для каждого проекта. Библиотеку можно использовать для режимов Modbus Master и Modbus Slave.

# **Modbus1\_Protection\_SetAccess – Modbus2\_Protection\_SetAccess**

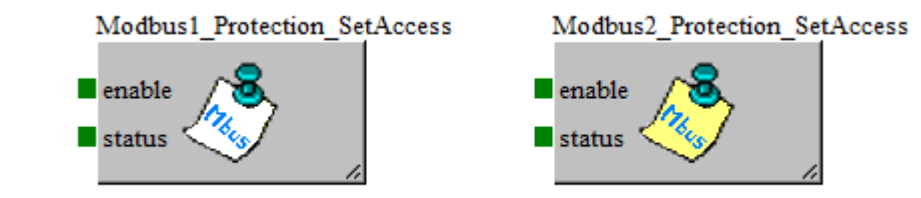

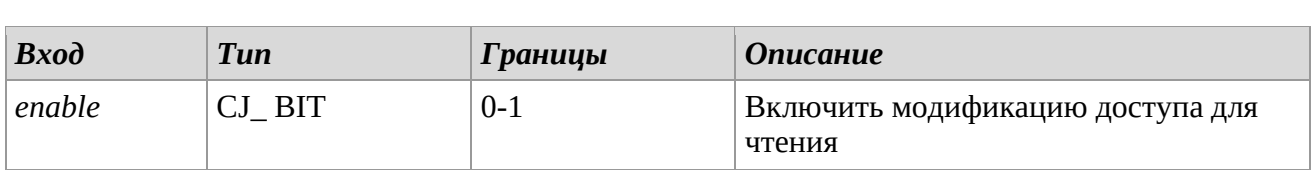

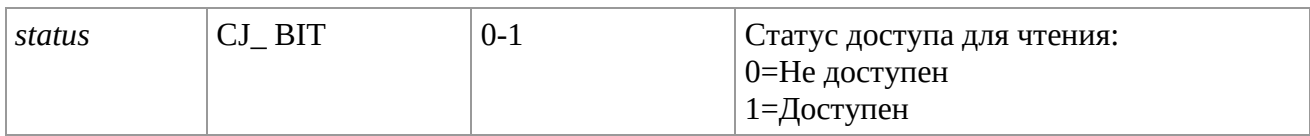

### *Описание*

Библиотека *Modbus\_Protection\_SetAccess* позволяет установить защиту чтения для соответствующего UART Modbus; модификация выполняется с enable=1, в противном случае, если enable=0, никаких изменений не производится.

# *Замечания*

Библиотеку можно использовать для Modbus Slave.

# **Modbus1\_Protection\_SetLevel – Modbus2\_Protection\_SetLevel**

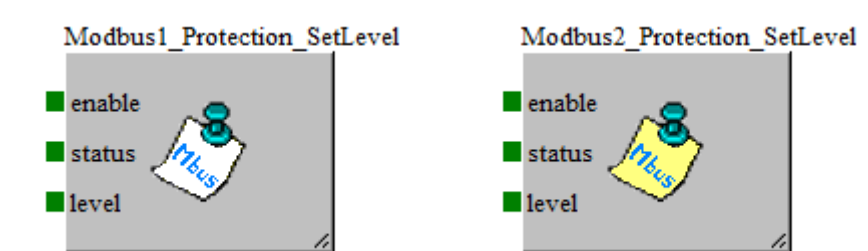

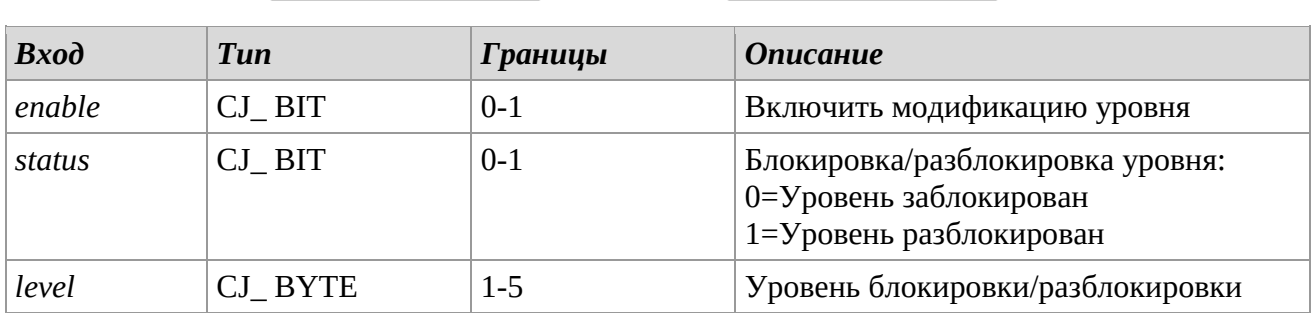

# *Описание*

Библиотека *Modbus\_Protection\_SetLevel* позволяет установить блокировку/разблокировку (защиту от записи) уровня, передаваемого в качестве входных данных на соответствующем UART Modbus, модификация выполняется с enable=1, при enable=0, изменений нет.

# *Замечания*

Библиотеку можно использовать для Modbus Slave.

# **Modbus1\_Protection\_Get – Modbus2\_Protection\_Get**

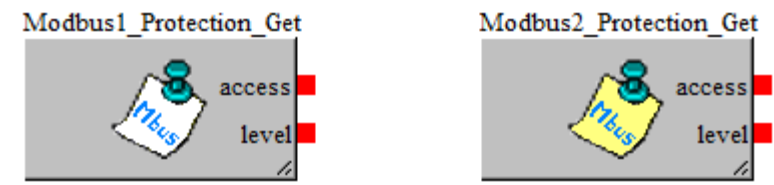

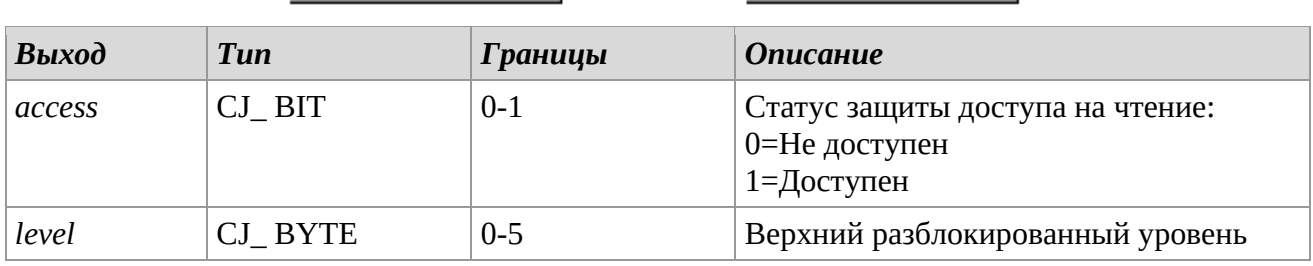

### *Описание*

Библиотека *Modbus\_Protection\_Get* возвращает состояние защиты Modbus.

Выход *access* принимает следующие значения:

- 0= Защита доступа для чтения не активна.
- 1= Защита доступа для чтения активна.

Выход *level* возвращает разблокированный уровень (управление блокировкой уровня иерархическое, затем разблокируются предыдущие уровни).

#### *Замечание*

Библиотеку можно использовать для Modbus Slave.

# **Modbus1\_Protection\_Timeout – Modbus2\_Protection\_Timeout**

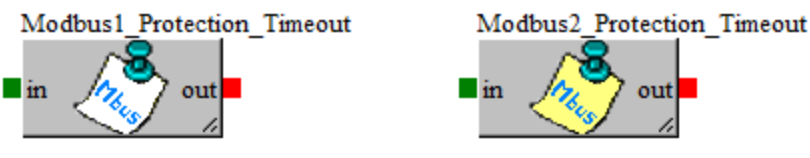

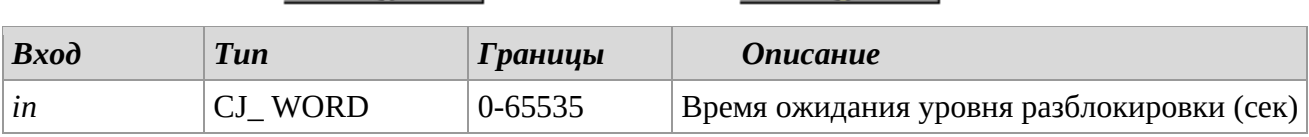

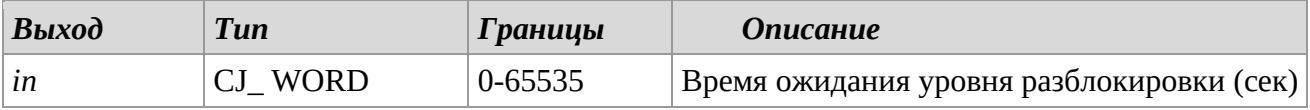

#### *Описание*

Библиотека *ModbusTCP\_Protection\_Timeout* позволяет установить продолжительность разблокировки уровней, счетчик пересчитывается при каждом доступе. Чтобы установить значение по умолчанию, настройте свойство *value* параметра *P\_Modbus\_ProtectionTimeout* в библиотеке. Если значение равно 0, уровни всегда разблокированы. Для включения защиты необходимо использовать эту библиотеку в проекте, введя в качестве входных данных значение, отличное от 0.

#### *Замечания*

Библиотека носит шаблонный характер. Очень важно, чтобы эта библиотека использовалась только один раз для каждого проекта. Библиотеку можно использовать для Modbus Slave.

# **ModbusMaster\_Timeout**

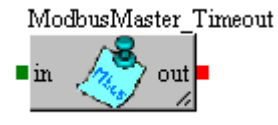

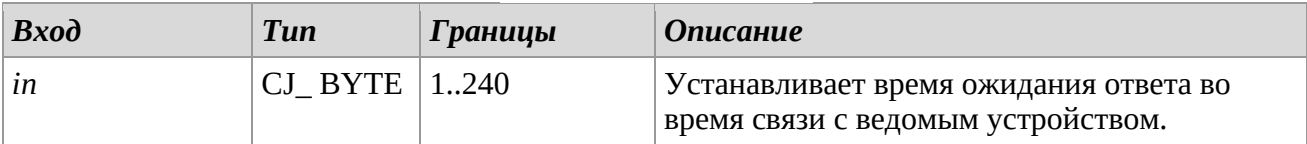

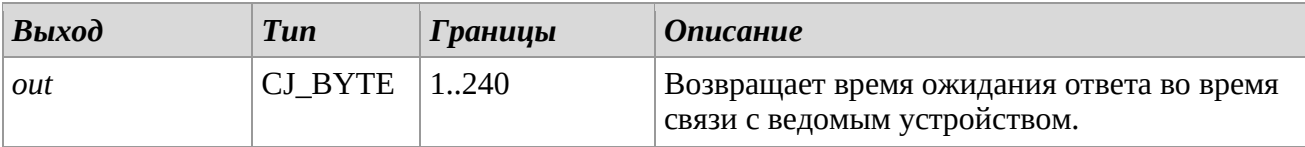

# *Описание*

Библиотека *ModbusMasterTimeout* представляет максимальное время, в течение которого ведомое устройство может ответить ведущему. По истечении этого тайм-аута, если от ведомого устройства нет ответа, ведущее устройство устанавливает ошибку связи и может начать другой процесс связи. Чтобы установить значение по умолчанию, настройте свойство *value* параметра *ModBusMaster\_Timeout* в библиотеке.

Значение указывается в сотнях миллисекунд (например, значение 10 означает 1 секунду).

#### *Замечания*

Библиотека носит шаблонный характер.

Очень важно, чтобы эта библиотека использовалась только один раз для каждого проекта. Библиотека имеет значение только для Modbus Master.

# **ModbusMaster\_Interframe**

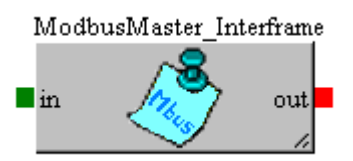

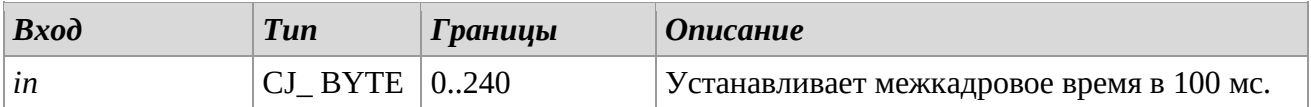

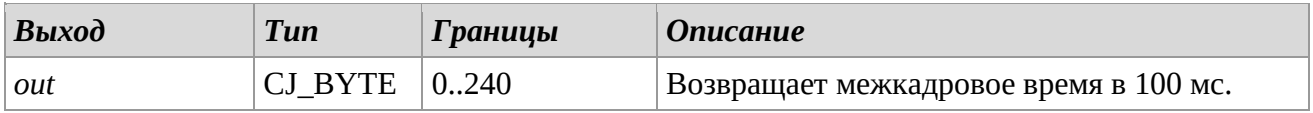

## *Описание*

Библиотека *ModbusMaster\_Interframe* позволяет установить минимальное время между пакетом данных и последующим в сообщении Modbus.

Чтобы установить значение по умолчанию, работайте со свойствм *value* параметра *P\_ModbusMaster\_Interframe* в библиотеке.

Значение находится в 100 x миллисекундах (это означает, что 10 равно 1 секунде).

#### *Замечания*

Библиотека представляет собой библиотеку шаблонов.

Эту библиотеку необходимо использовать один раз в проекте.

# **ModbusMaster\_GetNetworkStatus**

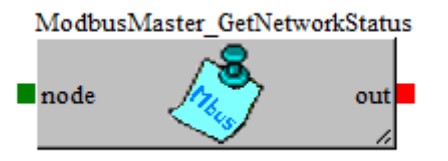

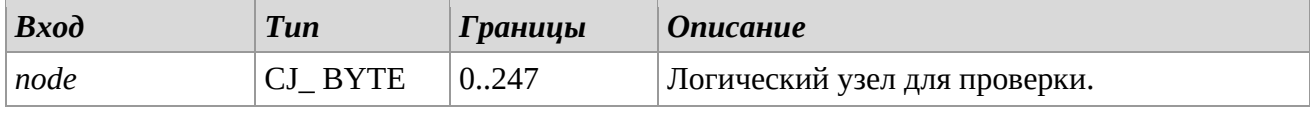

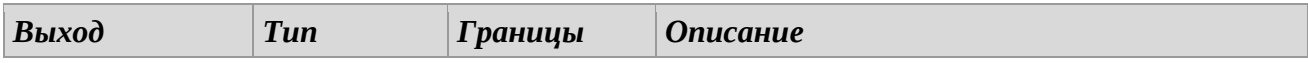

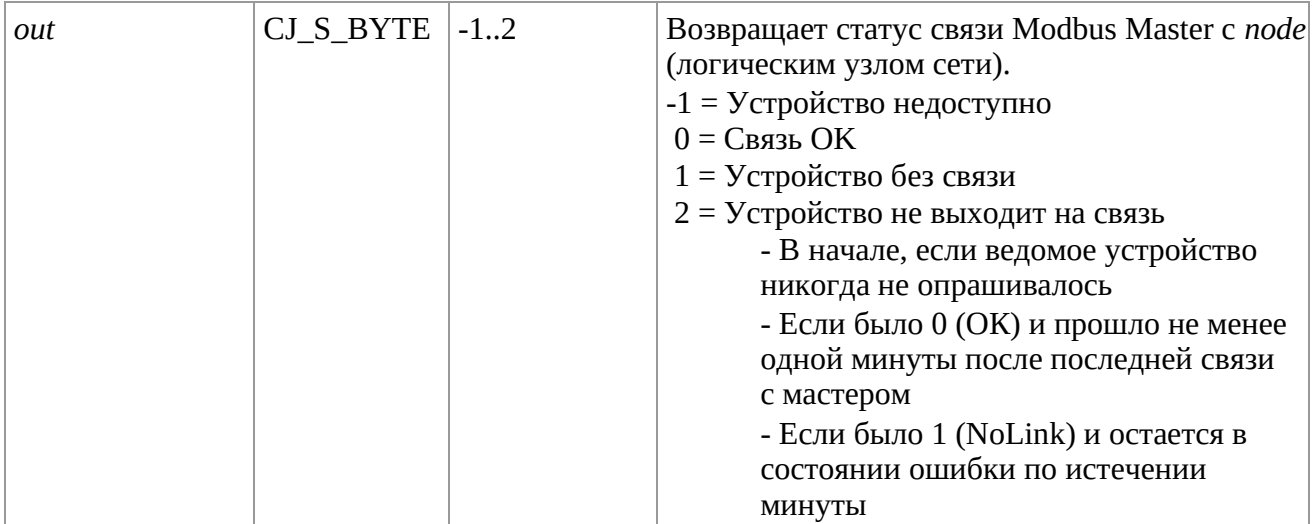

# *Описание*

Библиотека *ModbusMaster\_GetNetworkStatus* позволяет проверить состояние связи Modbus Master с логическим узлом, установленным входом *node*. Библиотека применима только к логическим узлам устройств, сконфигурированных через инструмент ModbusMaster в проекте UNI-PRO.

### *Замечания*

Эту библиотеку можно использовать в проекте несколько раз. Библиотеку можно использовать только для Modbus Master.

# **ModbusMaster\_UART\_Polarization**

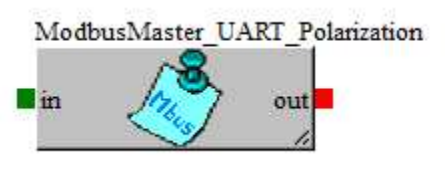

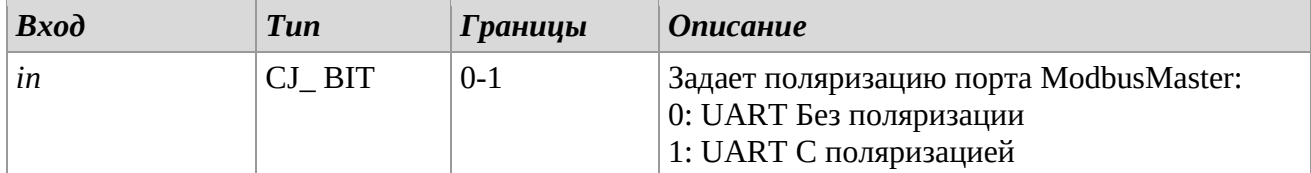

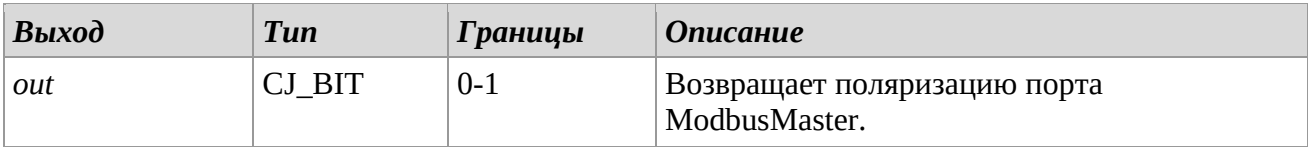

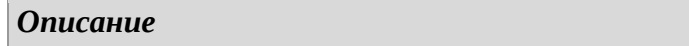
*ModbusMaster\_UART\_Polarization* позволяет установить поляризацию коммуникационного порта для протокола ModbusMaster.

Чтобы установить значение по умолчанию, настройте свойство *value* параметра *P\_ModbusMaster\_UART\_Polarization* в библиотеке.

## *Замечания*

Библиотека носит шаблонный характер. Эту библиотеку необходимо использовать один раз в проекте.

## **ModbusMaster\_ReadSingleCoilStatus**

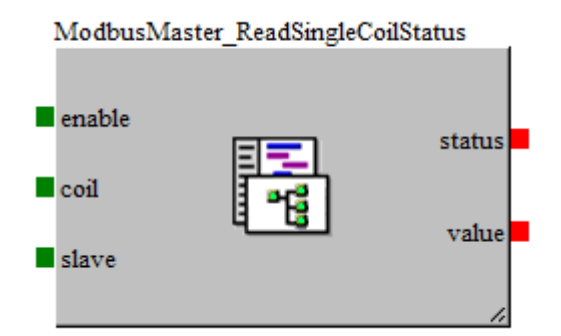

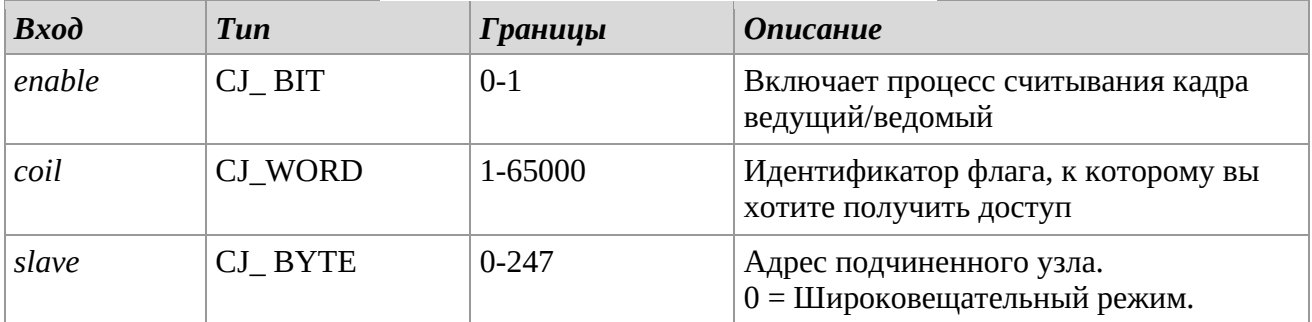

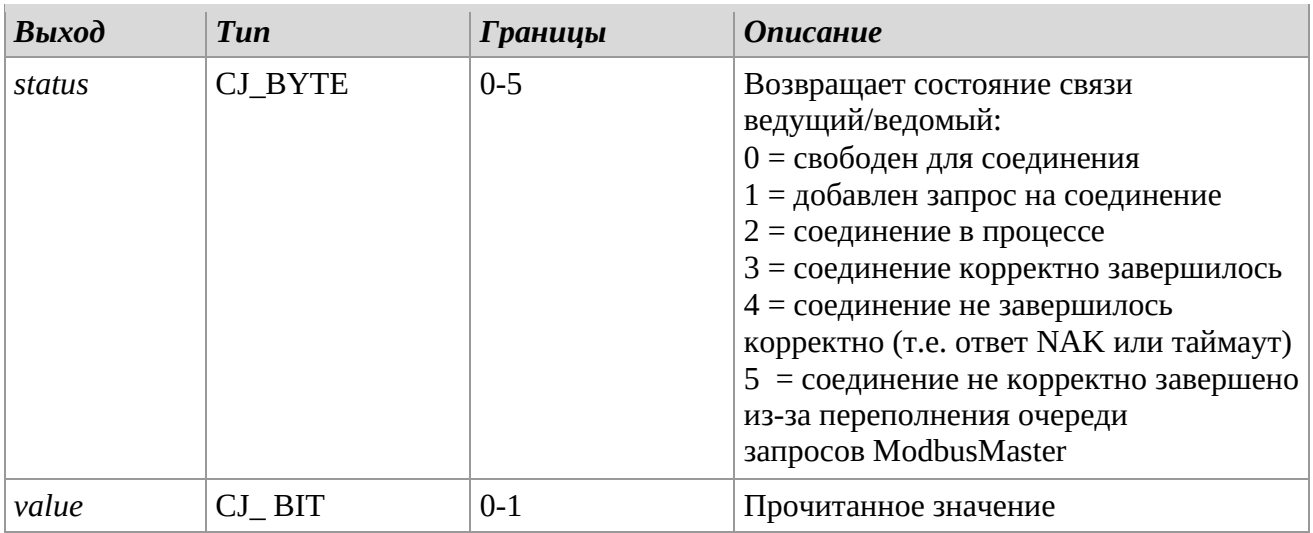

*Описание*

Библиотека *ModbusMaster\_ReadSingleCoilStatus* позволяет считывать значение из Регистра флагов подчиненного сетевого узла.

Эта библиотека реализует отправку сообщения Modbus, реализующего код функции 0x01. Чтобы начать операцию, необходимо установить переход от «0» к «1» на входе *enable*: будет добавлен в очередь запрос на чтение данных.

После добавления в очередь сообщение будет обработано, а ответ будет проанализирован, контролируя выход *status*: когда выход имеет значение 3, ответ ведомого будет положительным, вместо этого, если выход имеет значение 4, ответ был отрицательным или ведомый не ответил. Установка *enable* на 0 освобождает очередь для следующей передачи. В течение всего периода связи должен поддерживаться вход *enable* = 1.

#### *Замечания*

Эту библиотеку можно использовать в проекте несколько раз. Библиотеку можно использовать только для Modbus Master.

#### **ModbusMaster\_ReadSingleInputStatus**

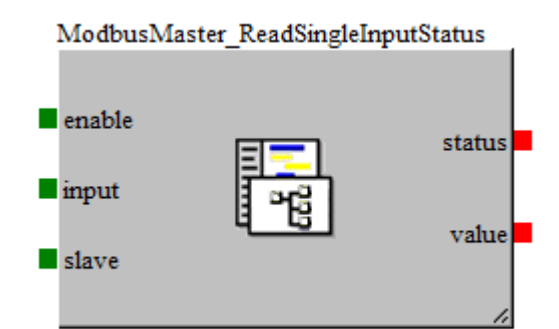

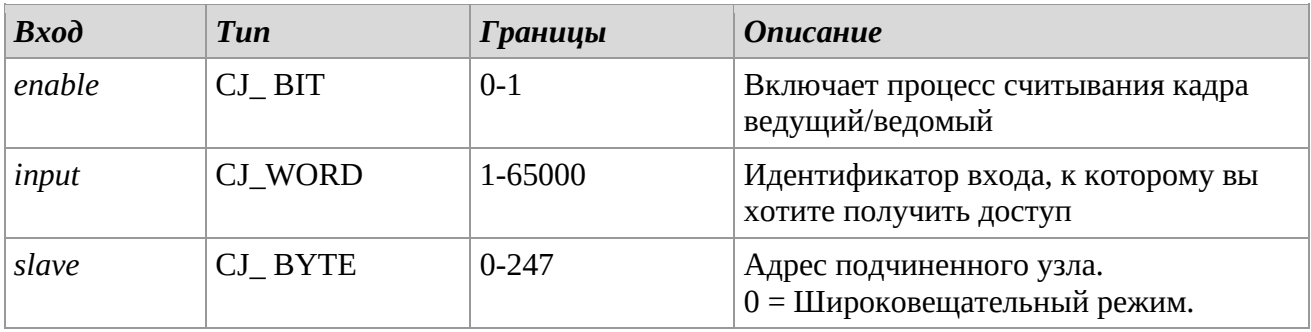

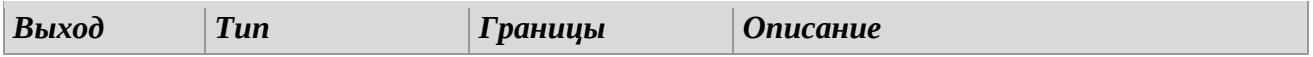

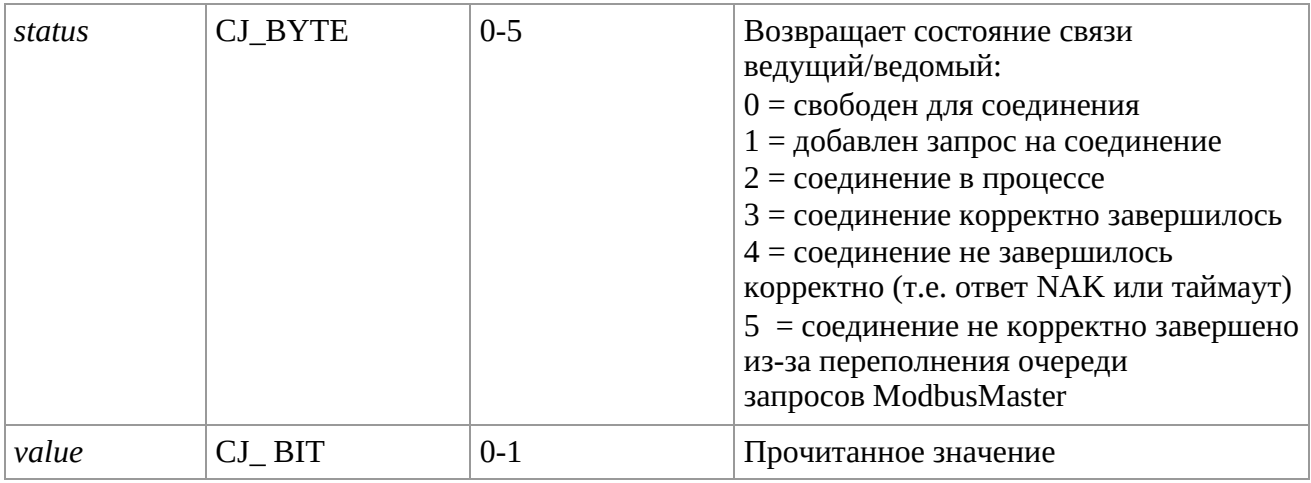

## *Описание*

Библиотека *ModbusMaster\_ReadSingleInputStatus* позволяет считывать значение состояния входа подчиненного сетевого узла. Эта библиотека реализует отправку сообщения Modbus, реализующего код функции 0x02.

Чтобы начать операцию, необходимо установить переход от «0» к «1» на входе *enable*: будет добавлен в очередь запрос на чтение данных.

После добавления в очередь сообщение будет обработано, а ответ будет проанализирован, контролируя выход *status*: когда выход имеет значение 3, ответ ведомого будет

положительным, вместо этого, если выход имеет значение 4, ответ был отрицательным или ведомый не ответил. Установка *enable* на 0 освобождает очередь для следующей передачи. В течение всего периода связи должен поддерживаться вход *enable* = 1.

#### *Замечания*

Эту библиотеку можно использовать в проекте несколько раз. Библиотеку можно использовать только для Modbus Master.

#### **ModbusMaster\_ReadSingleInputRegister**

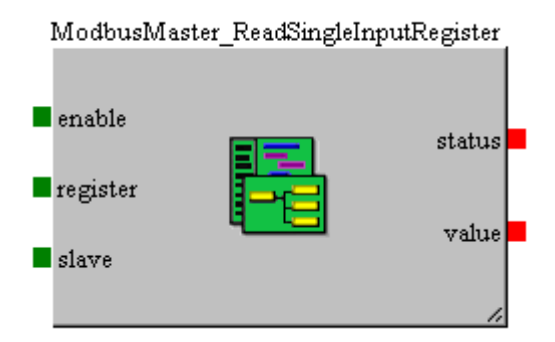

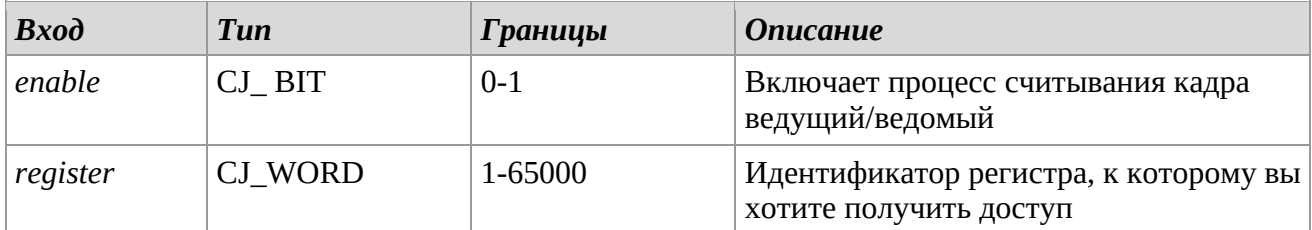

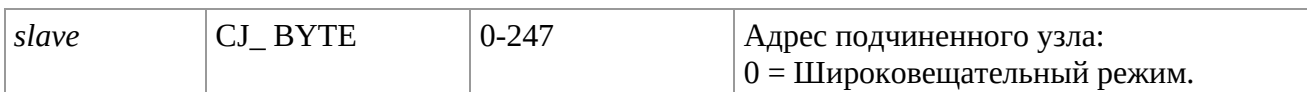

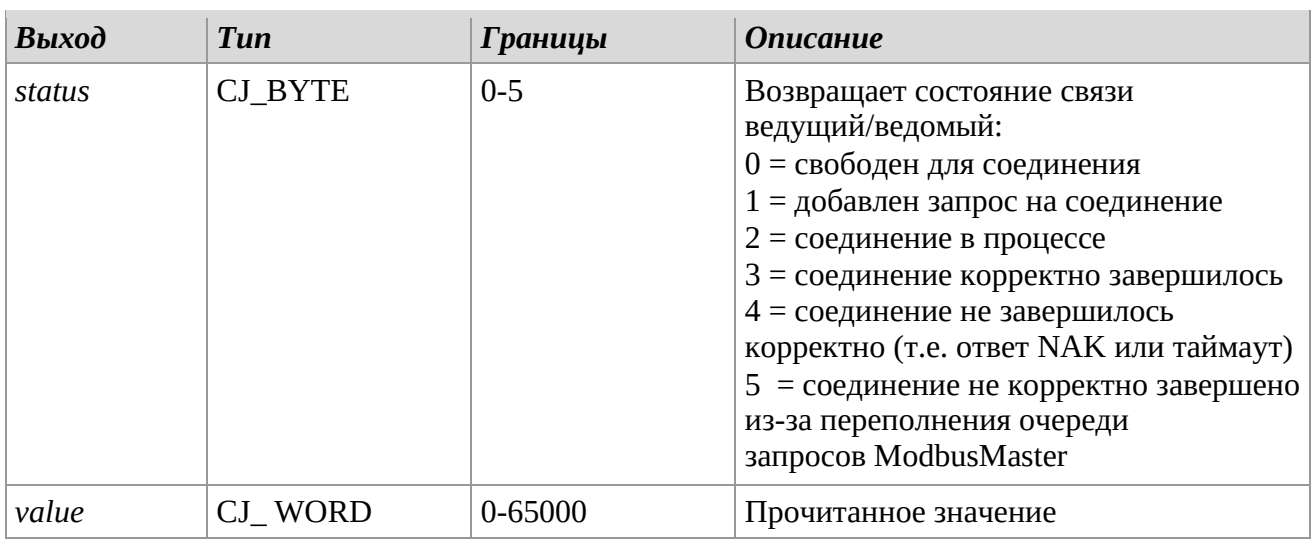

#### *Описание*

Библиотека *ModbusMaster\_ReadSingleInputRegister* позволяет читать значение из регистра входов подчиненного сетевого узла. Эта библиотека реализует отправку сообщения Modbus, реализующего код функции 0x04.

Чтобы начать операцию, необходимо установить переход от «0» к «1» на входе *enable*: будет добавлен в очередь запрос на чтение данных.

После добавления в очередь сообщение будет обработано, а ответ будет проанализирован, контролируя выход *status*: когда выход имеет значение 3, ответ ведомого будет

положительным, вместо этого, если выход имеет значение 4, ответ был отрицательным или ведомый не ответил. Установка *enable* на 0 освобождает очередь для следующей передачи. В течение всего периода связи должен поддерживаться вход *enable* = 1.

#### *Замечания*

Эту библиотеку можно использовать в проекте несколько раз. Библиотеку можно использовать только для Modbus Master.

С помощью библиотек можно также последовательно читать больше регистров:

- *ModbusMaster\_Read10MultipleInputRegisters*
- *ModbusMaster\_Read100MultipleInputRegisters*

Они позволяют читать соответственно до 10 и 100 регистров хранения подряд, выбирая на входе *num* количество регистров для чтения.

## **ModbusMaster\_ReadSingleHoldingRegister**

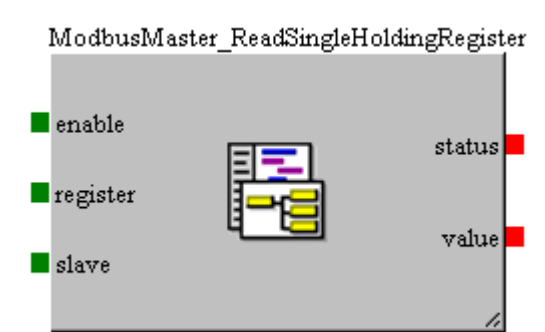

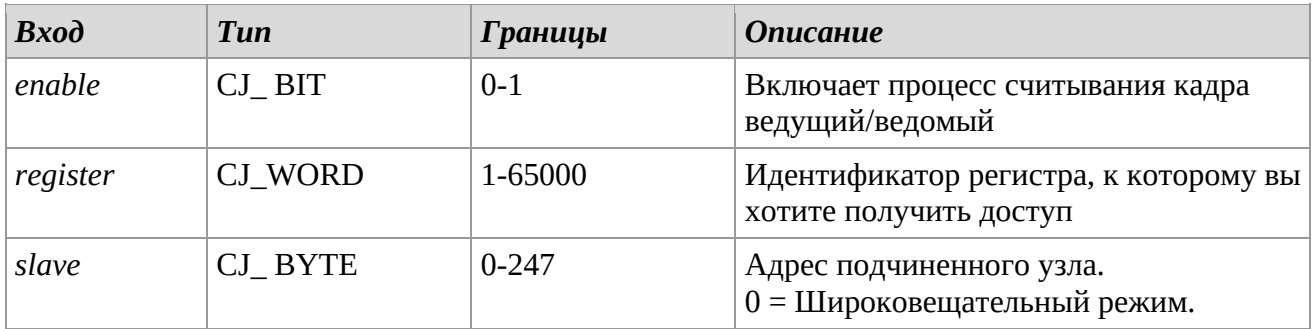

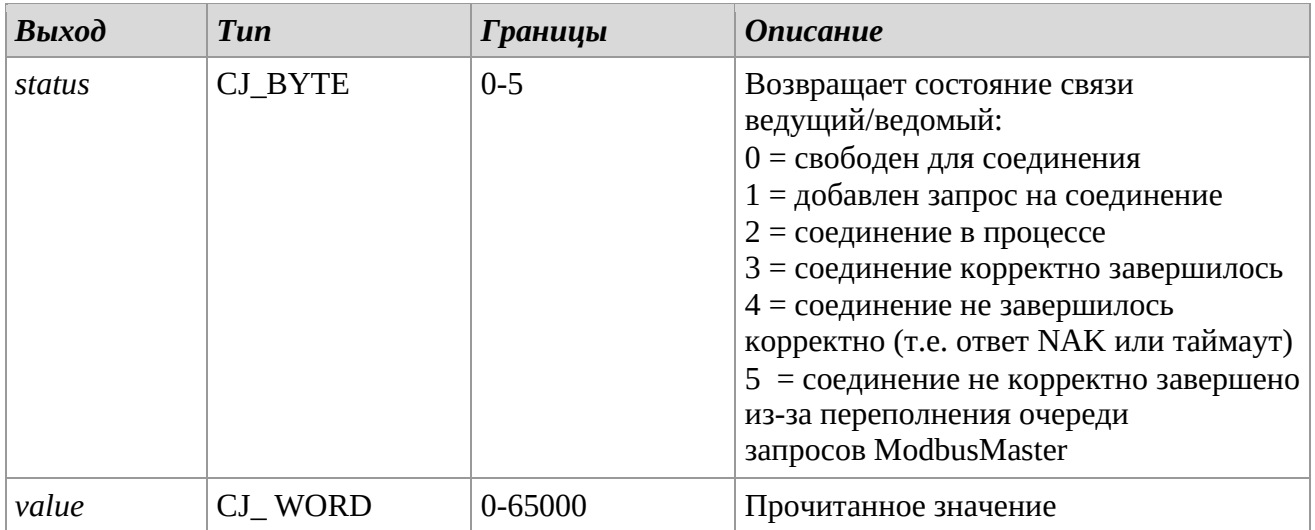

#### *Описание*

Библиотека *ModbusMaster\_ReadSingleHoldingRegister* позволяет считывать значение из регистра хранения подчиненного сетевого узла. Эта библиотека реализует отправку сообщения Modbus, реализующего код функции 0x03.

Чтобы начать операцию, необходимо установить переход от «0» к «1» на входе *enable*: будет добавлен в очередь запрос на чтение данных.

После добавления в очередь сообщение будет обработано, а ответ будет проанализирован, контролируя выход *status*: когда выход имеет значение 3, ответ ведомого будет положительным, вместо этого, если выход имеет значение 4, ответ был отрицательным или ведомый не ответил. Установка *enable* на 0 освобождает очередь для следующей передачи. В течение всего периода связи должен поддерживаться вход *enable* = 1.

#### *Заявления*

Эту библиотеку можно использовать в проекте несколько раз.

Библиотеку можно использовать только для Modbus Master.

Также возможно прочитать больше регистров последовательно через библиотеки:

- *ModbusMaster\_Read10MultipleHoldingRegisters*
- *ModbusMaster\_Read100MultipleHoldingRegisters*

Они позволяют читать соответственно до 10 и 100 регистров хранения подряд, выбирая на входе *num* количество регистров для чтения.

#### **ModbusMaster\_WriteSingleCoilStatus**

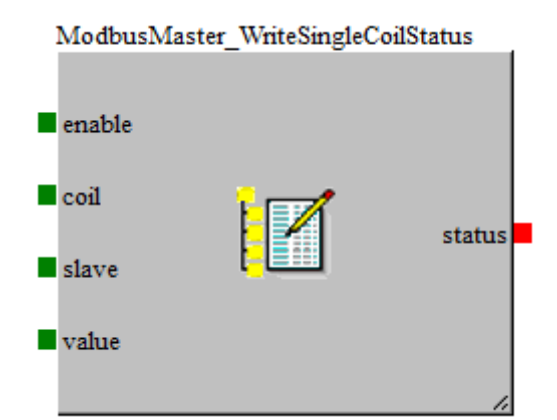

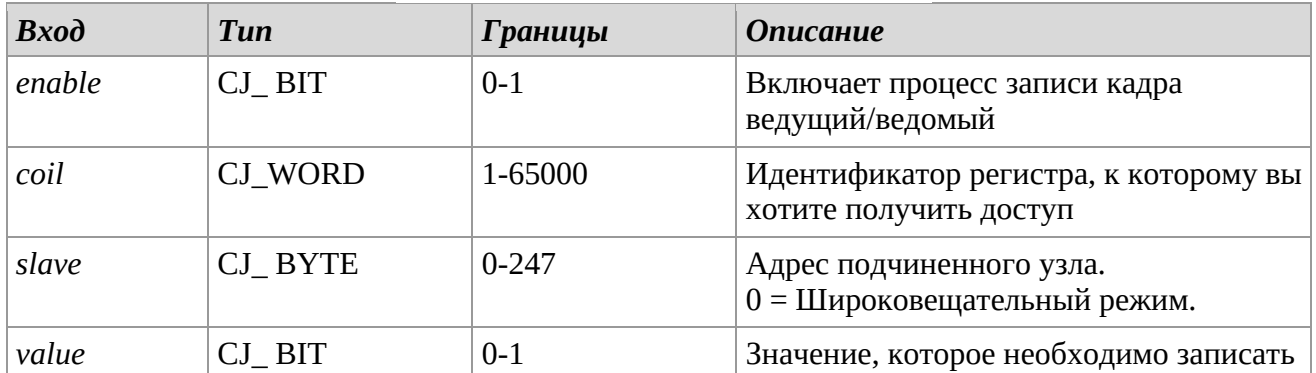

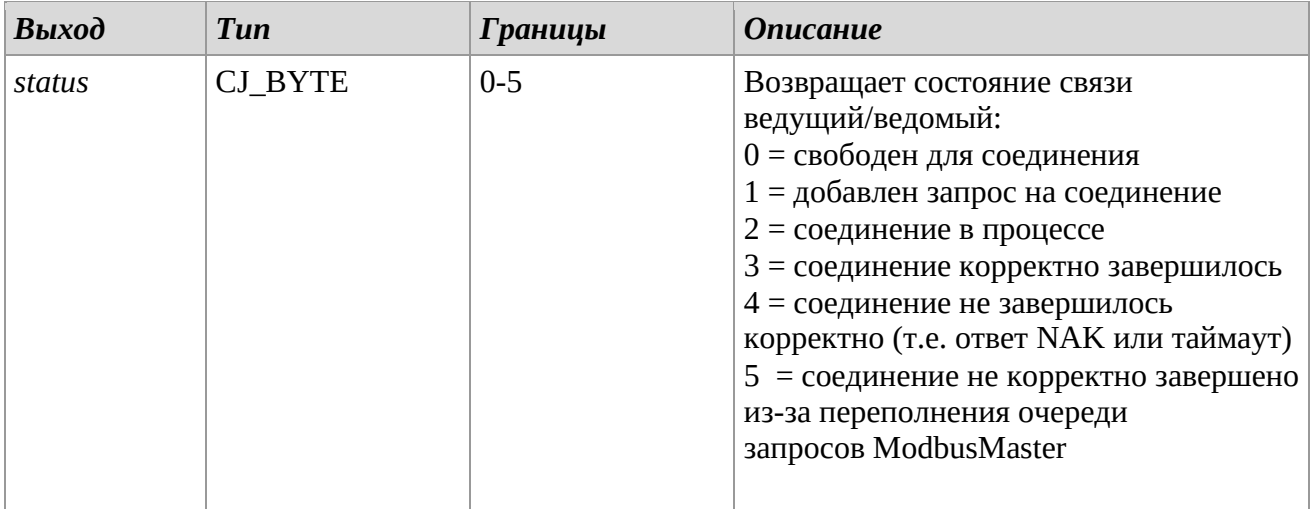

## *Описание*

Библиотека *ModbusMaster\_WriteSingleCoilStatus* позволяет записывать значение в Регистр флагов подчиненного сетевого узла. Эта библиотека реализует отправку сообщения Modbus, реализующего код функции 0x05.

Чтобы начать операцию, необходимо установить переход от «0» к «1» на входе *enable*: будет добавлен в очередь запрос на запись данных.

После добавления в очередь сообщение будет обработано, а ответ будет проанализирован, контролируя выход *status*: когда выход имеет значение 3, ответ ведомого будет

положительным, вместо этого, если выход имеет значение 4, ответ был отрицательным или ведомый не ответил. Установка *enable* на 0 освобождает очередь для следующей передачи. В течение всего периода связи должен поддерживаться вход *enable* = 1.

#### *Замечания*

Эту библиотеку можно использовать в проекте несколько раз. Библиотеку можно использовать только для Modbus Master.

## **ModbusMaster\_WriteSingleHoldingRegister**

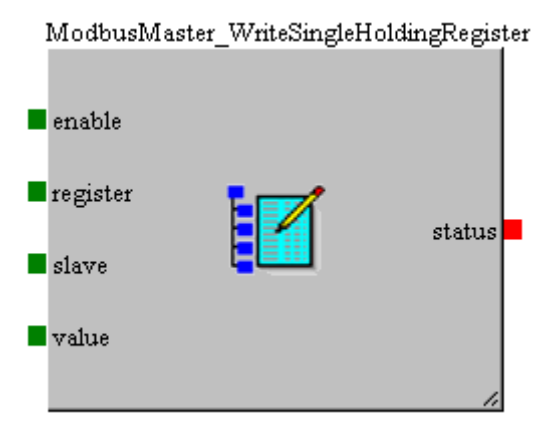

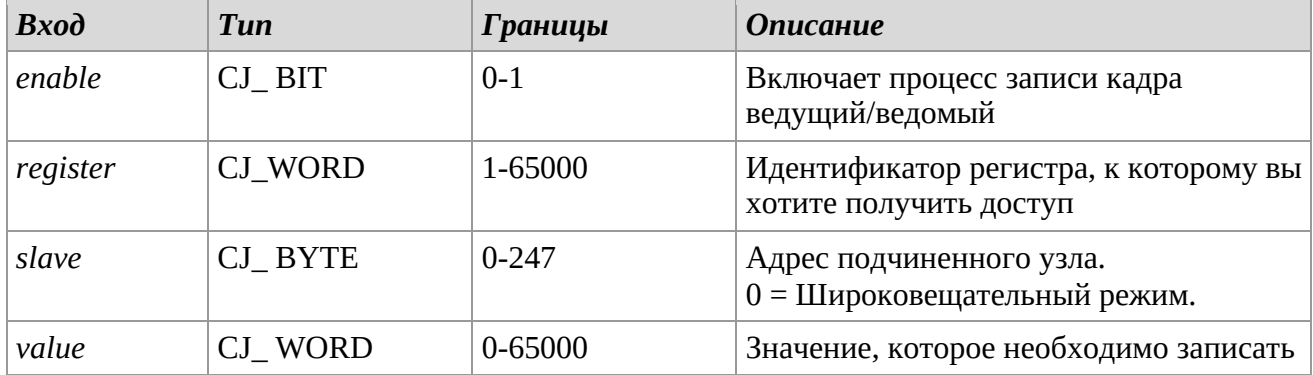

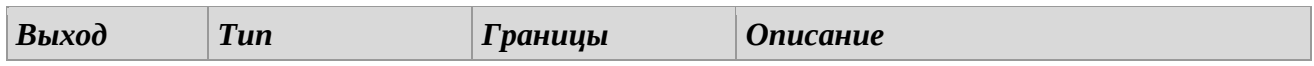

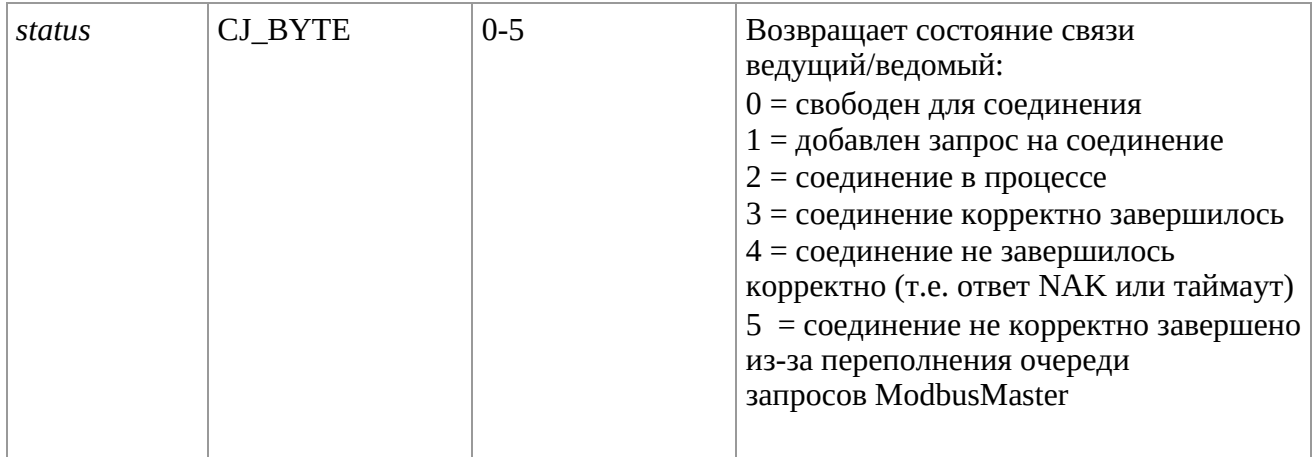

#### *Описание*

Библиотека *ModbusMaster\_WriteSingleHoldingRegister* позволяет записывать значение в регистр хранения подчиненного узла сети. Эта библиотека реализует отправку сообщения Modbus, реализующего код функции 0x06.

Чтобы начать операцию, необходимо установить переход от «0» к «1» на входе *enable*: будет добавлен в очередь запрос на запись данных.

После добавления в очередь сообщение будет обработано, а ответ будет проанализирован, контролируя выход *status*: когда выход имеет значение 3, ответ ведомого будет

положительным, вместо этого, если выход имеет значение 4, ответ был отрицательным или ведомый не ответил. Установка *enable* на 0 освобождает очередь для следующей передачи. В течение всего периода связи должен поддерживаться вход *enable* = 1.

#### *Замечания*

Эту библиотеку можно использовать в проекте несколько раз. Библиотеку можно использовать только для Modbus Master.

С помощью библиотек можно также последовательно записать больше регистров:

- *ModbusMaster\_Write10MultipleHoldingRegisters*
- *ModbusMaster\_Write100MultipleHoldingRegisters*

Они позволяют записывать соответственно до 10 и 100 регистров хранения подряд, выбирая на входе *num* количество регистров для чтения. Эти библиотеки реализуют отправку сообщения Modbus, реализующего код функции 0x10.

# *2.16 Modbus TCP*

Эти библиотеки позволяют настраивать стандартный протокол MODBUS и управлять им через TCP. Пожалуйста, обратитесь к документации по оборудованию контроллера, чтобы проверить совместимость с этим протоколом.

## **ModbusTCP\_Protection\_SetAccess**

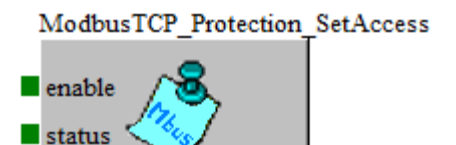

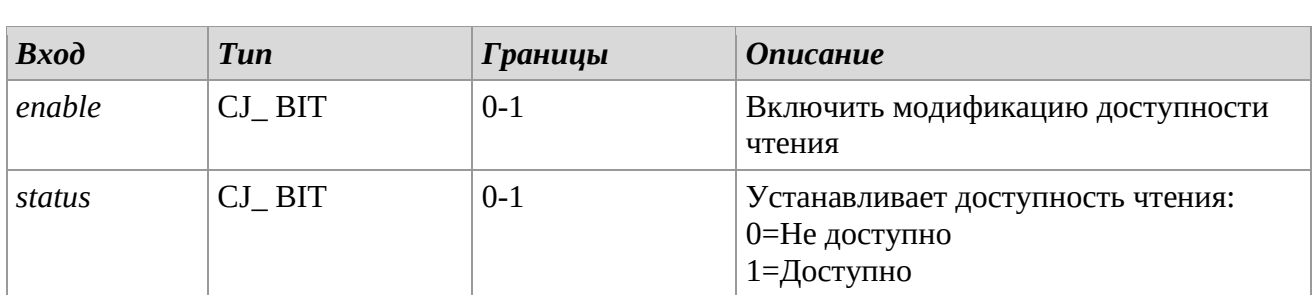

#### *Описание*

Библиотека *ModbusTCP\_Protection\_SetAccess* позволяет установить защиту от чтения для соответствующего UART Modbus, модификация выполняется с enable=1, в противном случае, если enable=0, никаких изменений не производится.

#### *Замечания*

Библиотеку можно использовать для Modbus Master и Modbus Slave.

#### **ModbusTCP\_Protection\_SetLevel**

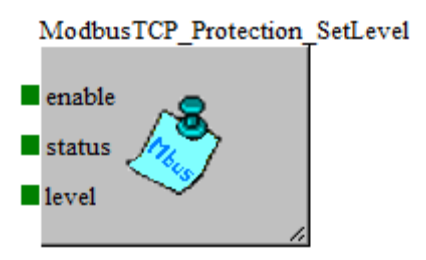

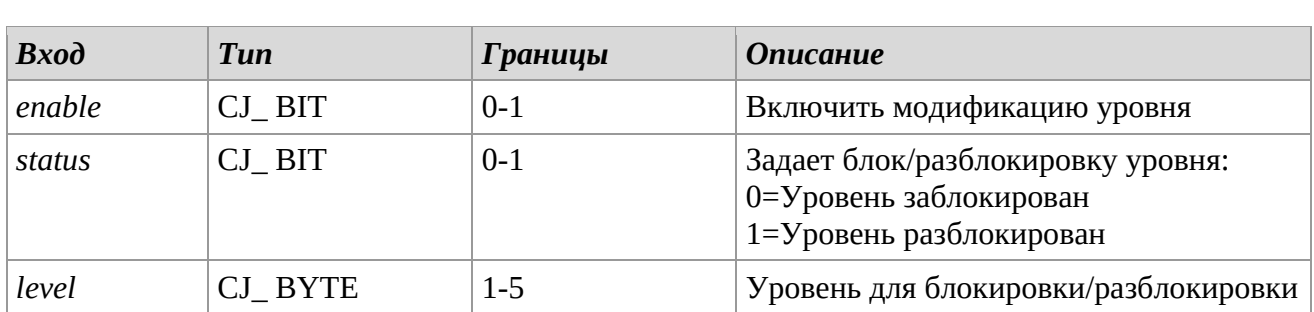

## *Описание*

Библиотека *ModbusTCP\_Protection\_SetLevel* позволяет установить блокировку/разблокировку (защиту от записи) уровня, передаваемого в качестве входных данных на соответствующем UART Modbus, модификация выполняется с enable=1, иначе, если enable=0, изменений нет.

#### *Замечания*

Библиотеку можно использовать для Modbus Master и Modbus Slave.

## **ModbusTCP\_Protection\_Get**

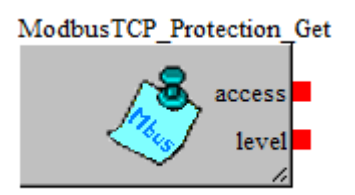

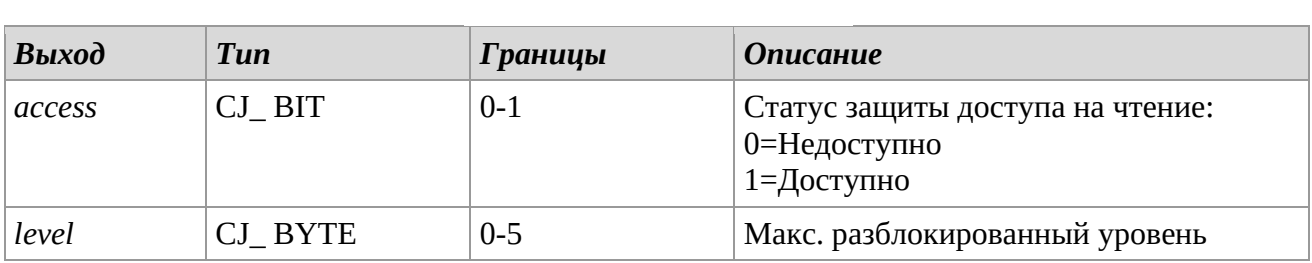

#### *Описание*

Библиотека *ModbusTCP\_Protection\_Get* возвращает состояние защиты Modbus. Выход *access* принимает следующие значения:

- 0= Защита доступа чтения не активна.
- 1 = Защита доступа чтения активна.

Выход *level* возвращает разблокированный уровень (управление блокировкой уровня иерархическое, затем разблокируются предыдущие уровни).

#### *Замечания*

Библиотеку можно использовать для Modbus Master и Modbus Slave.

#### **ModbusTCP\_Protection\_Timeout**

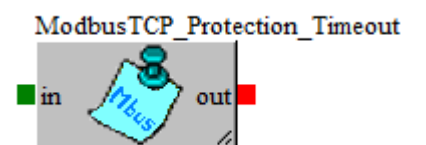

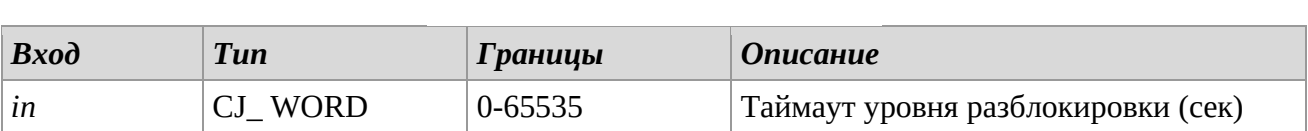

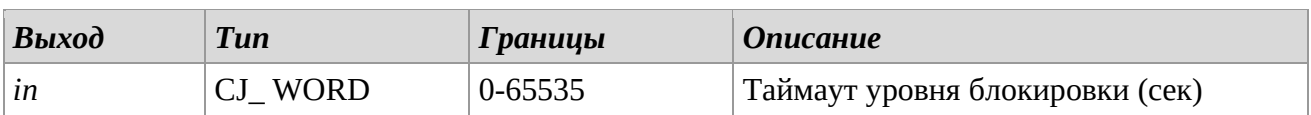

## *Описание*

Библиотека *ModbusTCP\_Protection\_Timeout* позволяет установить продолжительность разблокировки уровней, счетчик пересчитывается при каждом доступе. Чтобы установить значение по умолчанию, настройте свойство *value* параметра *P\_Modbus\_ProtectionTimeout* в библиотеке. Если значение равно 0, уровни всегда разблокированы.

#### *Замечания*

Библиотека носит шаблонный характер.

Очень важно, чтобы эта библиотека использовалась только один раз для каждого проекта. Библиотеку можно использовать для Modbus Master и Modbus Slave.

## **ModbusSlave\_TCP\_PortNum**

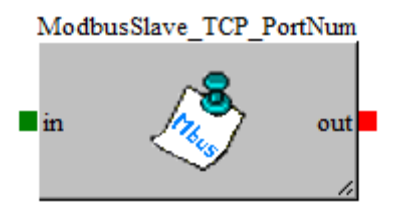

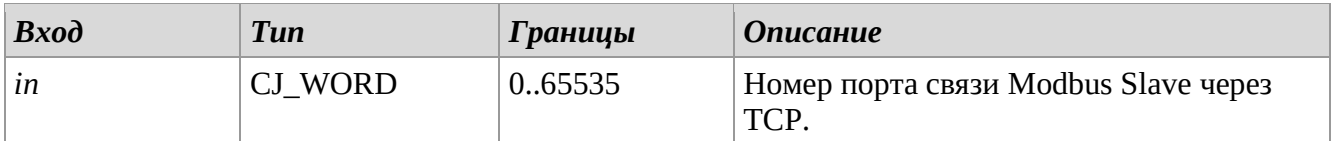

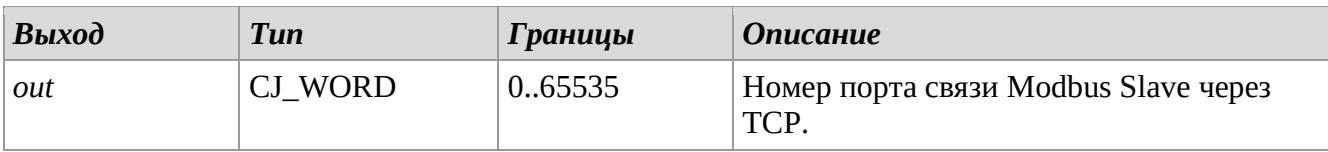

#### *Описание*

Библиотека позволяет установить номер порта для связи с протоколом Modbus Salve через TCP-IP.

Чтобы установить значение по умолчанию, настройте свойство *value* параметра *P\_MbSlaveTCPIP\_PortNum* в библиотеке.

#### *Замечания*

Библиотека носит шаблонный характер.

Библиотека имеет смысл только в том случае, если на соответствующем порту выбран протокол Ethernet и включен протокол Modbus Slave через TCP-IP.

## **ModbusMaster\_TCP\_PortNum**

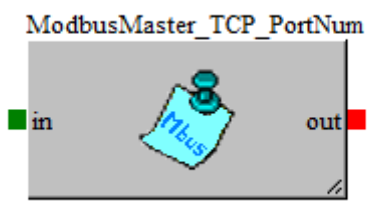

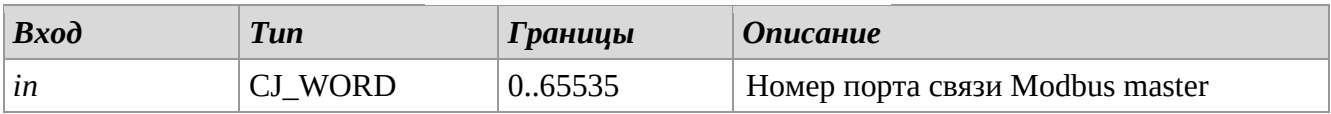

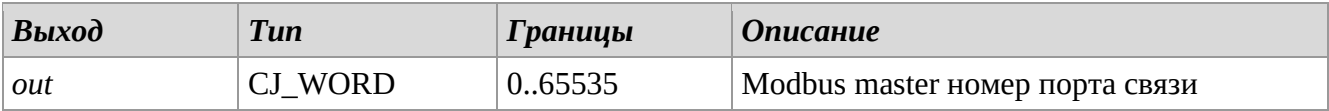

#### *Описание*

Библиотека позволяет установить номер порта для связи с протоколом Modbus Master через TCP-IP.

Чтобы установить значение по умолчанию, настройте свойство *value* параметра *P\_ MbMasterTCPIP \_PortNum* в библиотеке.

#### *Замечания*

Библиотека носит шаблонный характер.

Библиотека имеет смысл только в том случае, если на соответствующем порту выбран протокол Ethernet и включен протокол Modbus Master over TCP-IP.

#### **ModbusMaster\_TCP\_ReadSingleCoilStatus**

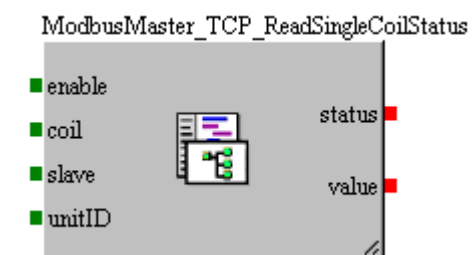

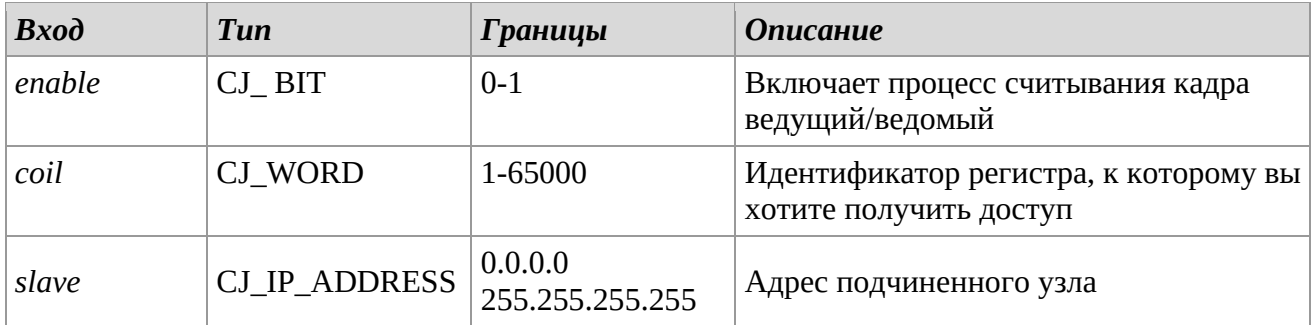

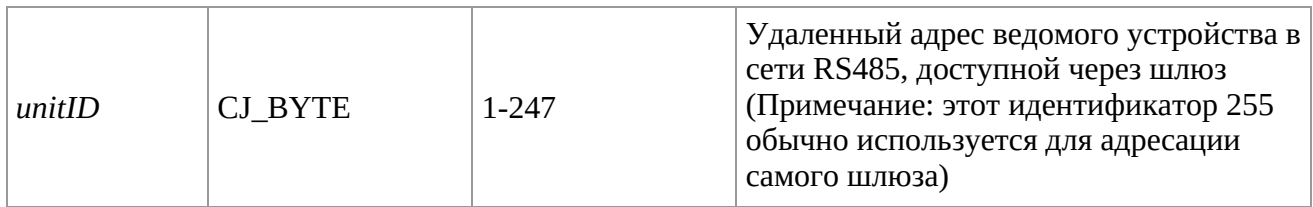

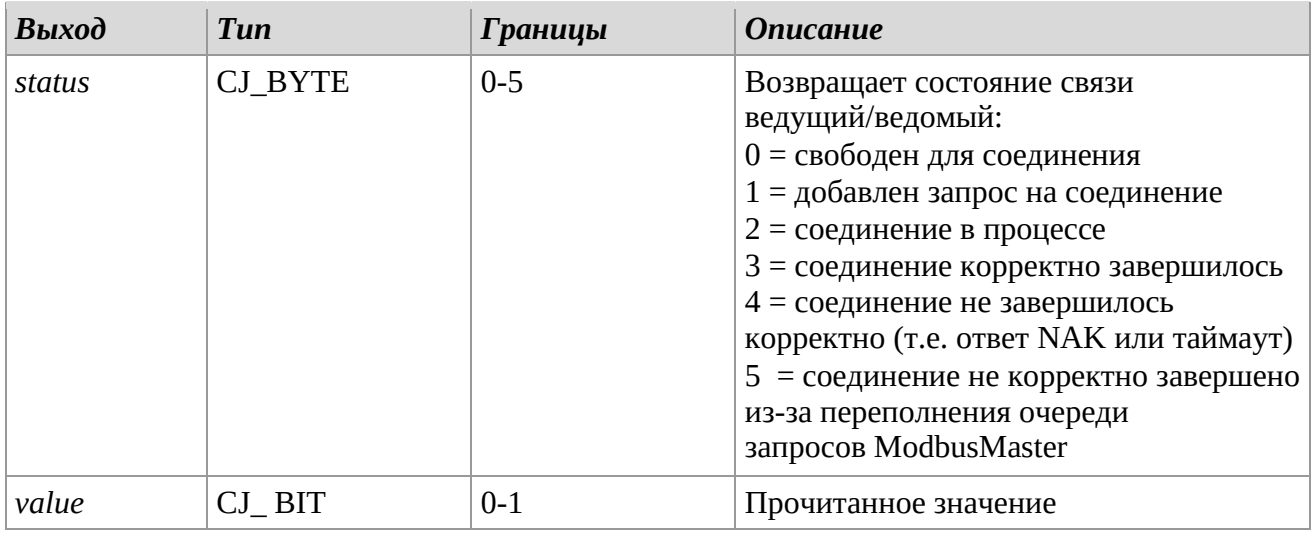

## *Описание*

Библиотека *ModbusMaster\_TCP\_ReadSingleCoilStatus* позволяет читать значения из Регистров флагов подчиненного сетевого узла. Эта библиотека реализует отправку сообщения Modbus TCP, которое реализует код функции 0x01.

Чтобы начать операцию, необходимо установить переход от «0» к «1» на входе *enable*: будет добавлен в очередь запрос на чтение данных.

После добавления в очередь сообщение будет обработано, а ответ будет проанализирован, контролируя выход *status*: когда выход имеет значение 3, ответ ведомого будет положительным, вместо этого, если выход имеет значение 4, ответ был отрицательным или ведомый не ответил. Установка *enable* на 0 освобождает очередь для следующей передачи. В течение всего периода связи должен поддерживаться вход *enable* = 1.

#### *Замечания*

Эту библиотеку можно использовать в проекте несколько раз. Библиотека может использоваться только для Modbus Master через TCP в контроллерах с включенным соединением Ethernet.

## **ModbusMaster\_TCP\_ReadSingleInputStatus**

ModbusMaster\_TCP\_ReadSingleInputStatus

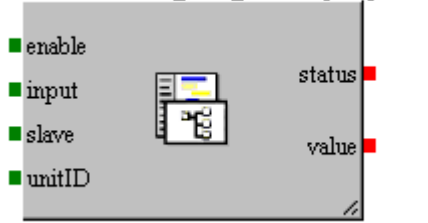

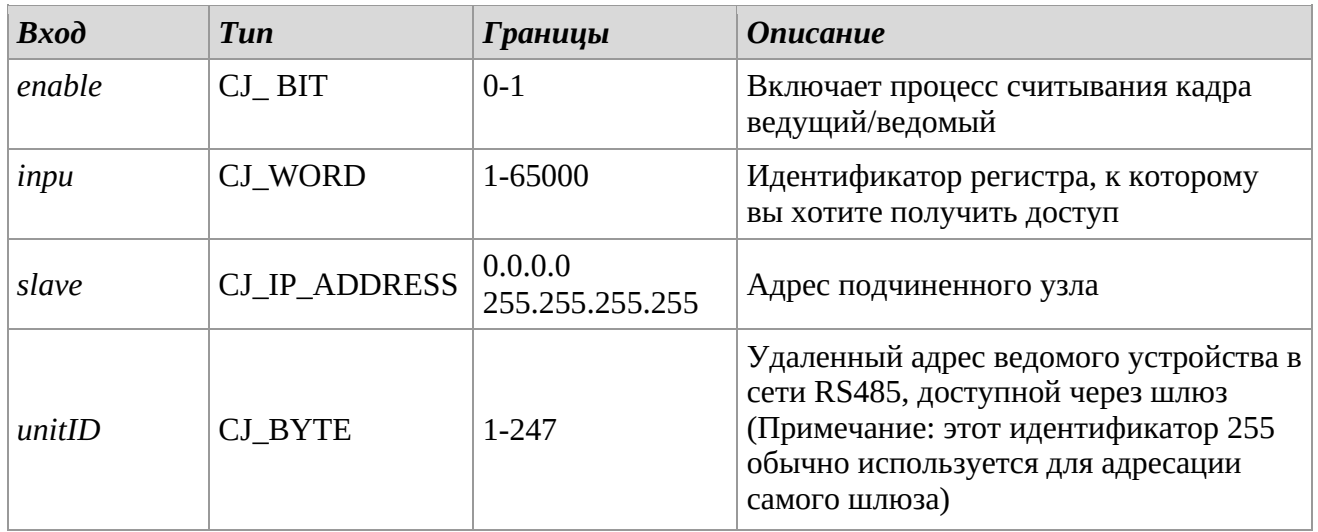

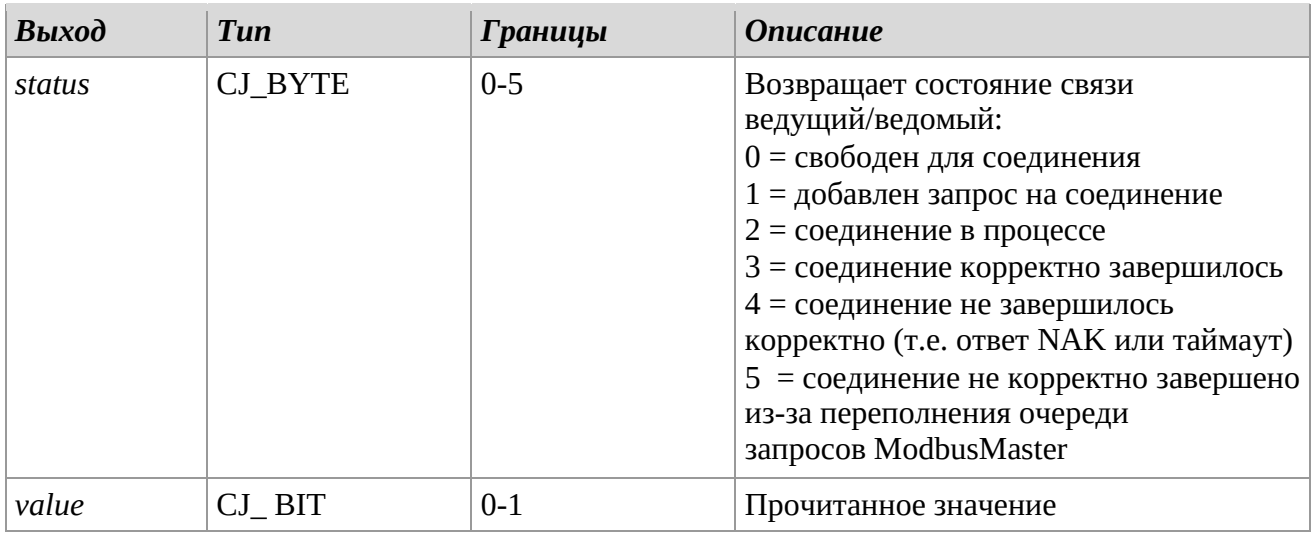

#### *Описание*

Библиотека *ModbusMaster\_TCP\_ReadSingleInputStatus* позволяет считывать значение состояния Регистра входа подчиненного сетевого узла. Эта библиотека реализует отправку сообщения Modbus TCP, которое реализует код функции 0x02.

Чтобы начать операцию, необходимо установить переход от «0» к «1» на входе *enable*: будет добавлен в очередь запрос на чтение данных.

После добавления в очередь сообщение будет обработано, а ответ будет проанализирован, контролируя выход *status*: когда выход имеет значение 3, ответ ведомого будет

положительным, вместо этого, если выход имеет значение 4, ответ был отрицательным или ведомый не ответил. Установка *enable* на 0 освобождает очередь для следующей передачи. В течение всего периода связи должен поддерживаться вход *enable* = 1.

#### *Замечания*

Эту библиотеку можно использовать в проекте несколько раз.

Библиотека может использоваться только для Modbus Master через TCP в контроллерах с включенным соединением Ethernet.

## **ModbusMaster\_TCP\_ReadSingleInputRegister**

ModbusMaster TCP ReadSingleInputRegister  $\blacksquare$  enable statusl

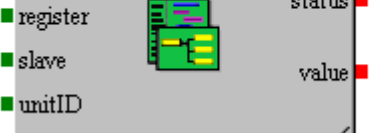

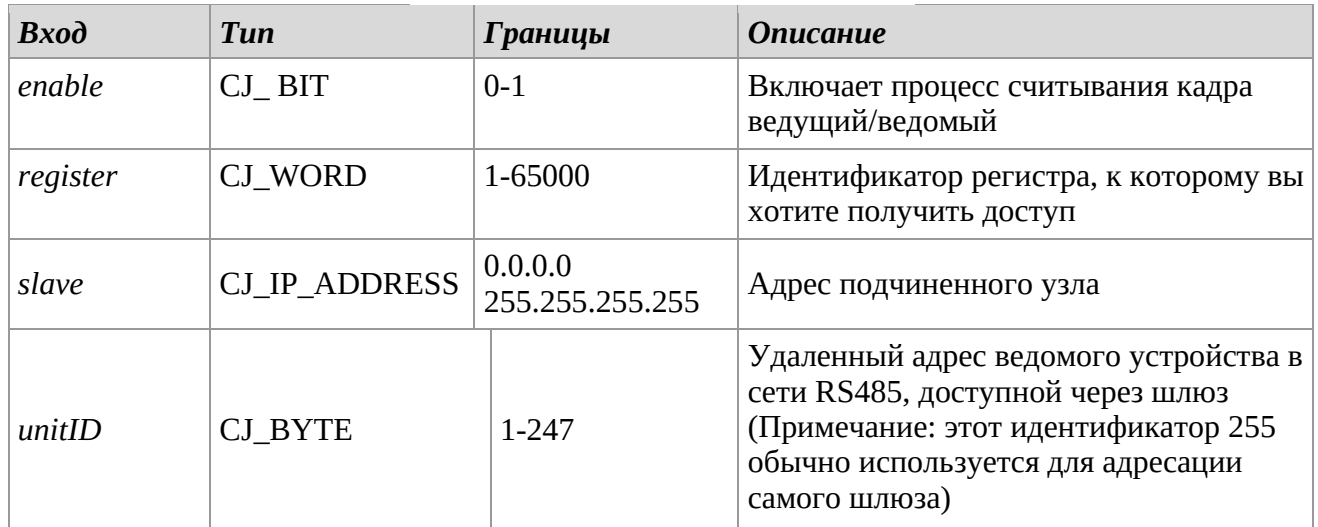

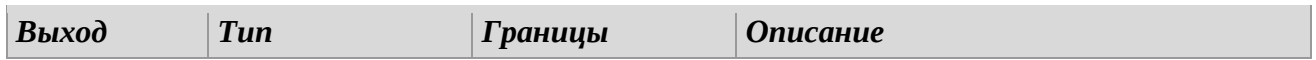

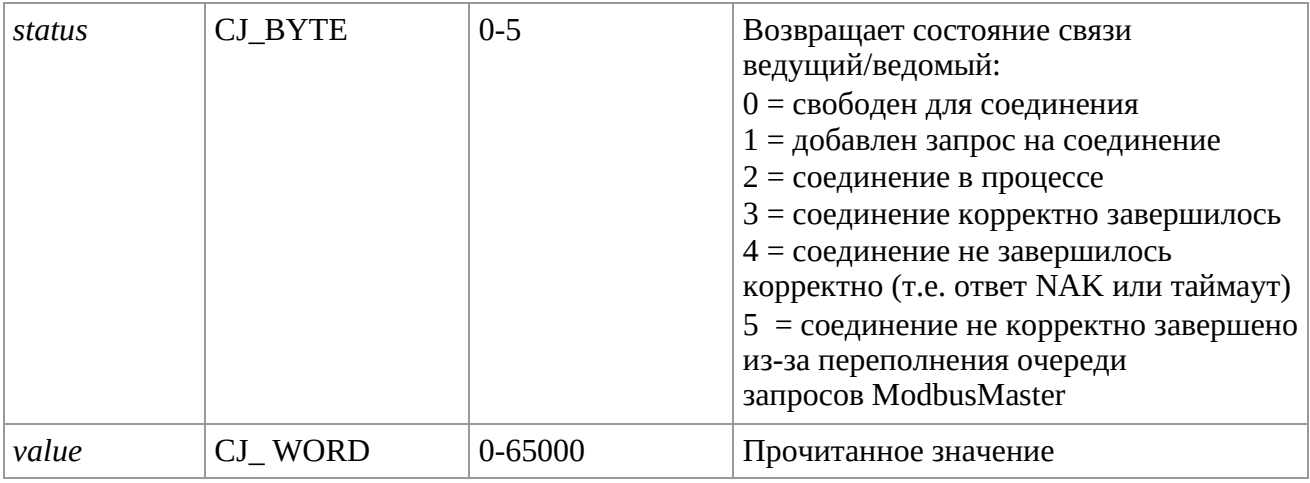

#### *Описание*

Библиотека *ModbusMaster\_TCP\_ReadSingleInputRegister* позволяет читать значение из Регистра входов подчиненного сетевого узла. Эта библиотека реализует отправку сообщения Modbus TCP, которое реализует код функции 0x04.

Чтобы начать операцию, необходимо установить переход от «0» к «1» на входе *enable*: будет добавлен в очередь запрос на чтение данных.

После добавления в очередь сообщение будет обработано, а ответ будет проанализирован, контролируя выход *status*: когда выход имеет значение 3, ответ ведомого будет

положительным, вместо этого, если выход имеет значение 4, ответ был отрицательным или ведомый не ответил. Установка *enable* на 0 освобождает очередь для следующей передачи. В течение всего периода связи должен поддерживаться вход *enable* = 1.

#### *Замечания*

Эту библиотеку можно использовать в проекте несколько раз. Библиотека может использоваться только для Modbus Master через TCP в контроллерах с включенным соединением Ethernet.

С помощью библиотек можно также последовательно читать больше регистров:

- *ModbusMaster\_TCP\_Read10MultipleInputRegisters*
- *ModbusMaster\_TCP\_Read100MultipleInputRegisters*

Они позволяют читать соответственно до 10 и 100 регистров подряд, выбирая на входе *num* количество регистров для чтения.

#### **ModbusMaster\_TCP\_ReadSingleHoldingRegister**

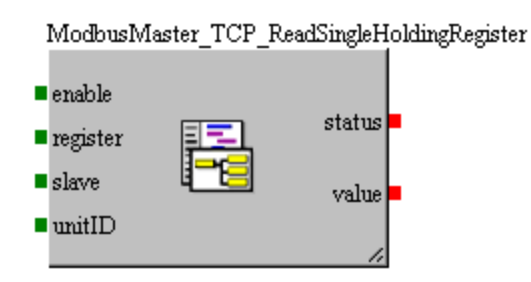

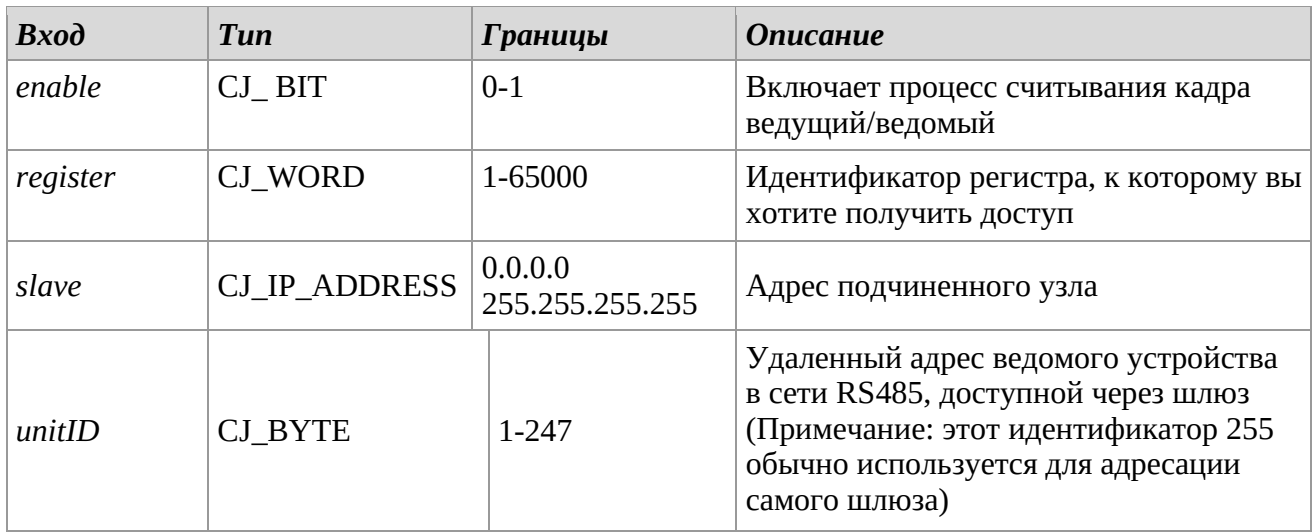

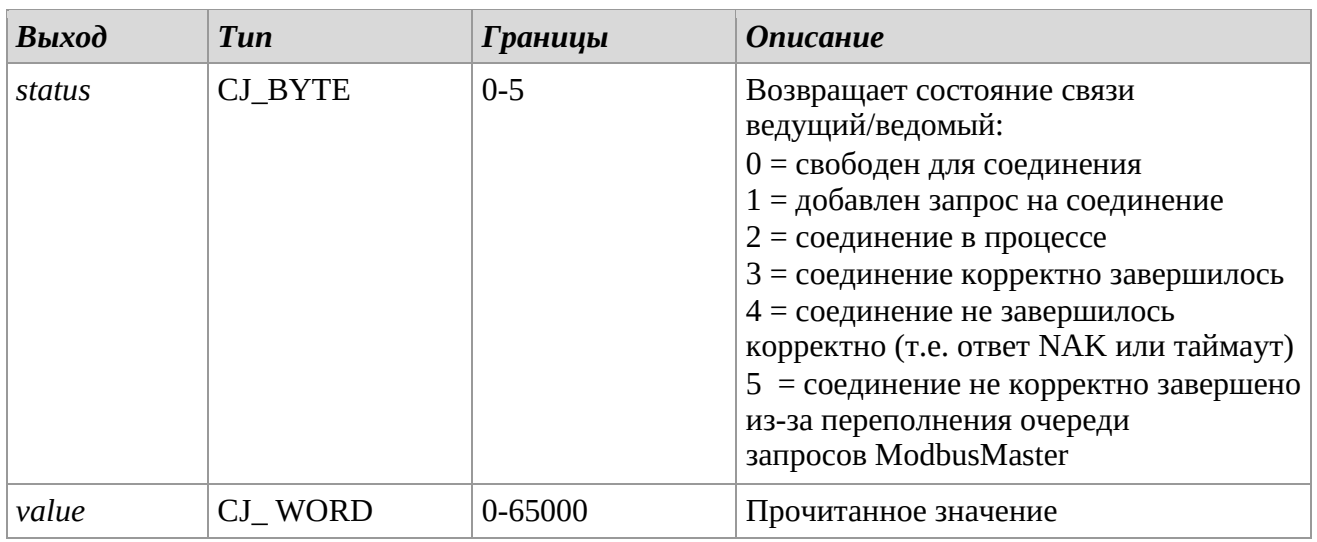

## *Описание*

Библиотека ModbusMaster\_TCP\_ReadSingleHoldingRegister позволяет считывать значение в регистре хранения подчиненного сетевого узла. Эта библиотека реализует отправку сообщения Modbus TCP, которое реализует код функции 0x03.

Чтобы начать операцию, необходимо установить переход от «0» к «1» на входе *enable*: будет добавлен в очередь запрос на чтение данных.

После добавления в очередь сообщение будет обработано, а ответ будет проанализирован, контролируя выход *status*: когда выход имеет значение 3, ответ ведомого будет

положительным, вместо этого, если выход имеет значение 4, ответ был отрицательным или ведомый не ответил. Установка *enable* на 0 освобождает очередь для следующей передачи. В течение всего периода связи должен поддерживаться вход *enable* = 1.

#### *Замечания*

Эту библиотеку можно использовать в проекте несколько раз. Библиотека может использоваться только для Modbus Master через TCP в контроллерах с включенным соединением Ethernet.

С помощью библиотек можно также последовательно читать больше регистров:

- *ModbusMaster\_TCP\_Read10MultipleHoldingRegisters*
- *ModbusMaster\_TCP\_Read100MultipleHoldingRegisters*

Они позволяют читать соответственно до 10 и 100 регистров подряд, выбирая на входе *num* количество регистров для чтения.

## **ModbusMaster\_TCP\_WriteSingleCoilStatus**

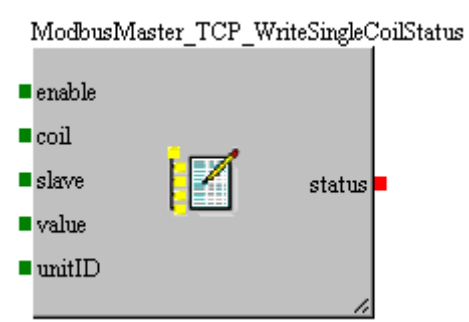

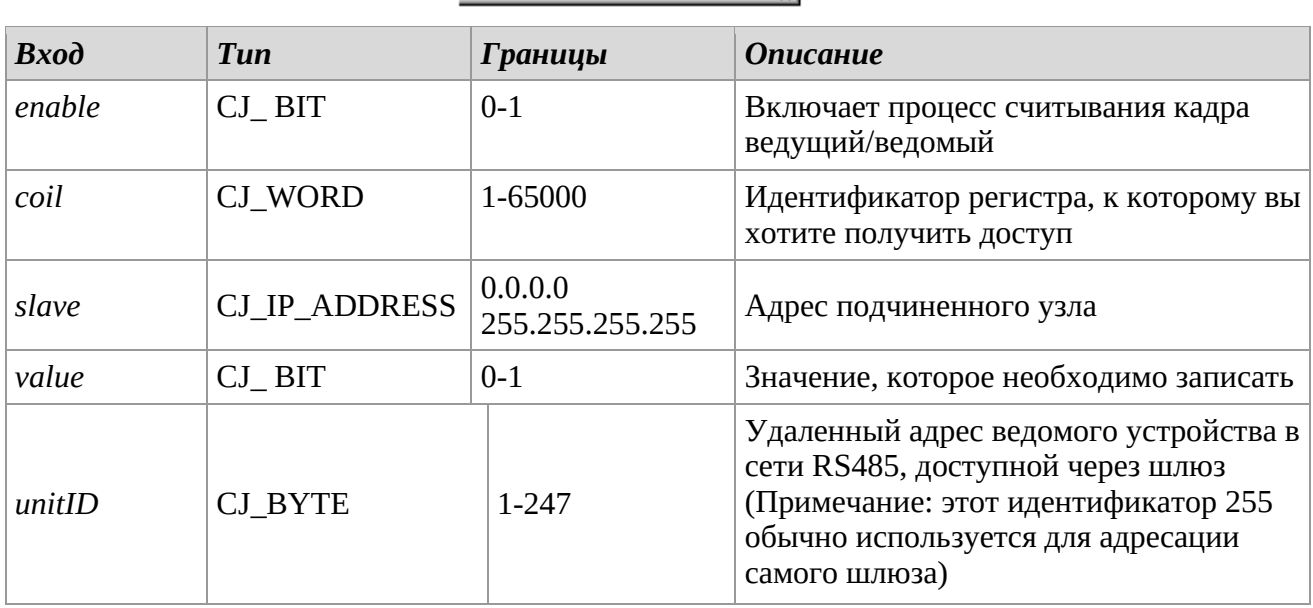

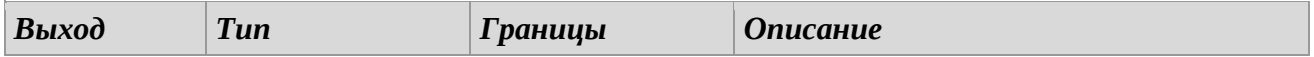

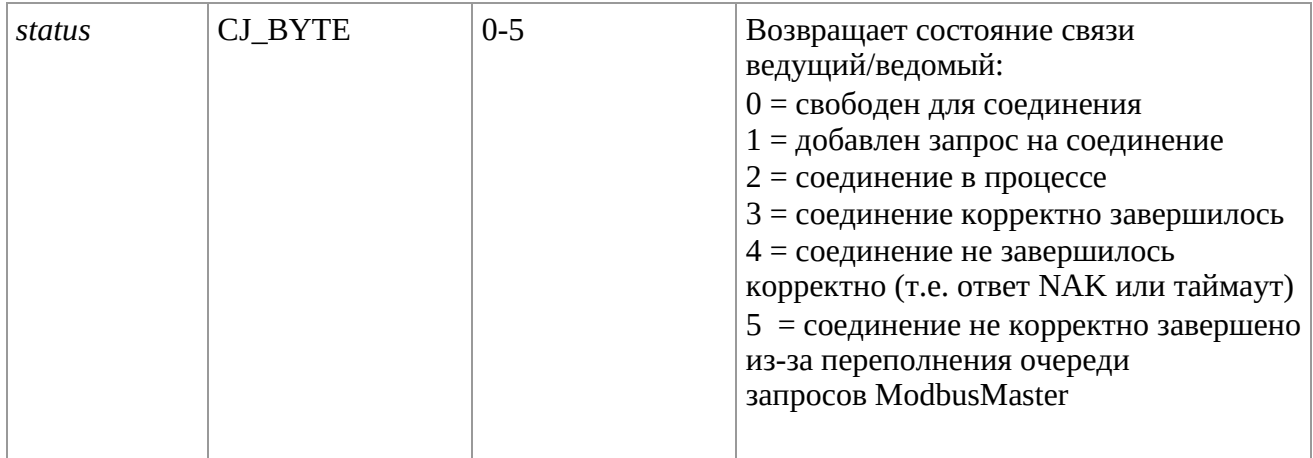

## *Описание*

Библиотека ModbusMaster\_TCP\_WriteSingleCoilStatus позволяет записывать значение в Регистр флагов подчиненного сетевого узла. Эта библиотека реализует отправку сообщения Modbus TCP, которое реализует код функции 0x05.

Чтобы начать операцию, необходимо установить переход от «0» к «1» на входе *enable*: будет добавлен в очередь запрос на запись данных.

После добавления в очередь сообщение будет обработано, а ответ будет проанализирован, контролируя выход *status*: когда выход имеет значение 3, ответ ведомого будет

положительным, вместо этого, если выход имеет значение 4, ответ был отрицательным или ведомый не ответил. Установка *enable* на 0 освобождает очередь для следующей передачи. В течение всего периода связи должен поддерживаться вход *enable* = 1.

#### *Замечания*

Эту библиотеку можно использовать в проекте несколько раз. Библиотека может использоваться только для Modbus Master через TCP в контроллерах с включенным соединением Ethernet.

## **ModbusMaster\_TCP\_WriteSingleHoldingRegister**

#### ModbusMaster TCP WriteSingleHoldingRegister

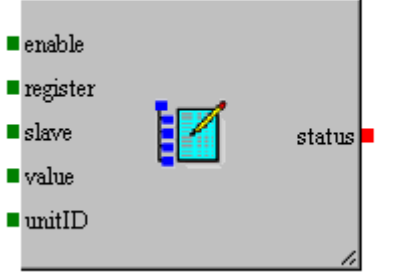

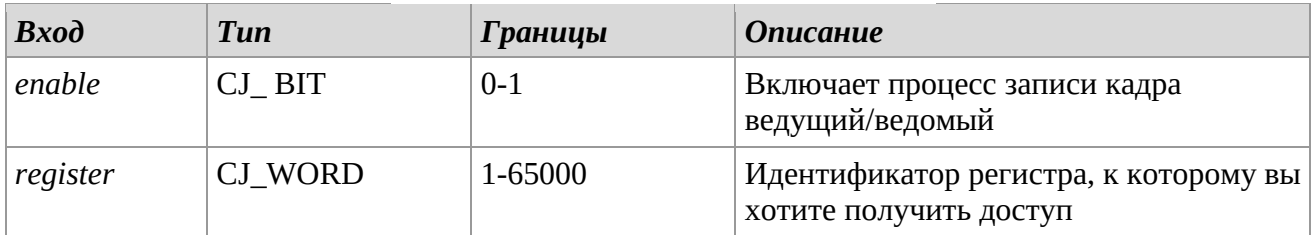

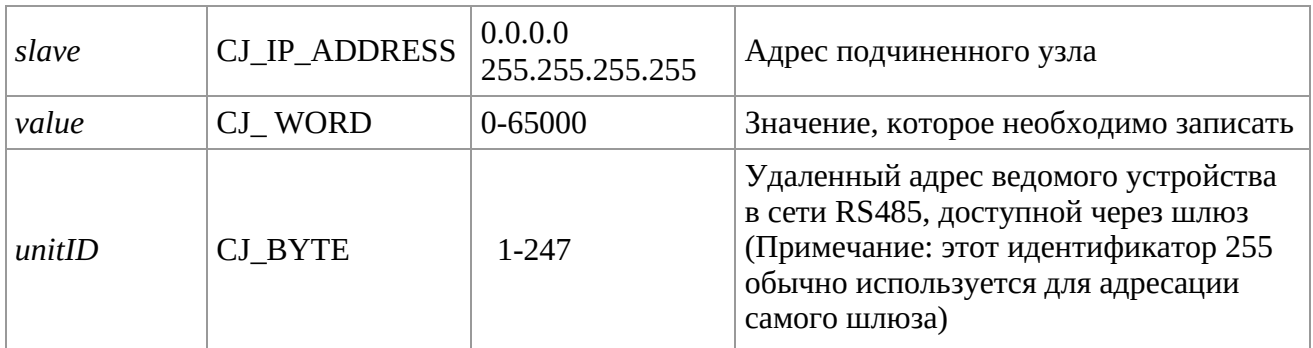

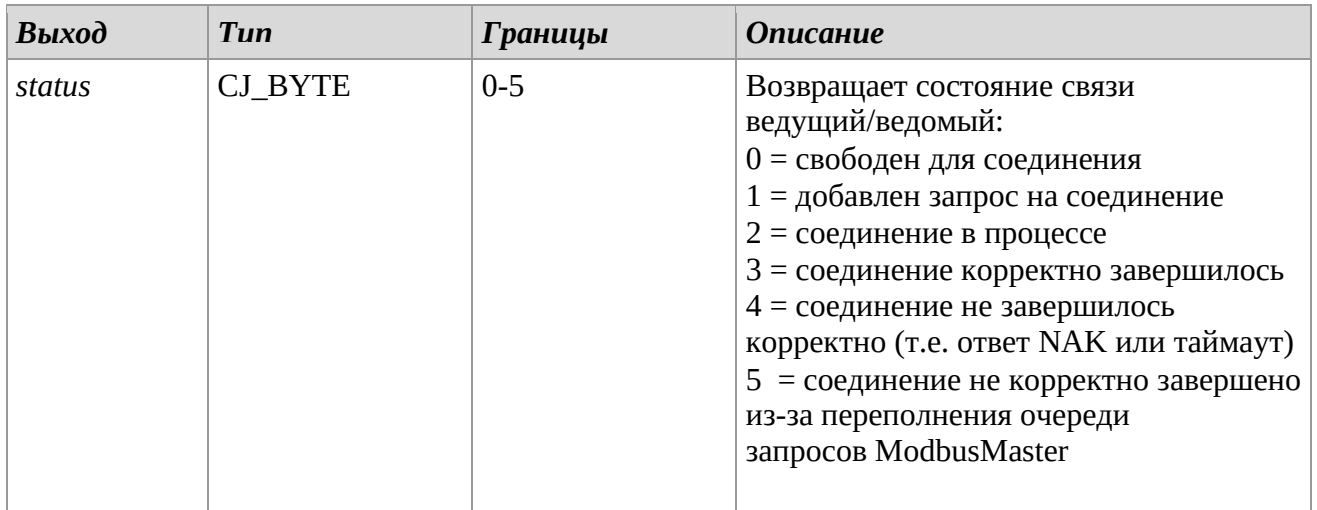

## *Описание*

Библиотека ModbusMaster\_TCP\_WriteSingleHoldingRegister позволяет записывать значение в регистр хранения подчиненного сетевого узла. Эта библиотека реализует отправку сообщения Modbus TCP, которое реализует код функции 0x06.

Для запуска записи необходимо установить переход с «0» на «1» на вход *enable*, в очередь будет добавлен запрос на запись данных, присутствующих в этот момент на входе *value*, для отправки в *register* ведомого *node*. После добавления в очередь сообщение будет обработано, а ответ будет проанализирован, контролируя выход *status*: когда выход имеет значение 3, ответ ведомого будет положительным, вместо этого, если выход имеет значение 4, ответ был отрицательным или ведомый не ответил. Установка *enable* на 0 освобождает очередь для следующей передачи. В течение всего периода связи должен поддерживаться вход *enable* = 1.

## *Замечания*

Эту библиотеку можно использовать в проекте несколько раз. Библиотека может использоваться только для Modbus Master через TCP в контроллерах с включенным соединением Ethernet.

С помощью библиотек можно также последовательно записать больше регистров:

- *ModbusMaster\_TCP\_Write10MultipleHoldingRegisters*
- *ModbusMaster\_TCP\_Write100MultipleHoldingRegisters*

Они позволяют читать соответственно до 10 и 100 регистров хранения подряд, выбирая на входе *num* количество регистров для чтения. Эти библиотеки реализуют отправку сообщения Modbus, реализующего код функции 0x10.

# *2.17 Password*

## **EnablePrgLevel**

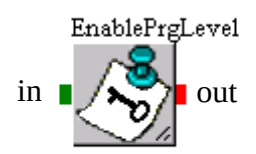

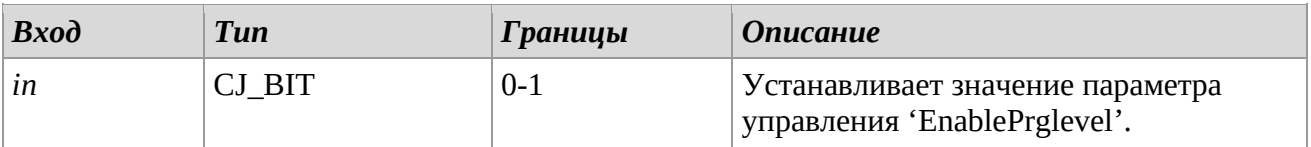

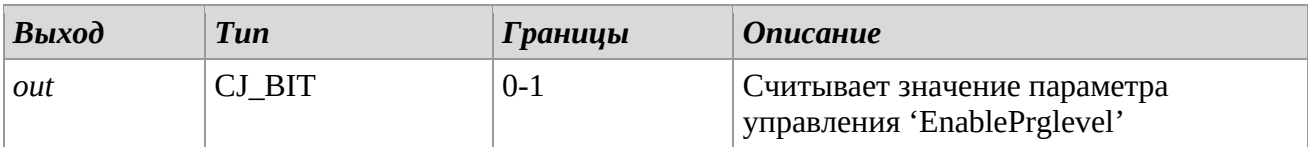

#### *Описание*

Библиотека *EnablePrglevel* позволяет автоматически подключать запрос на отправление первой страницы уровней 1-5, всякий раз, когда соответствующая команд прерывается (см. список команд в инструкции по программному обеспечению UNI-PRO).

Некоторые из этих команд соответствуют конкретной комбинации кнопок терминала: нажмите и удерживайте кнопку "PRG" около 3 секунд: *PrgLevel 1 command;* нажмите и удерживайте одновременно кнопки "ENTER+ESC" около 3 секунд: *PrgLevel 2 command;*

нажмите и удерживайте одновременно кнопки "LEFT+RIGHT" около 3 секунд: *PrgLevel 3 command;*

Если '1', то при использовании комбинации вышеотмеченных клавиш, можно получить доступ к первой странице уровней 1-3. Если '0', тогда этот режим деактивируется. Для установки стандартного значения, присвойте находящемуся в библиотеке параметру *Enable\_Prglevel* значение *value*.

#### *Замечания*

Библиотека носит шаблонный характер. Очень важно, чтобы эта библиотека использовалась только один раз для каждого проекта.

## **PasswordIndependent**

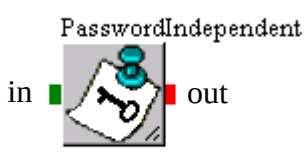

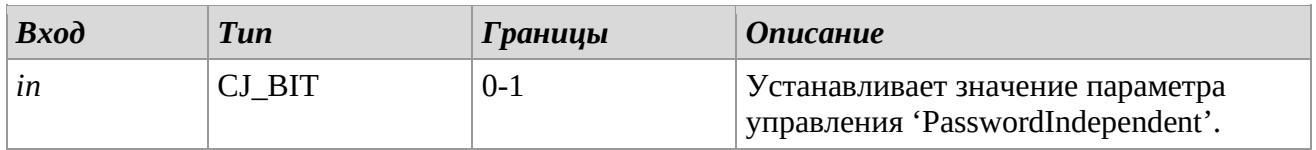

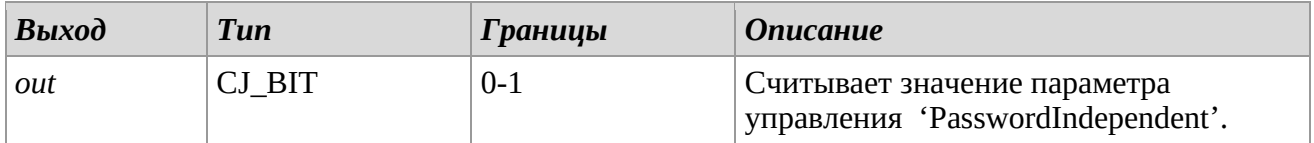

#### *Описание*

Библиотека *PasswordIndependent* позволяет распределять пароли на уровне страницы, как независимо, так и иерархически (пароли высшего уровня также имеют доступ к нижним уровням). Если данный параметр принимает значение '1', тогда уровни будут определяться как независимые. Для установки стандартного значения, присвойте находящемуся в библиотеке показателю параметра *Password\_Independent* значение *value*.

#### *Замечания*

Библиотека носит шаблонный характер. Очень важно, чтобы эта библиотека использовалась только один раз для каждого проекта.

#### **PasswordTimeout**

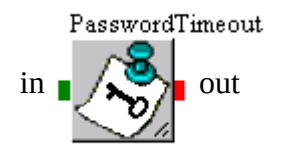

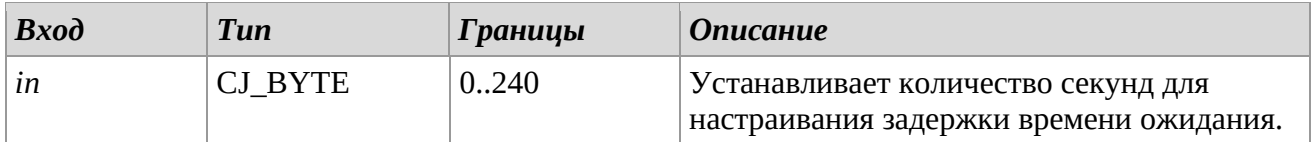

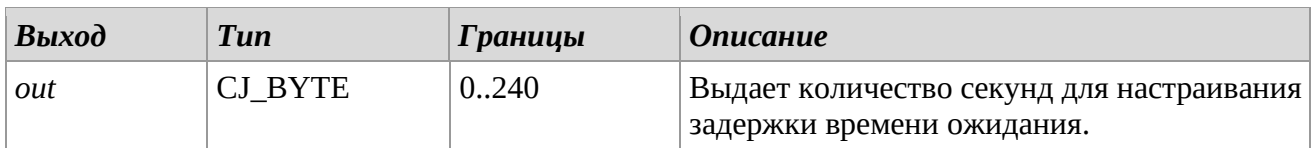

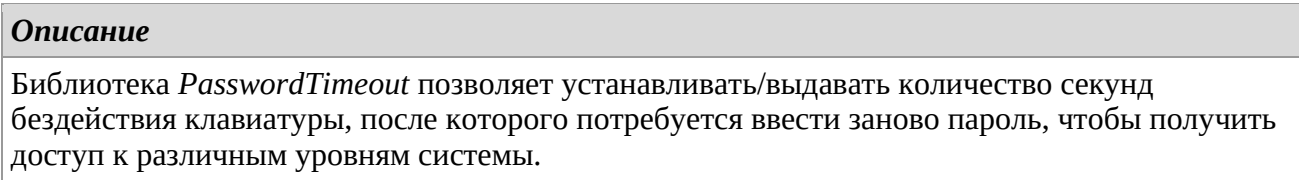

#### *Замечания*

Библиотека носит шаблонный характер. Очень важно, чтобы эта библиотека использовалась только один раз для каждого проекта. Дополнительные сведения о настройке уровней и паролей см. в руководстве по программному обеспечению UNI-PRO.

#### **PasswordLevel1 – PasswordLevel5**

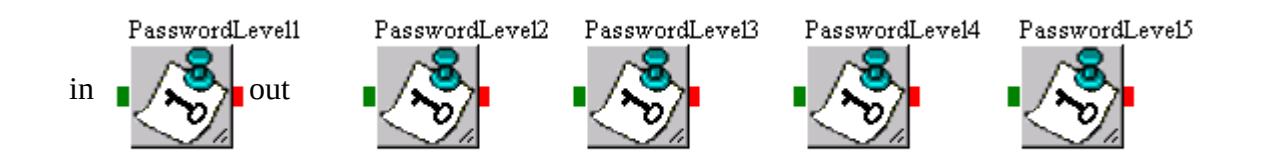

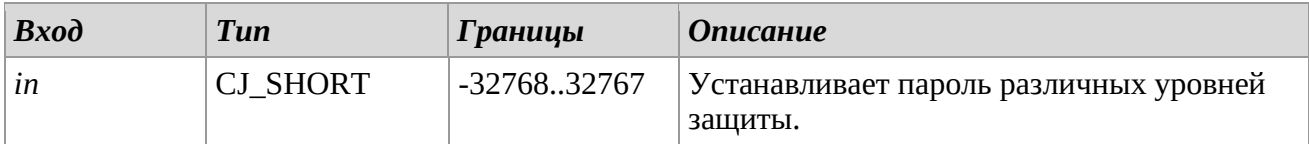

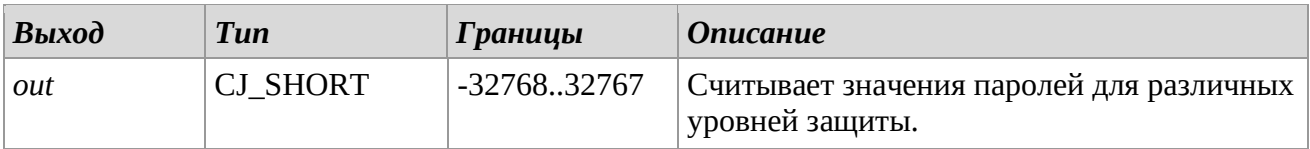

## *Описание*

Библиотеки *PasswordLeveln* позволяют считывать и записывать пароли, относящиеся к различным уровням защиты.

Каждый пароль может принимать значения в пределах диапазона, установленного типом данных CJ\_SHORT (от -32768 до 32767). Значение '0' означает, что этот уровень не имеет защиты. Для установки стандартного значения пароля для каждого уровня, присвойте находящемуся в библиотеке показателю параметра *Password\_Leveln* значение *value*.

#### *Замечания*

Библиотека носит шаблонный характер.

Очень важно, чтобы эта библиотека использовалась только один раз для каждого проекта. Дополнительные сведения о настройке уровней и паролей см. в руководстве по ПО.

## **EnableLevel1 – EnableLevel5**

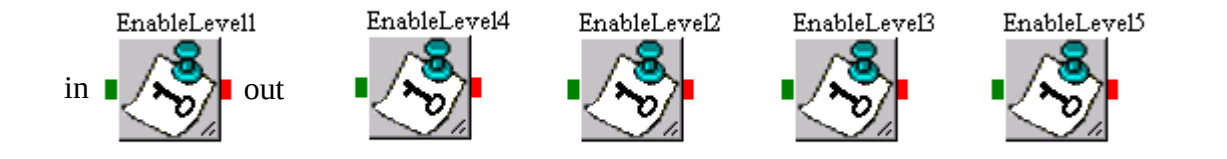

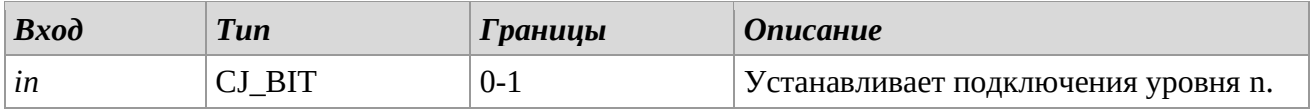

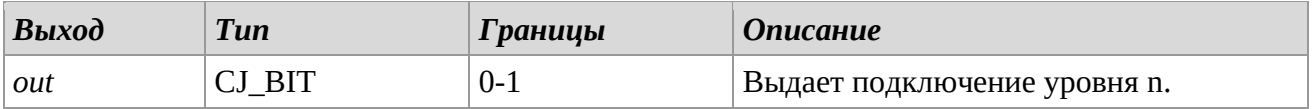

#### *Описание*

Библиотеки *EnableLeveln* позволяют устанавливать состояние подключения относительно различных уровней защиты.

Для установки стандартного значения пароля для каждого уровня, присвойте находящемуся в библиотеке показателю параметра *Enable\_Leveln* значение *value,* считывать и записывать пароли, относящиеся к различным уровням защиты. Если '1', тогда уровень доступен (при желании может быть защищен паролем). Если '0', тогда уровень не доступен.

#### *Замечания*

Библиотека носит шаблонный характер.

Очень важно, чтобы эта библиотека использовалась только один раз для каждого проекта. Дополнительные сведения о настройке уровней и паролей см. в руководстве по ПО.

# *2.18 System*

## **InfoMaskNum**

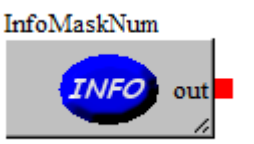

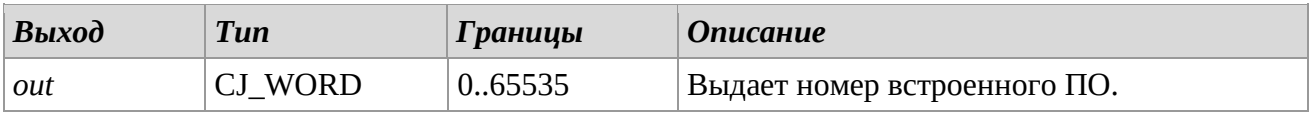

## *Описание*

Библиотека *InfoMaskNum* имеет назначение возвращать код встроенного программного обеспечения использованного прибора.

#### **InfoMaskRev**

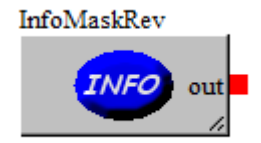

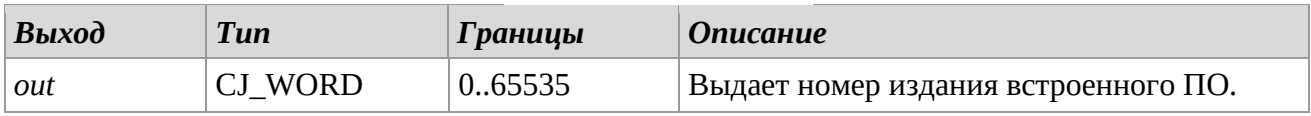

#### *Описание*

Библиотека *InfoMaskRev* имеет назначение возвращать номер издания встроенного программного обеспечения использованного прибора.

#### **InfoMaskVer**

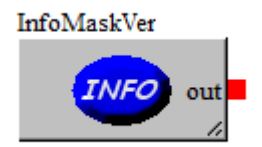

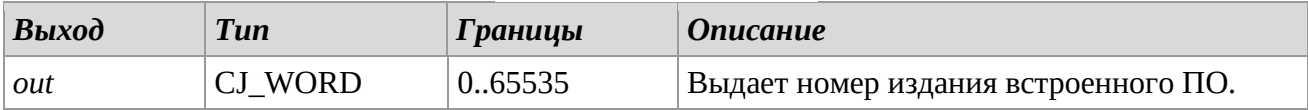

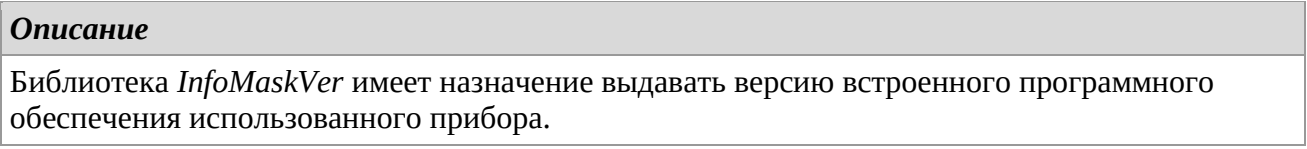

## **InfoProjNum**

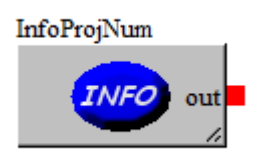

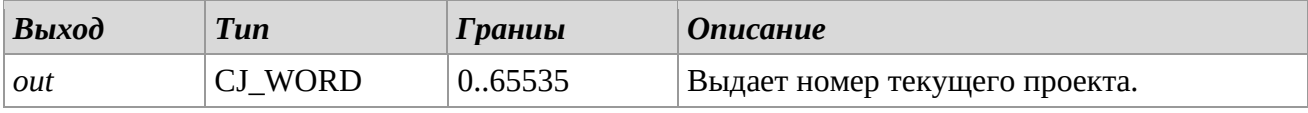

## *Описание*

Библиотека *InfoProjNum* возвращает номер, присвоенный текущему проекту.

## **InfoProjRev**

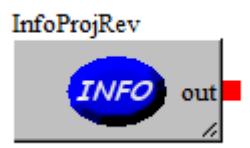

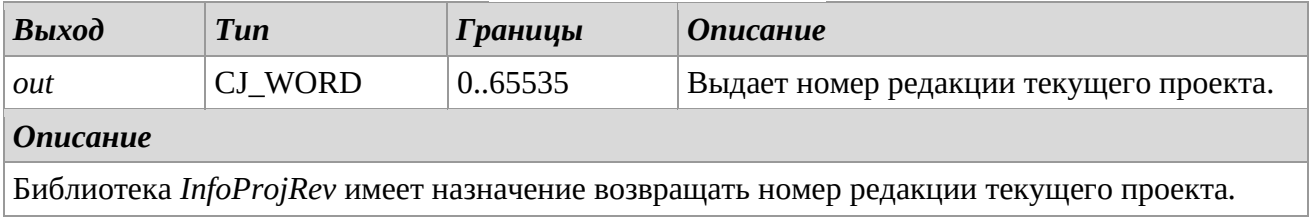

## **InfoProjVer**

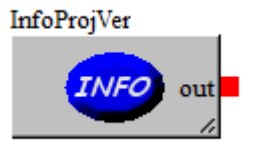

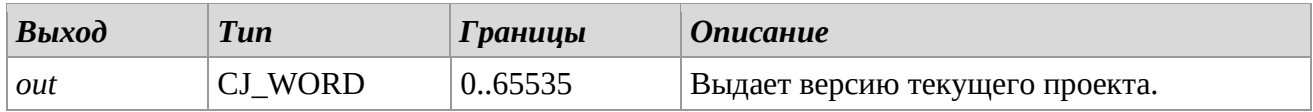

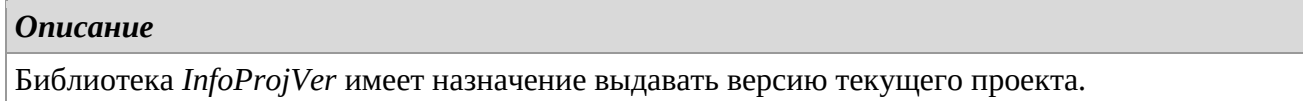

## **E2\_GetStatus**

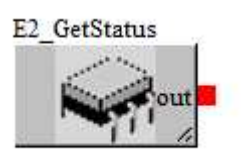

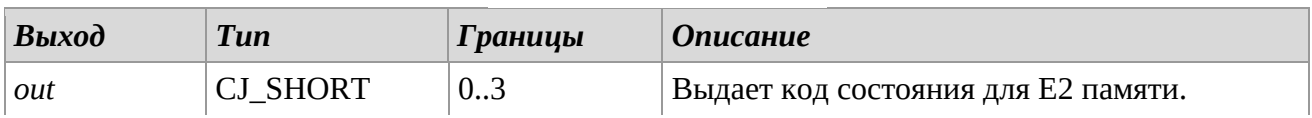

#### *Описание*

Библиотека *E2\_GetStatus* имеет назначение выдавать код, отражающий состояние контроллера EEPROM (E2) в момент, когда был сделан запрос.

Представлены следующие выдаваемые коды:

*0 – CJ\_E2\_OK*. Работает исправно.

*1 – CJ\_E2\_READ\_ERROR*. Была обнаружена ошибка доступа Е2.

*2 – CJ\_E2\_WRITE\_ERROR*. Была обнаружена ошибка записи Е2.

*3 – CJ\_E2\_CRC\_ERROR* . Несогласованные данные в памяти.

#### **RCT\_GetStatus**

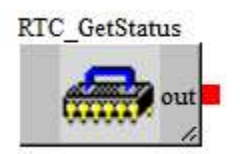

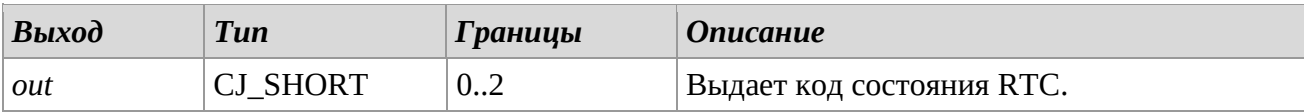

#### *Описание*

Библиотека *RTC\_GetStatus* имеет назначение выдавать код, отражающий состояние контроллера RTC в момент, когда был сделан запрос.

Представлены следующие выдаваемые коды:

*0 : CJ\_RCT\_OK*. Работает исправно.

*1 : CJ\_RCT\_READ\_ERROR*. Была обнаружена ошибка доступа считывания RTC.

*2 : CJ\_RCT\_LOW\_VOLTAGE*. Чип RTC перешел минимальный порог необходимого

напряжения для сохранения информации. Представленные данные не могут быть верными.

## **Language**

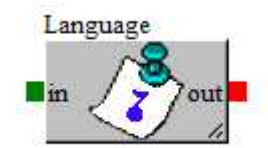

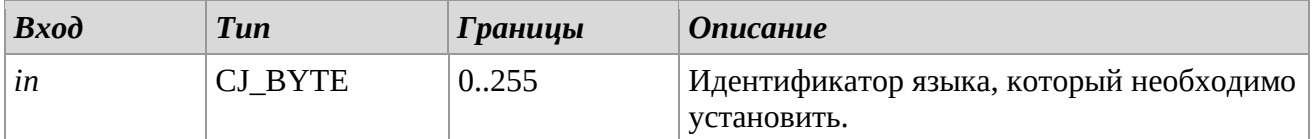

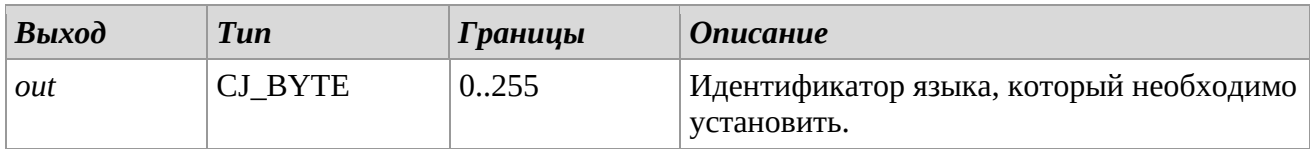

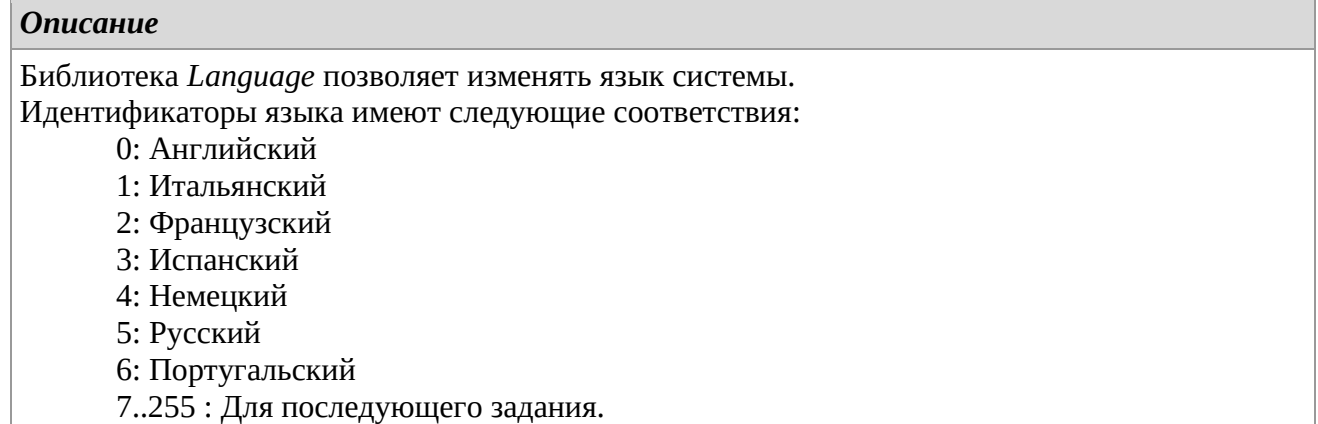

## **LCDBacklight**

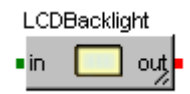

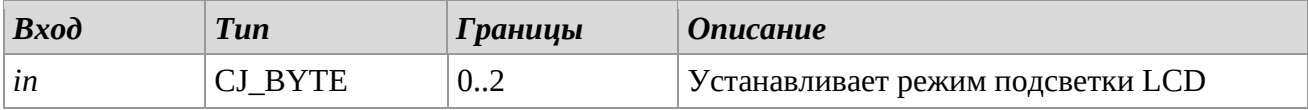

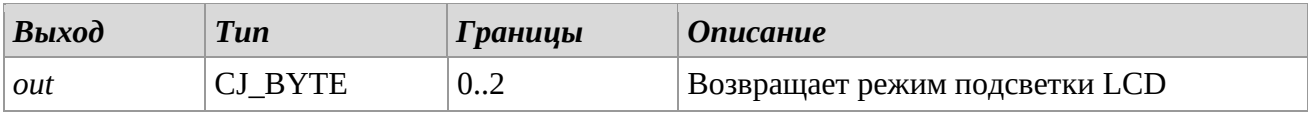

## *Описание*

Библиотека *LCDBacklight* позволяет изменить режим подсветки LCD:

0: OFF. Подсветка всегда выключена

1: ON. Подсветка всегда включена

2: TIME. Подсветка включается в течение времени (по умолчанию 60 секунд)

#### *Замечания*

Библиотека носит шаблонный характер. Очень важно, чтобы эта библиотека использовалась только один раз для каждого проекта.

## **LCDTouch\_Buzzer**

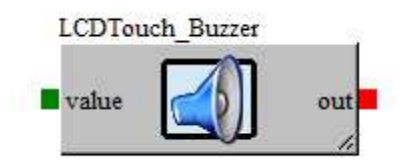

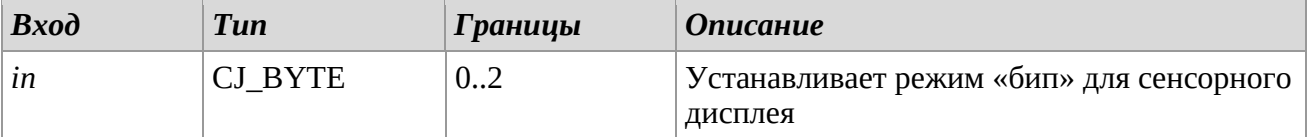

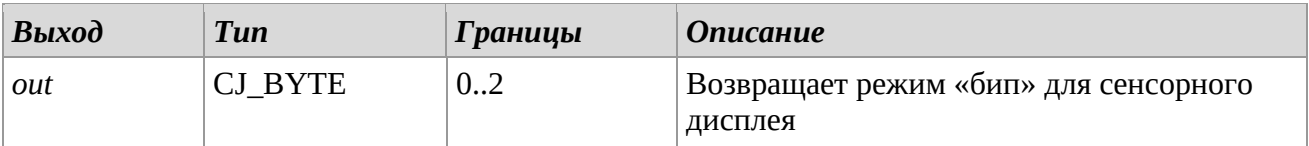

#### *Описание*

Библиотека *LCDTouch\_Buzzer* позволяет изменять режим «бип» при использовании касания:

0: Нет звука

1: Звуковой сигнал в любой зоне

2: Звуковой сигнал только в области прикосновения

#### *Замечания*

Библиотека носит шаблонный характер.

Очень важно, чтобы эта библиотека использовалась только один раз для каждого проекта.

## **Reset**

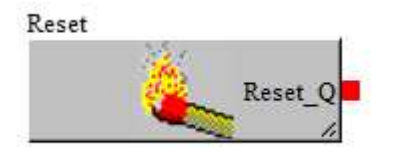

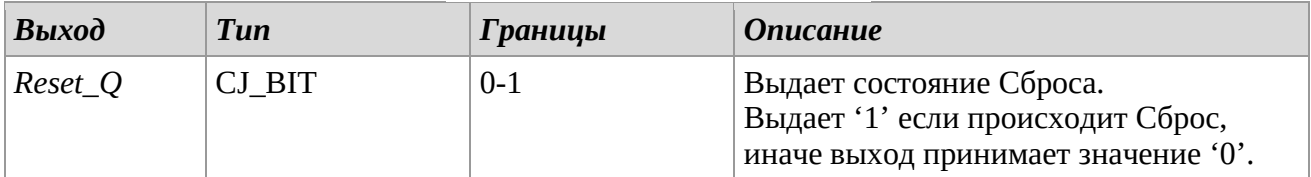

## *Описание*

Библиотека сброса позволяет выполнять действия по состоянию сброса системы. Это является начальной стадией, которую система обрабатывает перед запуском всей программы.

#### **SW\_Reboot**

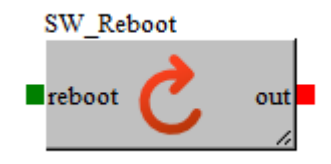

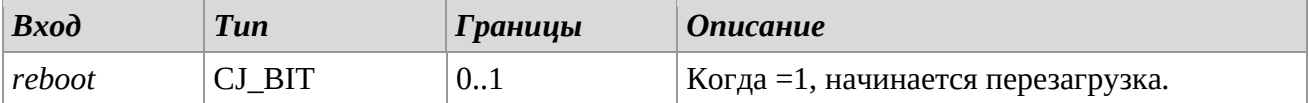

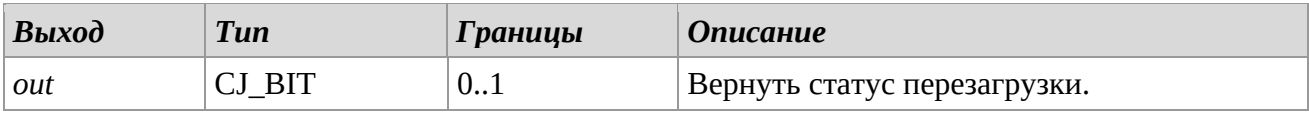

#### *Описание*

Библиотека *SW\_Reboot* позволяет выполнить программный сброс. Программный сброс выполняется при изменении входа *reboot* с «0» на «1», при сбросе выход *out* становится равным «1» для данного основного цикла.

## *Замечания*

Очень важно, чтобы эта библиотека использовалась только один раз для каждого проекта.

#### **Param\_GetStatus**

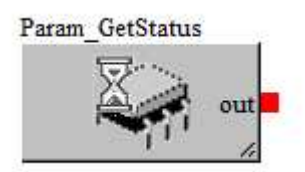

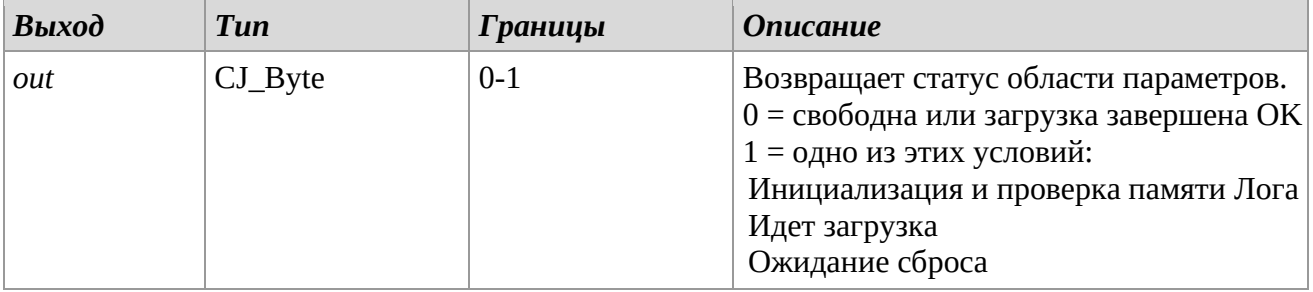

#### *Описание*

Библиотека *Param\_GetStatus* позволяет проверять состояние области памяти параметров, при первой перезагрузке, после компиляции или при использовании команды сброса по умолчанию, это занимает много времени, особенно если параметров много.

## **Enable\_Led\_RUN e Enable\_Led\_COMM**

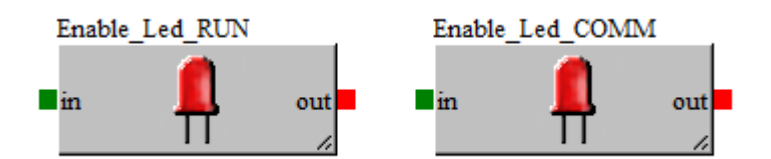

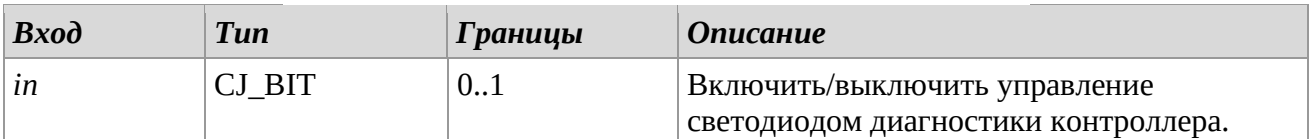

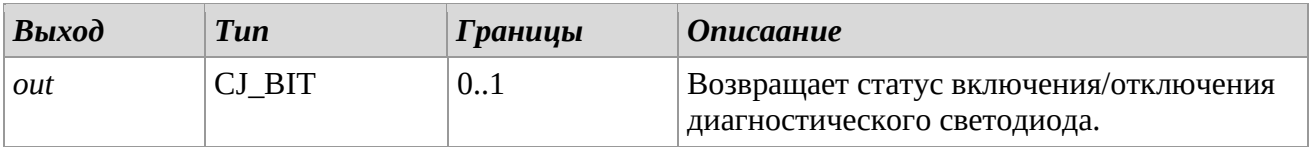

#### *Описание*

Библиотеки *Enable\_Led\_RUN* и *Enable\_Led\_COMM* позволяют включать/отключать управление диагностическим светодиодом RUN и COMMUNICATION (CAN).

#### *Замечания*

Очень важно, чтобы эта библиотека использовалась только один раз для каждого проекта.

# **3 STANDARD LIBRARIES**

# *3.1 Arithmetic*

Эти библиотеки позволяют выполнять арифметические операции между 16- и 32-битными операндами.

Для каждой арифметической библиотеки проверяется возможное состояние переполнения; в зависимости от типа ошибки определяются соответствующие флаги, которые можно прочитать с помощью специальных функций:

- o *CJ\_BIT CJ\_Math\_Error\_Read (void)*
- o *CJ\_BIT CJ\_DivByZero\_Error\_Read (void)*
- o *CJ\_BIT CJ\_Overflow\_Error\_Read (void)*
- o *CJ\_BIT CJ\_Underflow\_Error\_Read (void)*
- o *CJ\_BIT CJ\_NaN\_Error\_Read (void)*

Если функция возвращает «1», соответствующая ошибка активна.

## **ADD**

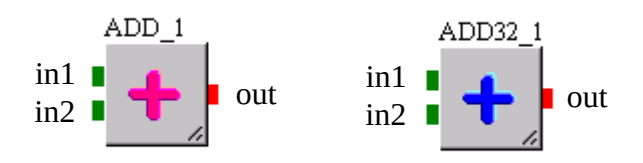

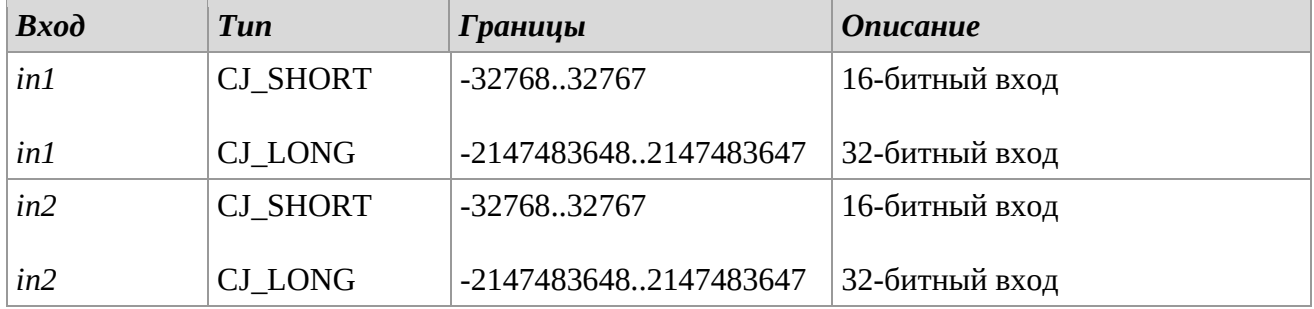

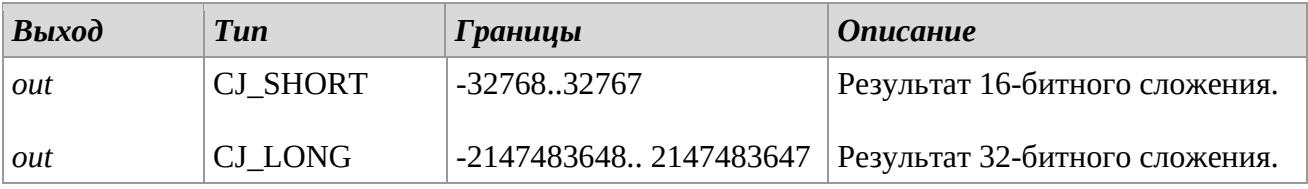

#### *Описание*

Библиотеки *ADD* и *ADD32* позволяют выполнение 16 и 32-битных операций.

#### *Замечания*

Для упрощения операций, библиотеки были объединены.

*CJ\_SHORT* тип входов/выходов относится к 16-битным операциям.

*CJ\_LONG* тип входов/выходов относится к 32-битным операциям.

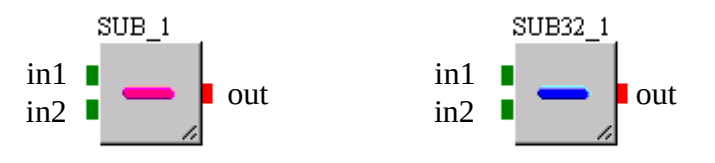

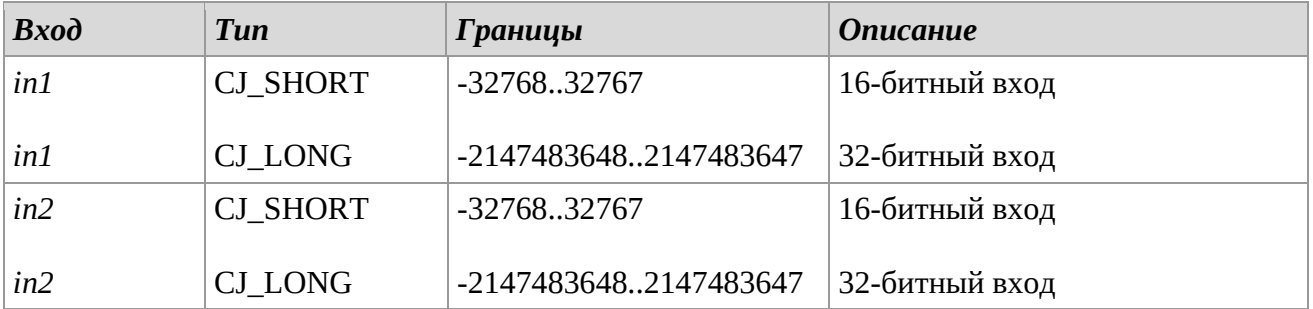

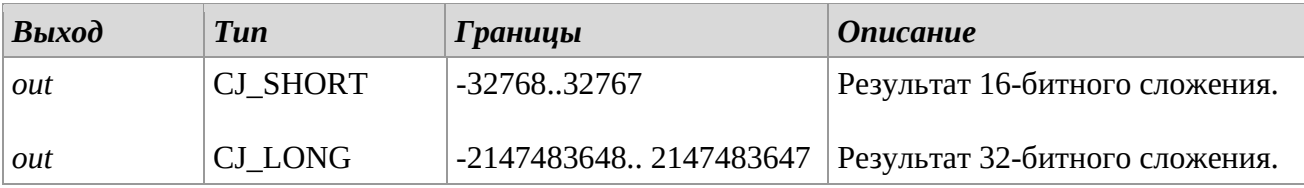

#### *Описание*

Библиотеки *SUB* и *SUB32* позволяют выполнение 16 и 32-битных операций вычитания.

#### *Замечания*

Операции выполняются с использованием следующей синтаксической структуры: in1-in2. Для упрощения операций, библиотеки были объединены.

*CJ\_SHORT* тип входов/выходов относится к 16-битным операциям.

*CJ\_LONG* тип входов/выходов относится к 32-битным операциям.

## **MUL**

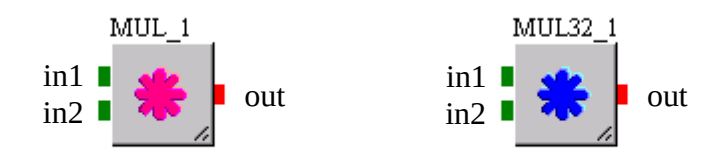

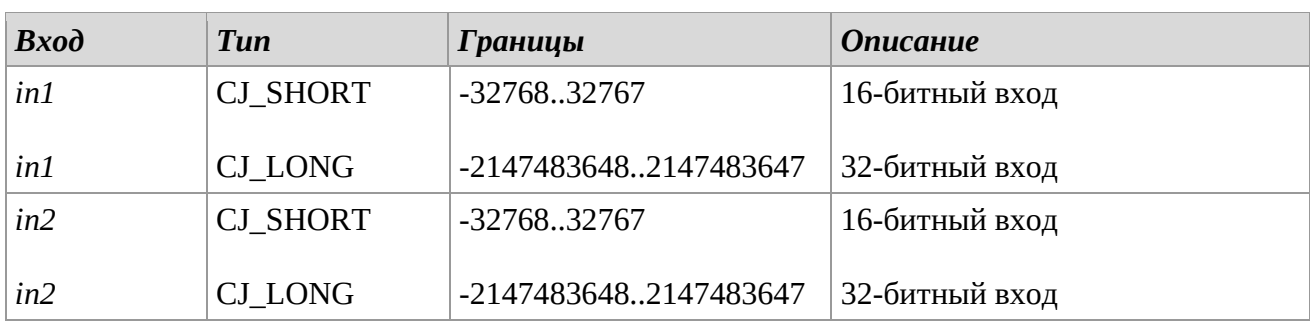

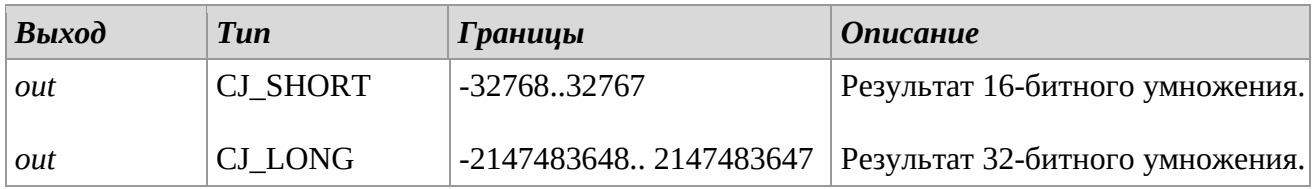

## *Описание*

Библиотеки *MUL* и *MUL32* позволяют выполнение 16 и 32-битных операций умножения соответственно.

## *Замечания*

Для упрощения операций, библиотеки были объединены. *CJ\_SHORT* тип входов/выходов относится к 16-битным операциям. *CJ\_LONG* тип входов/выходов относится к 32-битным операциям.

## **DIV**

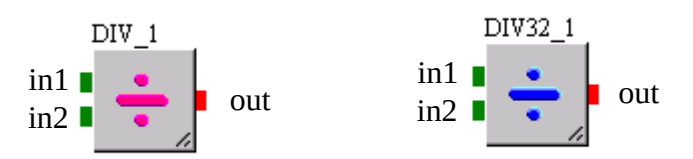

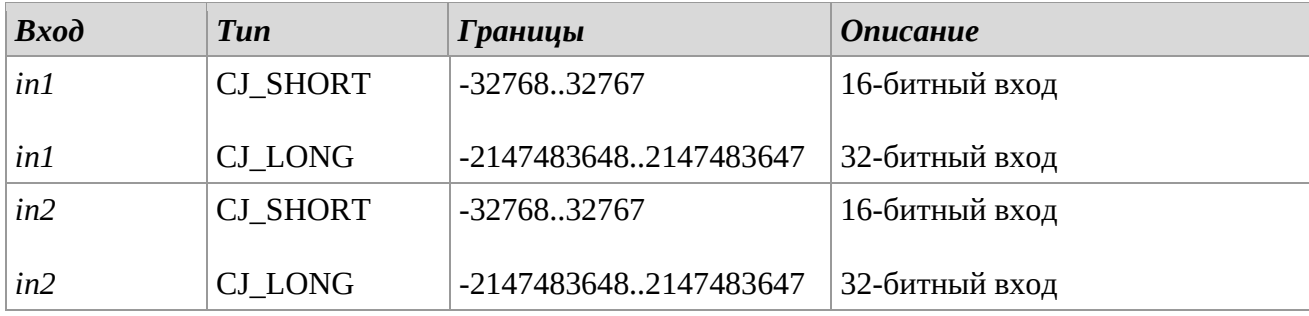

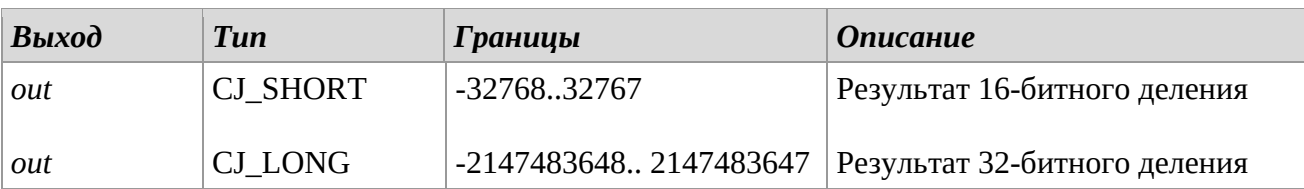

## *Описание*

Библиотеки DIV и DIV32 позволяют выполнять 16- и 32-битные операции деления.

## *Замечания*

Операции выполняются с использованием следующей синтаксической структуры: in1/in2. Для упрощения операций, библиотеки были объединены.

*CJ\_SHORT* тип входов/выходов относится к 16-битным операциям.

*CJ\_LONG* тип входов/выходов относится к 32-битным операциям.

## **MOD**

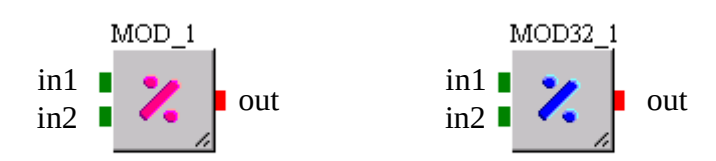

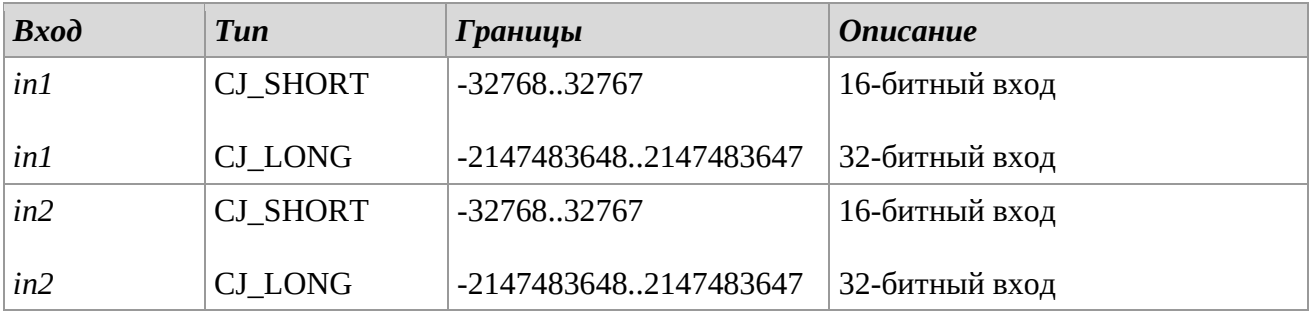

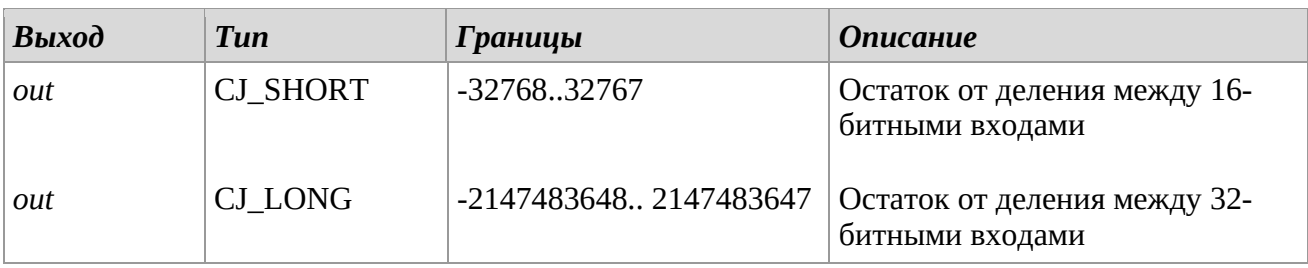
### *Описание*

Библиотеки *MOD* и *MOD32* позволяют получить остаток от деления между двумя выходами 16-битным и 32-битным соответственно.

#### *Замечания*

Операции выполняются с использованием синтаксической структуры: in1 MOD in2. Для упрощения операций, библиотеки были объединены. *CJ\_SHORT* тип входов/выходов относится к 16-битным операциям. *CJ\_LONG* тип входов/выходов относится к 32-битным операциям.

## **ABS**

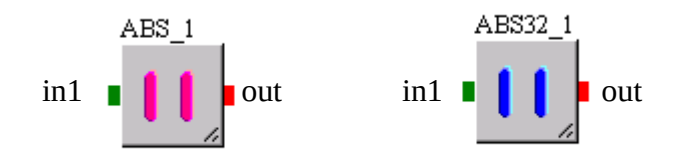

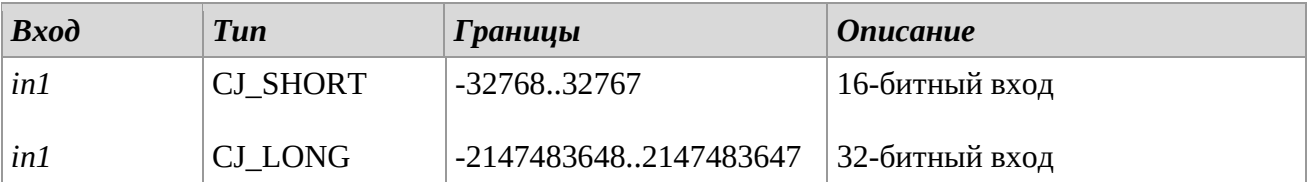

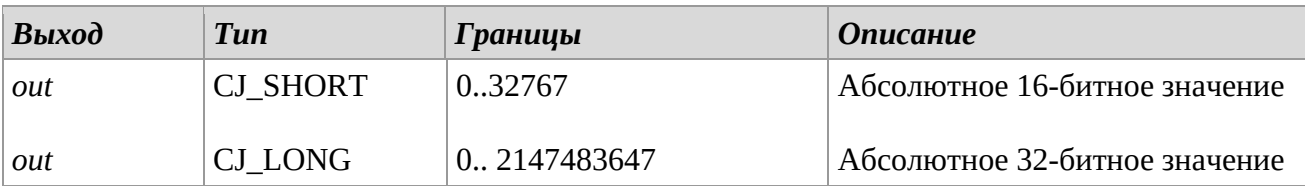

#### *Описание*

Библиотеки ABS и ABS32 позволяют выполнять операции ввода 16- и 32-битных абсолютных значений соответственно.

#### *Замечания*

Для упрощения операций, библиотеки были объединены. *CJ\_SHORT* тип входов/выходов относится к 16-битным операциям. *CJ\_LONG* тип входов/выходов относится к 32-битным операциям.

## **SQRT**

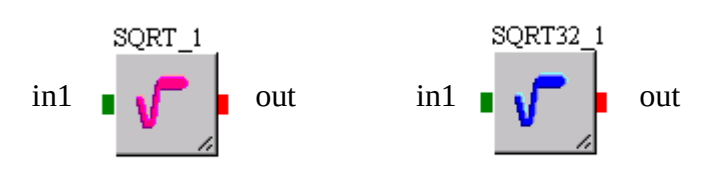

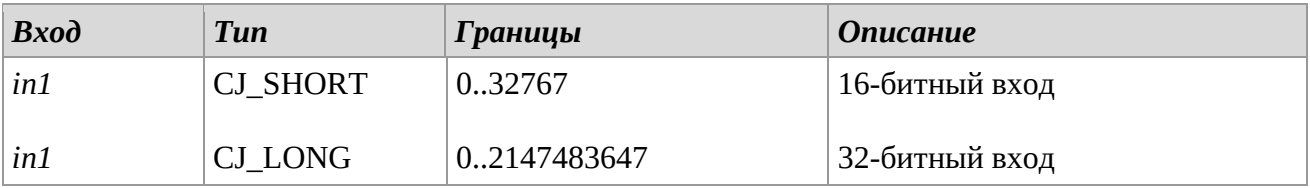

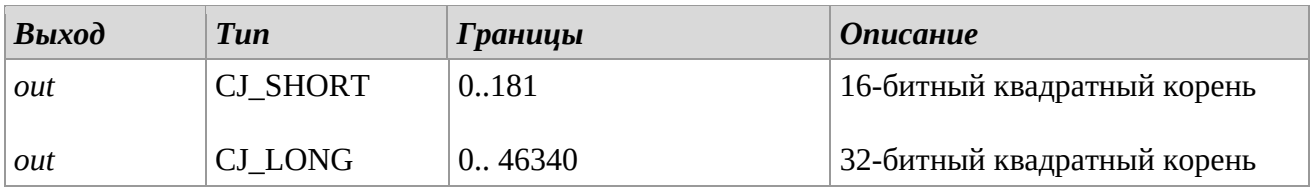

### *Описание*

Библиотеки *SQRT* и *SQRT32* позволяют выполнять операции по извлечению 16 и 32-битного квадратного корня на основе данных входа *in*.

#### *Замечания*

Для упрощения операций, библиотеки были объединены. *CJ\_SHORT* тип входов/выходов относится к 16-битным операциям.

*CJ\_LONG* тип входов/выходов относится к 32-битным операциям.

#### **POW**

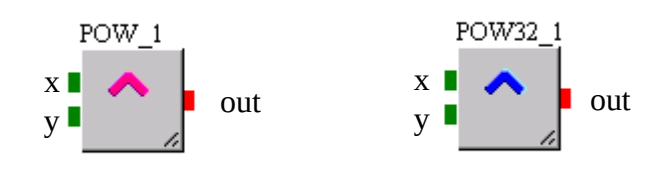

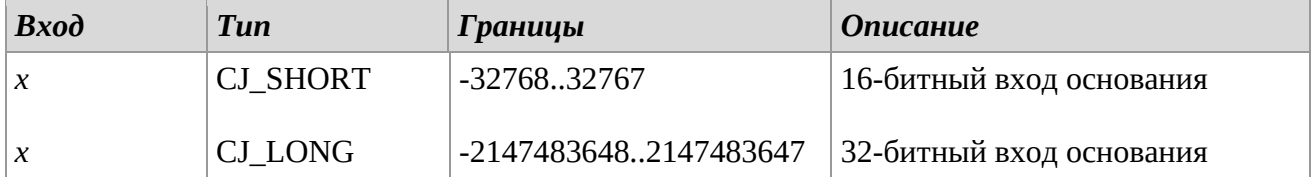

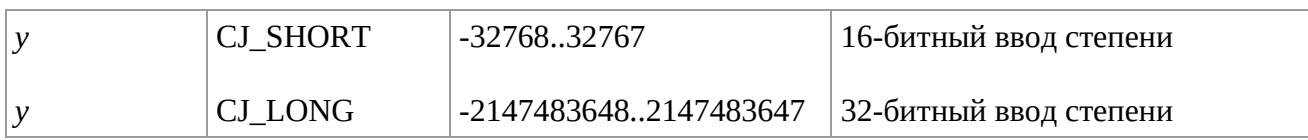

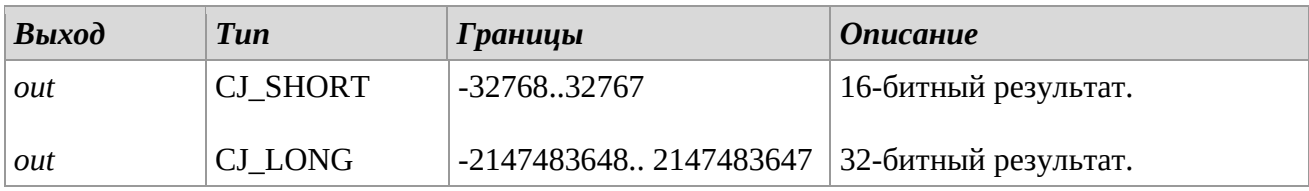

## *Описание*

Библиотеки *POW* и *POW32* позволяют выполнять 16 и 32-битные операции возведения в степень соответственно.

### *Замечания*

Операции выполняются с использованием следующей синтаксической структуры: x^y. Для упрощения операций, библиотеки были объединены.

*CJ\_SHORT* тип входов/выходов относится к 16-битным операциям.

*CJ\_LONG* тип входов/выходов относится к 32-битным операциям.

# *3.2 Bistable*

**SR** 

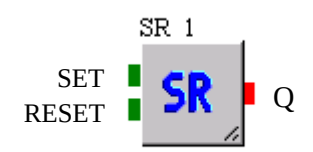

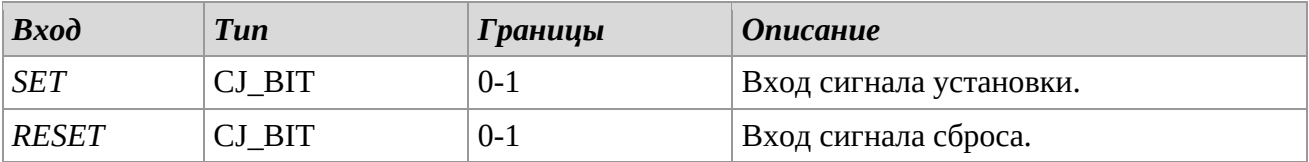

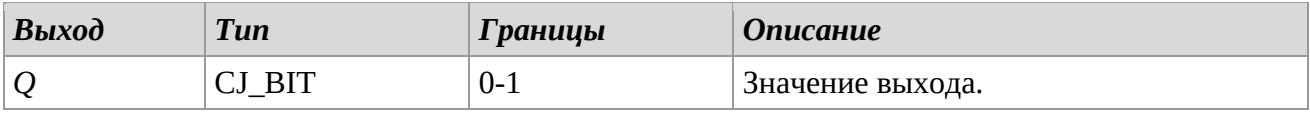

### *Описание*

Библиотека *SR* выполняет функции SR, т.е. устанавливает выходное значение по логике: - Q устанавливает значение '1' каждый раз, когда SET равняется '1'.

- Q устанавливает значение '0' каждый раз, когда RESET равняется '1', за исключением случаев, когда значение SET '1'.

Практически, выход настроен на отдачу предпочтения значению SET.

#### *Замечания*

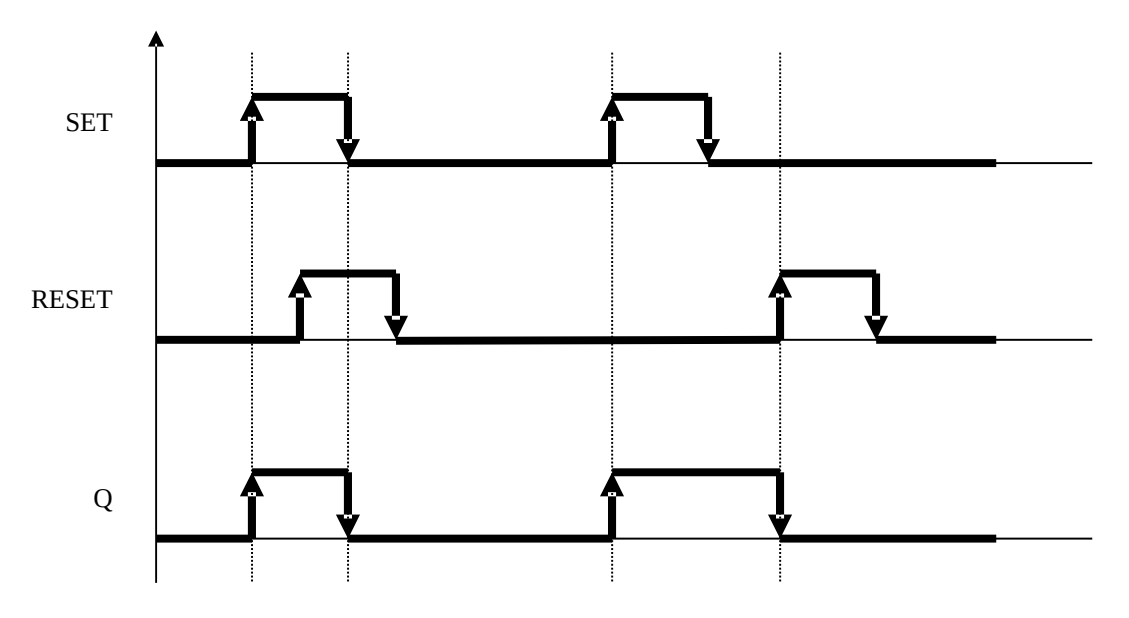

**RS** 

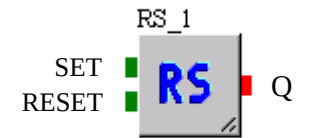

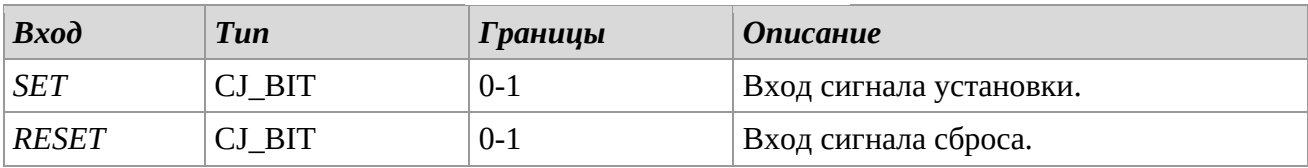

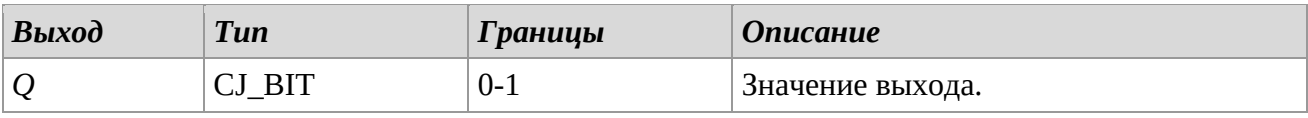

## *Описание*

Библиотека *RS* выполняет RS функции, т.е. устанавливает значение выхода по логике:

- Q устанавливает значение '1' каждый раз, когда RESET равняется '1'.

- Q устанавливает значение '0' каждый раз, когда SET равняется '1', за исключением случаев, когда значение RESET '1'.

Практически, выход настроен на отдачу предпочтения значению RESET.

#### *Замечания*

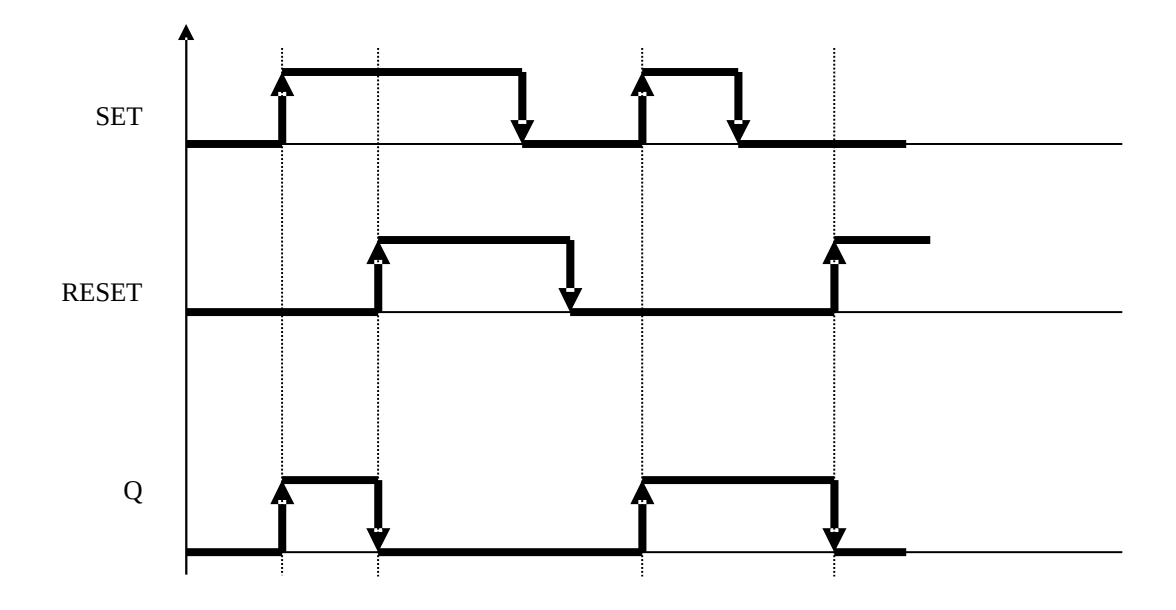

## **FLIP-FLOP**

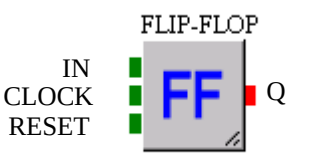

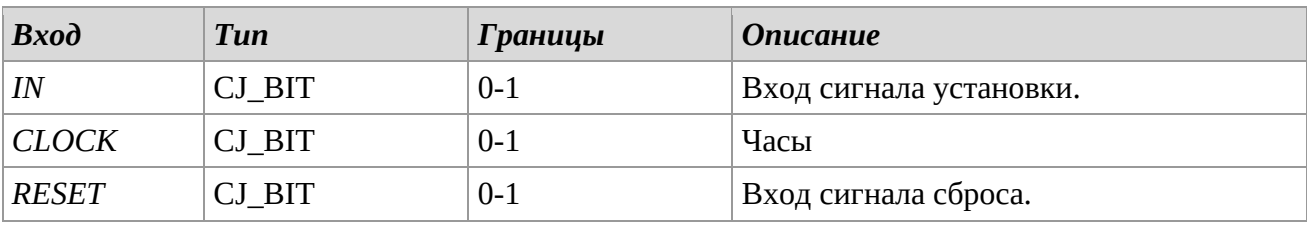

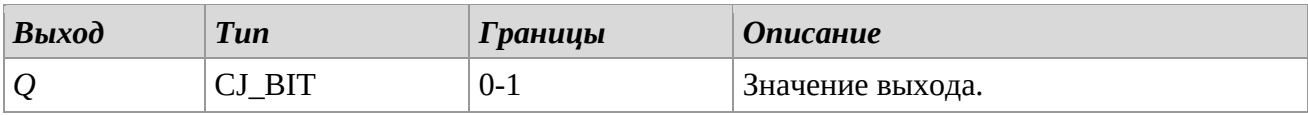

#### *Описание*

Библиотека *FLIP\_FLOP* выполняет функции SR триггера, т.е. для каждого переднего фронта сигнала она сохраняет значение входа и выдает его на выходе.

- Q устанавливается на значение IN для каждого переднего фронта входа CLOCK.

- Q устанавливается на значение «0» для каждого переднего фронта входа RESET.

- Во всех остальных случаях Q возвращает предыдущее значение.

Практически, эта функция сохраняет вход и поддерживает его, пока условия не изменятся.

#### *Замечания*

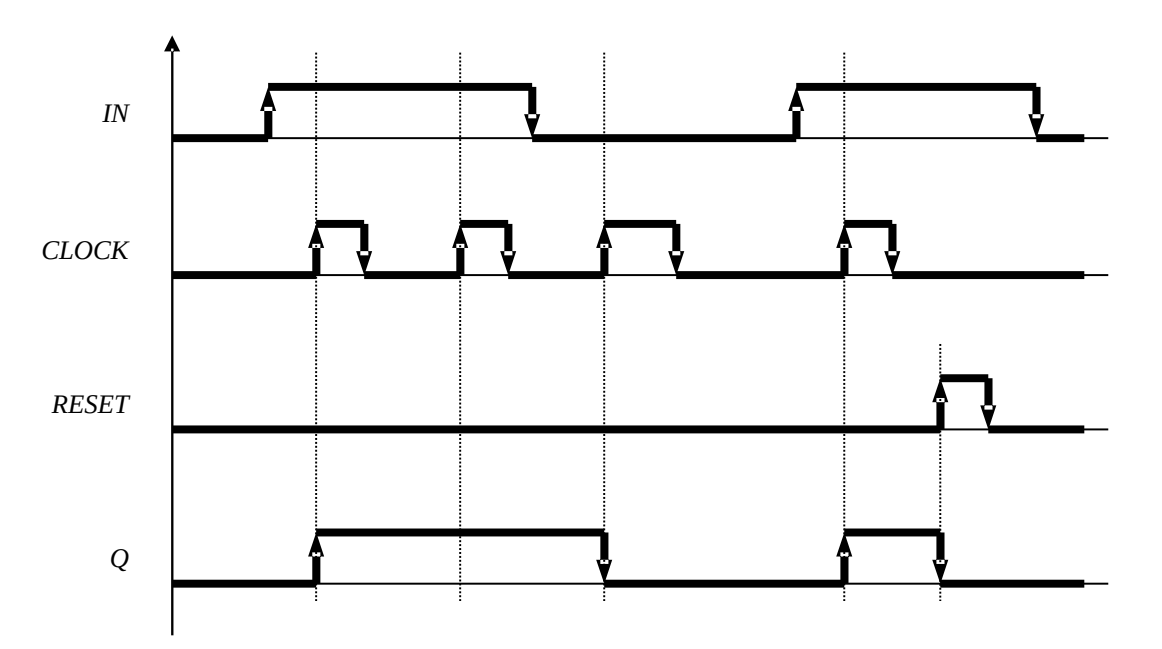

### **MONOS**

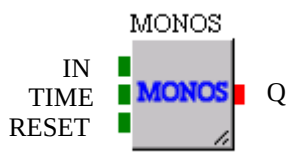

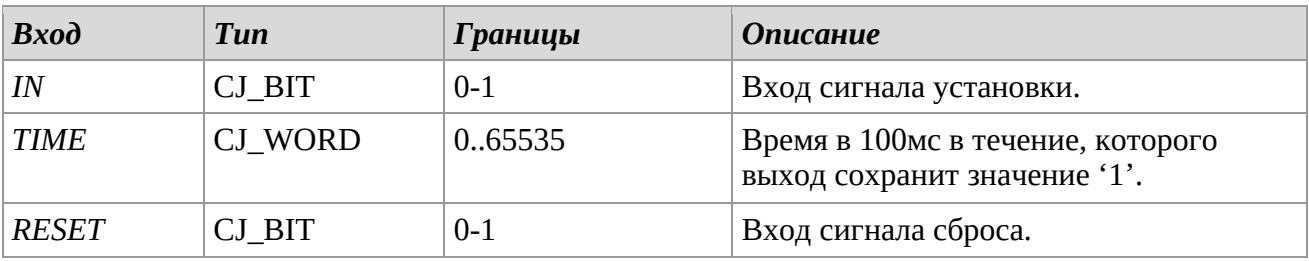

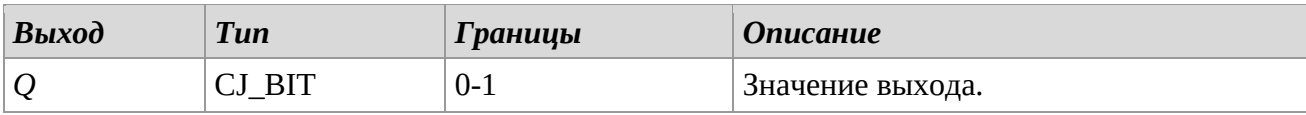

### *Описание*

Библиотека MONOS выполняет моностабильную функцию, для каждого входного переднего фронта выход остается «1» в течение периода времени, установленного входом TIME. Если во время этой фазы должен произойти СБРОС, то выход Q немедленно возвращается к «0», даже если установленное время не истекло.

По истечении установленного времени, выход возвращается к значению «0».

СБРОС, когда вход IN равен «0», не влияет на выход Q.

#### *Замечания*

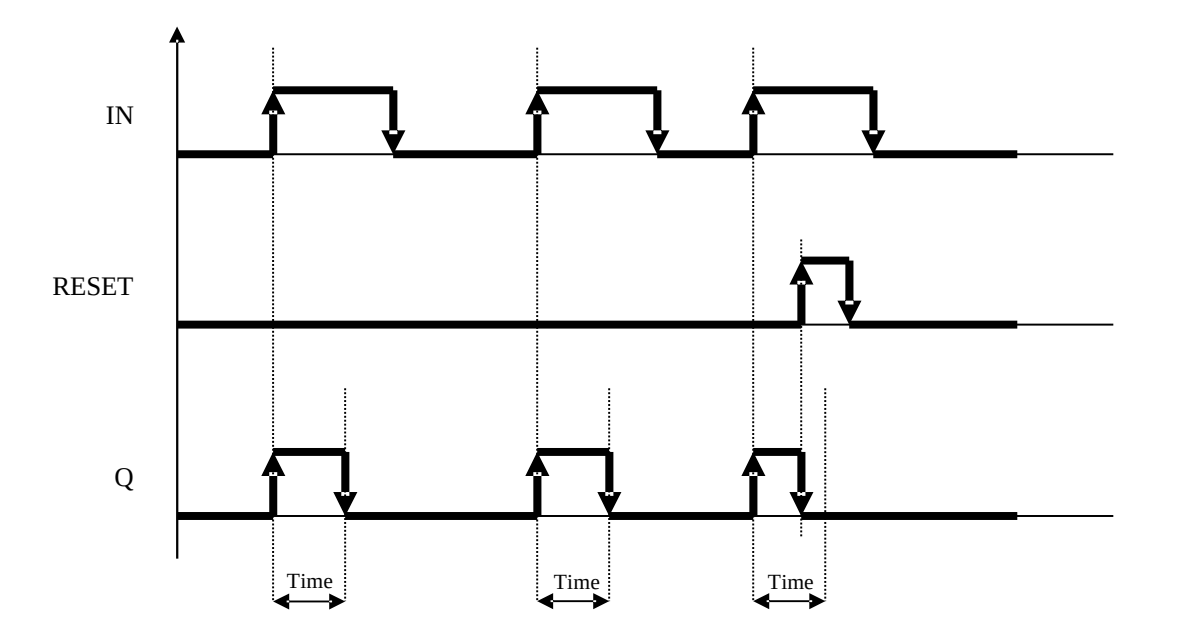

# *3.3 Bit Shift*

## **SHL (Shift Left)**

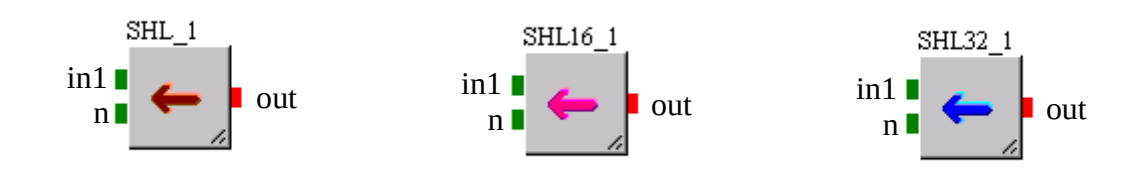

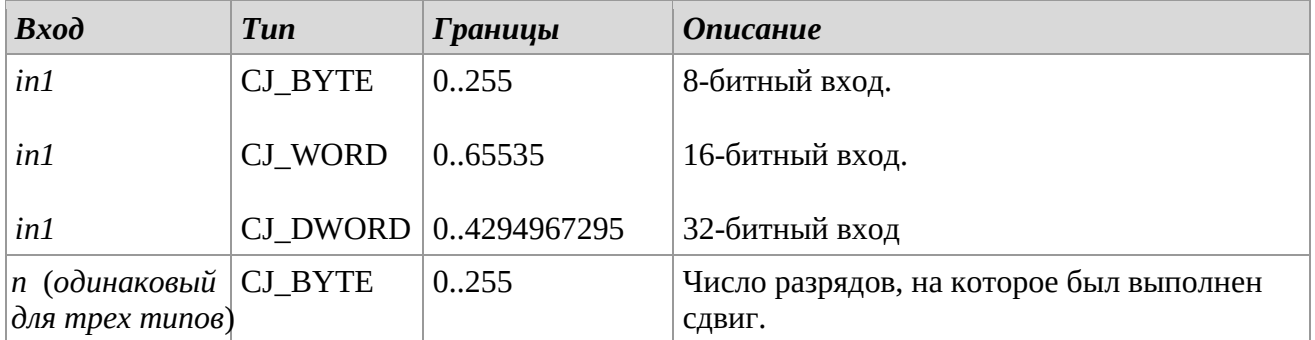

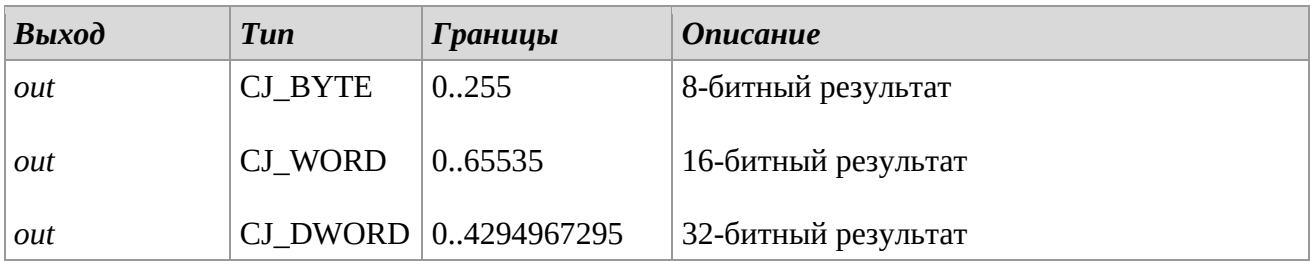

### *Описание*

Библиотеки *SHL, SHL16* и *SHL32* позволяют выполнять операции сдвига влево 8, 16 и 32-битных входов соответственно.

Регулируя n, можно осуществить ввод n бит справа. Результатом будет то, что менее значимые биты бинарной строки будут переведены влево на n позиций.

Пример для 8 бит:

in1 = 10011101 (157 или 0x9D)  $n = 2$ SHL = 011101**00** (116 или 0x74)

### *Замечания*

## **SHR (Shift Right)**

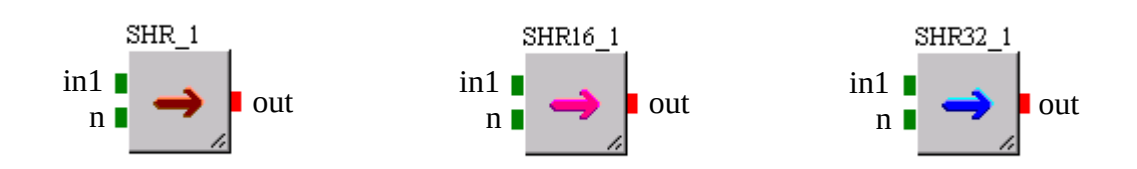

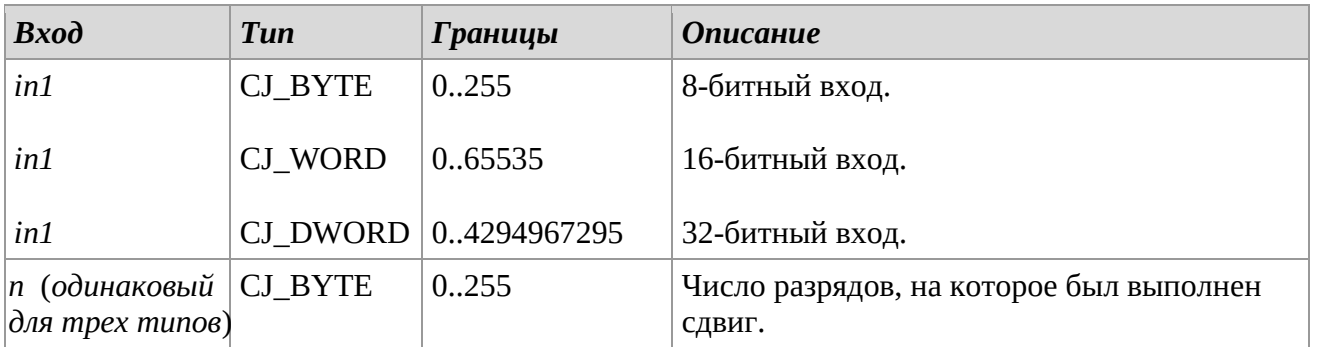

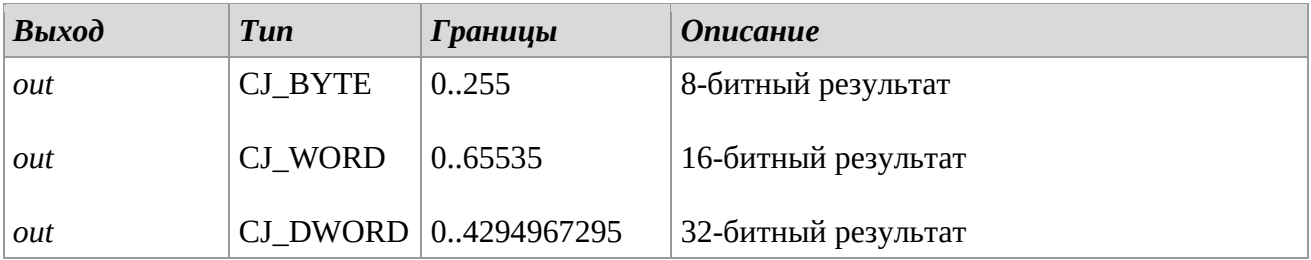

## *Описание*

Библиотеки SHR, SHR16 и SHR32 позволяют выполнять операции сдвига вправо на 8-, 16 и 32-битных входах соответственно.

Регулируя n, можно сделать так, чтобы n битов вводились слева. В результате старшие биты двоичной строки будут сдвинуты вправо на n позиций.

Пример для 8 бит:

in1 = 10011101 (157 или 0x9D)  $n = 2$ SHR = **00**100111 (39 или 0x27)

### *Замечания*

## **ROL (Rotary Left)**

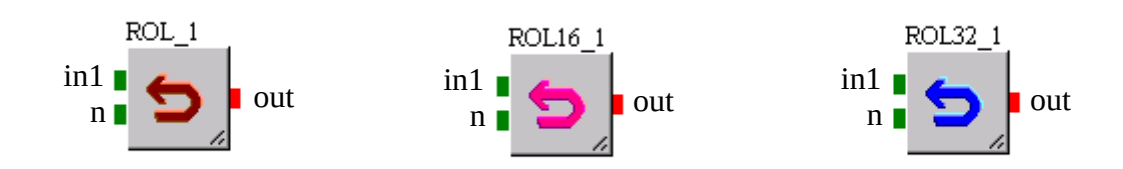

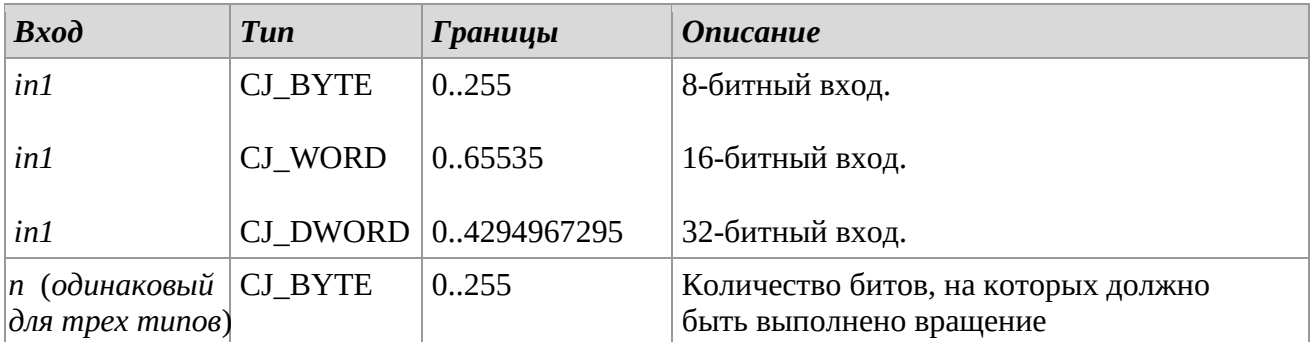

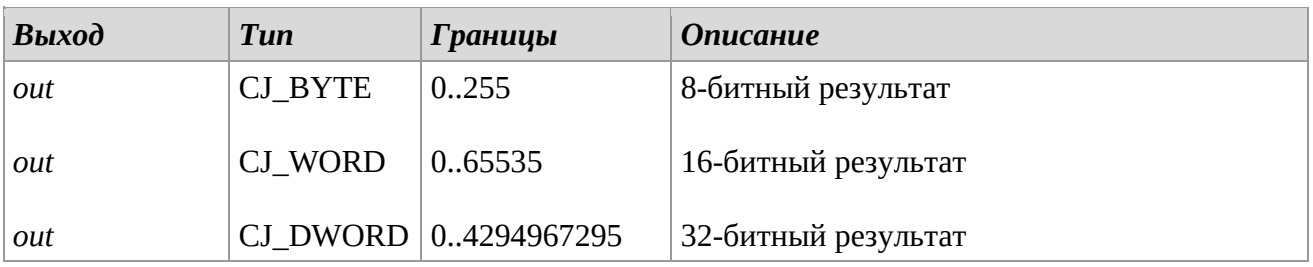

### *Описание*

Библиотеки ROL, ROL16 и ROL32 позволяют выполнять операции поворота влево на 8-, 16 и 32-битных входах соответственно.

Регулируя n, можно заставить вращаться последние n битов. В результате в начало двоичной строки будут вставлены младшие значащие n битов, а оставшиеся биты сдвинуты вправо на n позиций.

Пример для 8 бит:

in1 = **10**011101 (157 или 0x9D)

 $n = 2$ 

ROL = 011101**10** (118 или 0x76)

## *Замечания*

## **ROR (Rotary Right)**

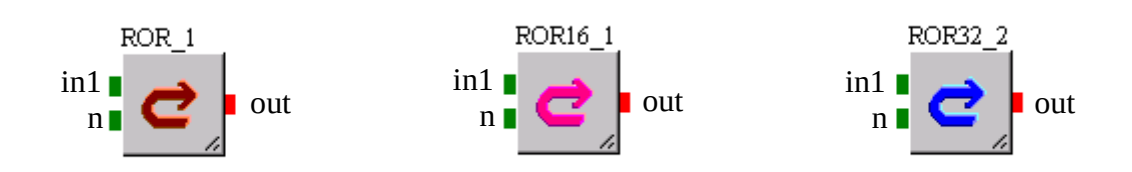

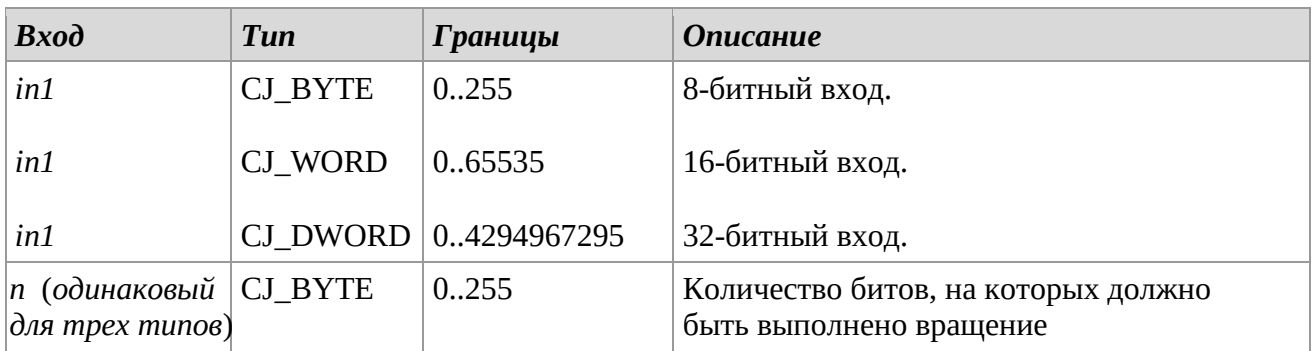

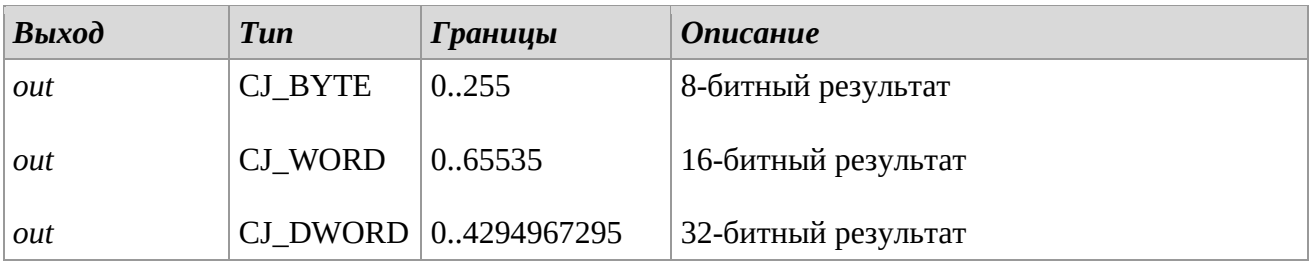

### *Описание*

Библиотеки ROR, ROR16 и ROR32 позволяют выполнять операции вращения вправо на 8-, 16- и 32-битных входах соответственно.

Регулируя n, можно заставить первые n бит вращаться.

В результате старшие n битов будут вставлены в конец двоичной строки, а оставшиеся биты сдвинуты влево на n позиций.

Пример для 8 бит:

in1 =  $10011101 (157$  или 0x9D)  $n = 2$ ROR = **01**100111 (103 или 0x67)

## *Замечания*

# *3.4 Comparators*

## **EQ (Сравнение на равенство)**

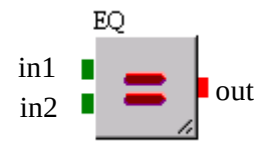

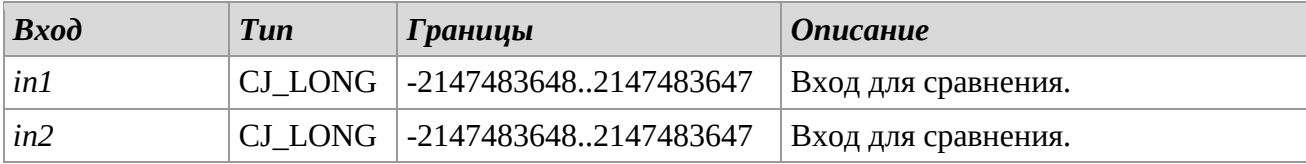

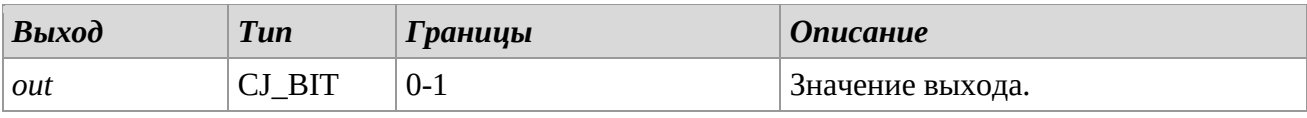

## *Описание*

Сравниваются входы *in1* и *in2*: если оба значения равны, тогда выход принимает значение '1', в другом случае, значение '0'.

### *Замечания*

Данные входа преобразовываются в 32-битные значения со знаками.

## **GE (Сравнение на больше или равно)**

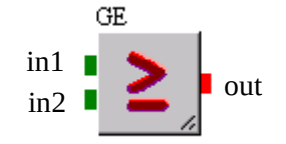

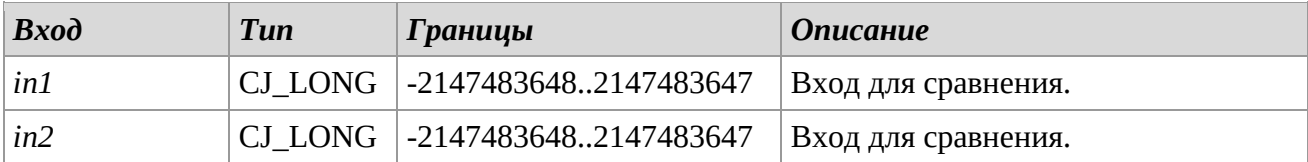

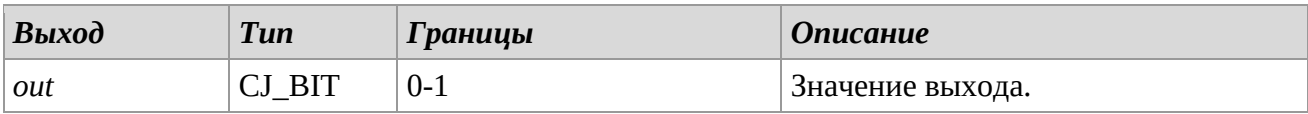

### *Описание*

Сравниваются входы *in1* и *in2*: если значение *in1* больше или равно значения *in2*, тогда выход принимает значение '1', в другом случае, значение '0'.

#### *Замечания*

Данные входа преобразовываются в 32-битные значения со знаками.

### **GT (Сравнение на больше)**

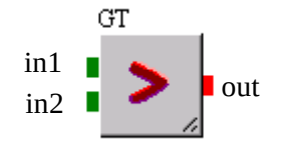

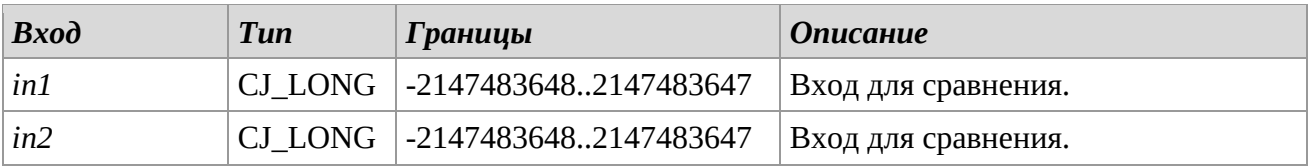

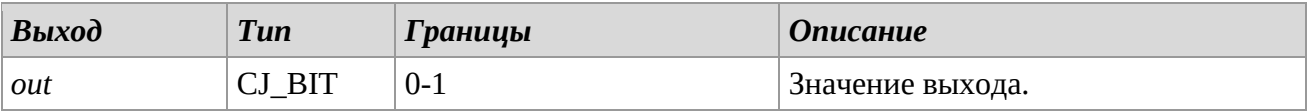

### *Описание*

Сравниваются входы *in1* и *in2*: если значение *in1* больше значения *in2*, тогда выход принимает значение '1', в другом случае, значение '0'.

#### *Замечания*

Данные входа преобразовываются в 32-битные значения со знаками.

#### **LE (Сравнение на меньше или равно)**

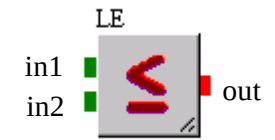

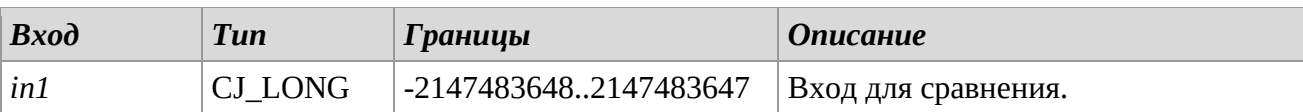

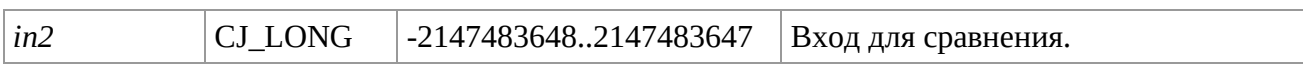

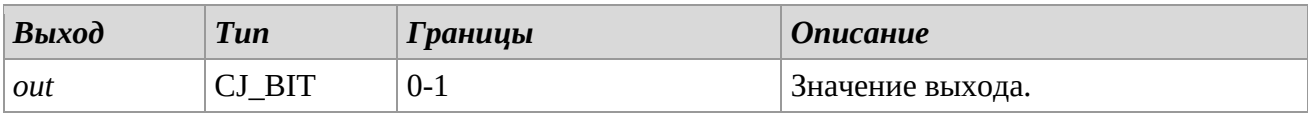

#### *Описание*

Сравниваются входы *in1* и *in2*: если значение *in1* меньше или равно значения *in2*, тогда выход принимает значение '1', в другом случае, значение '0'.

#### *Замечания*

Данные входа преобразовываются в 32-битные значения со знаками.

## **LT (Сравнение на меньше)**

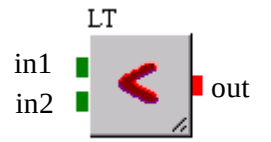

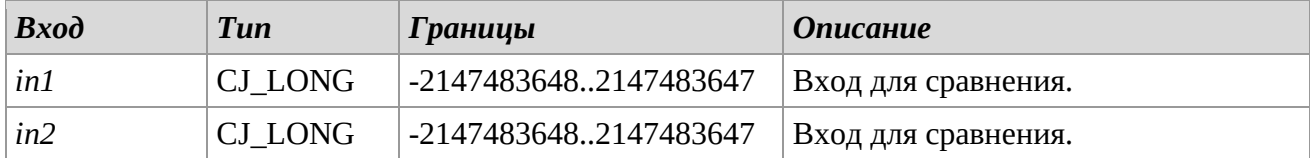

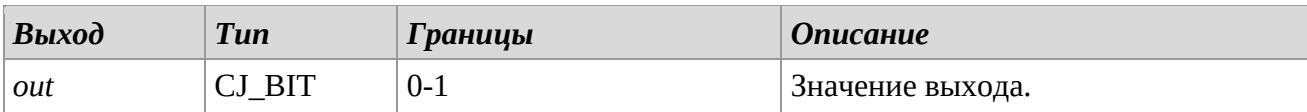

#### *Описание*

Сравниваются входы *in1* и *in2*: если значение *in1* меньше значения *in2*, тогда выход принимает значение '1', в другом случае, значение '0'.

#### *Замечания*

Данные входа преобразовываются в 32-битные значения со знаками.

## **NE (Сравнение на неравенство)**

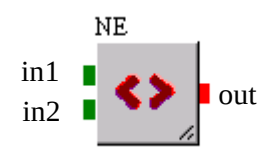

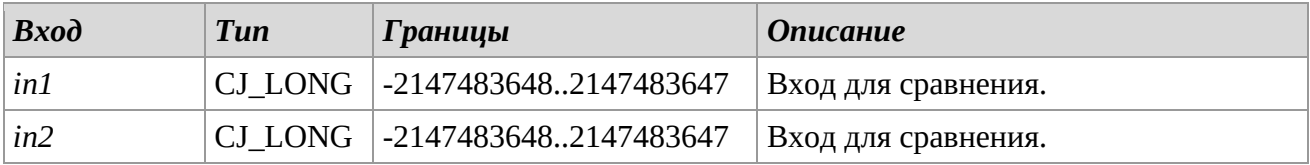

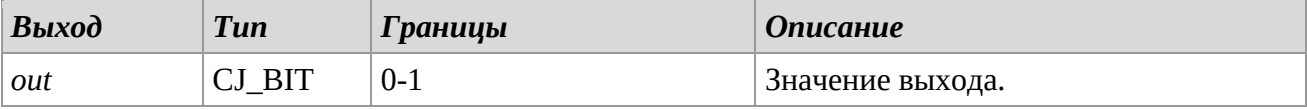

## *Описание*

Сравниваются входы *in1* и *in2*: если значение *in1* отличается от значения *in2*, тогда выход принимает значение '1', в другом случае, значение '0'.

#### *Замечания*

Данные входа преобразовываются в 32-битные значения со знаками.

## **U\_GE (Сравнение без знака на больше или равно)**

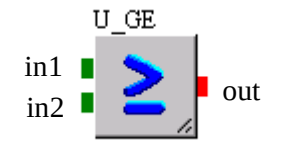

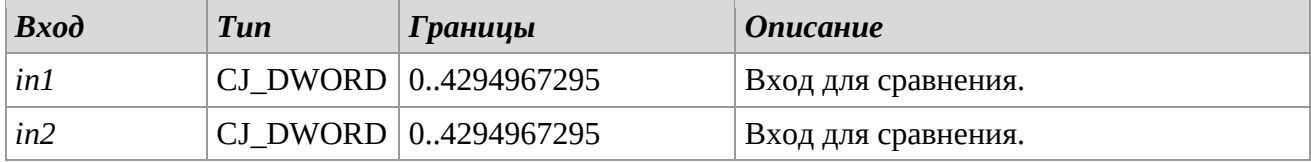

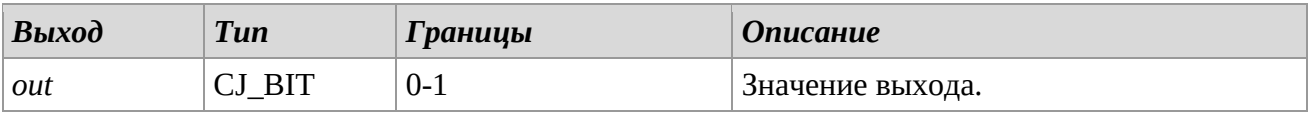

#### *Описание*

Сравниваются входы *in1* и *in2*: если значение *in1* больше или равно значения *in2*, тогда выход принимает значение '1', в другом случае, значение '0'.

#### *Замечания*

Данные входа преобразовываются в 32-битные значения без знаков.

## **U\_GT (Сравнение без знака на больше)**

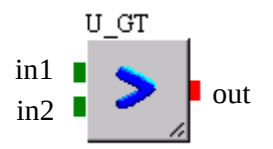

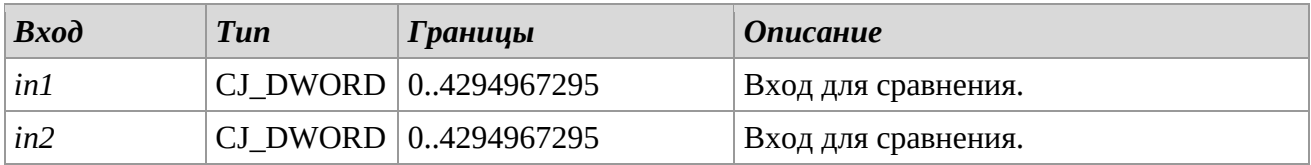

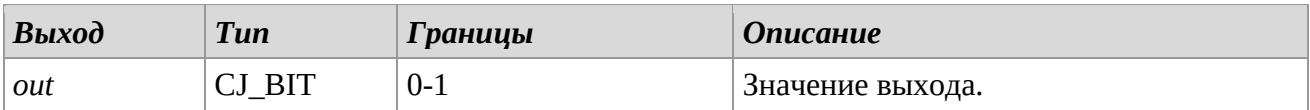

## *Описание*

Сравниваются входы *in1* и *in2*: если значение *in1* больше значения *in2*, тогда выход принимает значение '1', в другом случае, значение '0'.

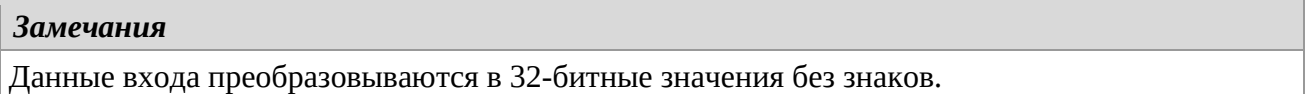

### **U\_LE (Сравнение без знака на меньше или равно)**

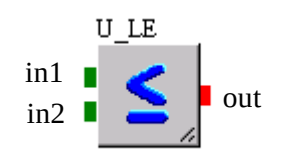

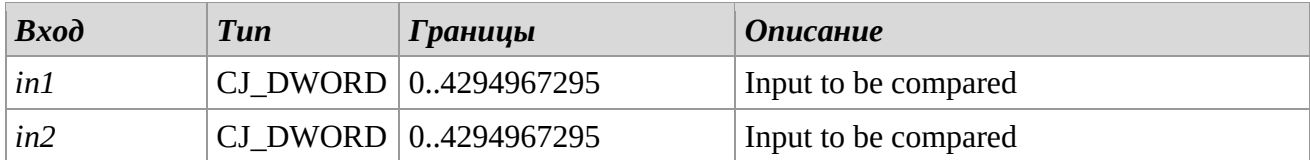

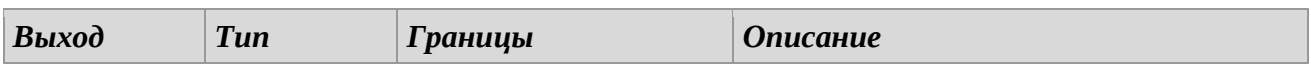

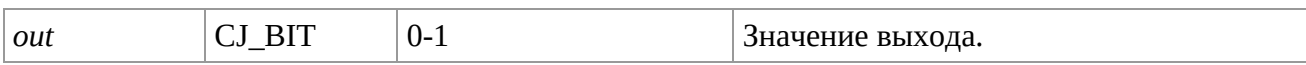

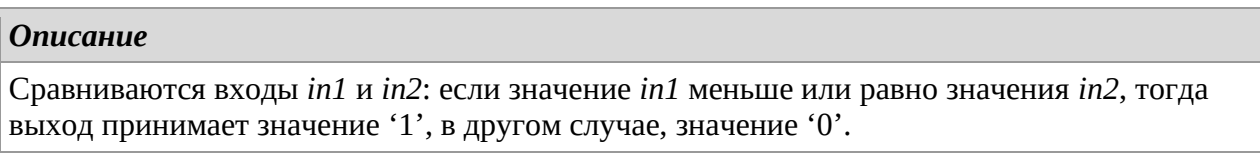

## *Замечания*

Данные входа преобразовываются в 32-битные значения без знаков.

## **U\_LT (Сравнение без знака на меньше)**

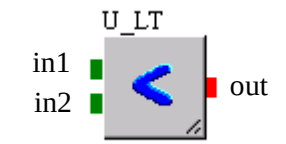

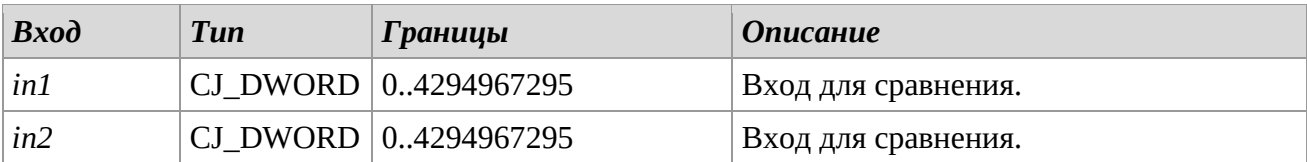

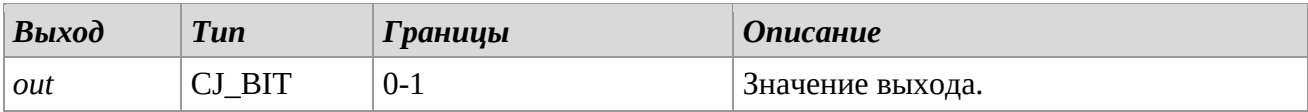

## *Описание*

Сравниваются входы *in1* и *in2*: если значение *in1* меньше значения *in2*, тогда выход принимает значение '1', в другом случае, значение '0'.

### *Замечания*

Данные входа преобразовываются в 32-битные значения без знаков.

# *3.5 Conversion*

## **ANALOG\_GET\_ERROR**

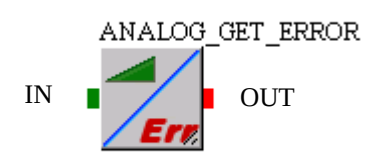

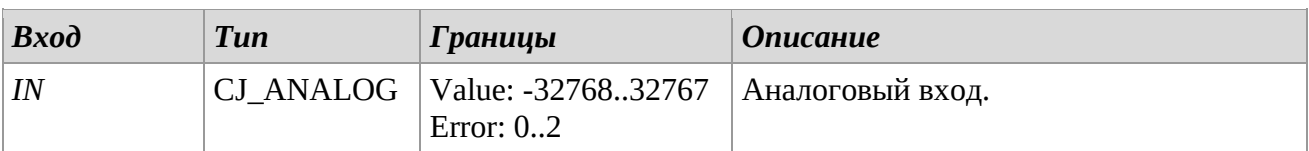

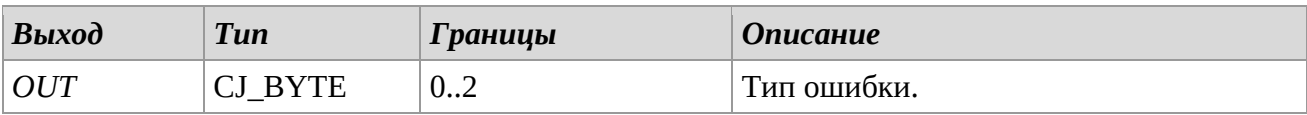

#### *Описание*

Выдает тип ошибки аналогового входа, а именно:

- 0. Ошибки нет.
- 1. Короткое замыкание датчика.
- 2. Повреждение или отсутствие датчика.

### **ANALOG\_GET\_VALUE**

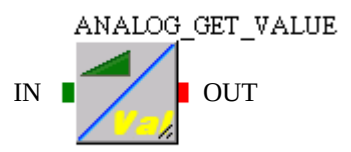

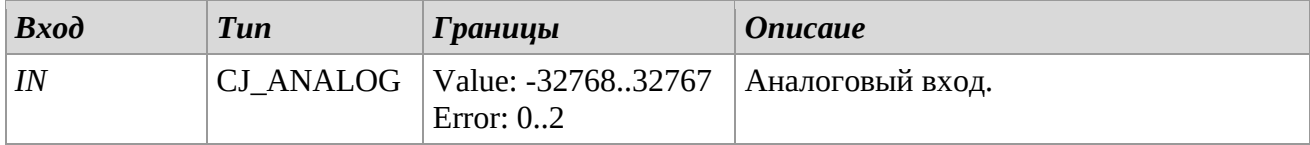

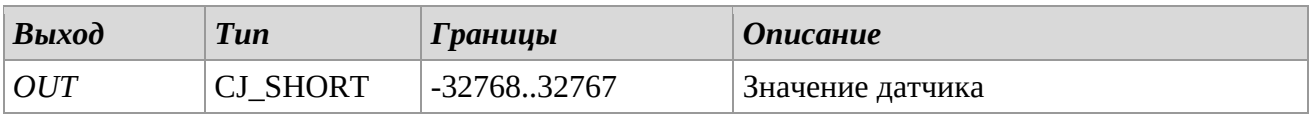

### *Описание*

Выдает значение, измеренное датчиком.

Если датчик не поврежден, то выдаваемое значение принимает максимум (32767).

## **TO\_ANALOG**

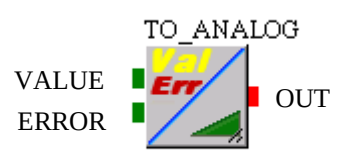

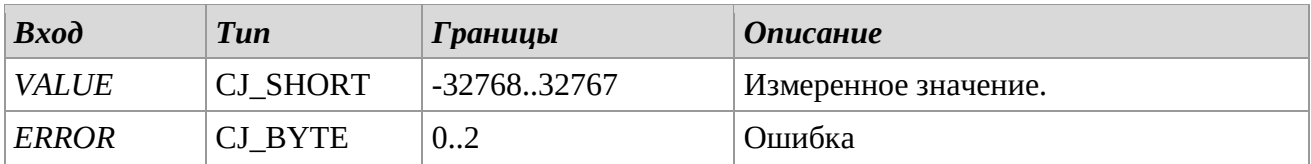

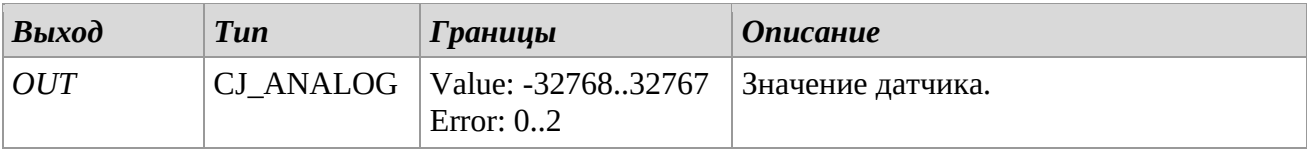

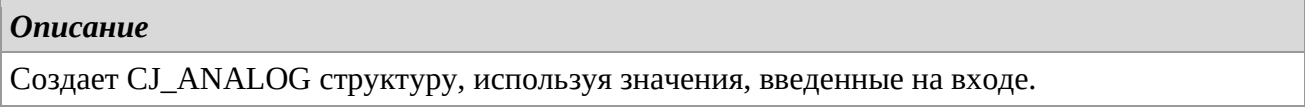

## **ANALOG\_GET\_FIELDS**

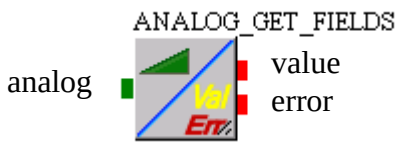

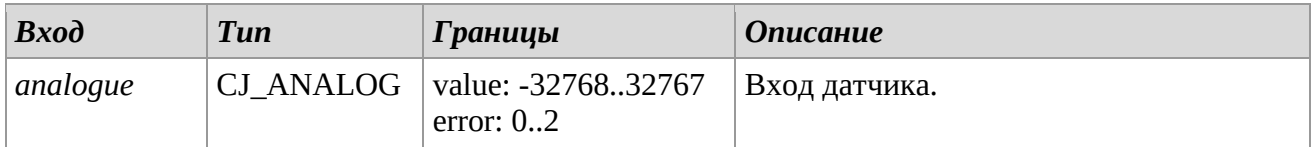

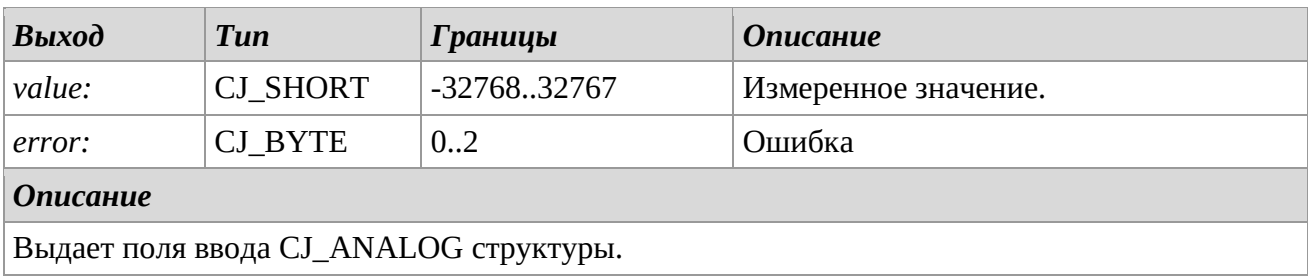

## **Celsius2Fahrenheit**

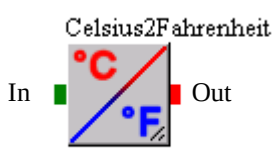

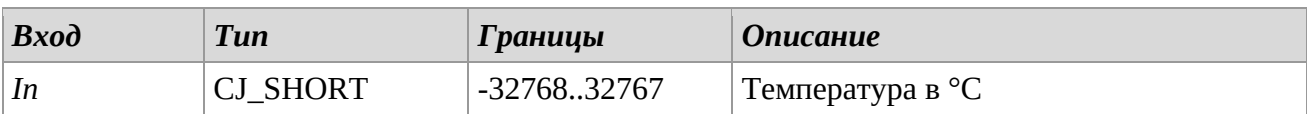

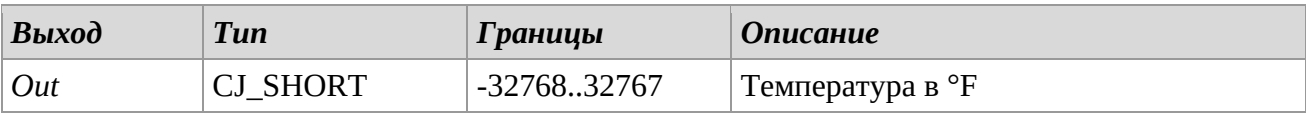

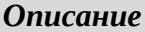

Выполняет преобразование °C - °F.

## **Fahrenheit2Celsius**

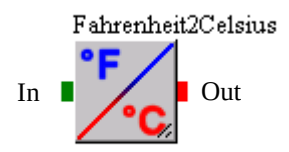

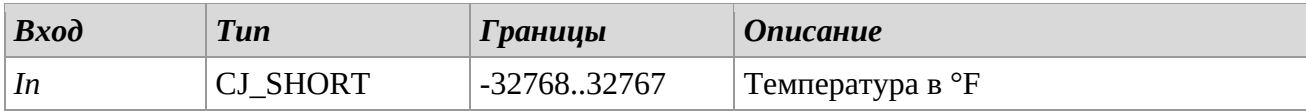

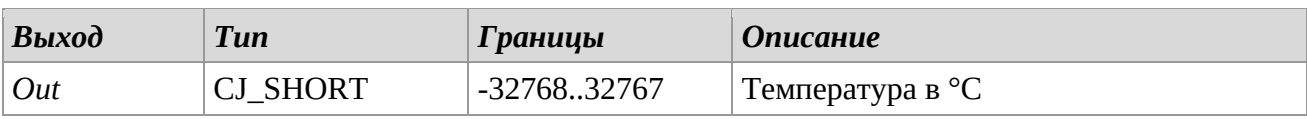

## *Описание*

Выполняет преобразование °F - °C.

## **DATETIME2FIELDS**

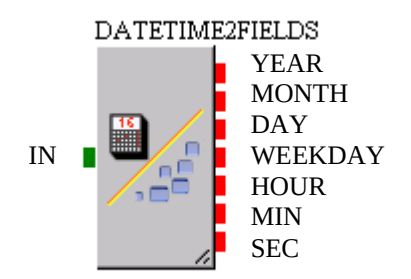

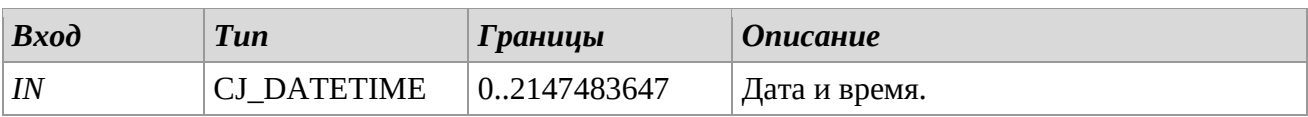

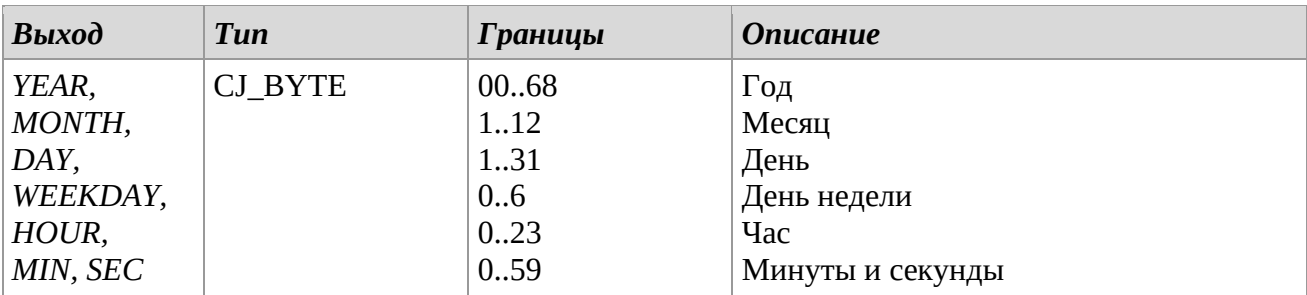

#### *Описание*

Выдает отдельные поля введения даты и времени.

### **FIELDS2DATETIME**

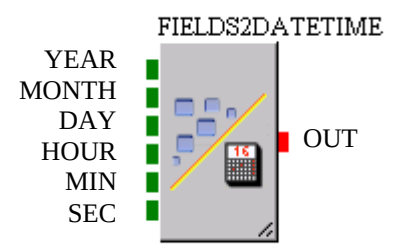

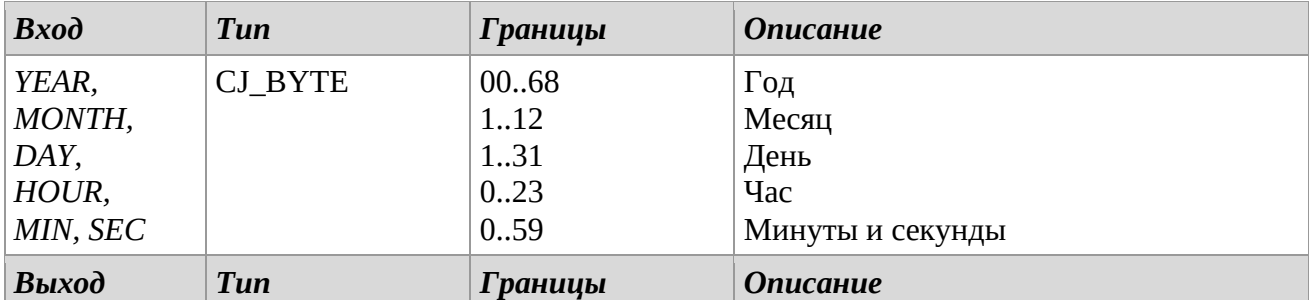

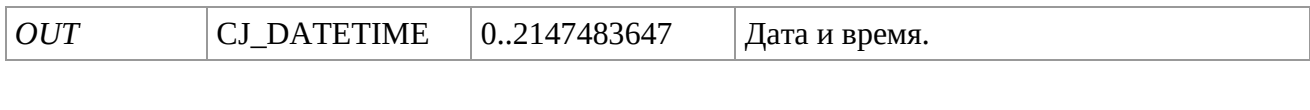

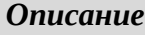

Создает дату и время из полей ввода.

## **DATETIME\_GET\_YEAR, DATETIME\_GET\_MONTH and DATETIME\_GET\_DAY**

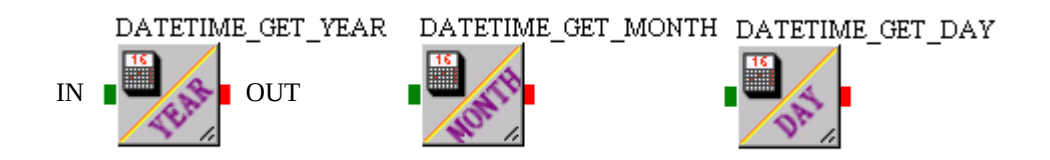

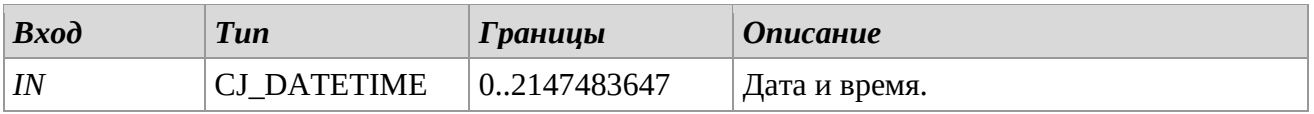

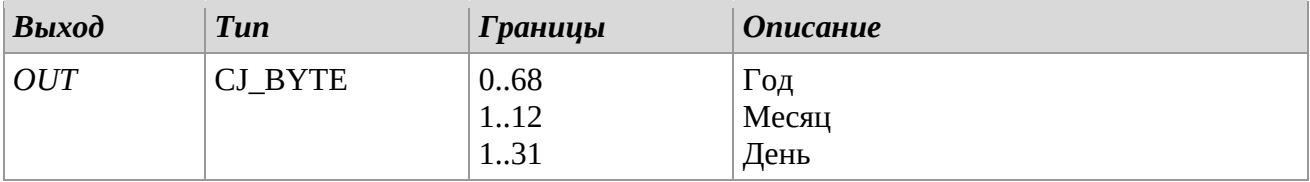

### *Описание*

Выдает год, месяц и день, в отдельности от даты ввода.

## **DATETIME\_GET\_WEEKDAY**

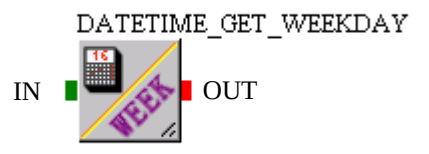

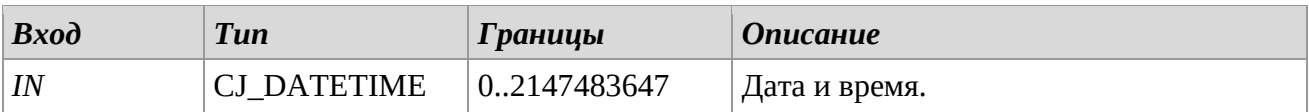

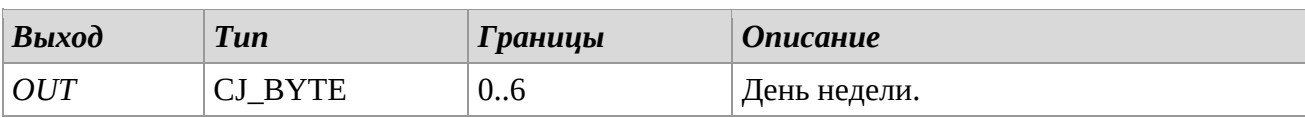

### *Описание*

Выдает цифру дня недели. [0=Воскресенье, …, 6=Суббота]

## **DATETIME\_GET\_HOUR, DATETIME\_GET\_MIN and DATETIME\_GET\_SEC**

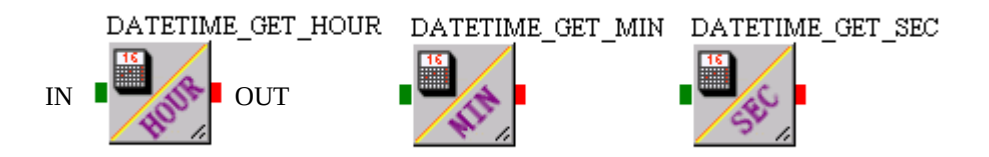

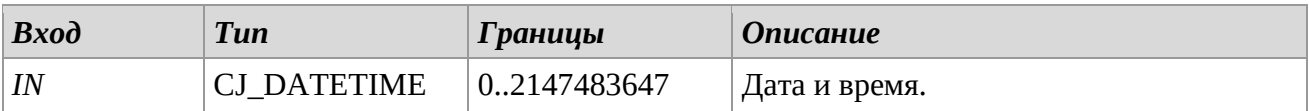

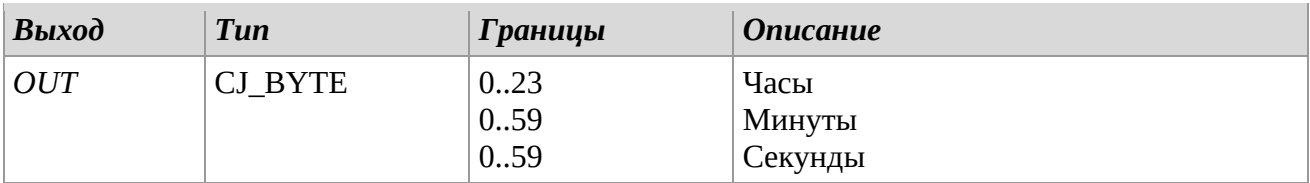

#### *Описание*

Выдает час, минуту и секунду, в отдельности от времени ввода.

### **DATETIME\_GET\_TIME**

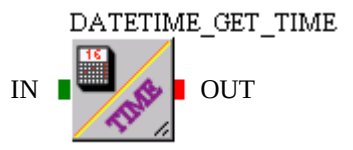

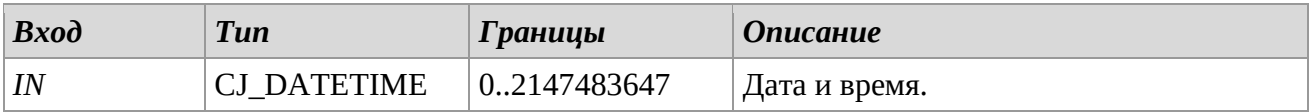

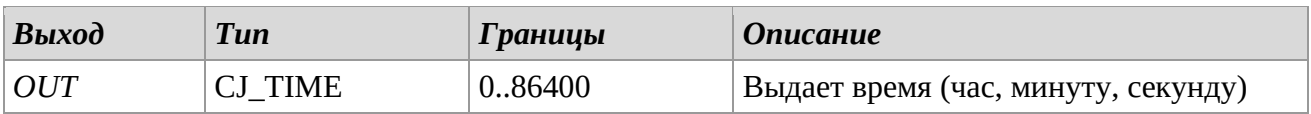

#### *Описание*

Данная библиотека выдает время (час, минуту, секунду) с выхода типа CJ\_DATETIME. Значение 86400 означает число секунд в одном дне.

### **BYTE2BIT**

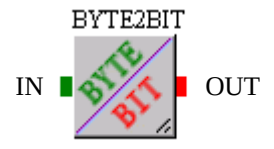

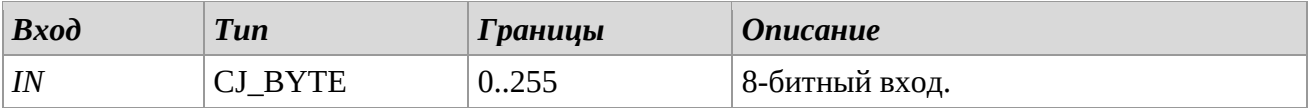

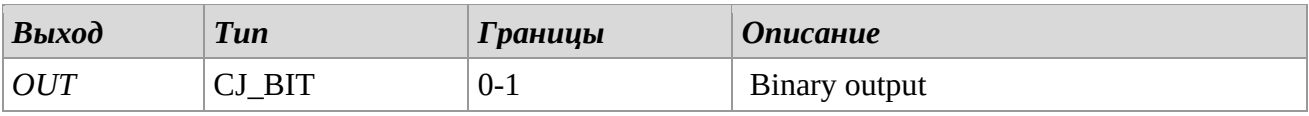

#### *Описание*

Выдает '1', если IN принимает отличное от нуля значение, иначе выдает '0'.

#### **BYTE2SBYTE**

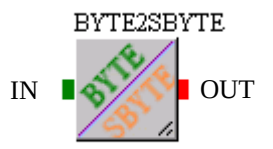

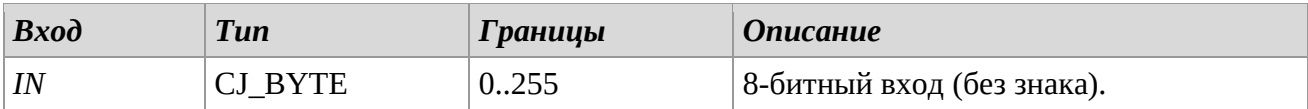

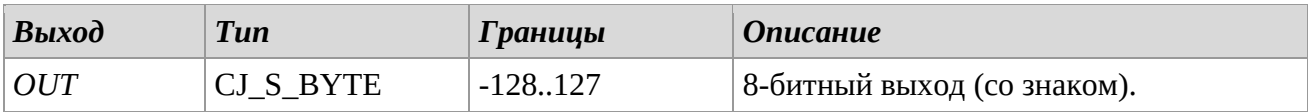

#### *Описание*

Выполняет преобразование 8-битных данных без знака в 8-битные данные со знаком.

## **BYTE2LED**

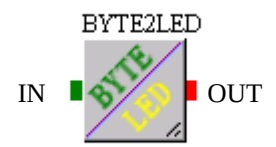

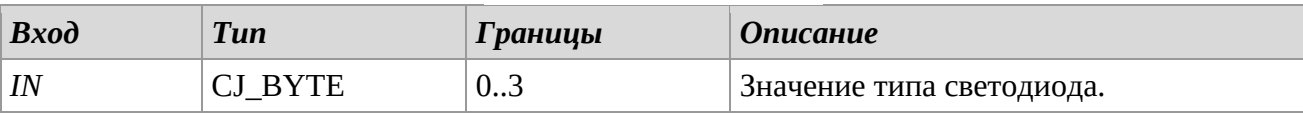

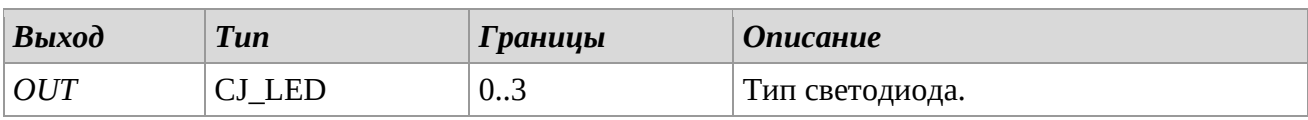

#### *Описание*

Устанавливает тип работы светодиода, в частности:

- 0. LED выключен
- 1. LED включен непрерывно
- 2. LED включен с низкой частотой
- 3. LED включен с высокой частотой

#### **LED2BYTE**

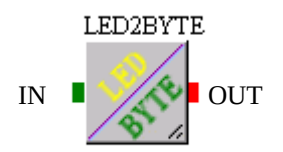

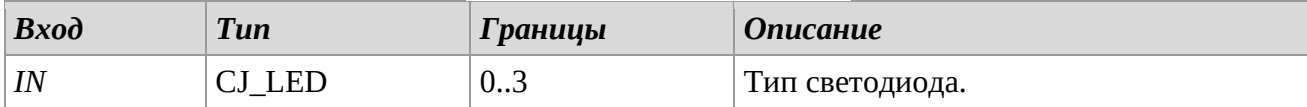

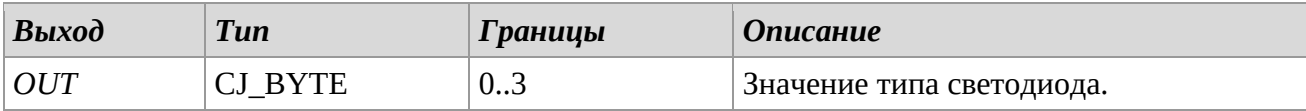

#### *Описание*

Выдает вводимый тип действия светодиода, а именно:

- 4. LED выключен
- 5. LED включен непрерывно
- 6. LED включен с низкой частотой
- 7. LED включен с высокой частотой

## **DWORD2LONG**

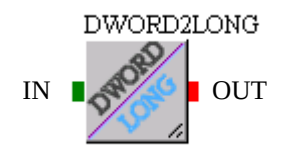

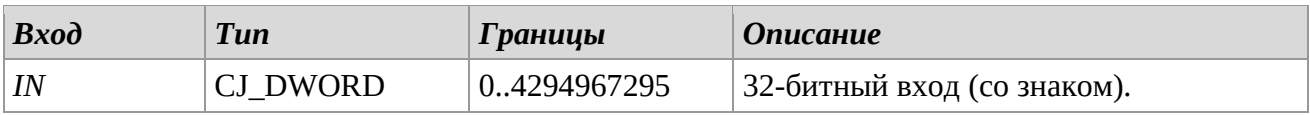

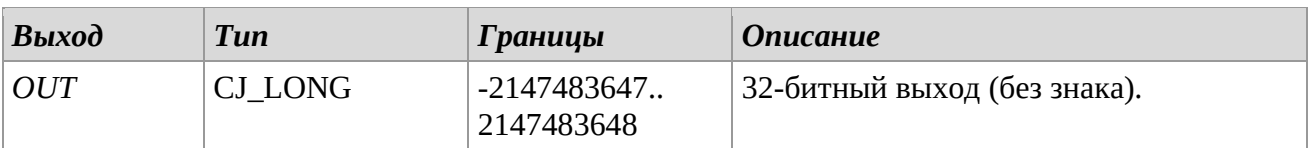

### *Описание*

Выполняет преобразование 32-битных данных без знака в 32-битные данные со знаком.

### **LONG2DWORD**

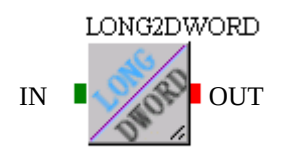

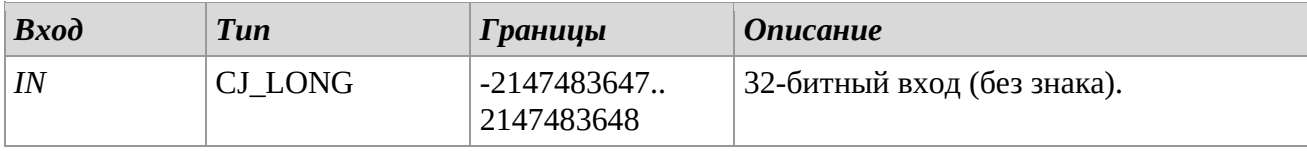

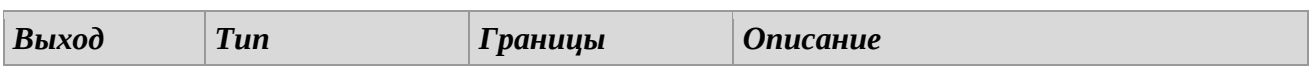

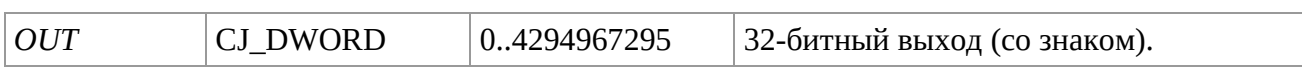

*Описание*

Выполняет преобразование 32-битных данных со знаком в 32-битные данные без знака.

## **SBYTE2BYTE**

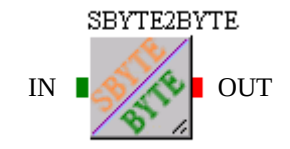

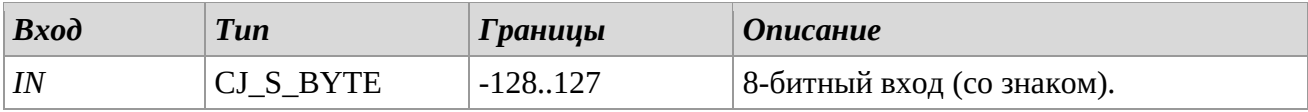

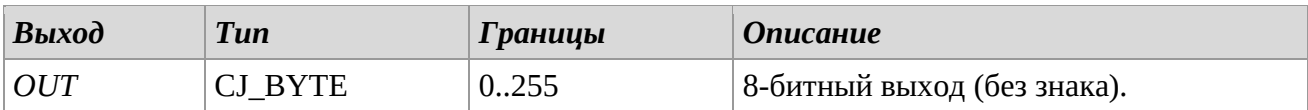

### *Описание*

Выполняет преобразование 8-битных данных со знаком в 8-битные данные без знака.

### **SHORT2WORD**

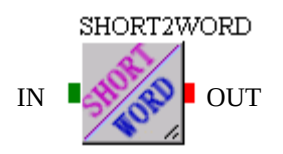

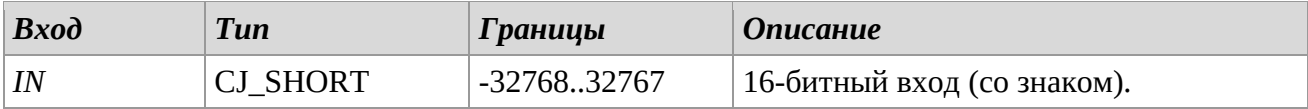

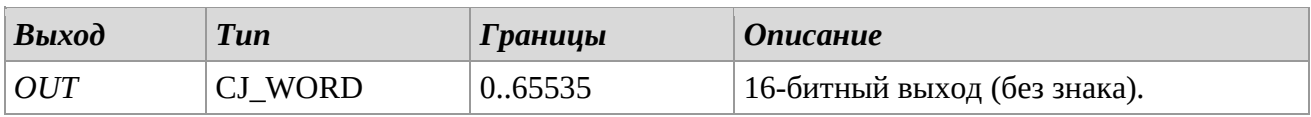

## *Описание*

Performs the conversion of 16 bit data with sign to 16 bit data without sign

## **WORD2SHORT**

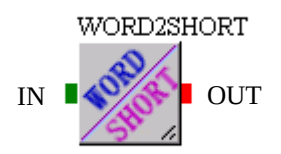

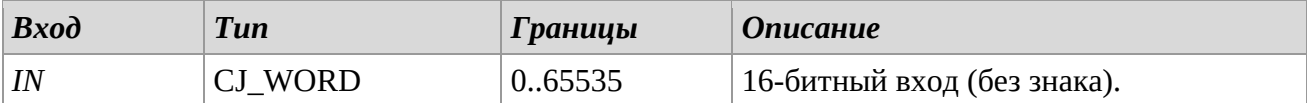

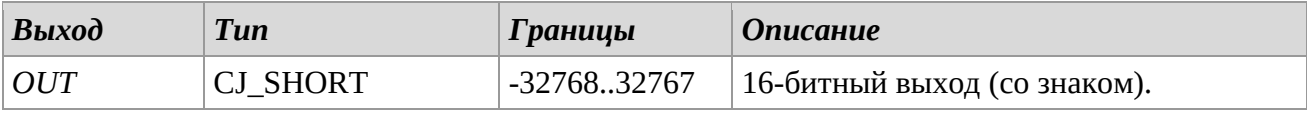

#### *Описание*

Выполняет преобразование 16-битных данных без знака в 16-битные данные со знаком.

### **BUTTON\_GET\_FIELDS**

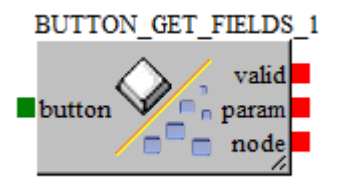

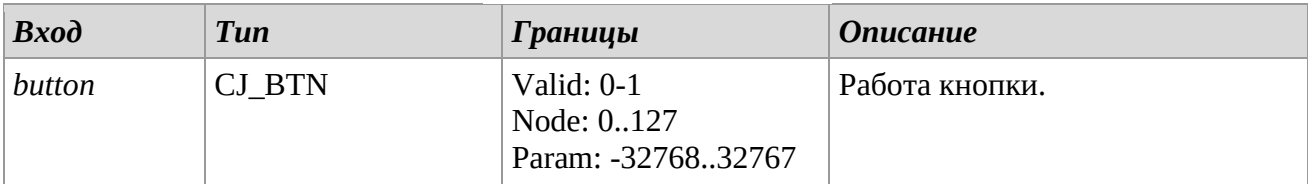

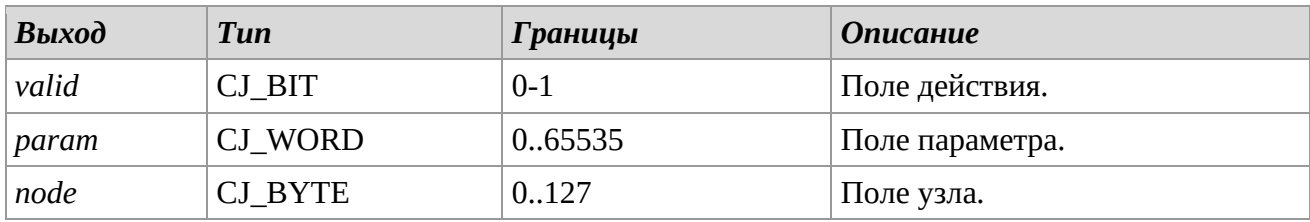

## *Описание*

Выдает структурные поля CJ\_BTN.

*valid*. Устанавливает, было ли выполнено действие *button*. Если '1' – действие выполнено. *param*. Представляет количество секунда удерживания соответствующей кнопки. *node*. Логический узел, в котором действие было проверено.

## **COMMAD\_GET\_FIELDS**

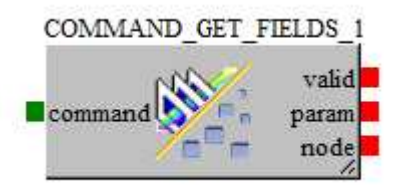

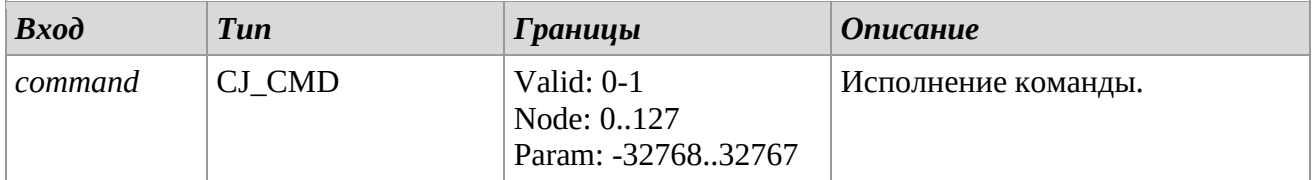

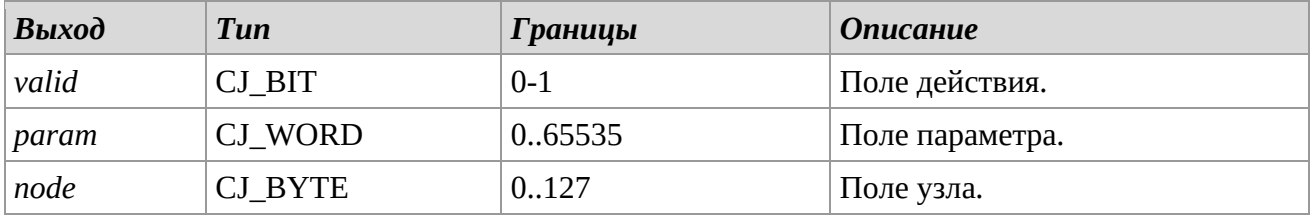

### *Описание*

Выдает структурные поля CJ\_CMD.

*valid*. Устанавливает, было ли выполнено действие *command*. Если '1' – действие выполнено. *param*. Представляет параметр команды.

*node*. Логический узел, в котором действие было проверено.

## **16BITS2WORD**

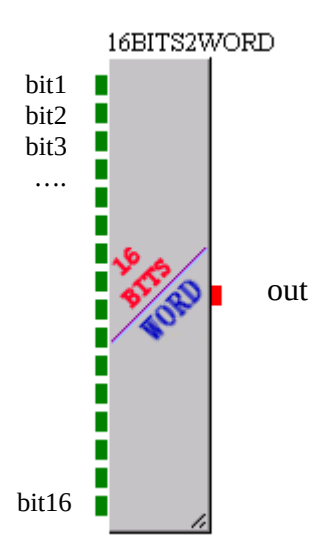

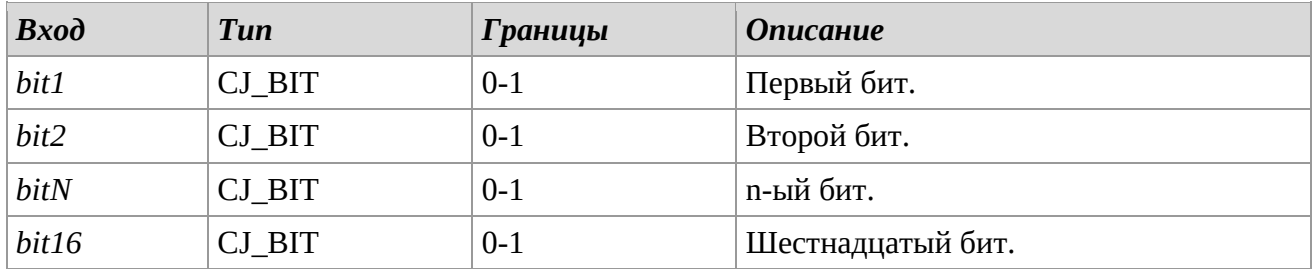

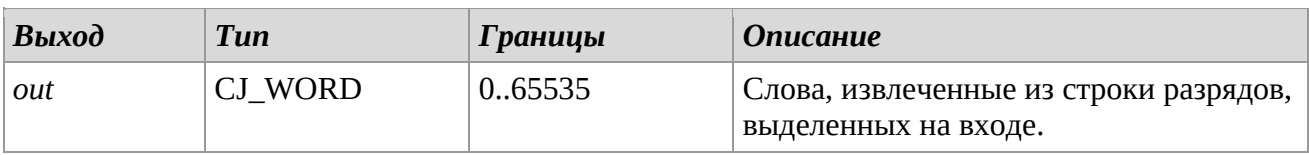

### *Описание*

Создает значение в Словах, начиная с 16 бит, выделенных на входе.

### **WORD216BITS**

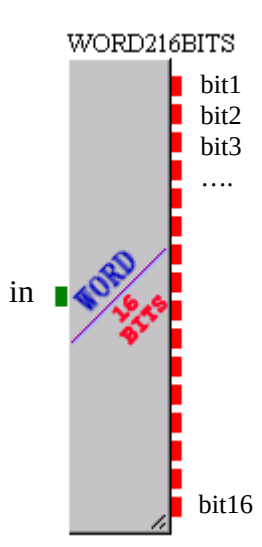

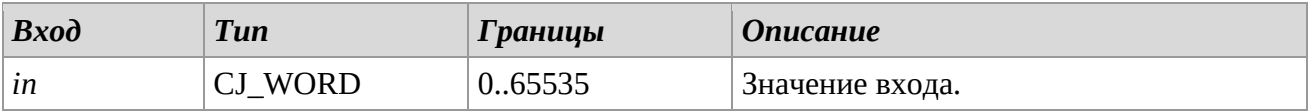

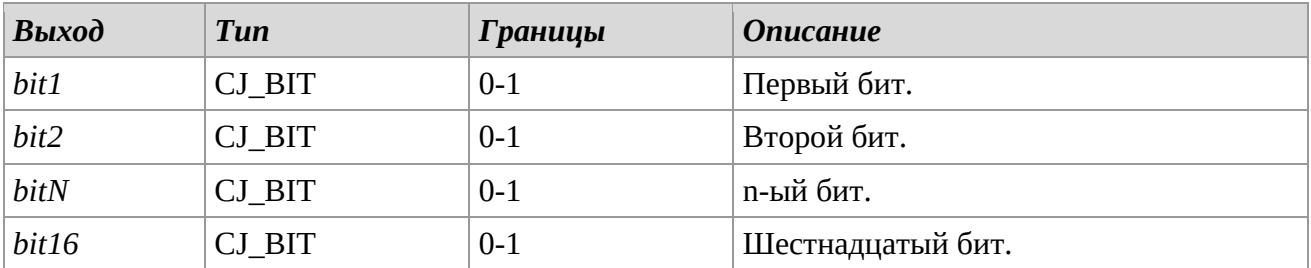

## *Описание*

Выдает 16 одиночных разрядов, вычисленных из значения входа Слова.

### **CondensationP/TConversion**

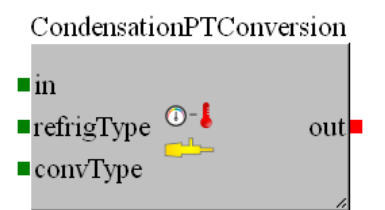

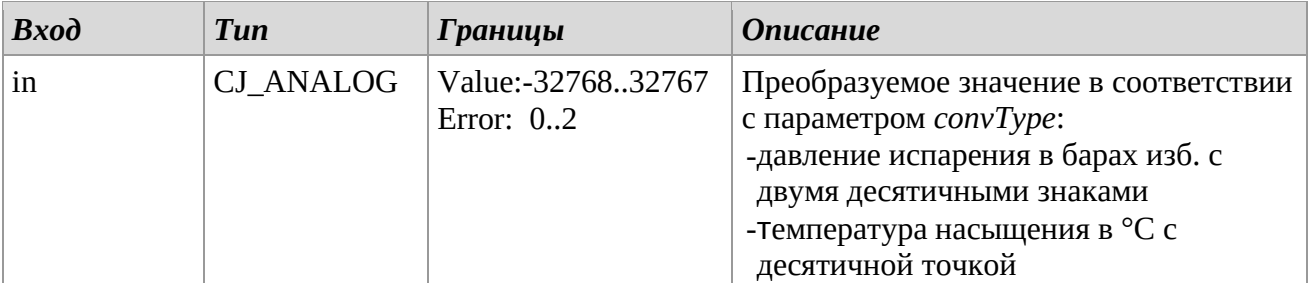

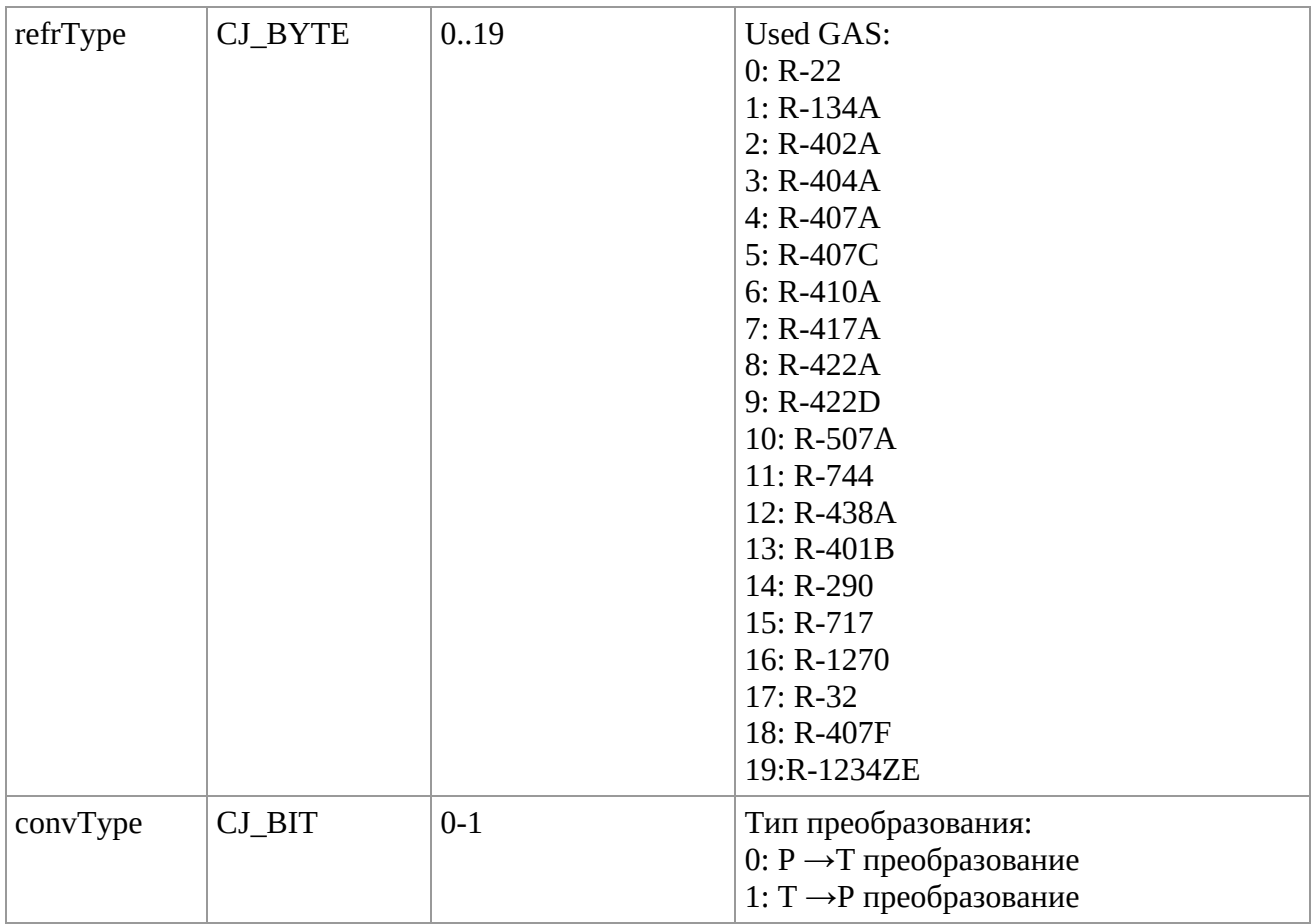

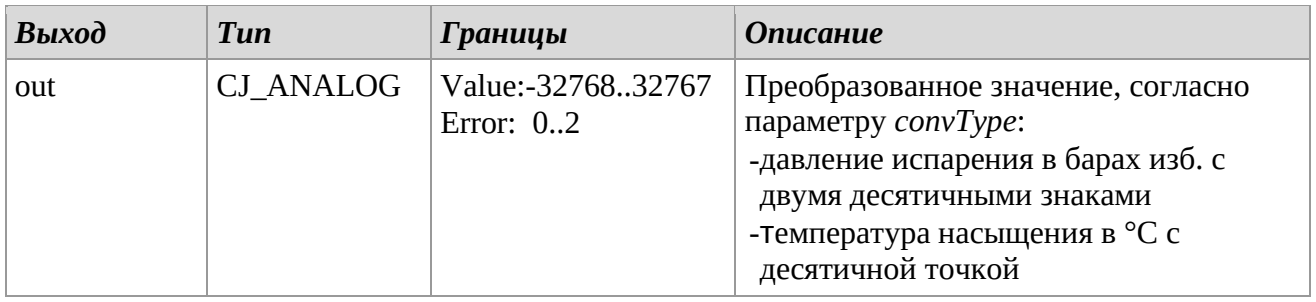

## *Описание*

Вычисляет температуру насыщения [°C] по давлению [бар изб.] или давление насыщения [бар изб.] по температуре в [°C] для конкретного газа.

# *3.6 Counters*

## **CTD / MCTD (Вычитающий счетчик)**

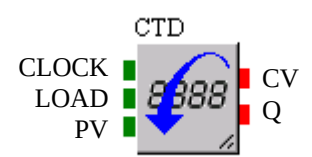

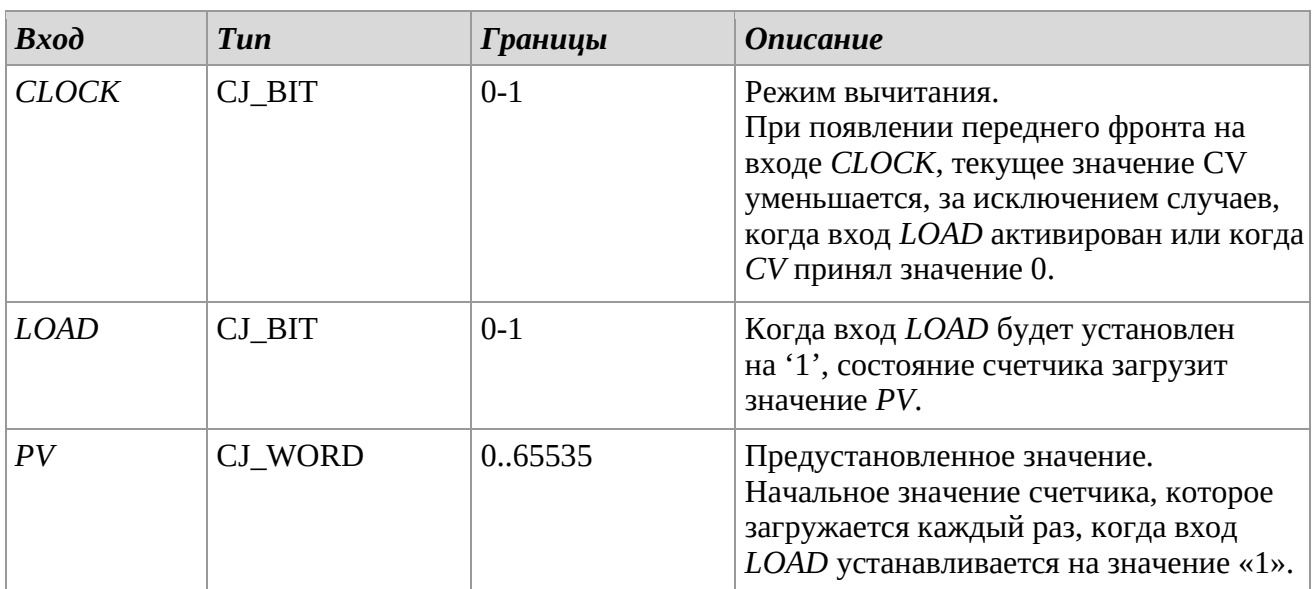

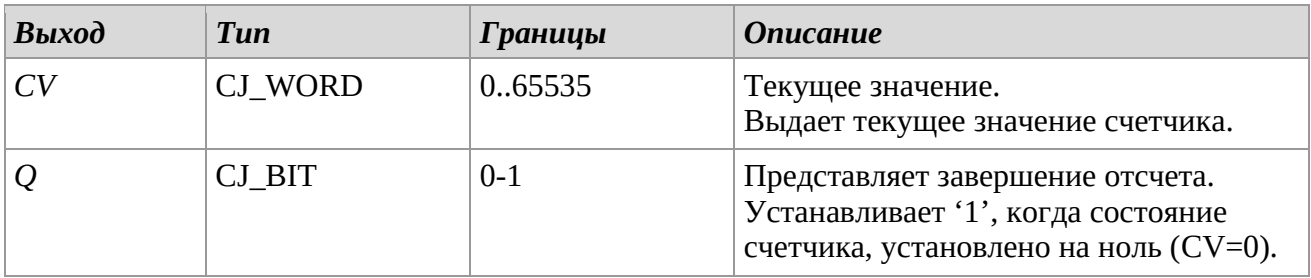

### *Описание*

Запускает обратный отсчет события от установленного значения PV. MCTD сохраняет текущее значение и запускается с этого значения при подаче питания.

## *Замечания*

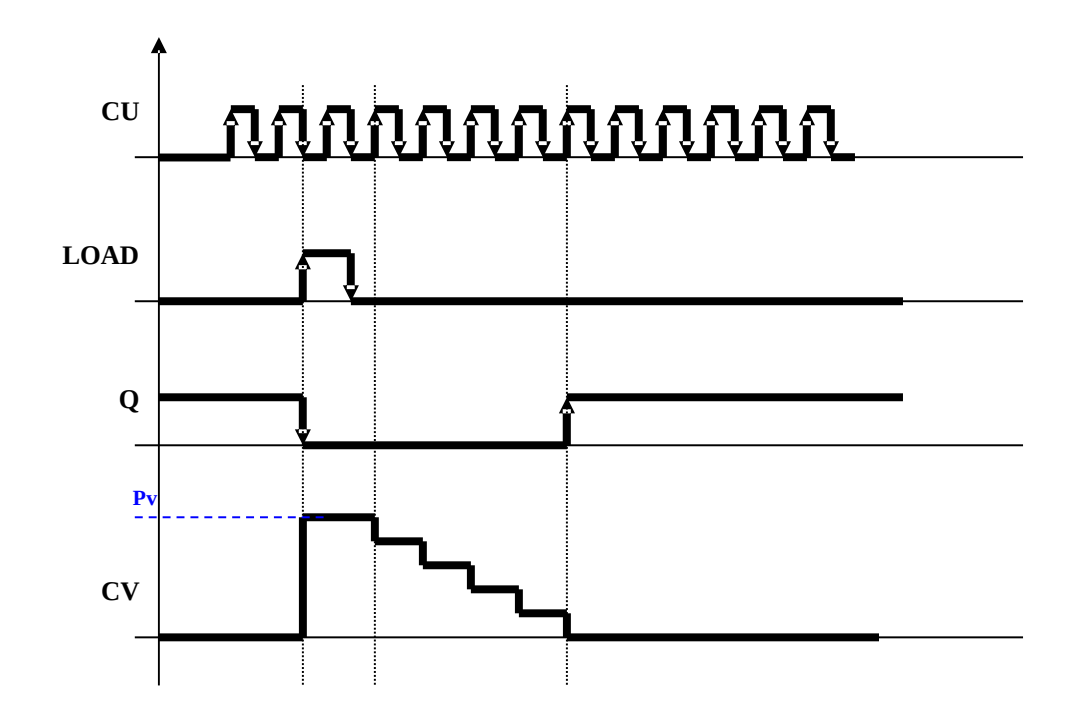

## **CTU / MCTU (Суммирующий счетчик)**

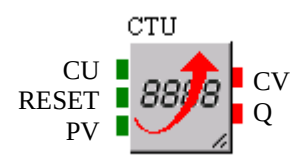

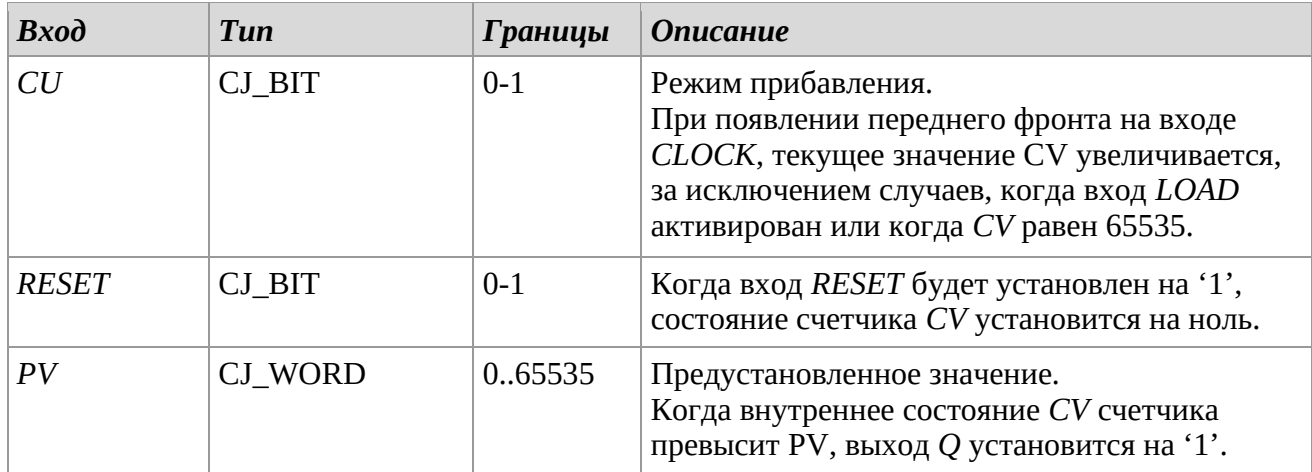

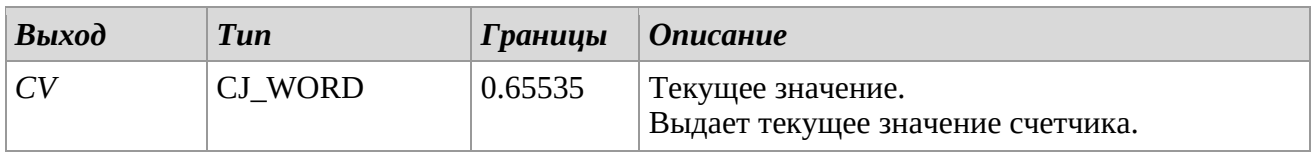

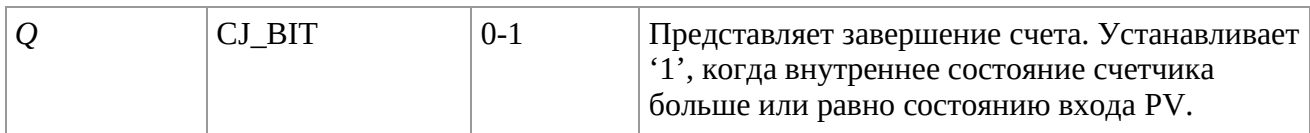

### *Описание*

Запускает счетчик событий начинать отсчет со значения 0. MCTU сохраняет текущее значение и запускается с этого значения после подачи питания.

### *Замечания*

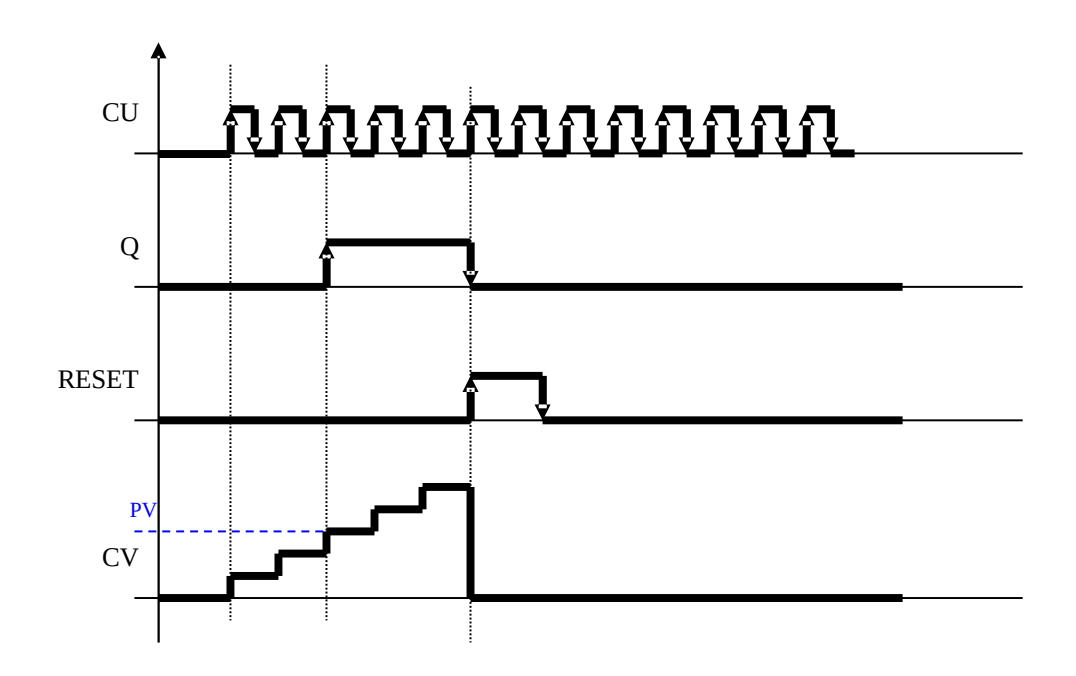

# **CTUD (Up Down Counter)**

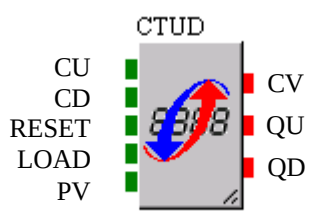

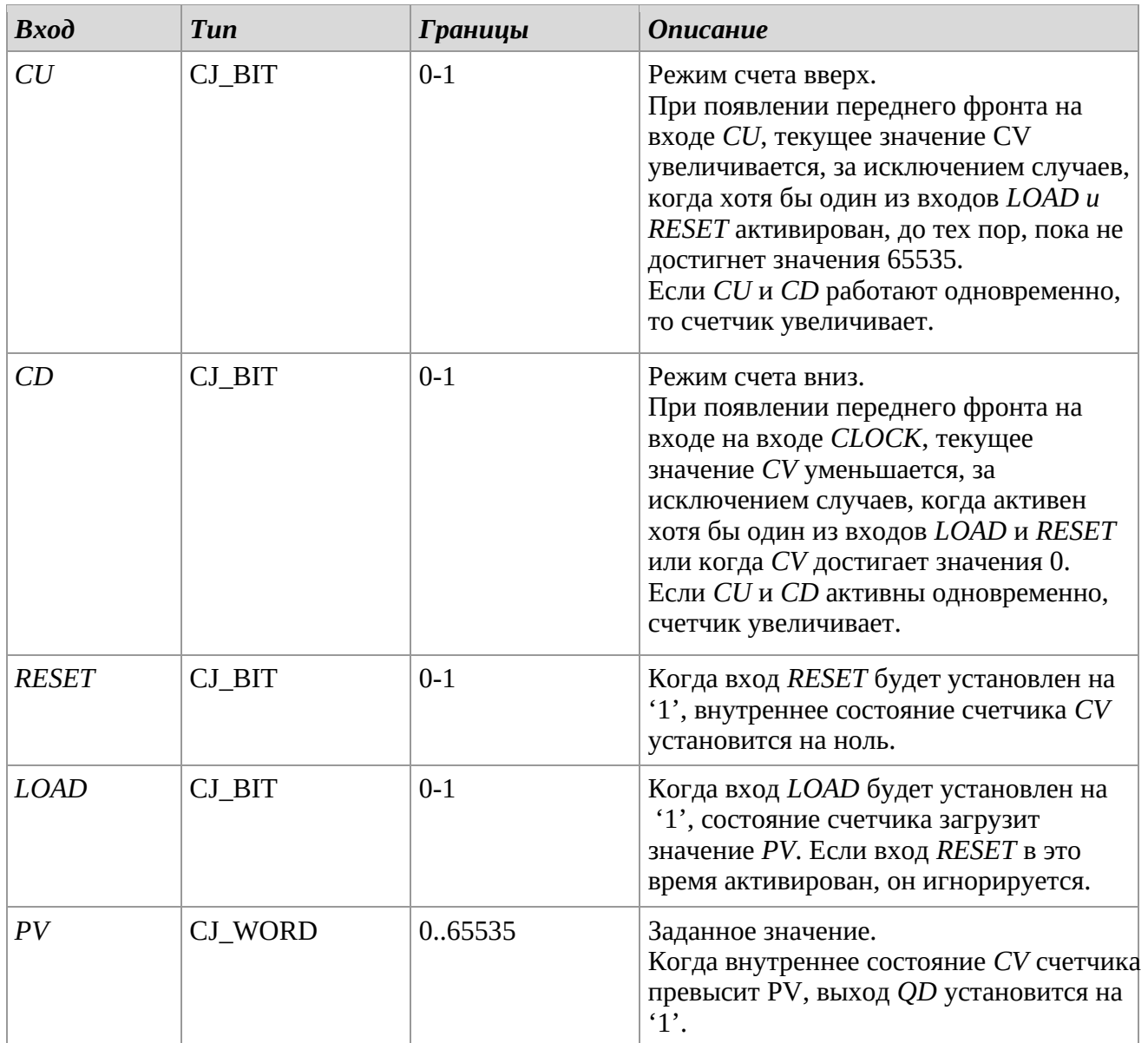

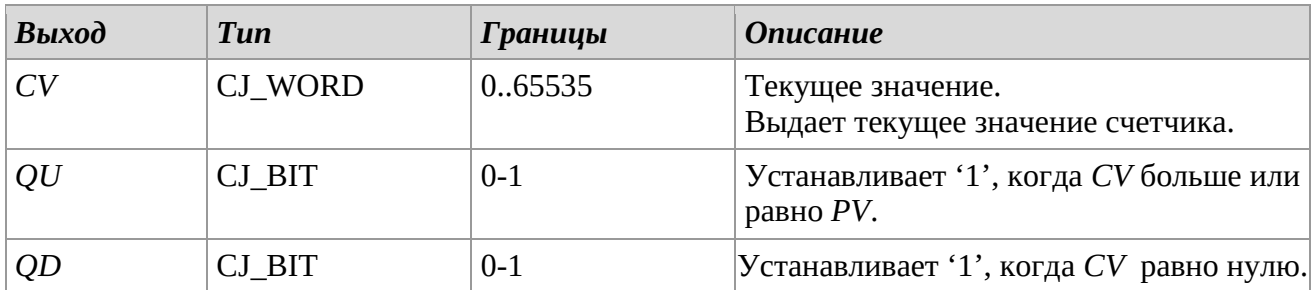
Заставляет счетчик событий подсчитывать в прямом и обратном направлении.

# *Замечания*

Пожалуйста, обратитесь к следующему графику.

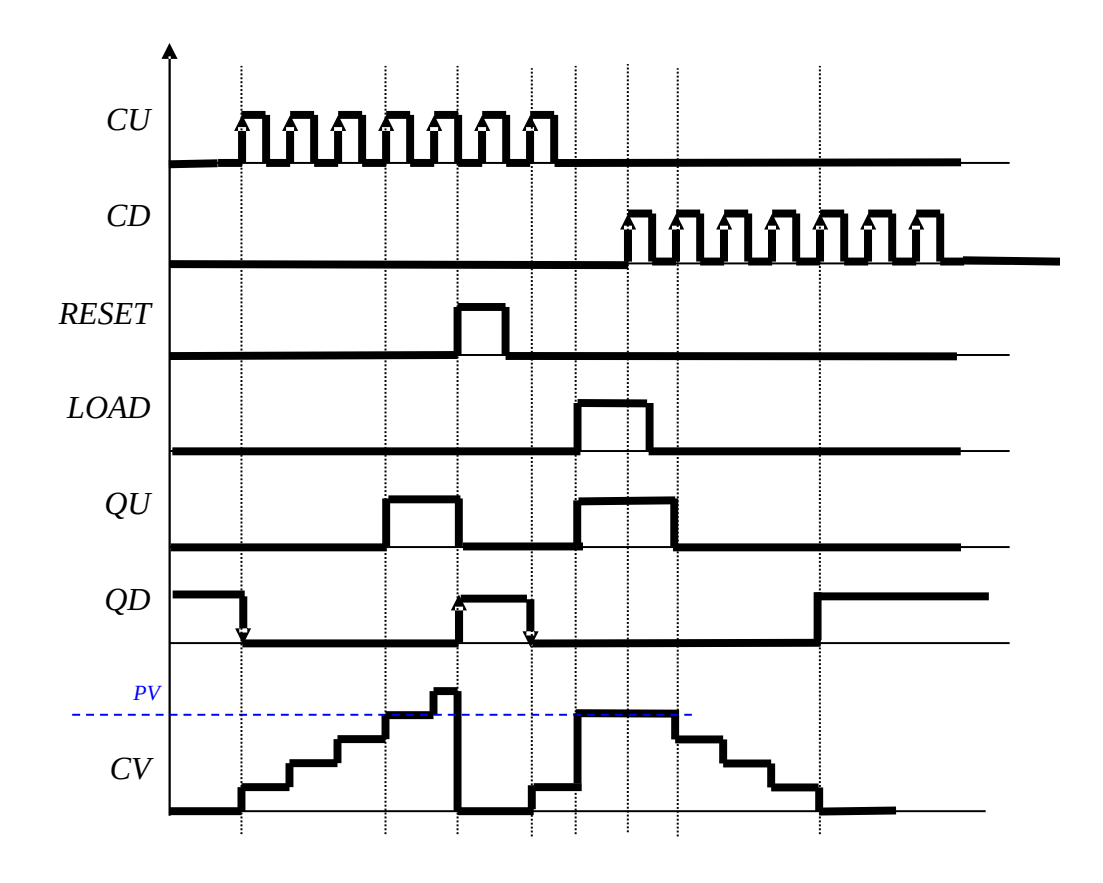

# *3.7 Edge detection*

# **F\_TRIG**

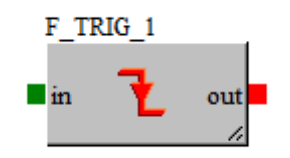

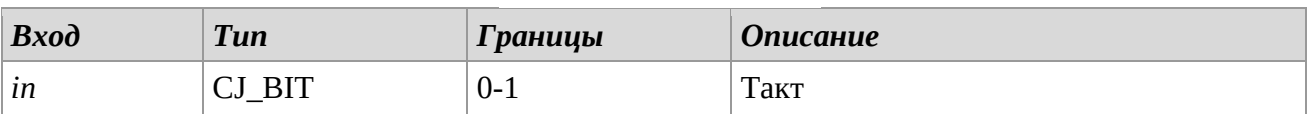

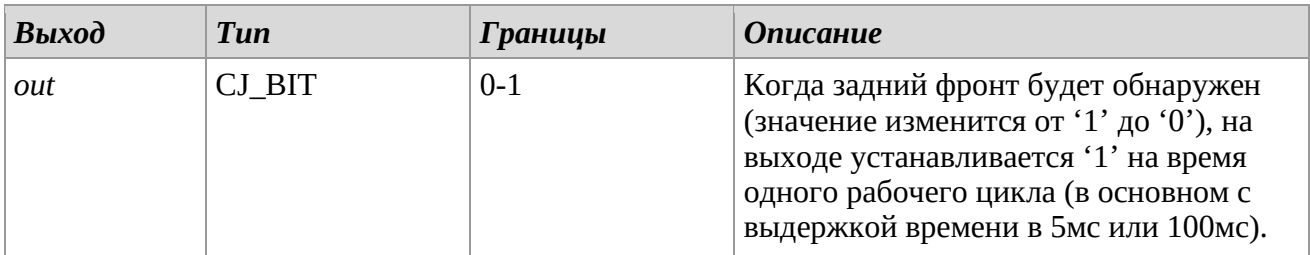

### *Описание*

Используйте эту библиотеку в случае, когда необходимо обнаружить изменение цифрового параметра с высокого уровня состояния на низкий.

# **R\_TRIG**

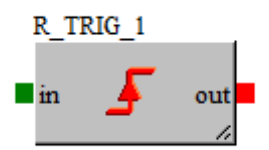

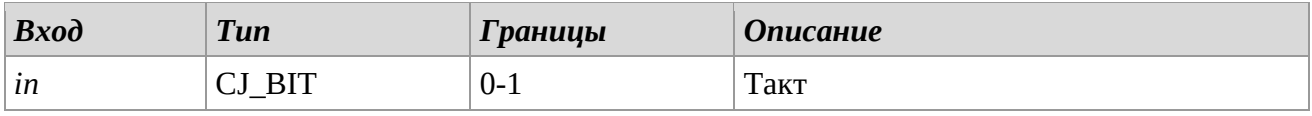

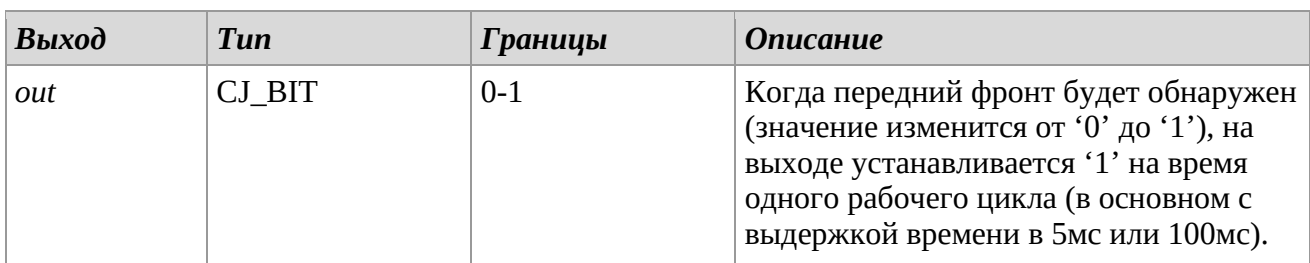

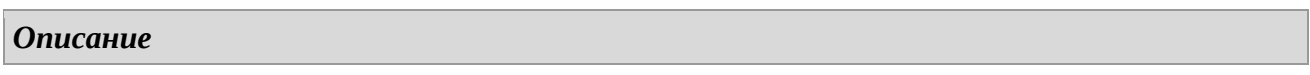

Используйте эту библиотеку в случае, когда необходимо обнаружить переход цифрового параметра с низкого уровня состояния на высокий.

### **FR\_TRIG**

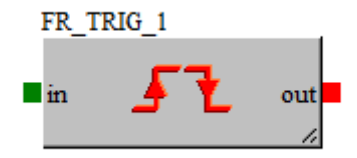

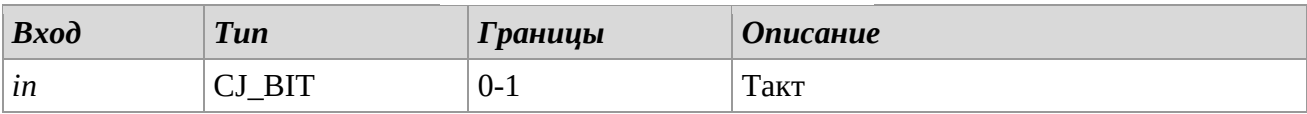

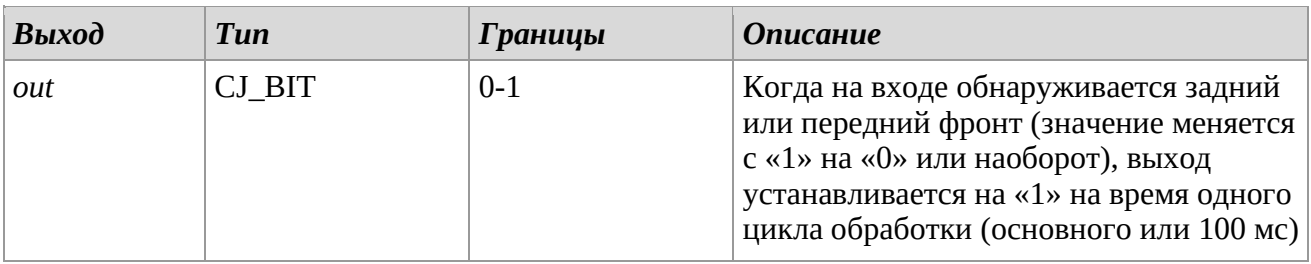

#### *Описание*

Используйте эту библиотеку в случае, когда требуется обнаружить изменение цифровой величины от высокого к низкому состоянию или наоборот.

# *3.8 Linear*

# **A\_LINEAR\_CONVERTER**

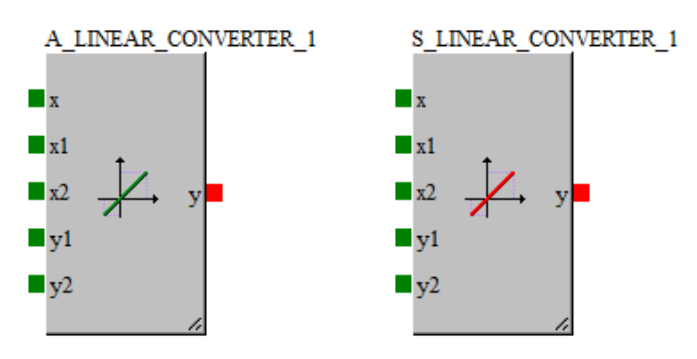

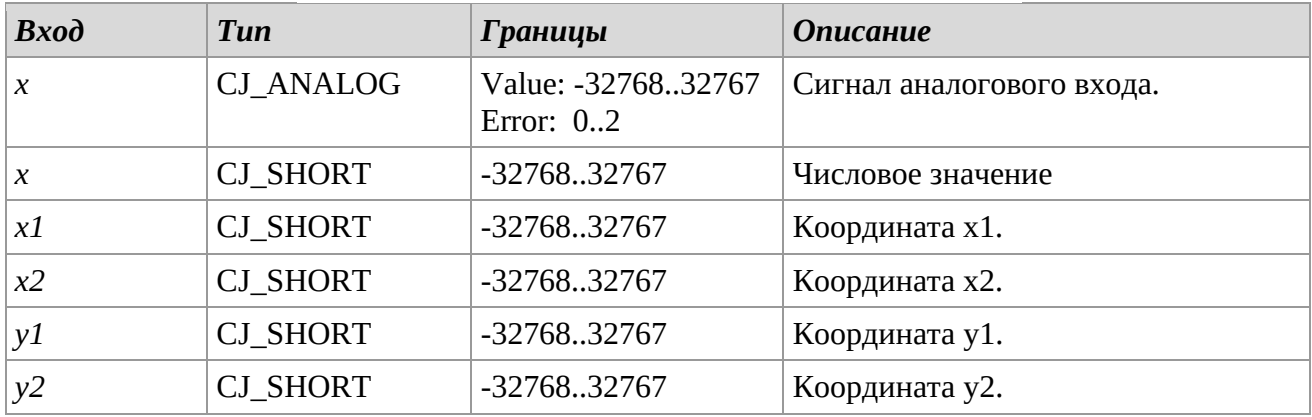

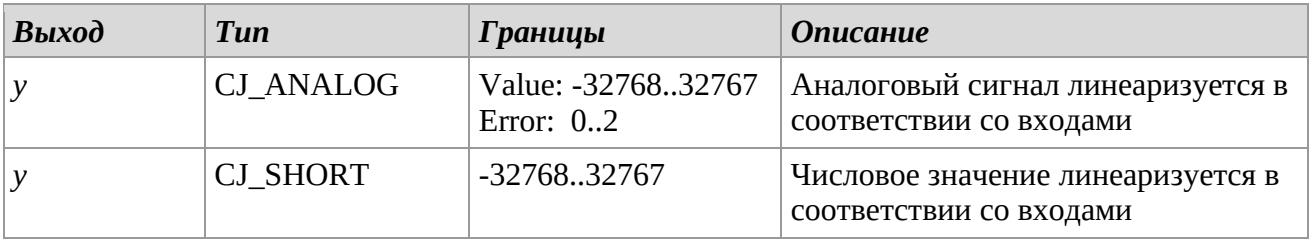

### *Описание*

Библиотека *A\_Linear\_Converter* выполняет линейное преобразование входного аналогового сигнала/числового значения. Параметры функции задаются пользователем через входы x1, x2, y1 и y2. На выход функция предает линеаризованный аналоговый сигнал/числовое значение.

#### *Замечания*

Если вход находится в состоянии ошибки, выход также будет в состоянии ошибки (библиотека *A\_ Linear\_Converter*). Пожалуйста, обратитесь к следующему графику. Линейное преобразование от 4-20 мА до 0-30 бар. По оси ординат отложено давление (бар), а по оси абсцисс ток (мА).

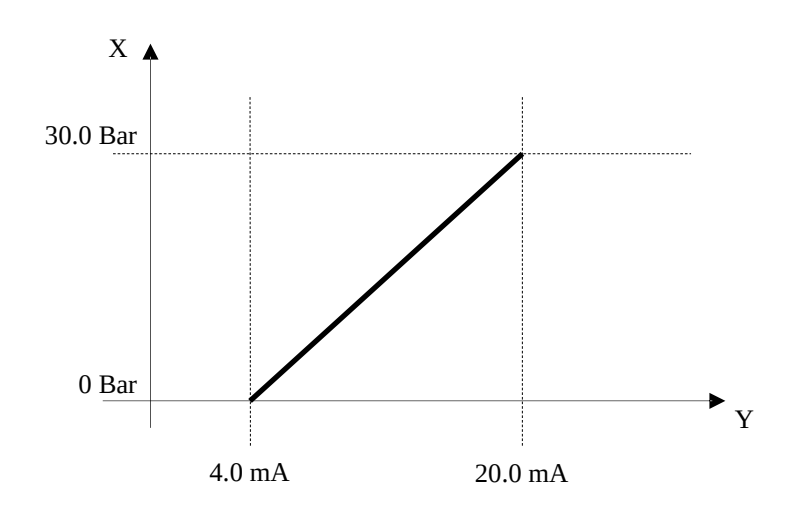

# **A\_LOW\_PASS\_FILTER - S\_LOW\_PASS\_FILTER**

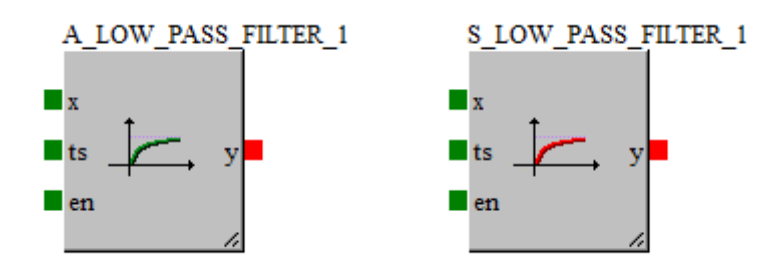

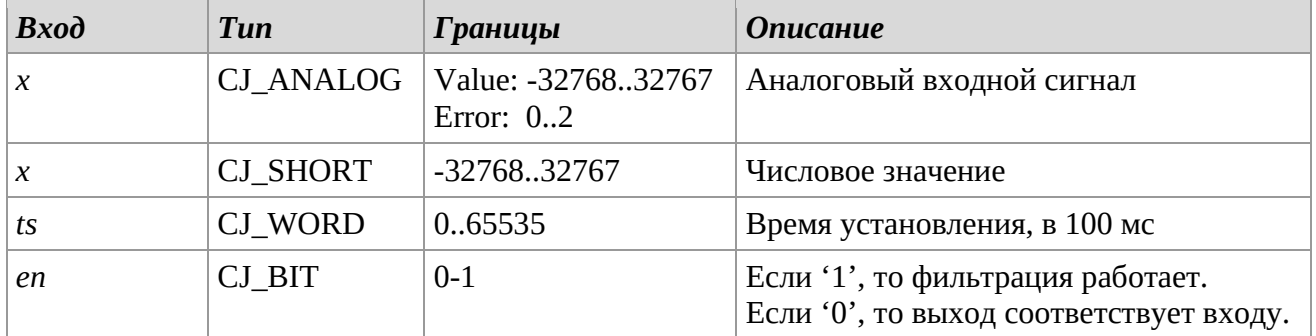

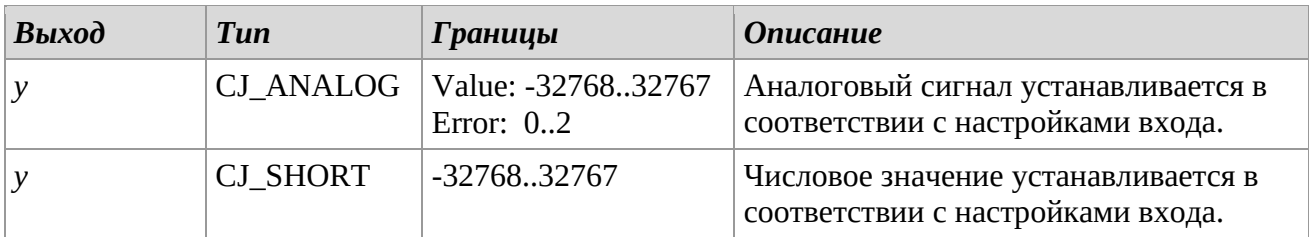

### *Описание*

Библиотека *LOW\_PASS\_FILTER* позволяет отфильтровывать входные колебания с помощью фильтра нижних частот. В случае каких-либо ступенчатых изменений на входе эта библиотека позволяет включить время установления до того, как выходное значение будет приведено в соответствие с входным значением x. Если функция активна (*en* = '1'), выходной сигнал достигнет значения входного сигнала через период времени, равный ts \* 100 мс.

#### *Замечания*

Для библиотеки *LOW\_PASS\_FILTER*, если вход находится в состоянии ошибки, выход также будет в состоянии ошибки.

# **A\_HIGH\_PASS\_FILTER - S\_HIGH\_PASS\_FILTER**

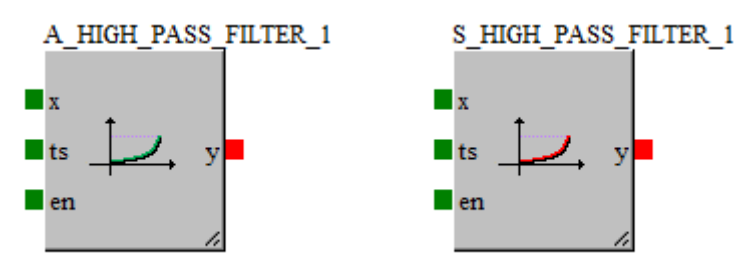

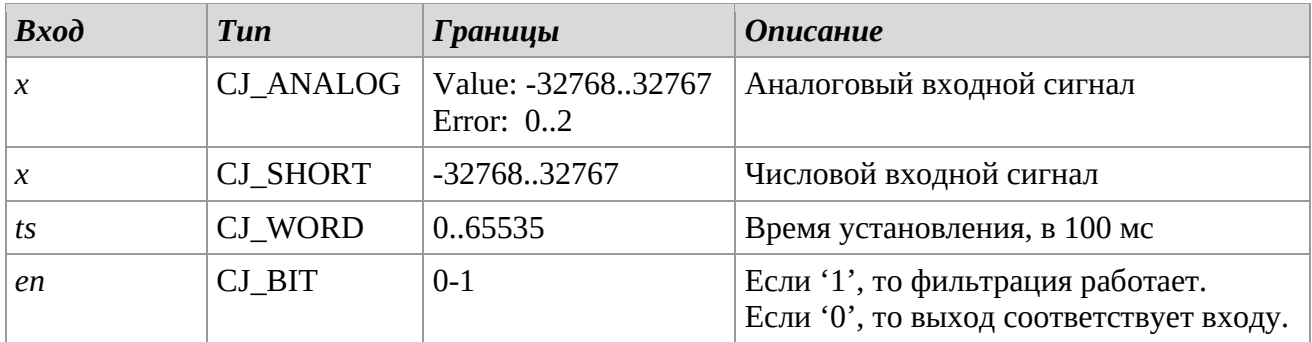

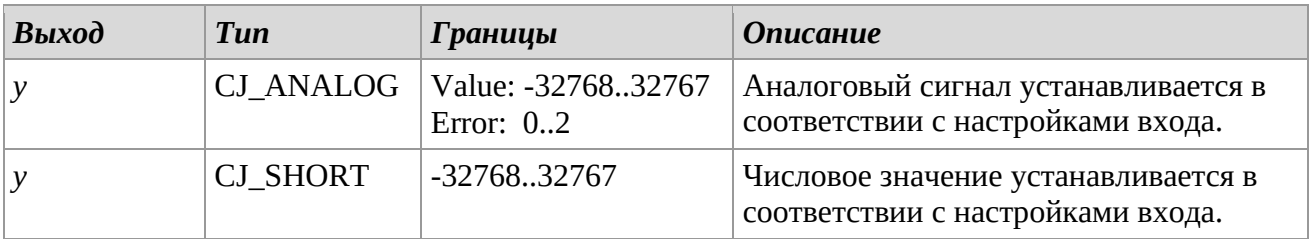

### *Описание*

Библиотека *HIGH\_PASS\_FILTER* позволяет отфильтровывать входные колебания с помощью фильтра верхних частот. В случае каких-либо ступенчатых изменений на входе эта библиотека позволяет включить время установления до того, как выходное значение будет приведено в соответствие с входным значением x. Если функция активна (en = '1'), выходной сигнал достигнет значения входного сигнала через период времени, равный ts \* 100 мс.

### *Замечания*

Для библиотеки *HIGH\_PASS\_FILTER*, если вход находится в состоянии ошибки, выход также будет в состоянии ошибки.

#### **LINEAR\_RAMP**

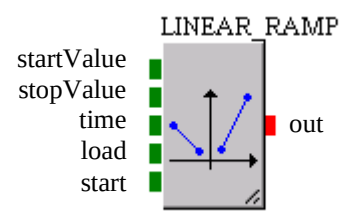

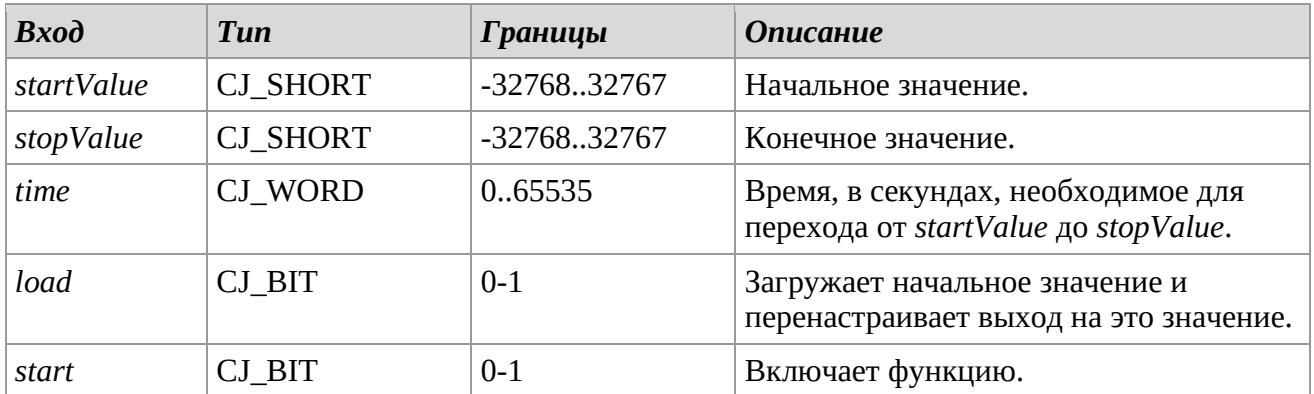

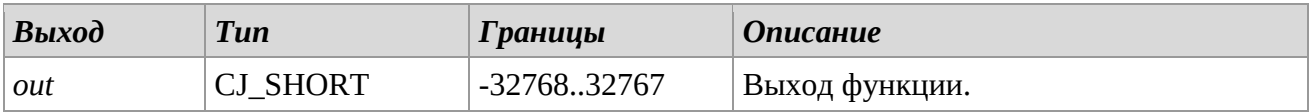

#### *Описание*

Библиотека *LINEAR\_RAMP* выполняет линейно-нарастающую функцию y=kx+c, где угловой коэффициент k является функцией параметров *stopValue*, *startValue* и *time*.

Параметр *time* определяет количество секунда, необходимое функции, чтобы достичь значения *stopValue*, начиная с любой заданного начального значения *startValue*. В соответствие с вышеизложенными соображениями, угловой коэффициент линейно-нарастающей функции определяется следующим образом: *stopValue-startValue/time*.

Вход *start* имеет следующие функции:

если установлено значение '1', то он запускает функцию;

если установлено значение '0', то он останавливает функцию, сохраняя значение на выходе в памяти. Если значение на входе *start* меняется на '1', то выход запускается снова с

того места, где он был остановлен.

Вход *load* служит для переустановки выхода на начальное значение. Если *load*=1 линейнонарастающая функция блокируется и выход принимает значение *startValue*.

#### *Замечания*

Ниже приведен пример графика для значения *startValue* равняющегося 0.

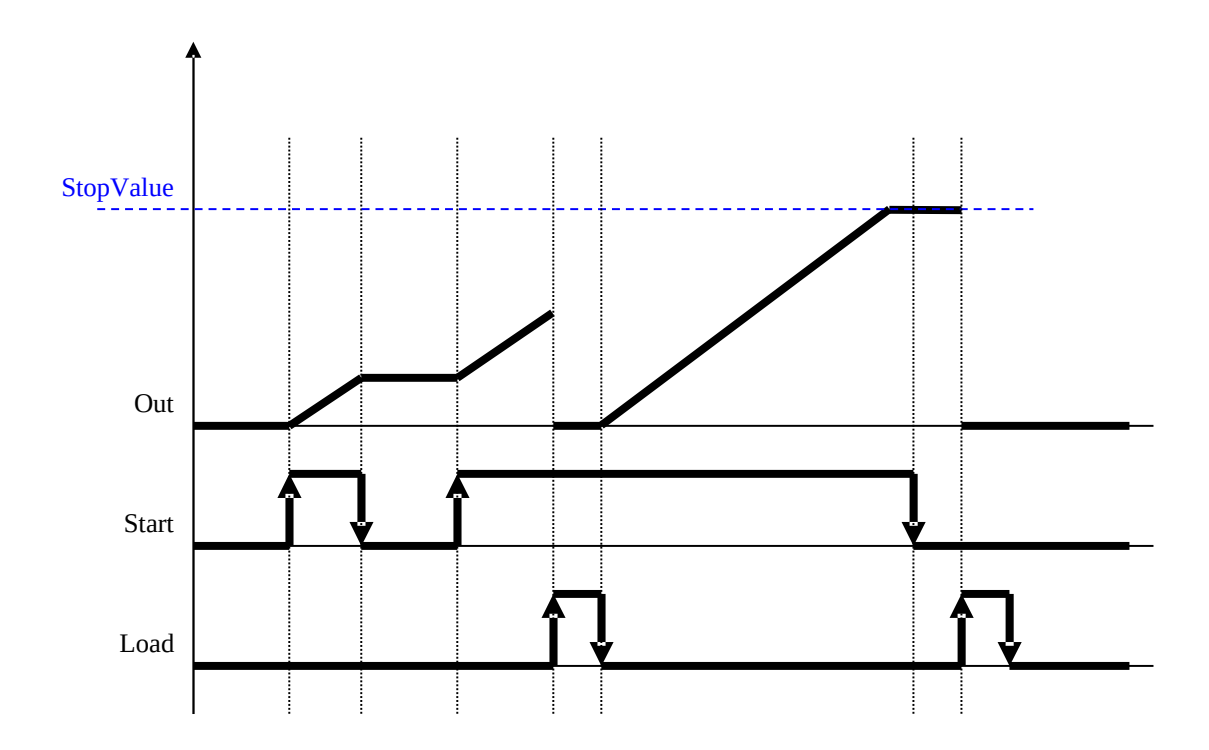

# *3.9 Logic*

# **AND (0-1 AND)**

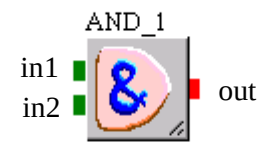

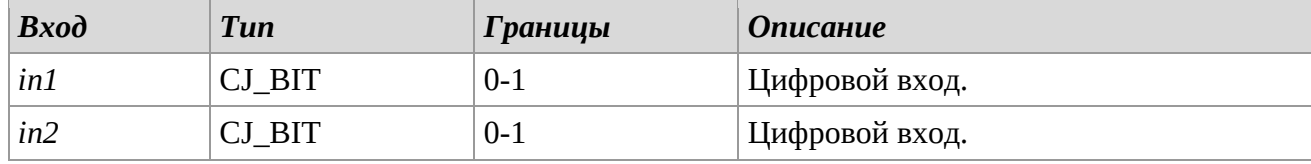

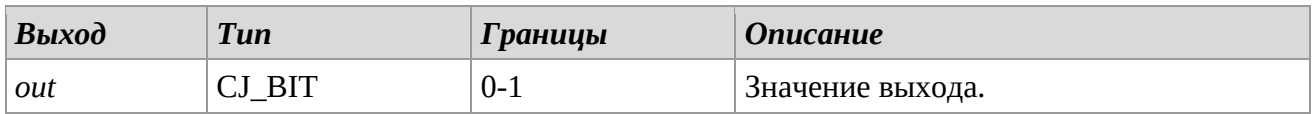

## *Описание*

Выдает логическое И входов *in1* и *in2*.

Если оба значения являются '1', выход принимает значение '1', иначе принимает значение '0'.

**OR (0-1 OR)** 

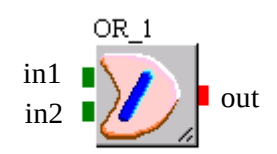

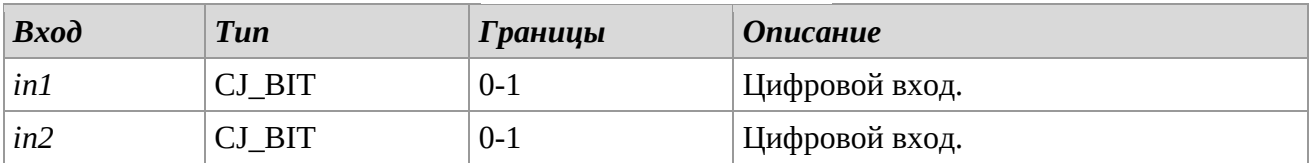

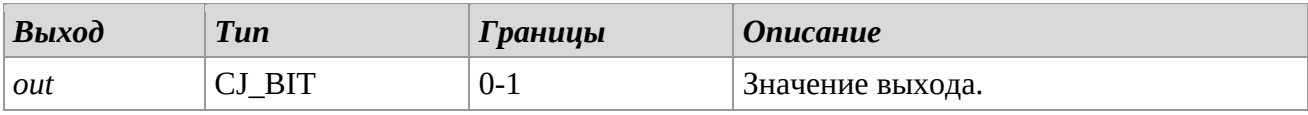

### *Описание*

Выдает логическое ИЛИ входов *in1* и *in2*.

Если одно из двух значений является '1', выход принимает значение '1', иначе принимает значение '0'.

# **NOT (0-1 NOT)**

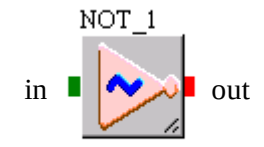

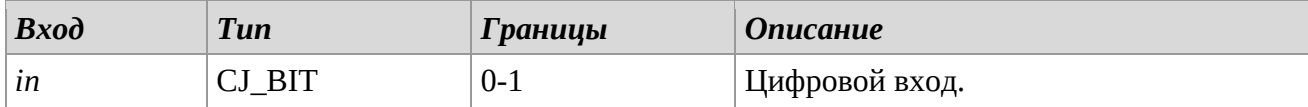

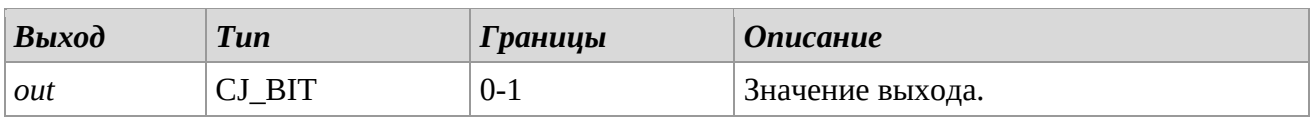

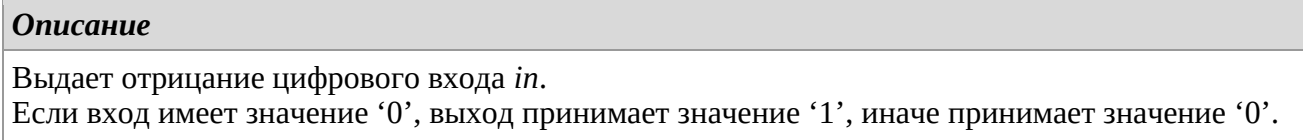

# **NAND (0-1 NAND)**

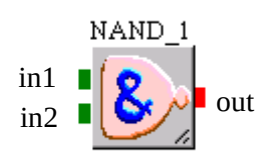

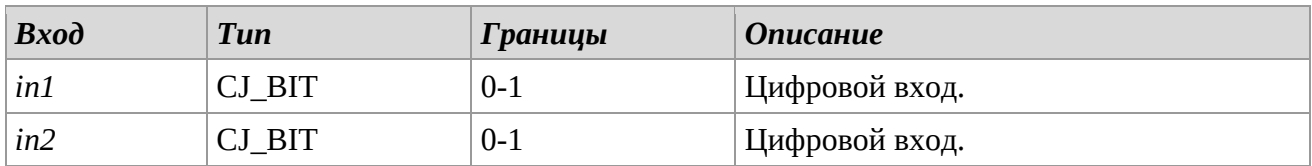

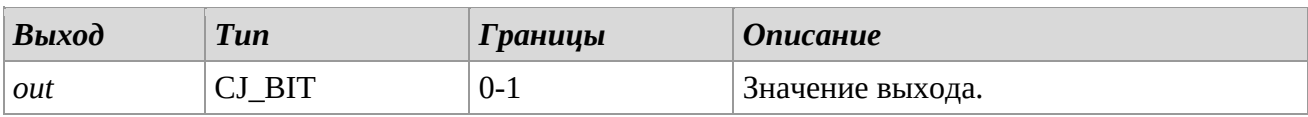

#### *Описание*

Выдает логическое И входов *in1* и *in2*.

Если оба значения являются '1', выход принимает значение '1', иначе принимает значение '0'.

#### **NOR (0-1 NOR)**

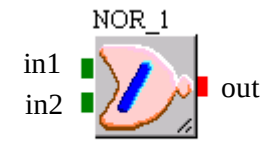

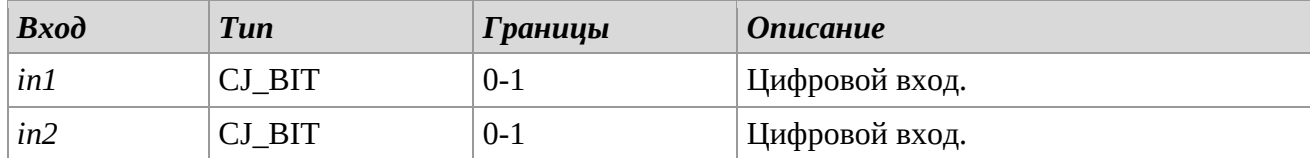

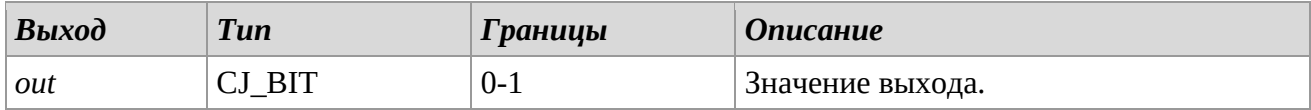

### *Описание*

Выдает логическое ИЛИ входов *in1* и *in2*. Если одно из двух значений является '1', выход принимает значение '1', иначе принимает '0'.

# **XOR (0-1 XOR)**

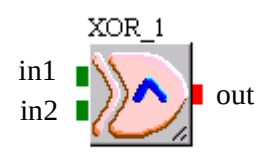

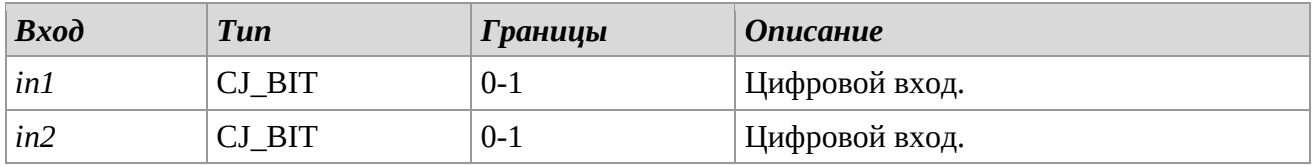

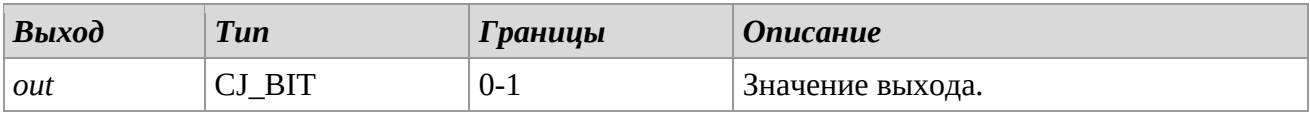

# *Описание*

Выдает исключающее ИЛИ входов *in1* и *in2*. Если значения различны, выход принимает значение '1', иначе принимает значение '0'.

### **AND16 (16 bit AND)**

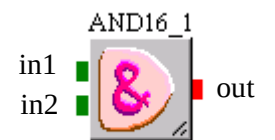

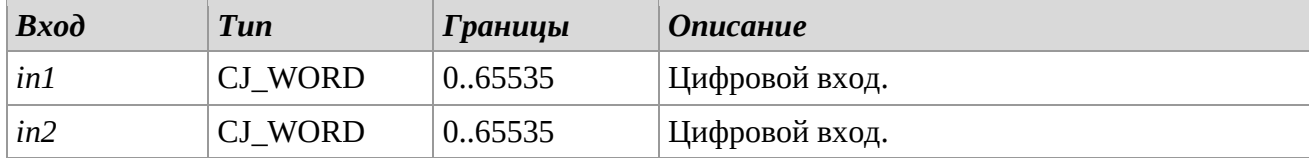

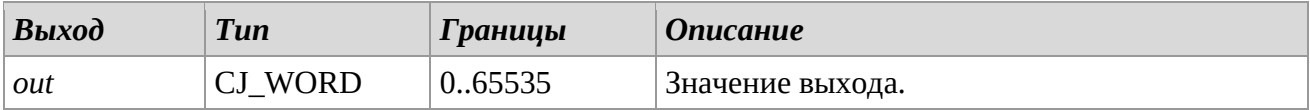

# *Описание*

Выдает 16-битное И входов *in1* и *in2*.

Для каждого бита, если оба значения являются '1', соответствующий бит выхода принимает значение '1', иначе принимает значение '0'.

# **OR16 (16 bit OR)**

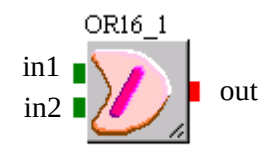

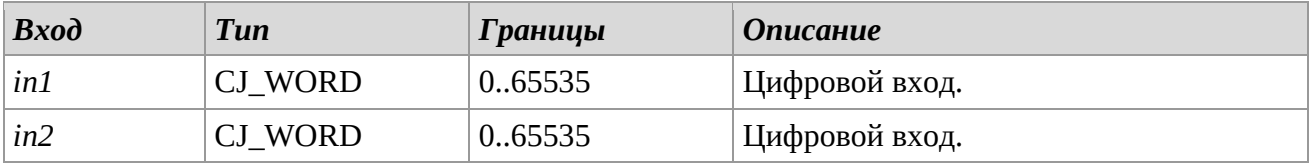

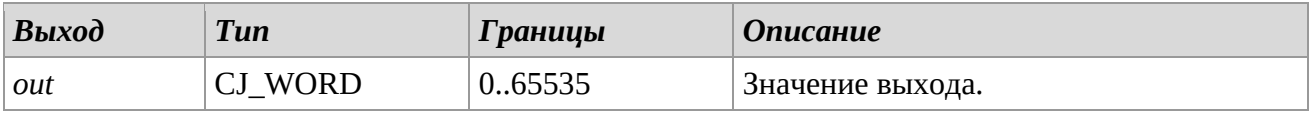

## *Описание*

Выдает 16-битное ИЛИ входов *in1* и *in2*. Для каждого бита, если, по крайней мере, одно из двух значений является '1', соответствующий бит выхода принимает значение '1', иначе, принимает значение '0'.

### **NOT16 (16 bit NOT)**

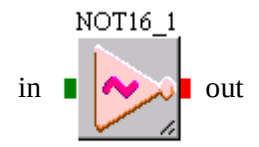

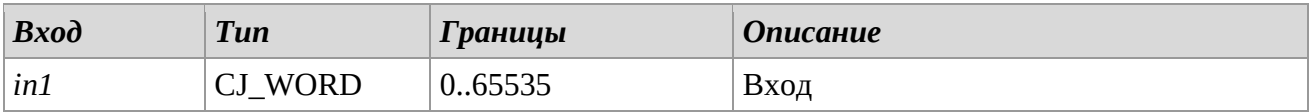

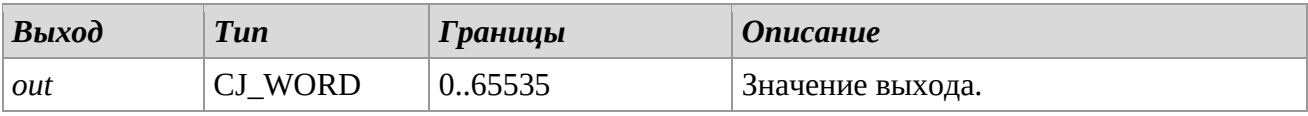

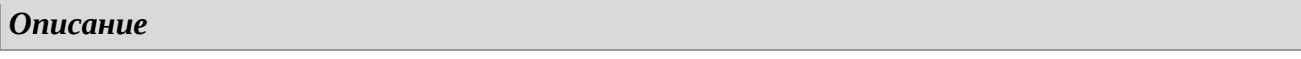

Выдает 16-битное отрицание цифрового входа *in*. Для каждого бита, если значение являются '0', соответствующий бит выхода принимает значение '1', иначе принимает значение '0'.

# **NAND16 (16 bit NAND)**

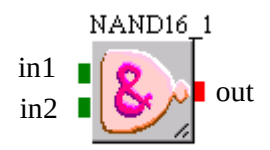

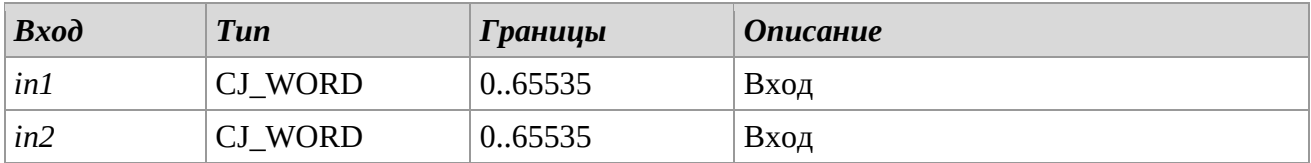

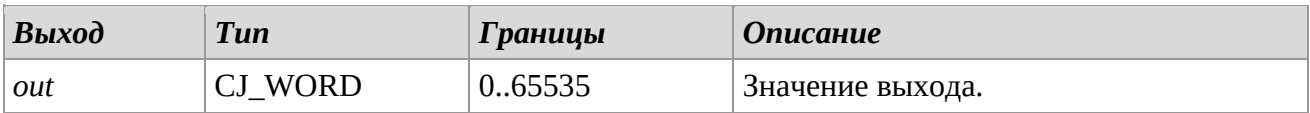

#### *Описание*

Выдает 16-битное НЕ-И входов *in1* и *in2*.

Для каждого бита, если оба значения являются '1', соответствующий бит выхода принимает значение '0', иначе принимает значение '1'.

# **NOR16 (16 bit NOR)**

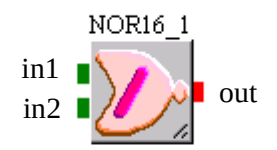

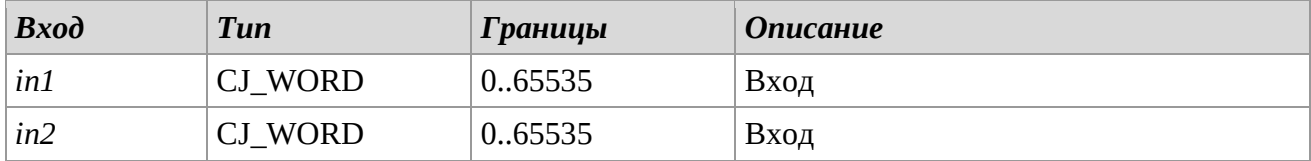

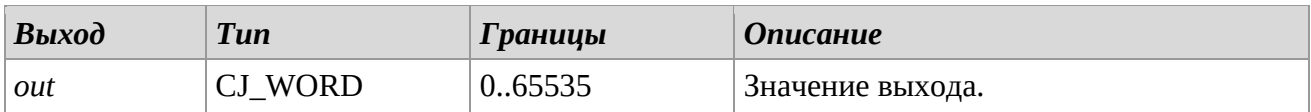

Выдает 16-битное НЕ-ИЛИ входов *in1* и *in2*. Для каждого бита, если, по крайней мере, одно из двух значений является '1', соответствующий бит выхода принимает значение '0', иначе принимает значение '1'.

## **NOR16 (16 bit NOR)**

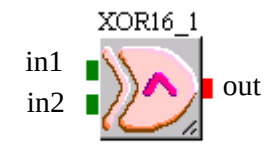

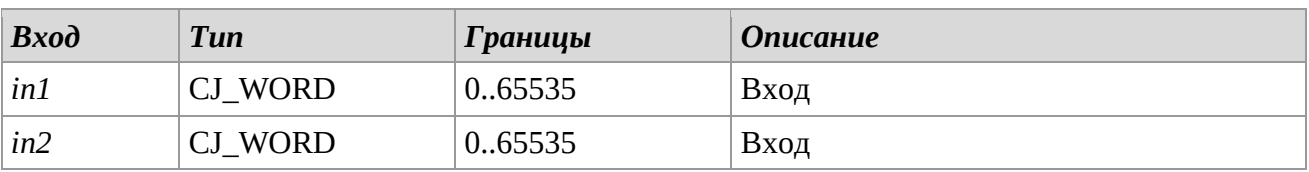

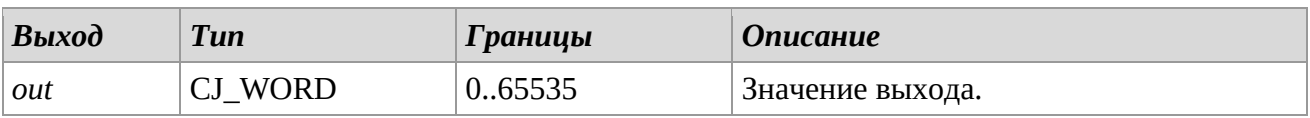

### *Описание*

Выдает 16-битное исключающее ИЛИ входов *in1* и *in2*. Для каждого бита, если значения входа различны, соответствующий бит выхода принимает значение '1', иначе принимает значение '0'.

### **AND32 (32 bit AND)**

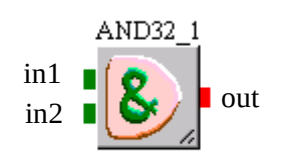

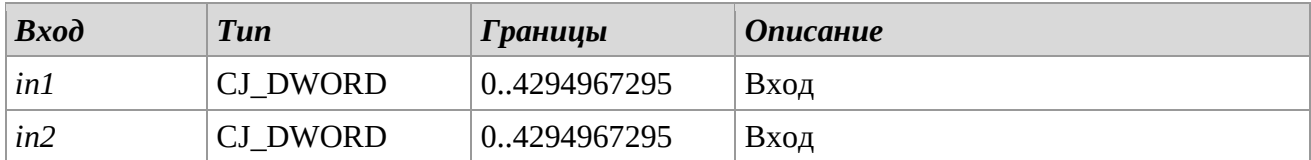

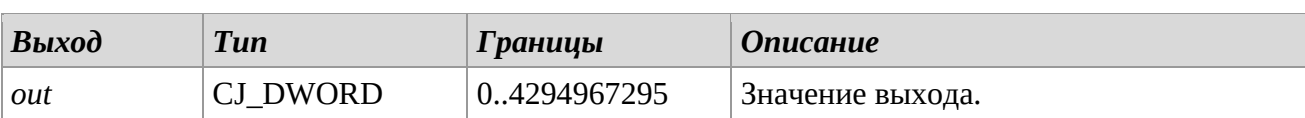

Выдает 32-битное И входов *in1* и *in2*.

Для каждого бита, если оба значения являются '1', соответствующий бит выхода принимает значение '1', иначе принимает значение '0'.

# **OR32 (32 bit OR)**

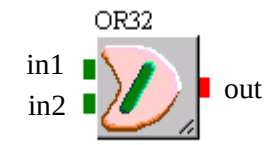

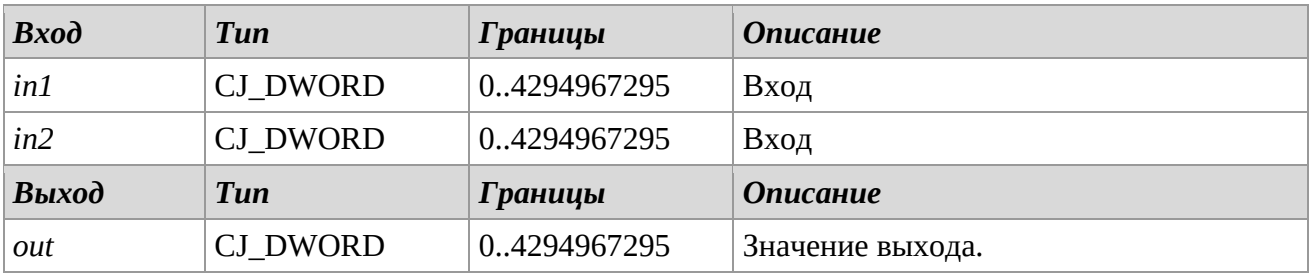

### *Описание*

Выдает 32-битное ИЛИ входов *in1* и *in2*. Для каждого бита, если, по крайней мере, одно из двух значений является '1', соответствующий бит выхода принимает значение '1', иначе, принимает значение '0'.

# **NOT32 (32 bit NOT)**

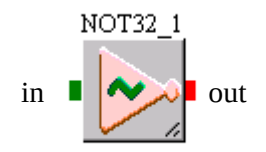

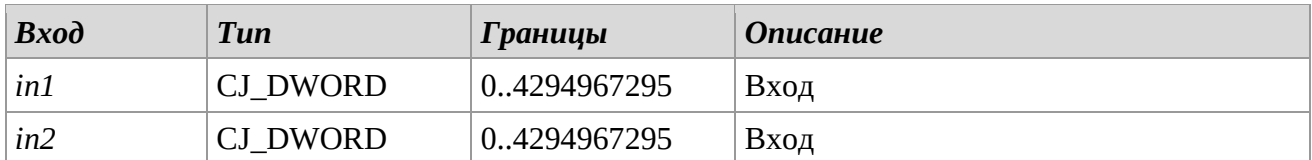

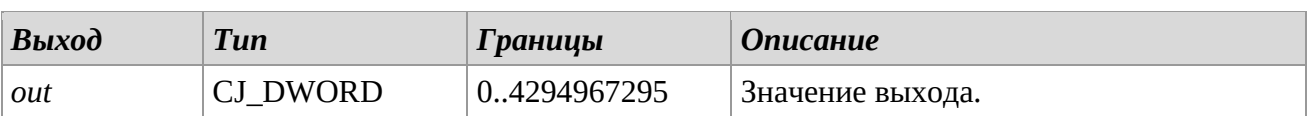

Выдает 32-битное отрицание цифрового входа *in*. Для каждого бита, если значение являются '0', соответствующий бит выхода принимает значение '1', иначе значение '0'.

# **NAND32 (32 bit NAND)**

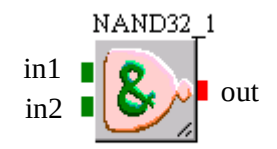

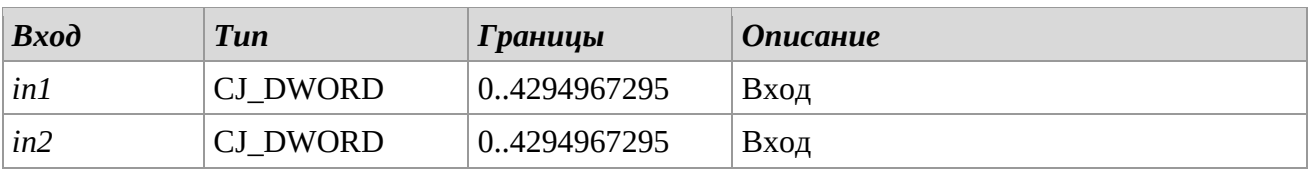

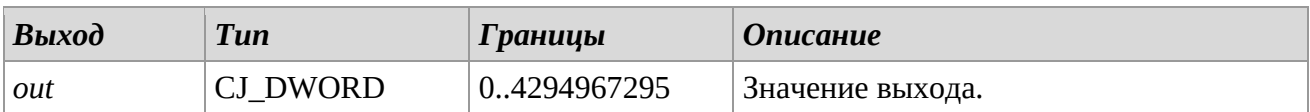

# *Описание*

Выдает 32-битное НЕ-И входов *in1* и *in2*. Для каждого бита, если оба значения являются '1', соответствующий бит выхода принимает значение '0', иначе значение '1'.

# **NOR32 (32 bit NOR)**

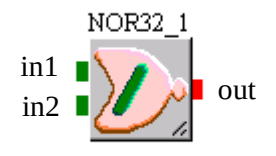

#### **UNI-PRO** РУКОВОДСТВО ПО СТАНДАРТНЫМ БИБЛИОТЕКАМ

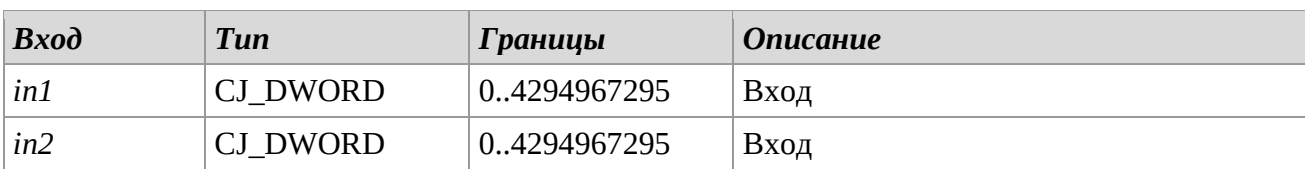

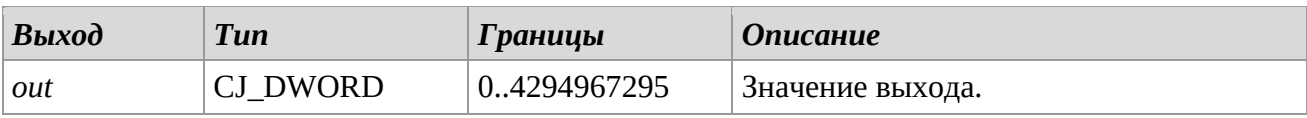

#### *Описание*

Выдает 32-битное НЕ-ИЛИ входов *in1* и *in2*. Для каждого бита, если, по крайней мере, одно из двух значений является '1', соответствующий бит выхода принимает значение '0', иначе принимает значение '1'.

# **XOR32 (32 bit XOR)**

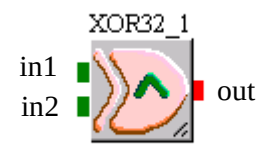

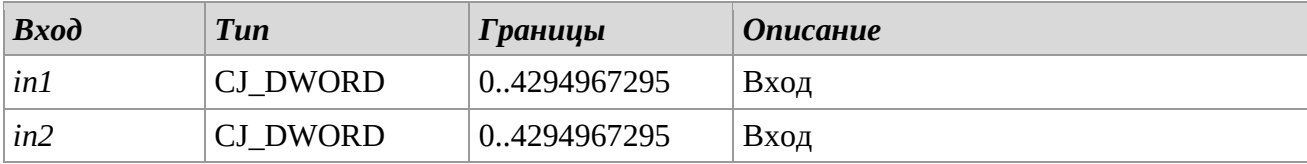

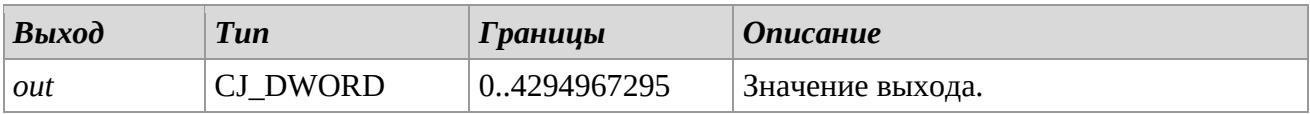

#### *Описание*

Выдает 32-битное исключающее ИЛИ входов *in1* и *in2*. Для каждого бита, если значения входа различны, соответствующий бит выхода принимает значение '1', иначе принимает значение '0'.

# *3.10 Not Linear*

# **DEAD\_BAND**

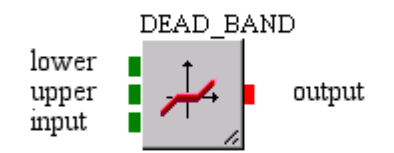

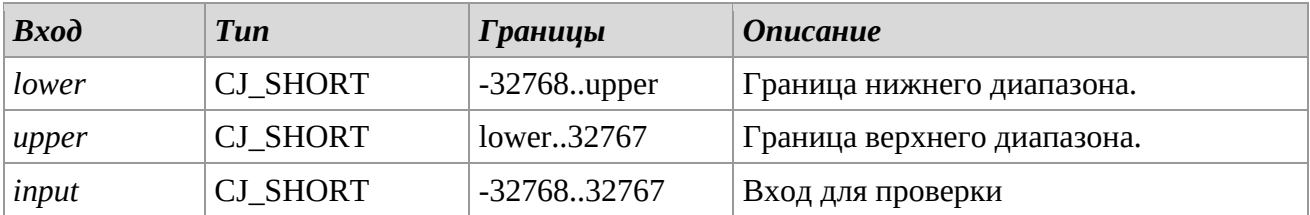

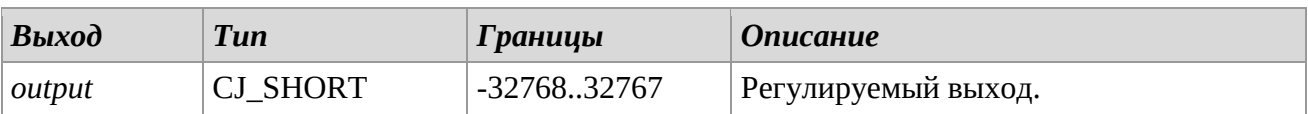

# *Описание*

Библиотека *DEAD\_BAND* сравнивает значение на входе с мертвой зоной, которая установлена входами *lower* и *upper*. Результат функции выдается на выходе в соответствие со следующими критериями:

Если входное значение входа *input* меньше границы нижнего диапазона, то выход будет отвечать тому входу, из которого значение *lower* будет вычтено*.*

Если входное значение входа *input* больше границы верхнего диапазона, то выход будет отвечать тому входу, к которому значение *upper* будет добавлено

Если входное значение входа *input* находится в пределах заданного диапазона, тогда выход принимает значение ноль.

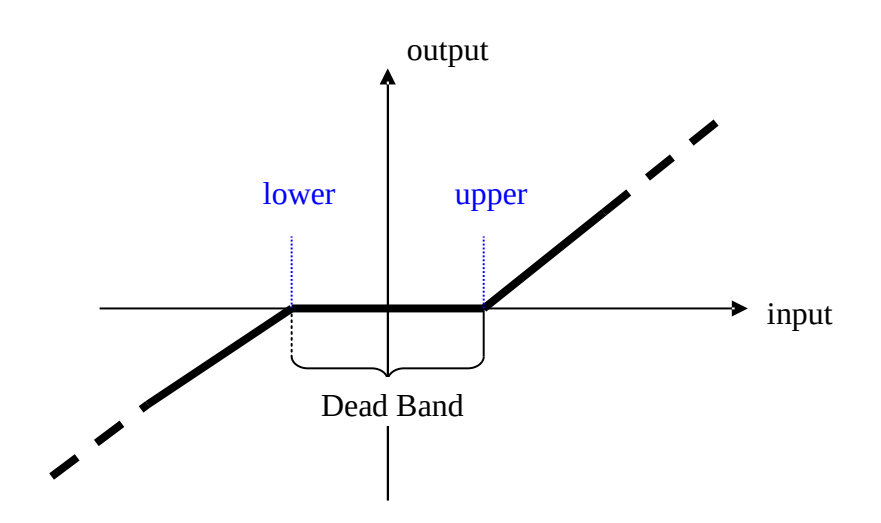

### **LIMIT**

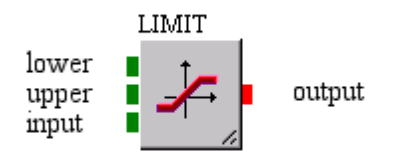

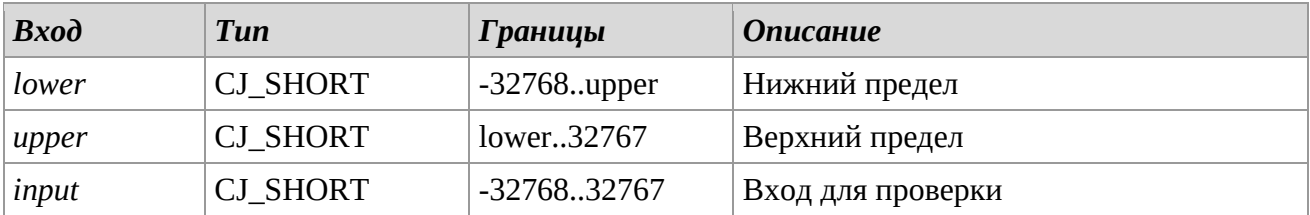

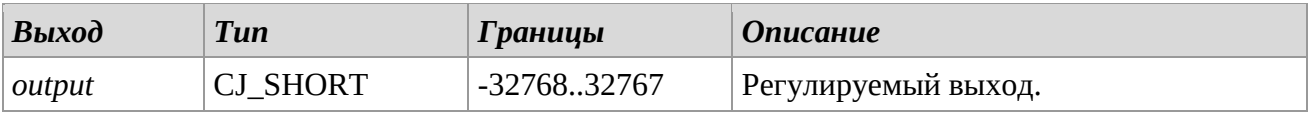

#### *Описание*

Библиотека *LIMIT* сравнивает значение на входе с верхней и нижней границами. Нижняя граница задается входом *lower*, верхняя граница задается входом *upper*. Результат функции выдается на выходе в соответствие со следующими критериями:

Если входное значение меньше нижней границы входа *lower*, тогда выход выведет значение нижней границы.

Если входное значение больше верхней границы входа *upper*, тогда выход выведет значение верхней границы.

Если значение находится в пределах *lower* и *upper* границ, тогда на выходе будет не измененное значение входа.

(См. следующий график).

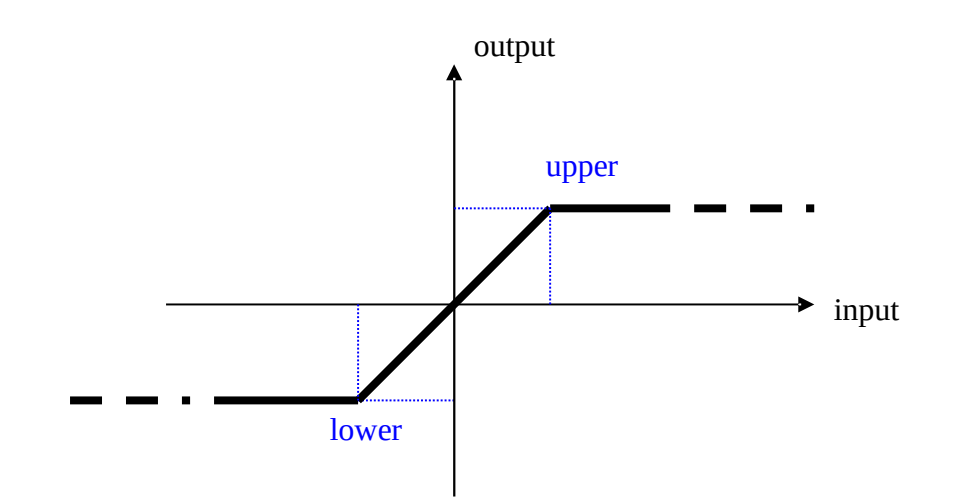

### **ZONE**

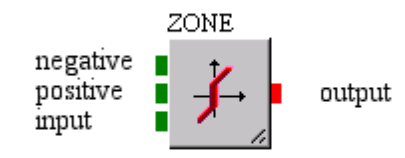

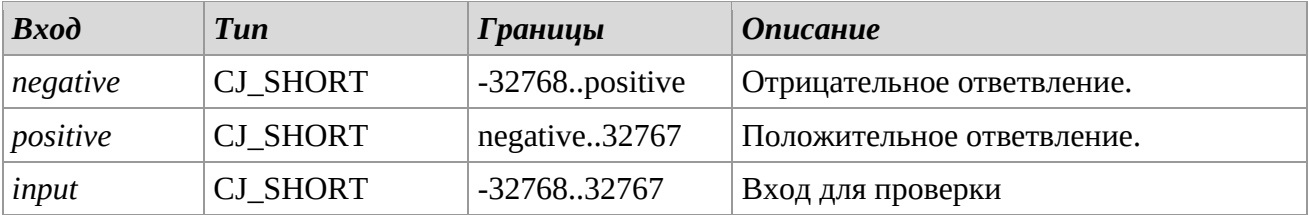

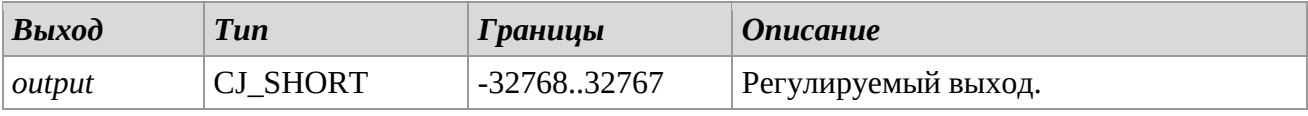

### *Описание*

Библиотека *ZONE* добавляет значение ответвления к значению входа *input*. Отрицательные и положительные значения ответвления назначаются входами *negative* и *positive* соответственно. Результат функции выдается на выходе в соответствие со следующими критериями:

Если входное значение меньше нуля, тогда входное значение, к которому было прибавлено отрицательное ответвление, будет выведено как выход. Если входное значение равняется нулю, тогда ноль будет выведен на выходе. Если входное значение больше нуля, тогда входное значение, к которому было прибавлено положительное ответвление, будет выведено как выход. (См. следующий график).

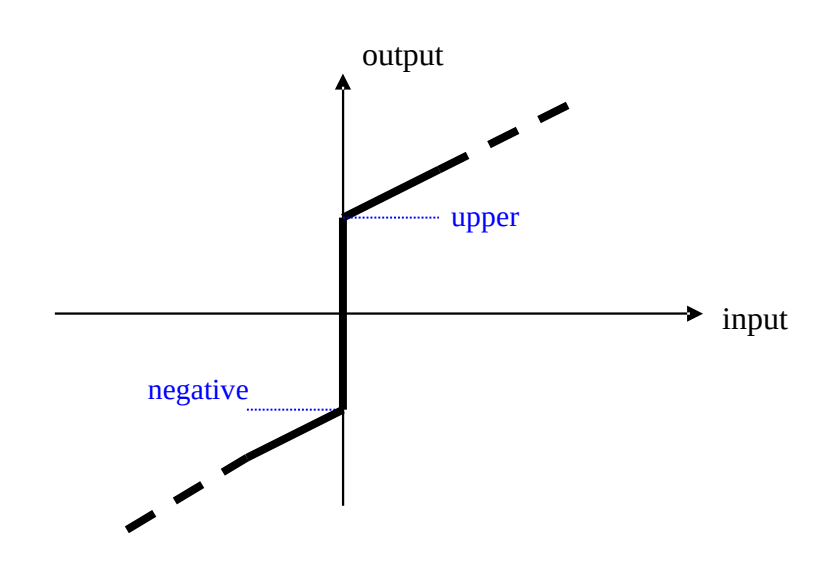

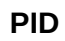

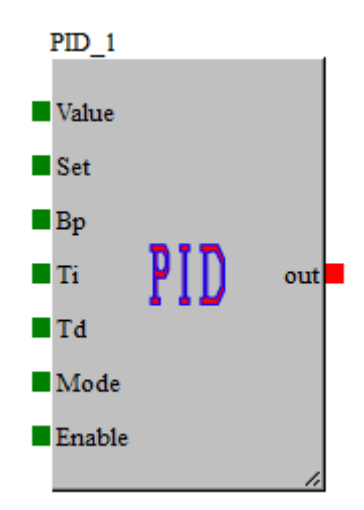

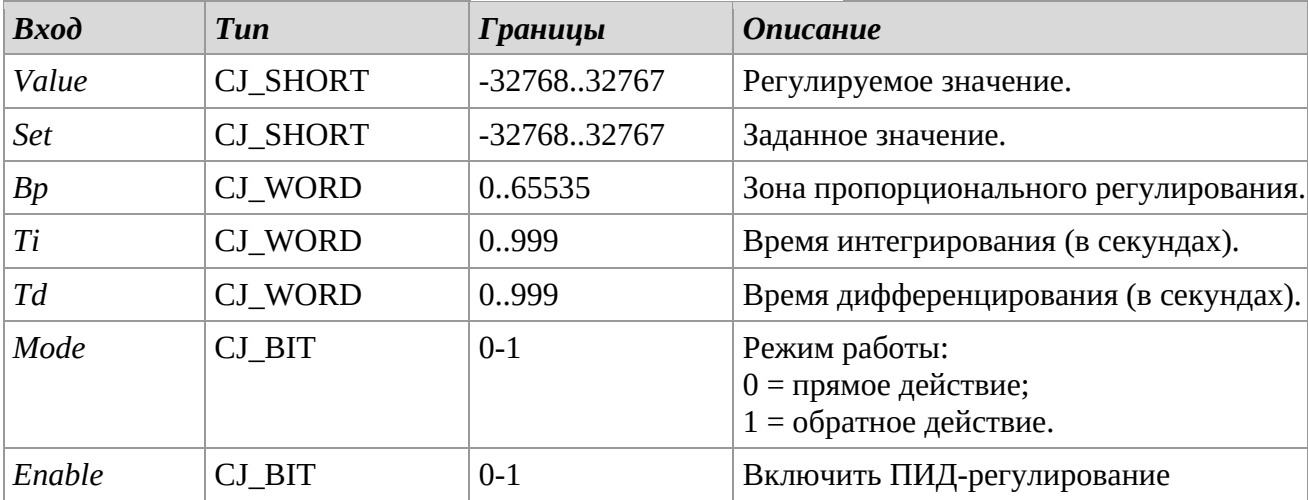

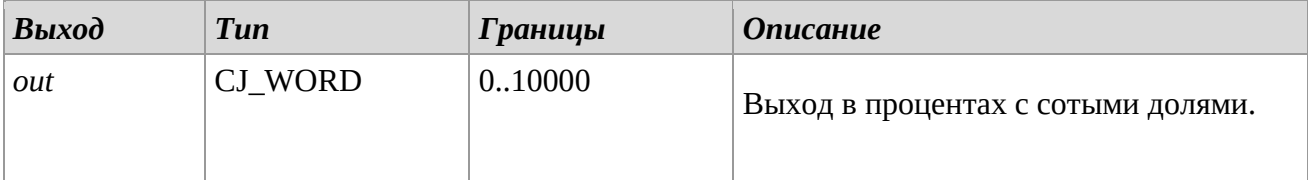

Эта библиотека выполняет функцию ПИД-регулятора, который создает управляющий сигнал, представляющий собой сумму слагаемых: пропорциональное ошибке (часть P), пропорциональное интегралу (часть I) и производное ошибки (часть D). Логика, обеспечиваемая регулятором, следует идее, определенной на следующем рисунке:

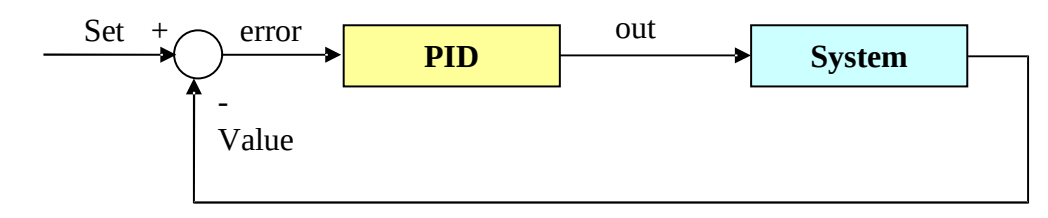

Если параметр *Ti* равен нулю, вычисления интегральной части не выполняются, и регулятор будет работать, как пропорционально-дифференциальный регулятор (ПД) В зависимости от установок времени интегрирования и дифференцирования, общий ПИД-регулятор может быть упрощен до трех типов дифференциальных регуляторов:

Если параметр *Td* равен нулю, вычисления дифференциальной части не выполняются, и регулятор будет работать, как пропорционально-интегральный (ПИ) Если оба параметра *Ti* и *Td* равны нулю, регулятор будет работать, как пропорциональный регулятор (П-регулятор).

В случае, когда все параметры установлены на значения, отличные от нуля, итоговая функция будет суммой трех воздействий, каждое из которых имеет разное действие. *Пропорциональное регулирование* выдает на выход значение, пропорциональное измеренной ошибке. Это функция отклонения, чем больше коэффициент усиления, тем меньше ошибка. *Интегральное регулирование* используется для приведения выходного сигнала регулятора к заданному значению и уменьшает отклонение только за счет пропорционального действия.

*Дифференциальное регулирование* уменьшает отклонение регулируемой величины и возвращает выход на заданное значение наиболее быстро. В зависимости от отклонения регулируемой величины, регулирование будет иметь тормозящее или ускоряющее действие на значение на выходе. Управляющий сигнал в процентах с сотыми долями будет соответствовать величине управления для того, чтобы итоговый сигнал был построен 'ближе' к установленному значению (параметр *Set*).

Параметр *Mode* разделяет регулятор на прямое (*Mode=0*) или обратное (*Mode=1*) регулирование системы контроля. Например:

*Mode = 1*, если выбрано управление процессом нагрева;

*Mode = 0*, если выбрано управления процессом охлаждения.

### *Замечания*

Для исправной работы библиотеки, параметры *Bp*, *Ti* и *Tb* установлены на базис динамических характеристик контролируемой системы (например, при использовании одного из различных ПИД-методов авто настройки).

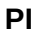

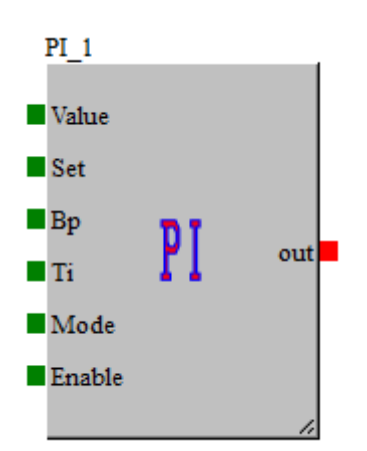

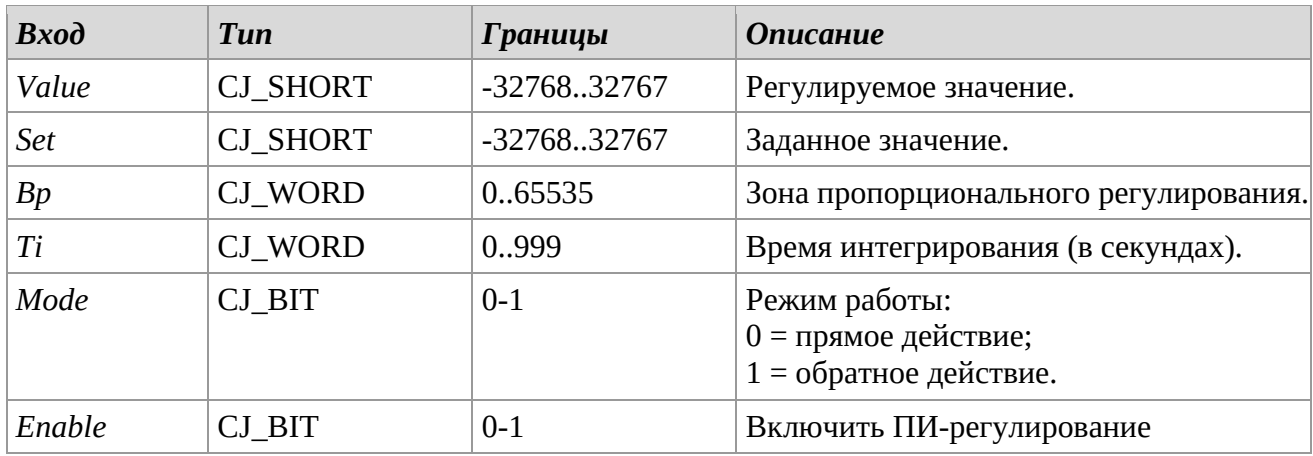

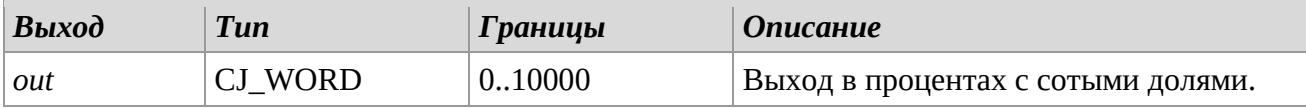

Библиотека выполняет функцию ПИ-регулятора, который выдает управляющий сигнал, являющийся суммой двух слагаемых, первое пропорционально отклонению, второе пропорционально интегралу отклонения. Логика работы соответствует следующему рисунку:

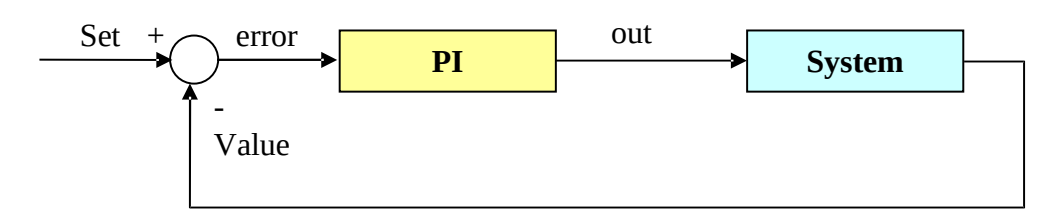

Если параметр *Ti* равен нулю, вычисления интегральной части не выполняются, и регулятор будет работать, как пропорционально-дифференциальный регулятор (П-регулятор). Если установленные значения всех параметров отличны от нуля, конечная функция будет представлять сумму двух воздействий, каждое из которых имеет различное регулирование. *Пропорциональное регулирование* выдает на выход значение, пропорциональное измеренной ошибке. Это функция отклонения, чем больше коэффициент усиления, тем меньше ошибка.

*Интегральное регулирование* используется для выведения на выходе регулятора заданного значения и уменьшения отклонения, вызванного пропорциональным регулированием. Выходной параметр двух компонентов создаст условие, в процентных точках с двумя десятичными знаками, которое будет отвечать величине сигнала, выработанного в качестве гарантии того, что выход возвращен 'ближе' к установленному значению (параметр *Set*). Параметр *Mode* разделяет регулятор на прямое (*Mode=0*) или обратное (*Mode=1*) регулирование системы контроля. Например:

*Mode = 1*, если выбрано управление процессом нагрева; *Mode = 0*, если выбрано управления процессом охлаждения.

### *Замечания*

Для исправной работы библиотеки, параметры *Bp и Ti* установлены на базис динамических характеристик контролируемой системы (например, при использовании одного из различных ПИ-методов авто настройки).

### **PID\_ADV**

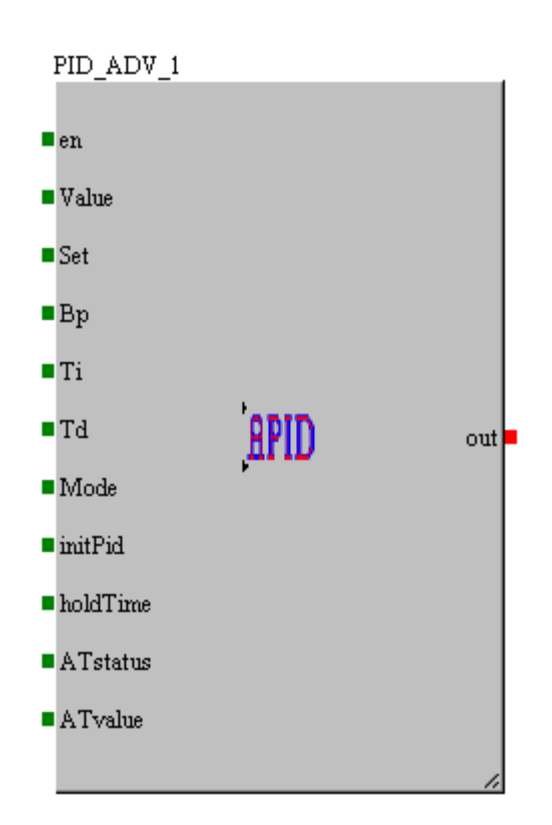

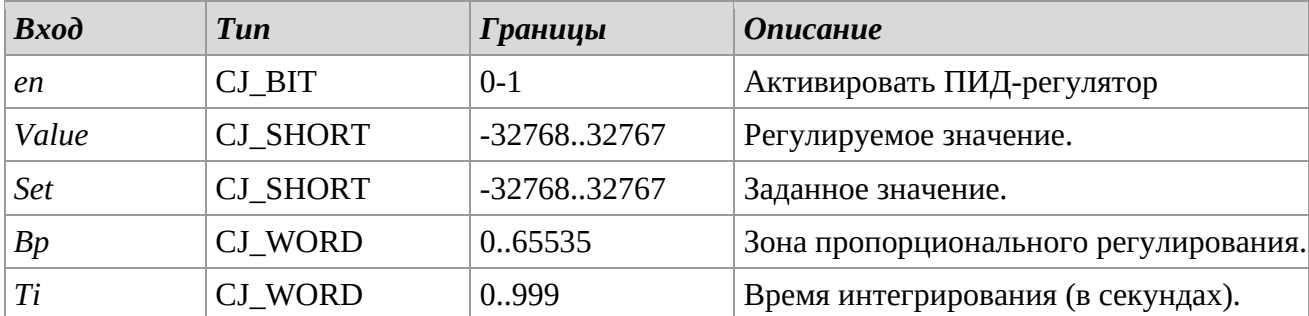

#### **UNI-PRO** РУКОВОДСТВО ПО СТАНДАРТНЫМ БИБЛИОТЕКАМ

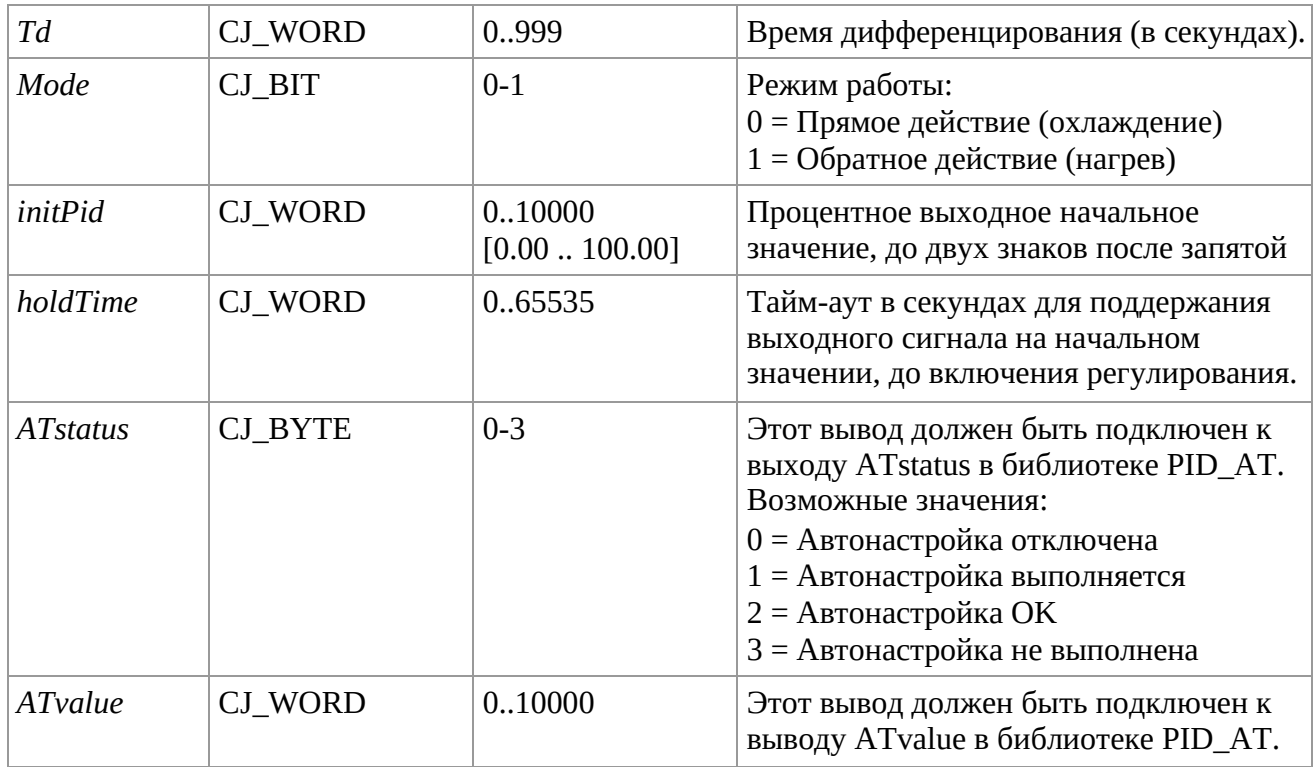

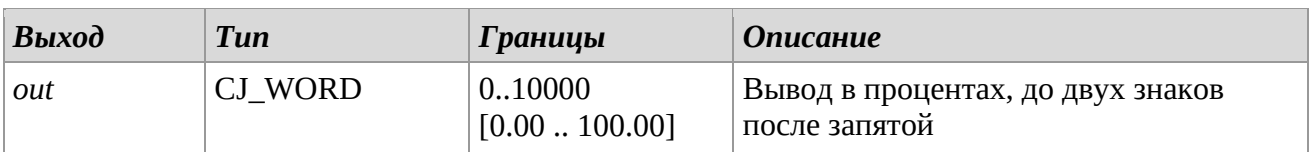

# *Описание*

Эта библиотека реализует классический ПИД-регулятор, но с некоторыми доп. функциями: Пока ПИД-регулятор не активирован (вход *en* = 0), выход остается равным 0. Когда ПИД-регулятор включен (вход *en* = 1), выходное значение равно значению,

представленному на входе *initPid*.

Логика регулятора соответствует следующему рисунку: Если вход *HoldTime* не подключен или его значение равно 0, то ПИД-регулятор начинает работу с этого значения, в противном случае он ожидает истечения времени *HoldTime*.

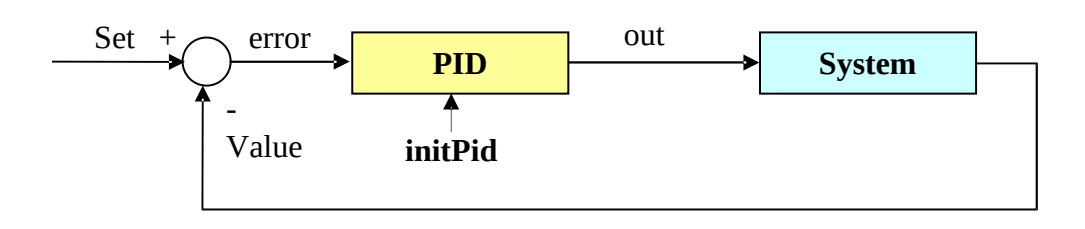

Для получения пояснений по ПИД-регулированию и их параметрам обратитесь к документации библиотеки ПИД-регуляторов.

Вход *en* необязательный: если он не подключен, функциональный блок всегда включен. Входы *initPid* и *holdTime* необязательные: если они не подключены, их значения равны 0. Параметр *Mode* различает регулятор на прямое (*Mode* = 0) или обратное (*Mode* = 1) управление системой. Например:

*Mode = 1*, если нужно контролировать процесс нагрева *Mode = 0*, если требуется контролировать процесс охлаждения

### *Замечания*

Для корректной работы библиотеки параметры *Bp* и *Ti* задаются на основе динамических характеристик управляемой системы (например, с помощью одного из различных методов автонастройки PI).

Эту библиотеку можно дополнить функцией *Autotuning*, соединив ее каскадом с библиотекой PID\_AT.

### **PID\_AT**

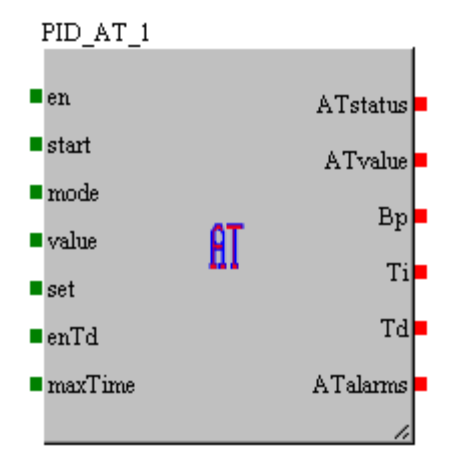

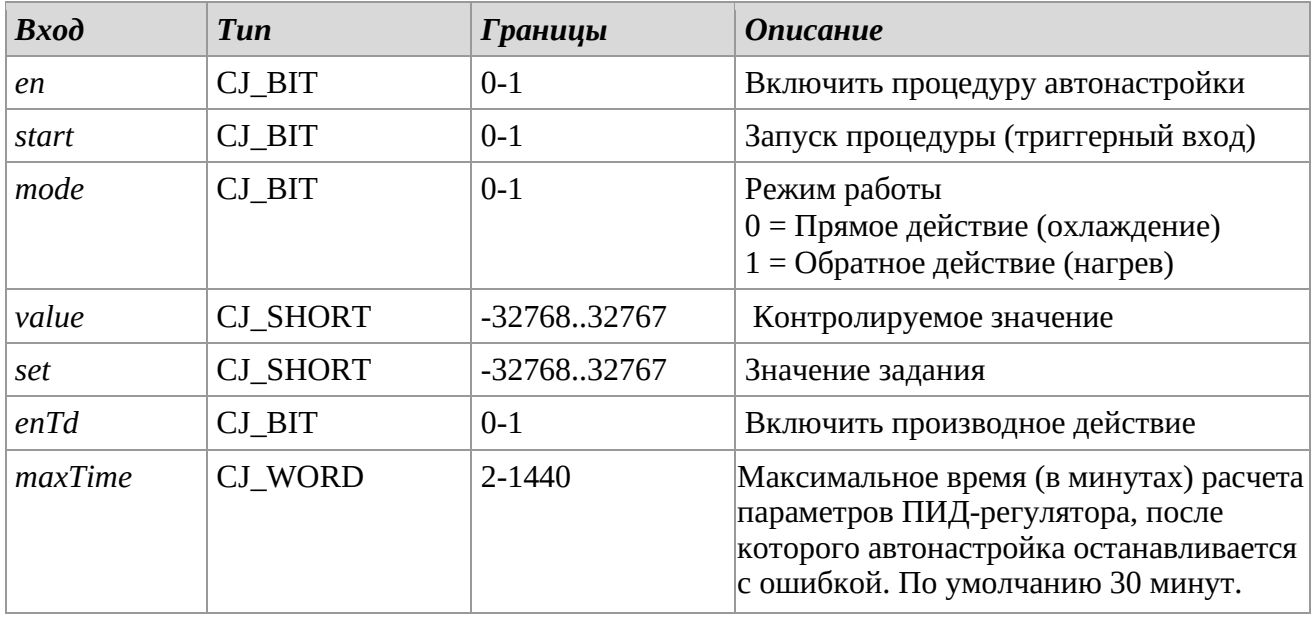

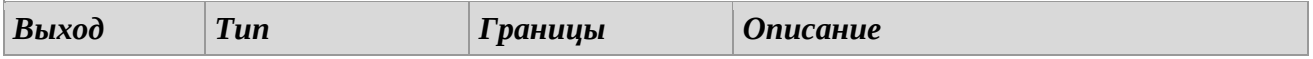

#### **UNI-PRO** РУКОВОДСТВО ПО СТАНДАРТНЫМ БИБЛИОТЕКАМ

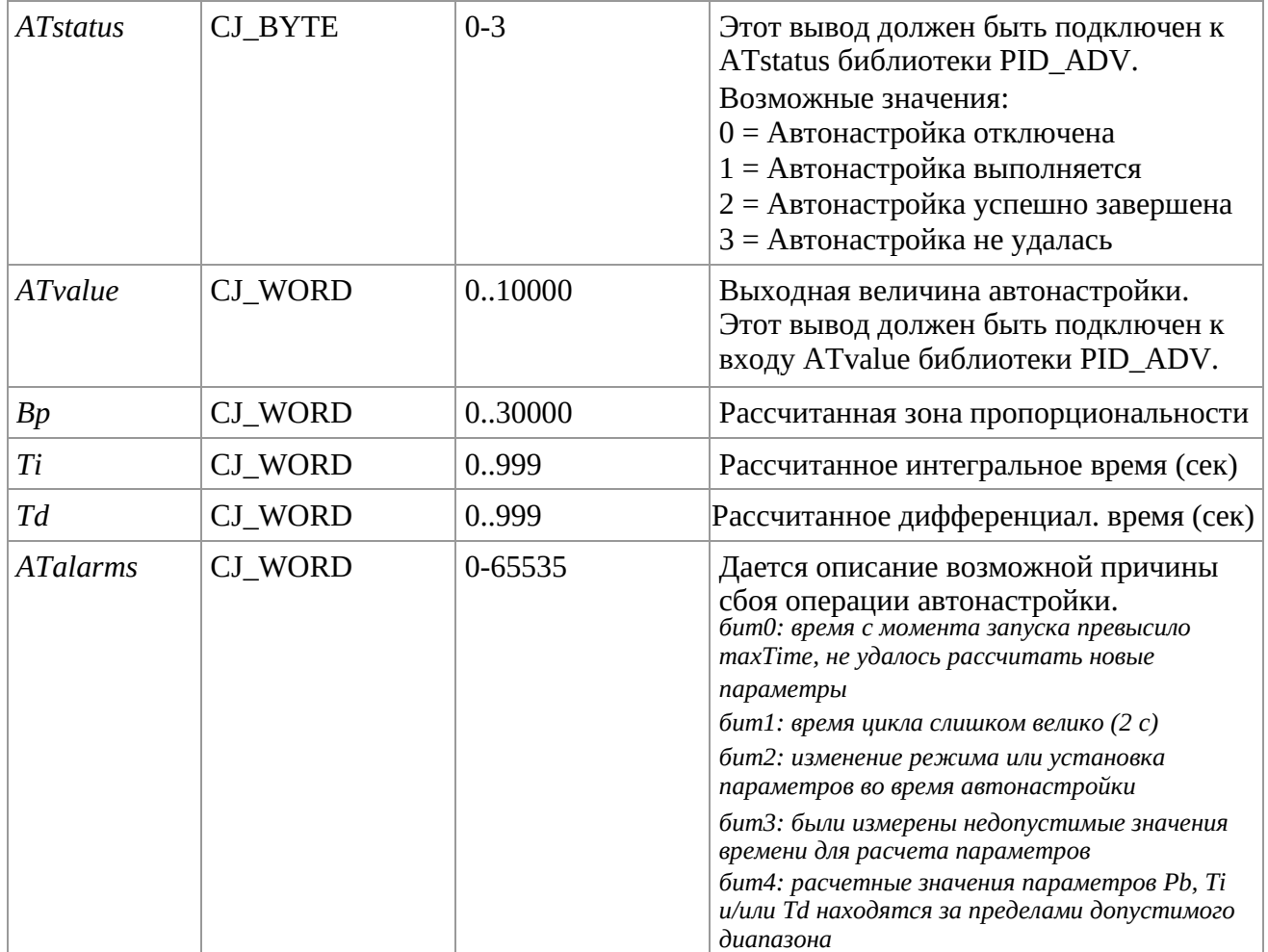

### *Описание*

Эта библиотека измеряет динамический отклик управляемой системы и автоматически рассчитывает параметры ПИД-регулятора: зону пропорциональности Pb, время интегрирования Ti и, если разрешено, время дифференцирования Td. Эта библиотека должна быть подключена каскадом к библиотеке PID\_ADV. Автонастройка основана на реализации вынужденных колебаний (предельных циклов) вокруг заданного значения. В конце 3 предельных циклов, если условия расчета достаточны, рассчитываются новые значения Pb, Ti и Td, и автонастройка проходит успешно. В противном случае диагностируется тип ошибки, помешавшей расчету.

Подготовка системы перед запуском автонастройки:

Подготовьте соединения между PID\_ADV и PID\_AT, чтобы они использовали один набор значений и режим. Кроме того, ATstatus и ATvalue PID\_AT должны быть подключены к соответствующим входам ATstatus и ATvalue PID\_ADV (см. рис. ниже). Убедитесь, что система, управляемая ПИД-регулятором, нестабильна или значение сигнала не слишком сильно колеблется. Возможны фильтрация или опосредование сигнала. Обратите внимание на уставку, с которой вы хотите выполнить автонастройку, в процессе настройки может быть опасно превышать минимальное или максимальное значение уставки, что может привести к непредвиденным последствиям.

Выполняйте эту процедуру настройки в условиях максимальной безопасности.

Только в случае успеха (ATstatus = OK) скопируйте рассчитанные значения Pb, Ti и Td в соответствующие параметры управления PID\_ADV.

Полный пример см. в проекте PID\_AT test.ucjp, поставляемом с UniPro.

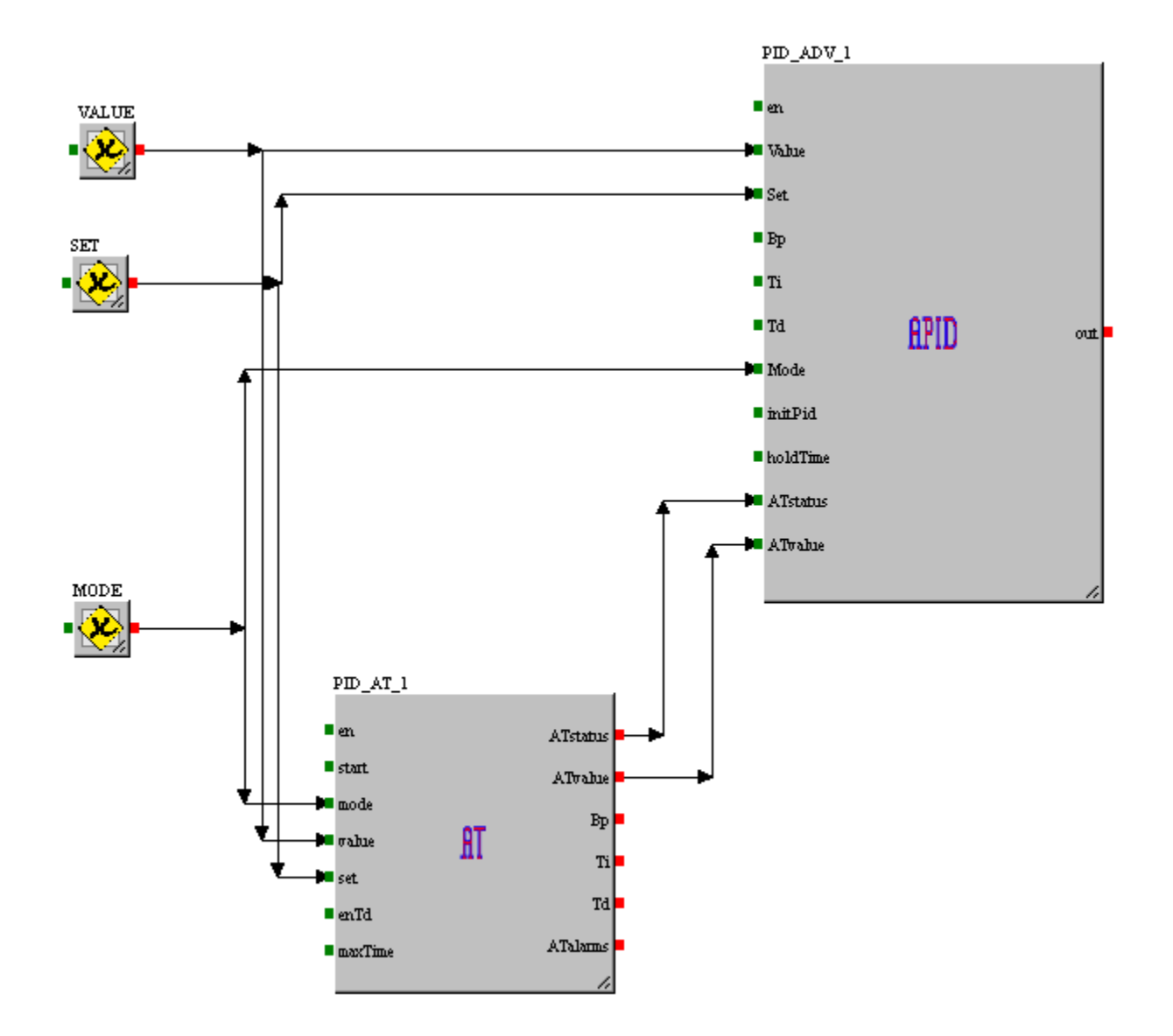

Для объяснения ПИД-управления и параметров есть документация библиотеки ПИД. Параметр *en* является необязательным: если он не подключен, блок всегда активен. Параметр *maxTime* является необязательным: если он не подключен, его максимальное время по умолчанию составляет 30 минут.

Параметр *Mode* определяет прямое (*Mode* = 0) или обратное (*Mode* = 1) управление.

*Mode = 1*, если нужно контролировать процесс нагрева

*Mode = 0*, если требуется контролировать процесс охлаждения

### *Замечания*

Функция автонастройки из в этой библиотеки, связана только с библиотекой PID\_ADV.

## **THERMO\_HOT**

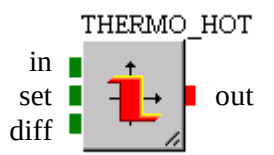

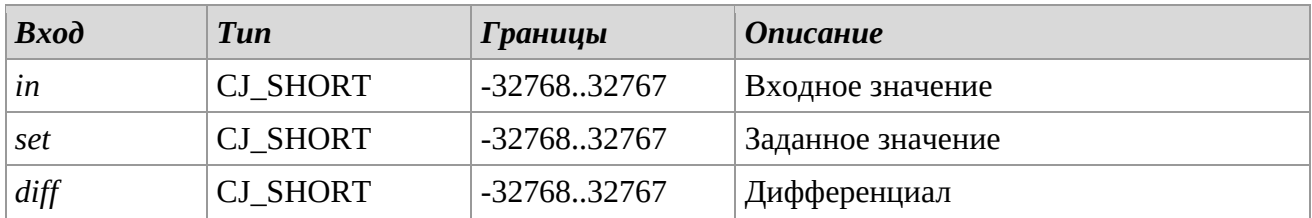

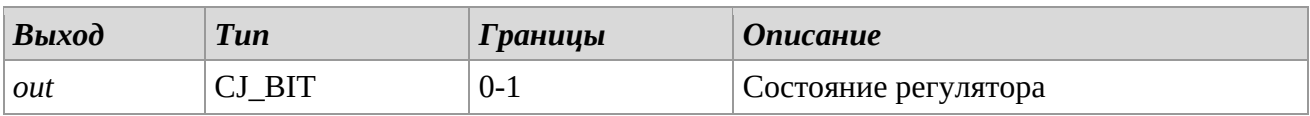

### *Описание*

Библиотека выполняет функцию двухпозиционного регулятора обратного действия, т.е.: Если значение входа *in*, меньше значения установки *set* с вычтенным дифференциалом *diff*, выход (*out*=1) активируется.

Если значение входа *in* больше или равно значению установки *set*, выход (*out*=1) деактивируется.

Например, эта библиотека может быть использована для регулирования процесса нагрева, а именно, термостата с гистерезисом ниже значения установки.

### **THERMO\_COLD**

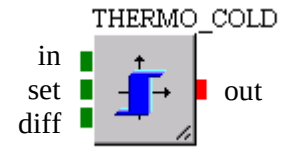

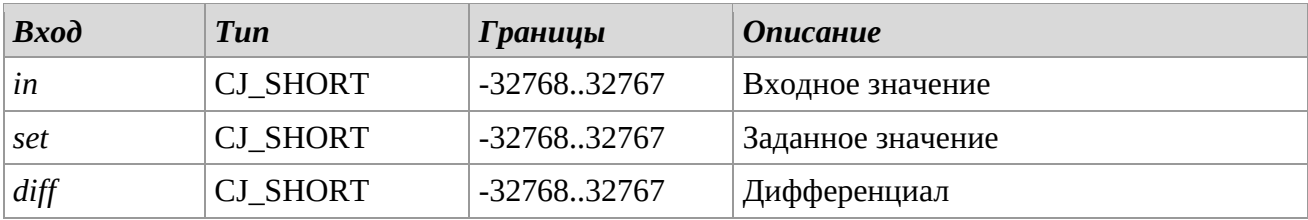

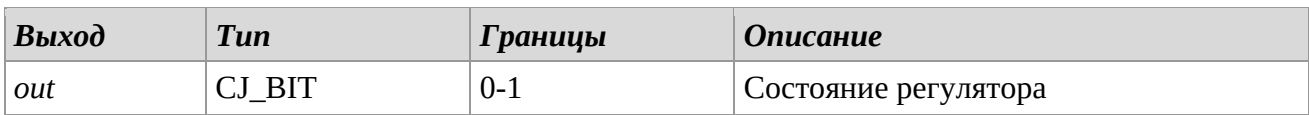

#### **UNI-PRO** РУКОВОДСТВО ПО СТАНДАРТНЫМ БИБЛИОТЕКАМ

### *Описание*

Библиотека выполняет функцию двухпозиционного регулятора прямого действия, т.е.: Если значение входа *in* больше, чем сумма значения установки *set* и дифференциала *diff*, выход (*out*=1) активируется.

Если значение входа *in* меньше или равно значению установки *set*, выход (*out*=0) деактивируется.

Например, эта библиотека может быть использована для регулирования процесса охлаждения, а именно, термостата с гистерезисом выше значения установки.

### **THERMO\_HOT\_COLD**

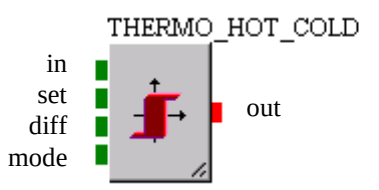

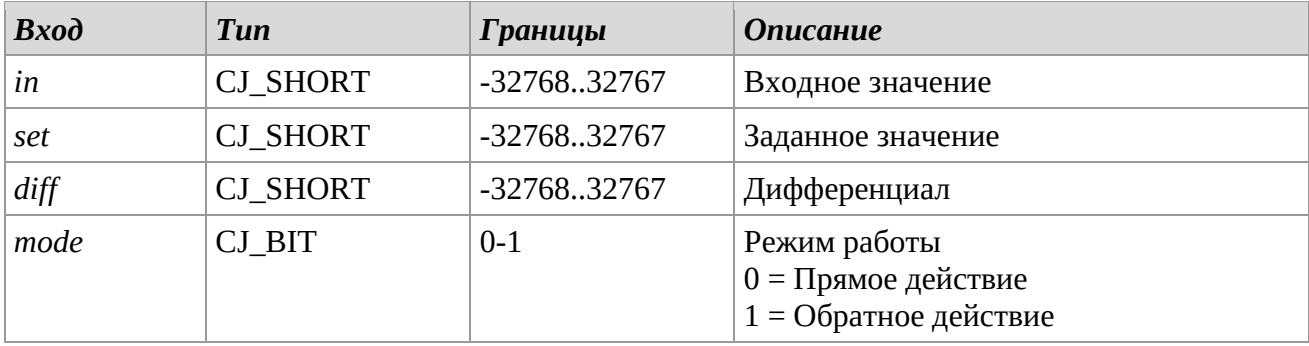

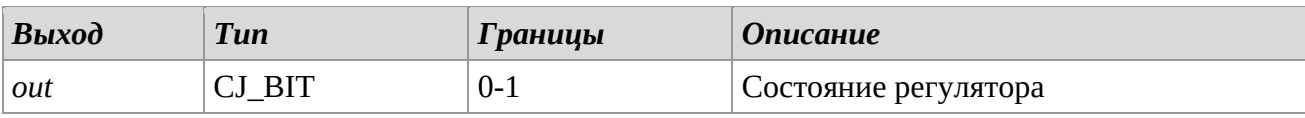

#### *Описание*

Библиотека разрешает выполнение как прямого, так и обратного регулирования, с помощью изменения входа *mode.* Прямое действие с *mode = 0.*

Если значение входа *in* больше, чем сумма значения установки *set* и дифференциала *diff*, выход (*out*=1) активируется.

Если значение входа *in* меньше или равно значению установки *set*, выход (*out*=0) деактивируется.

Регулирование прямого действия необходимо в случае термостата с гистерезисом, выше значения установки, например для процесса охлаждения.

Обратное действие с *mode=1.*

Если значение входа *in*, меньше значения установки *set* с вычтенным дифференциалом *diff*, выход (*out*=1) активируется.

Если значение входа *in* больше или равно значению установки *set*, выход (*out*=1) деактивируется

Регулирование обратного действия необходимо в случае термостата с гистерезисом, ниже значения установки, например для процесса нагрева.

# *3.11 Selection*

# **MAX\_BIT**

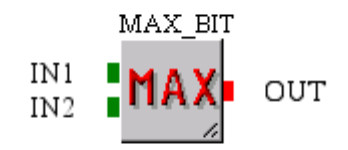

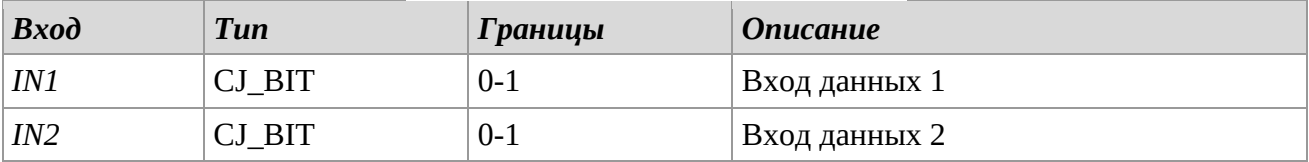

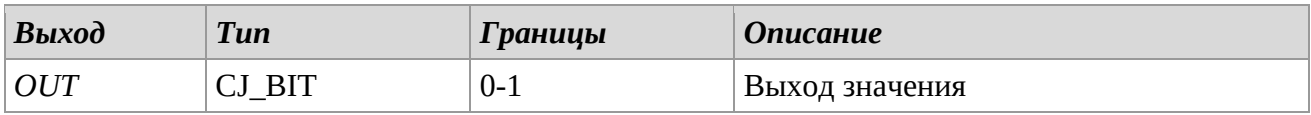

### *Описание*

Сравнивает входы *IN1* и *IN2* и выдает наибольшее значение.

# **MAX\_BYTE**

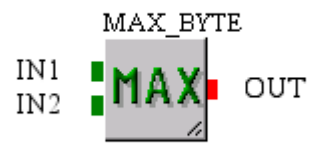

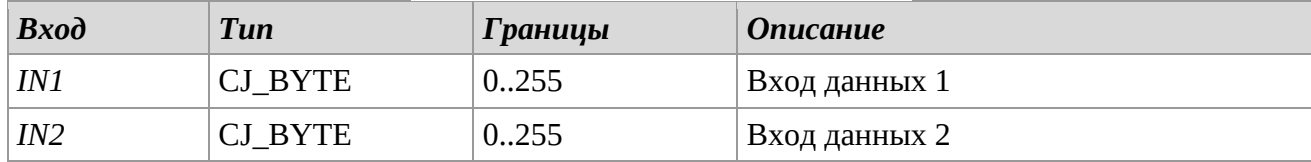

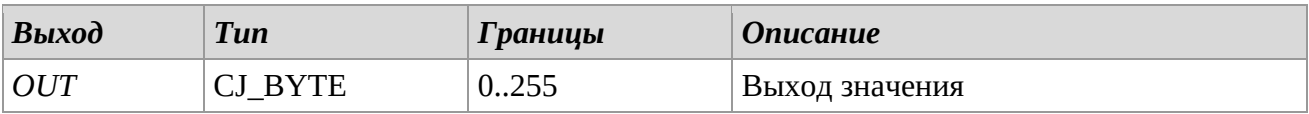

## *Описание*

Сравнивает входы *IN1* и *IN2* и выдает наибольшее значение.

## **MAX\_DWORD**

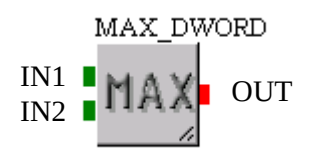

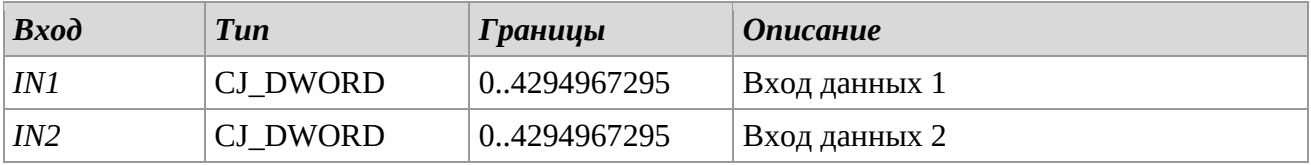

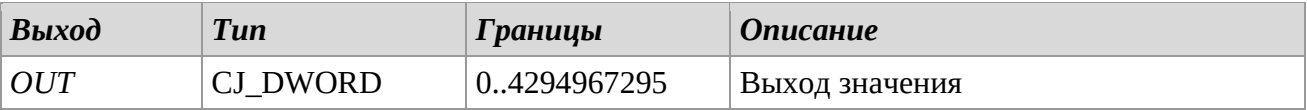

### *Описание*

Сравнивает входы *IN1* и *IN2* и выдает наибольшее значение.

# **MAX\_LONG**

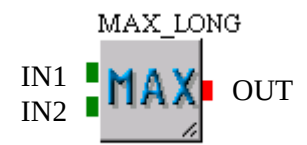

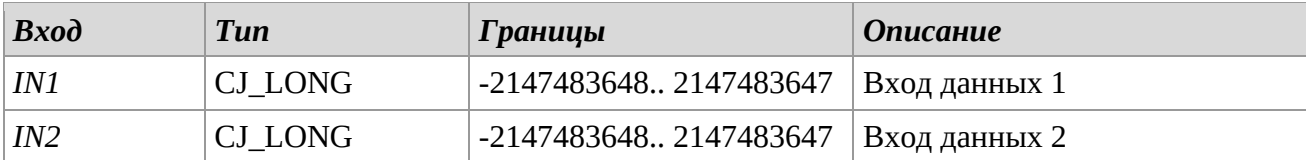

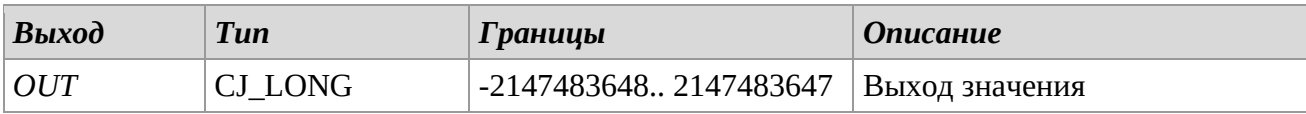

# *Описание*

Сравнивает входы *IN1* и *IN2* и выдает наибольшее значение.

### **MAX\_SHORT**

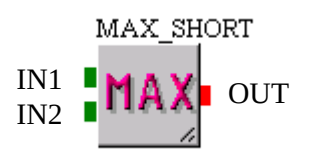

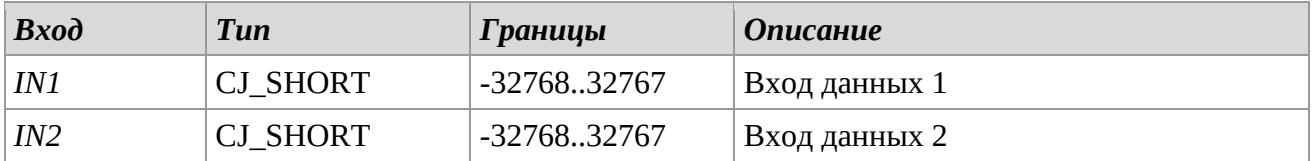

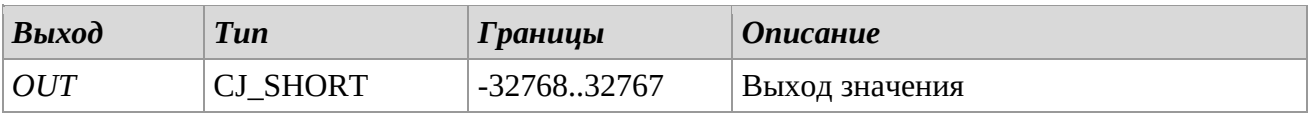

### *Описание*

Сравнивает входы *IN1* и *IN2* и выдает наибольшее значение.

### **MAX\_S\_BYTE**

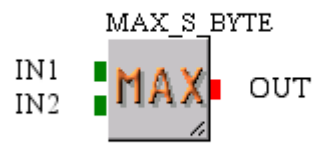

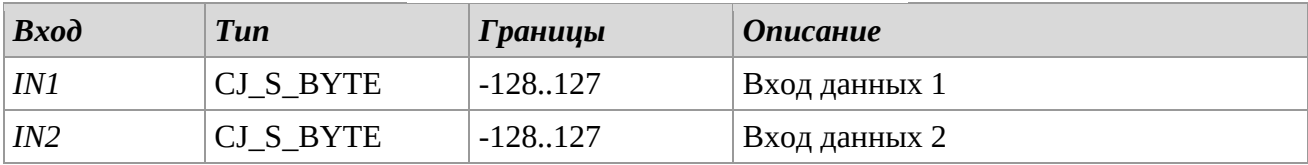

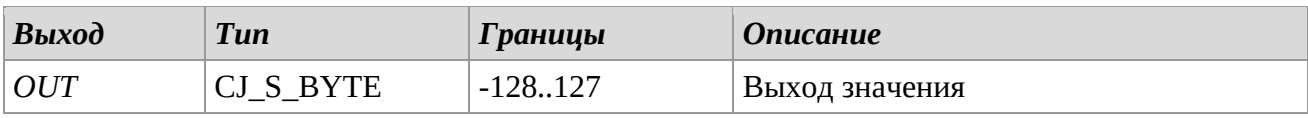

#### *Описание*

Сравнивает входы *IN1* и *IN2* и выдает наибольшее значение.

## **MAX\_WORD**

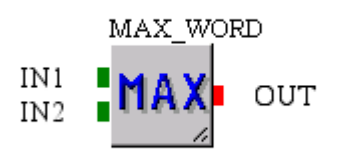

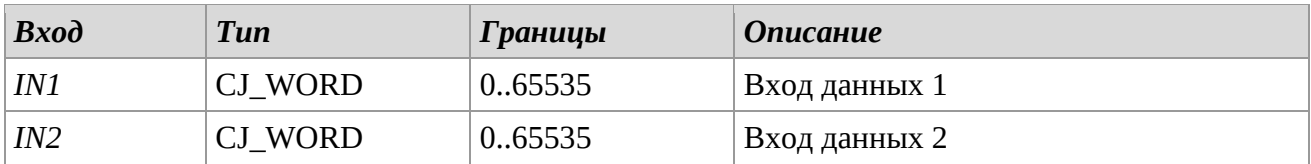

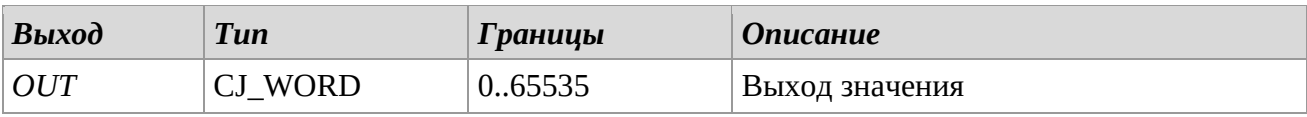

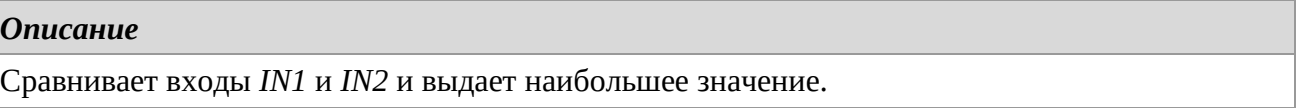

#### **MIN\_BIT**

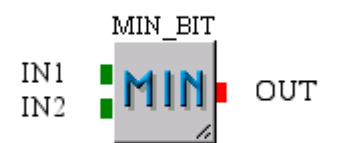

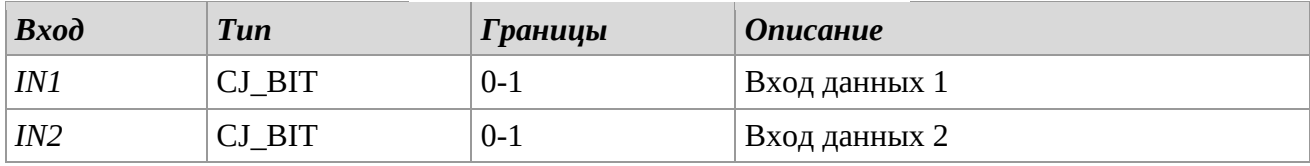

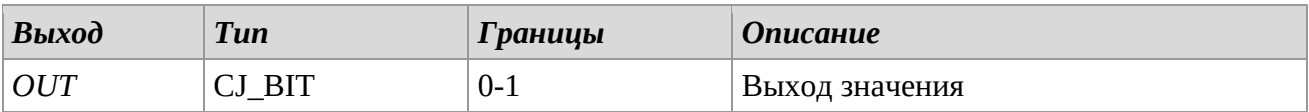

### *Описание*

Сравнивает входы *IN1* и *IN2* и выдает наименьшее значение.

### **MIN\_BYTE**

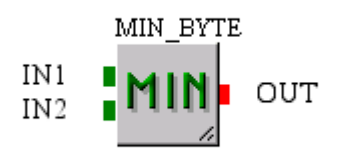

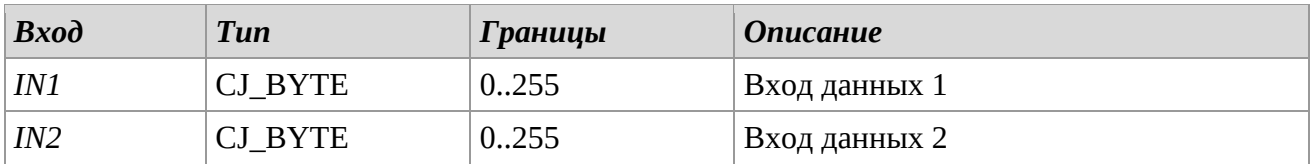

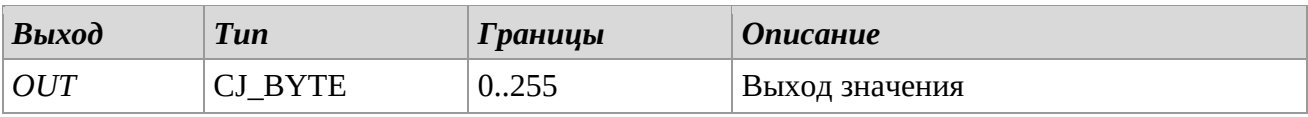

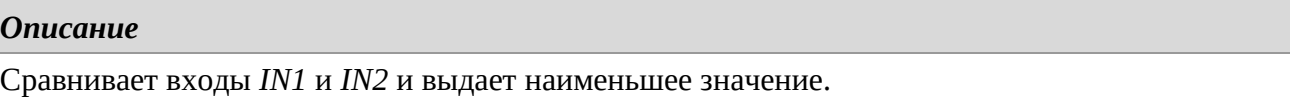

#### **MIN\_DWORD**

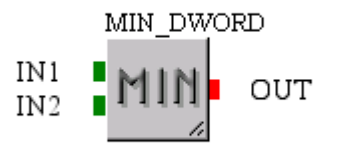

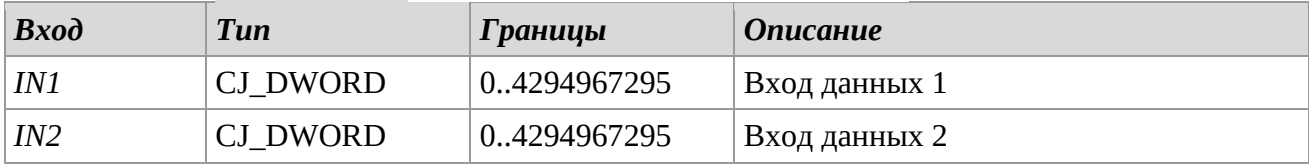

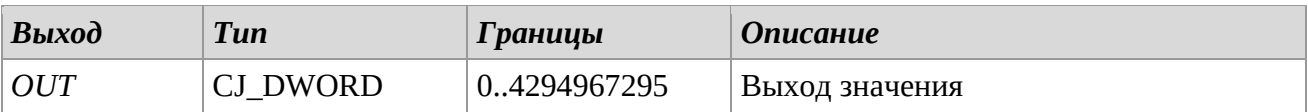

#### *Описание*

Сравнивает входы *IN1* и *IN2* и выдает наименьшее значение.
# **MIN\_LONG**

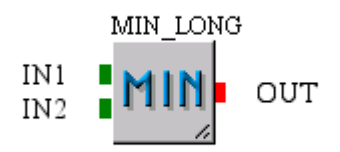

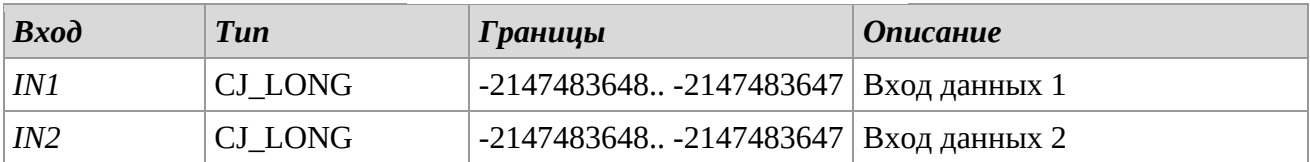

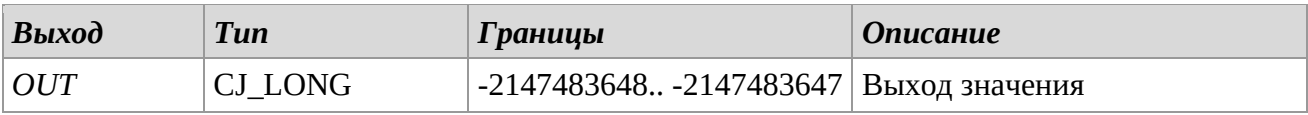

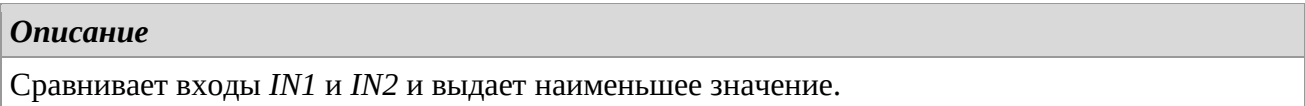

# **MIN\_SHORT**

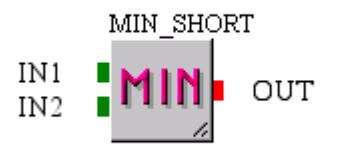

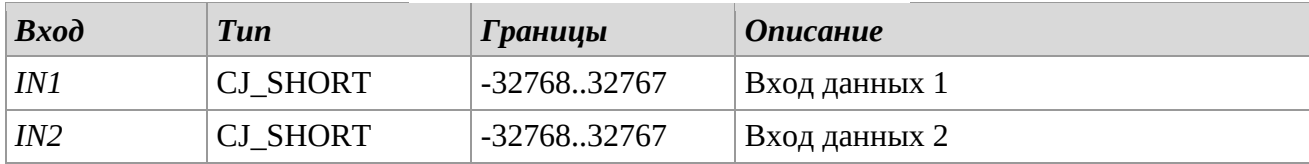

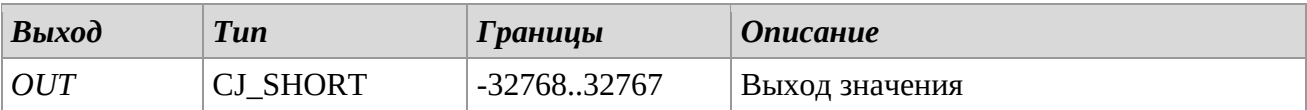

#### *Описание*

Сравнивает входы *IN1* и *IN2* и выдает наименьшее значение.

# **MIN\_S\_BYTE**

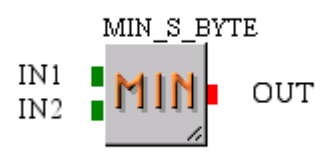

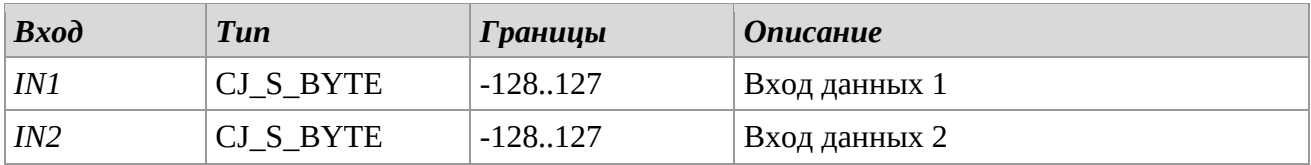

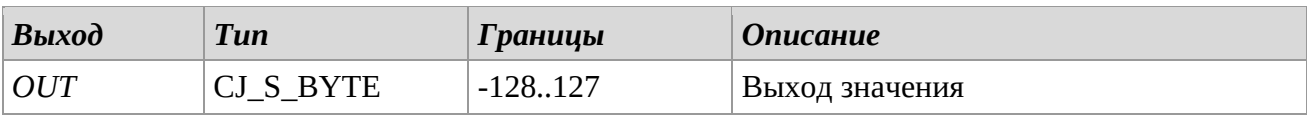

# *Описание*

Сравнивает входы *IN1* и *IN2* и выдает наименьшее значение.

# **MIN\_WORD**

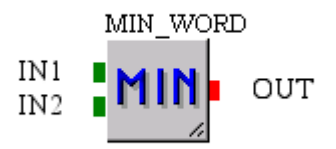

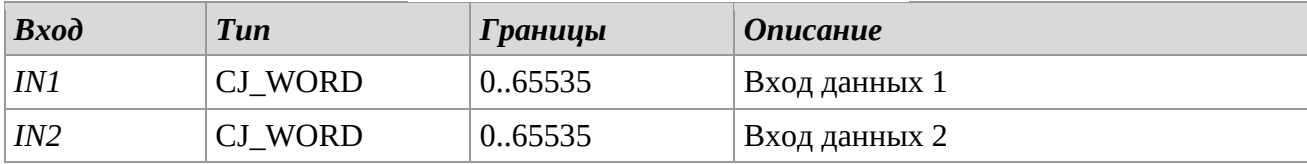

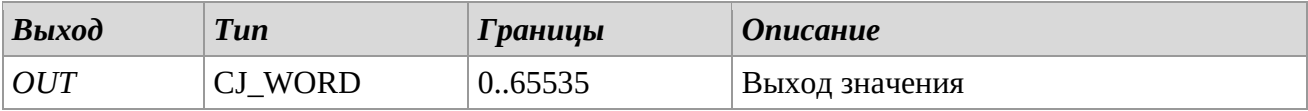

#### *Описание*

Сравнивает входы *IN1* и *IN2* и выдает наименьшее значение.

# **SEL\_BIT**

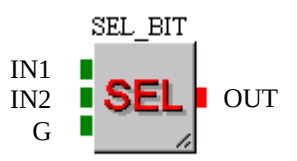

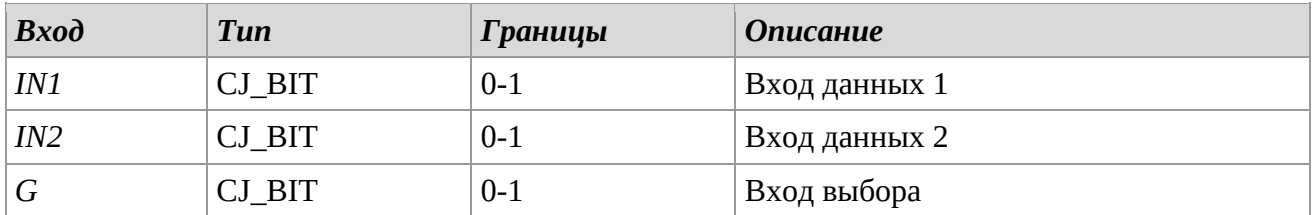

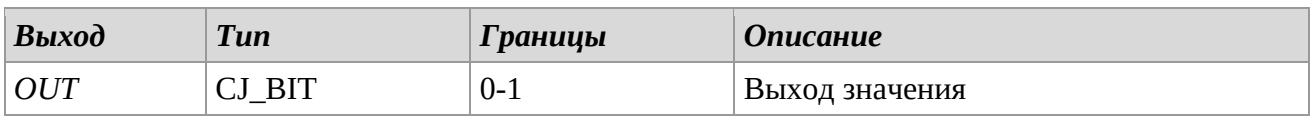

# *Описание*

Если цифровой вход *G* установлен на "0", то выход *OUT* примет значение *IN1*, иначе примет значение *IN2*.

## **SEL\_BYTE**

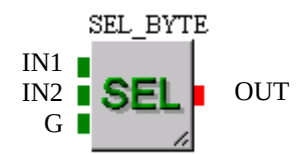

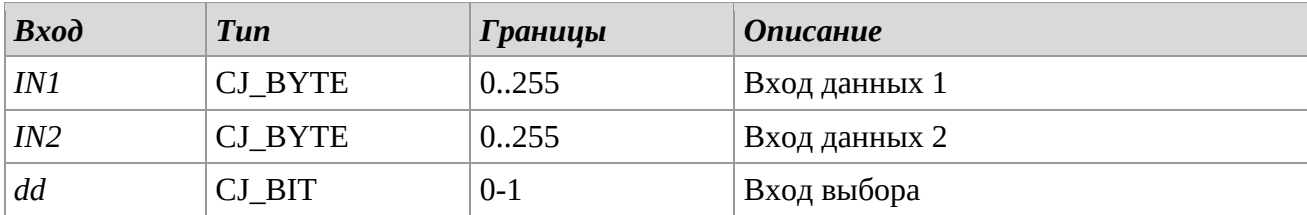

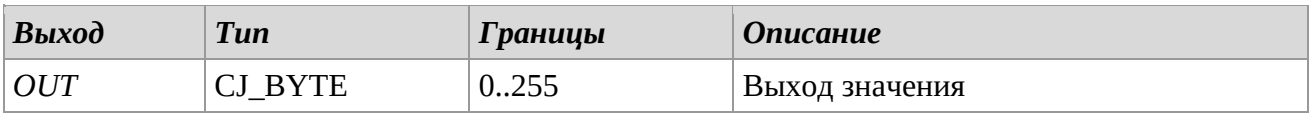

#### *Описание*

# **SEL\_DWORD**

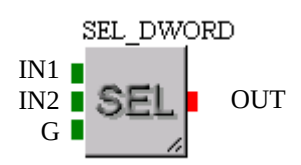

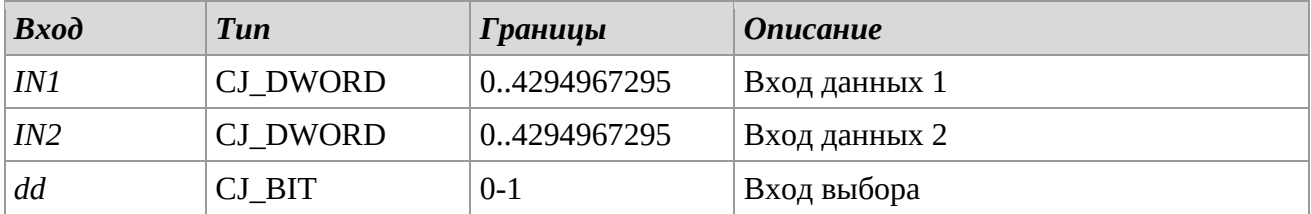

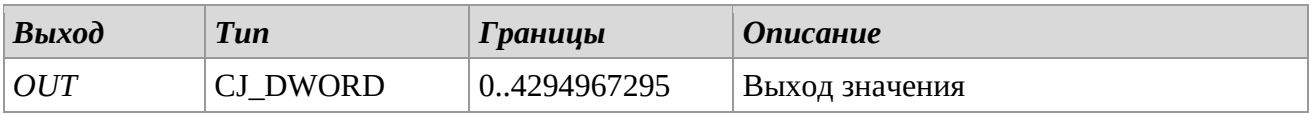

#### *Описание*

Если цифровой вход *G* установлен на "0", то выход *OUT* примет значение *IN1*, иначе примет значение *IN2*.

# **SEL\_LONG**

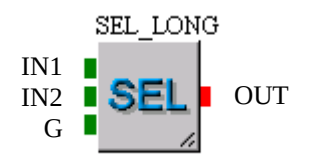

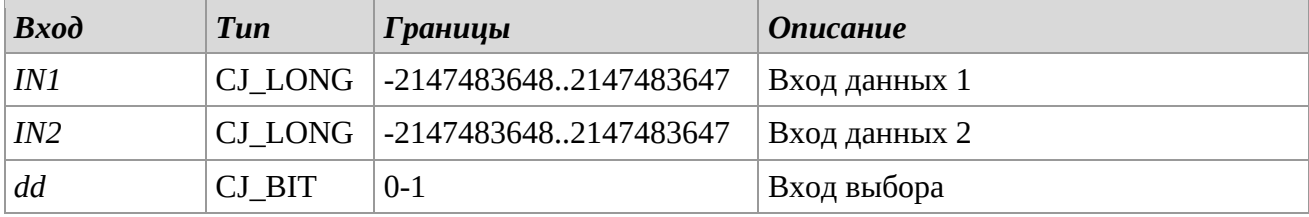

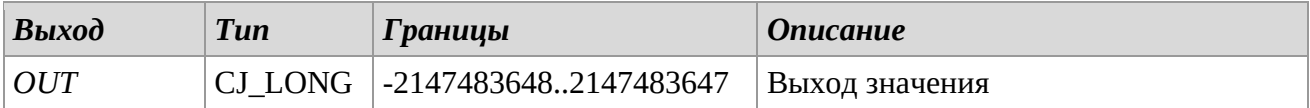

### *Описание*

# **SEL\_SHORT**

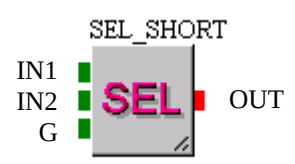

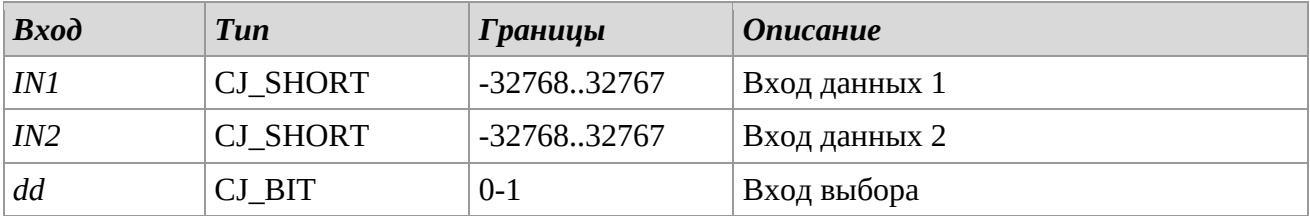

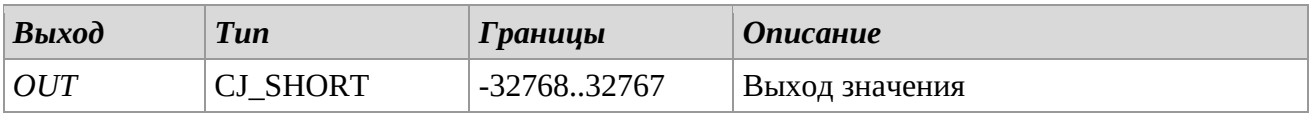

# *Описание*

Если цифровой вход *G* установлен на "0", то выход *OUT* примет значение *IN1*, иначе примет значение *IN2*.

## **SEL\_S\_BYTE**

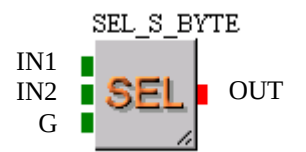

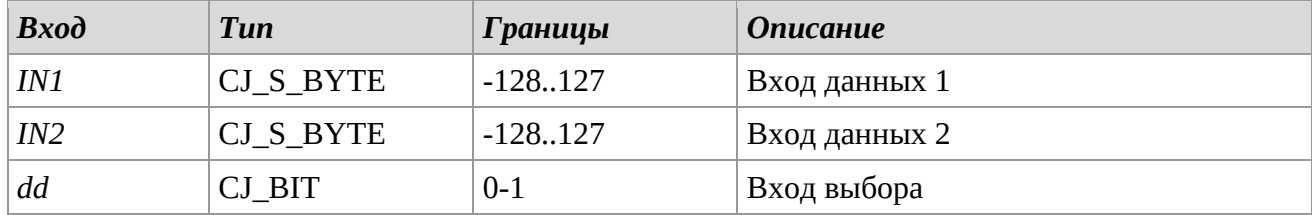

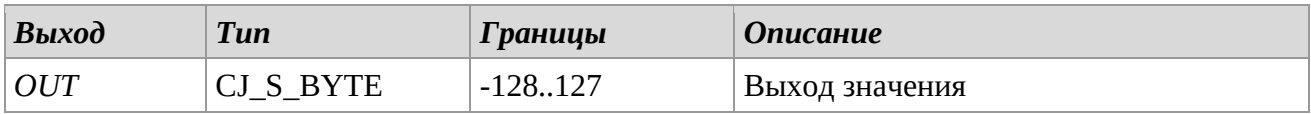

# *Описание*

# **SEL\_WORD**

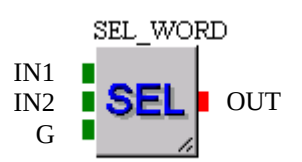

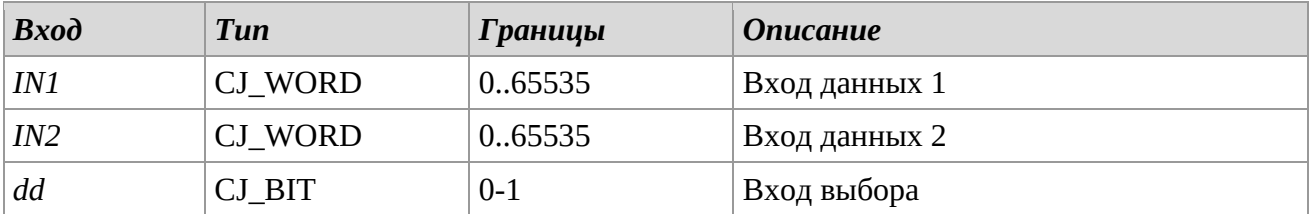

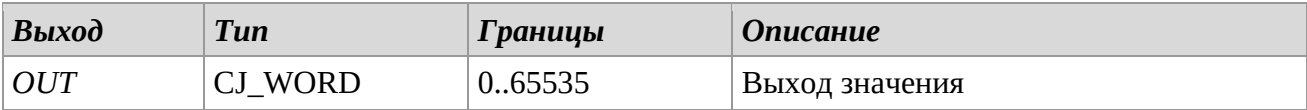

# *Описание*

# *3.12 Timers*

# **TOF (Off Delay Timer)**

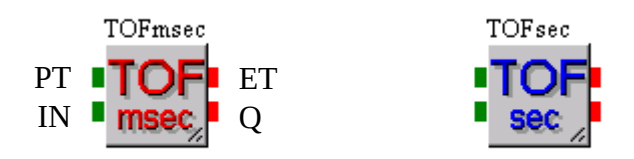

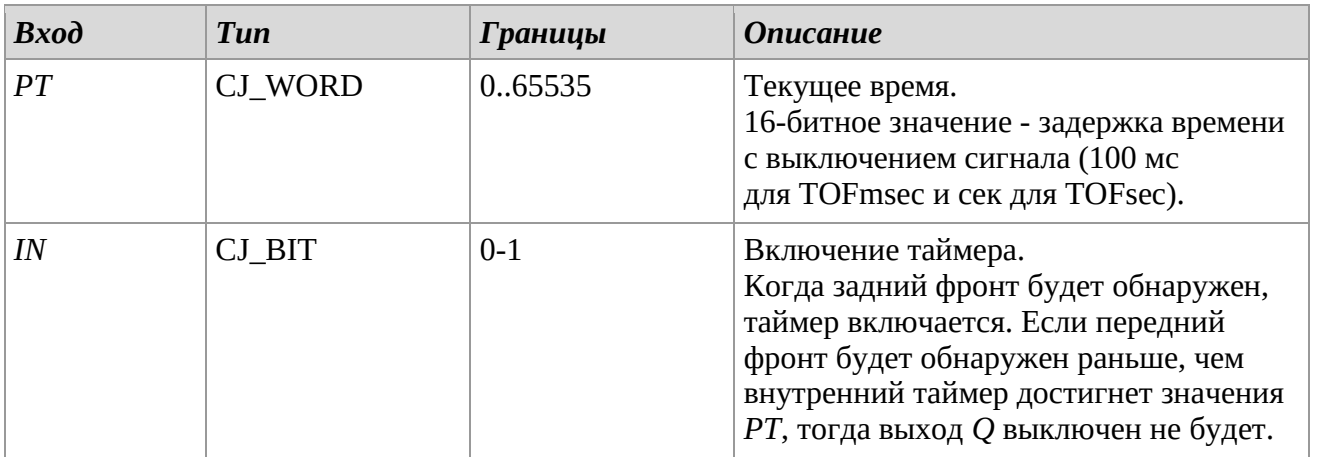

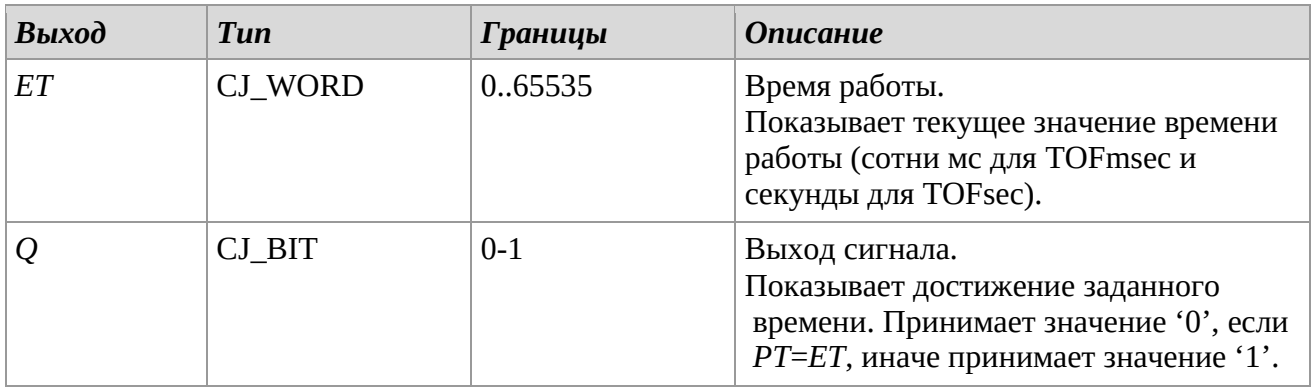

## *Описание*

Библиотека TOF устанавливает задержку времени с выключением сигнала, например, выключение вентилятора устройства по истечению времени от выключения устройства.

# *Замечания*

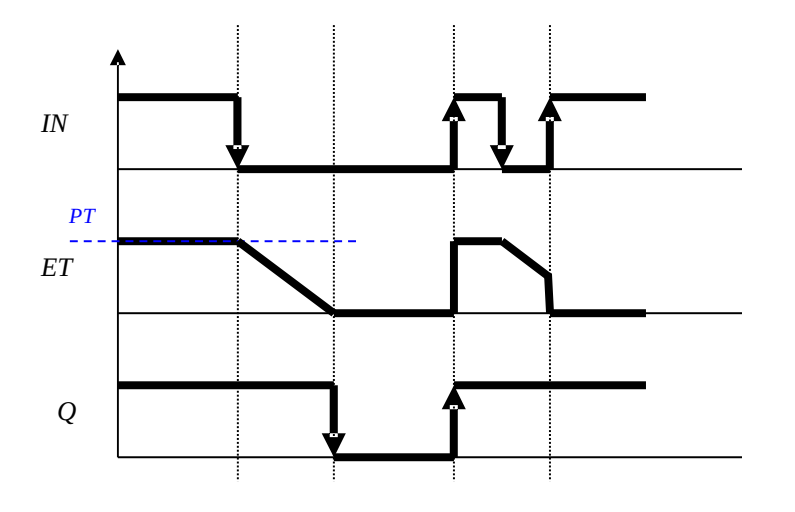

# **TON (On Delay Timer)**

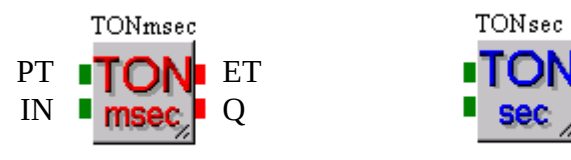

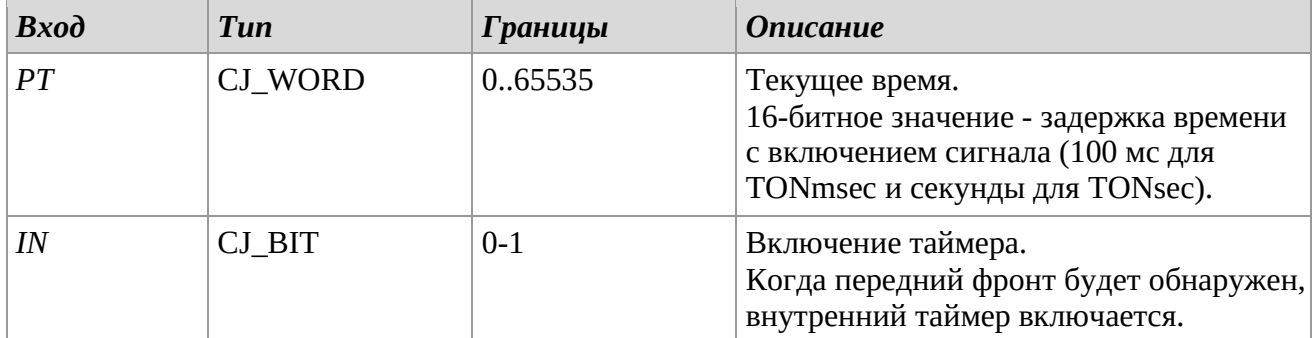

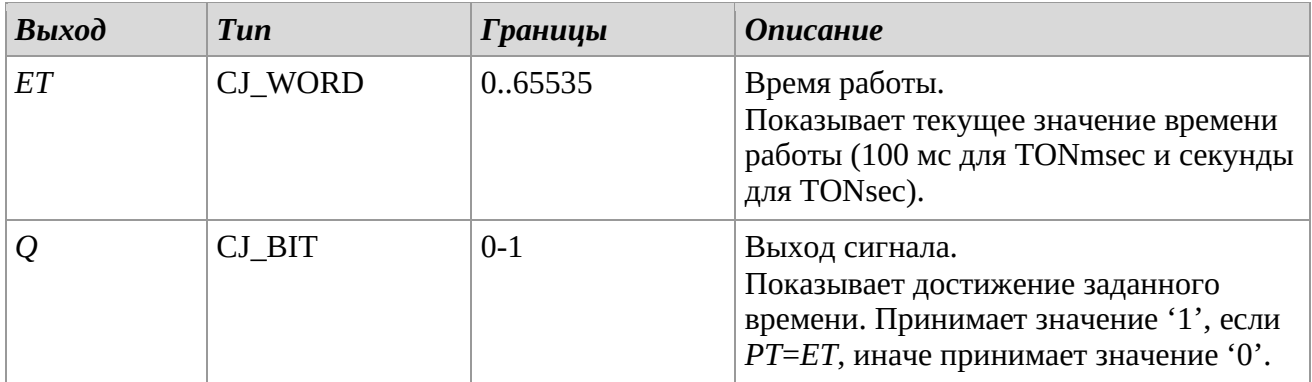

# *Описание*

Библиотека TON устанавливает задержку времени с включением сигнала, например, включение компрессора по истечению времени с последующим сигналом включения.

# *Замечания*

Пожалуйста, обратитесь к следующему графику.

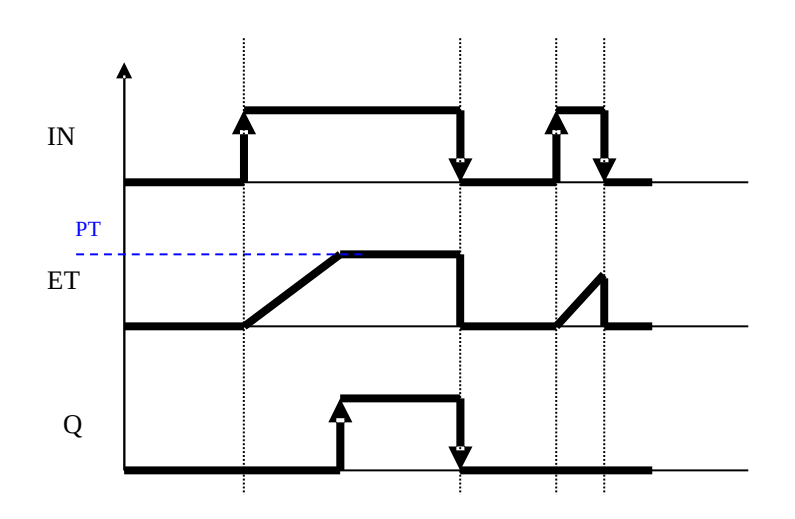

# **TP (Pulse Timer)**

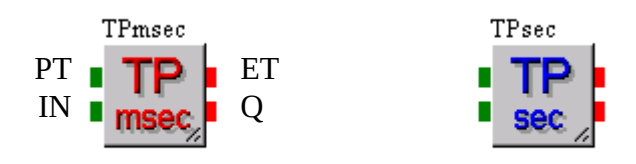

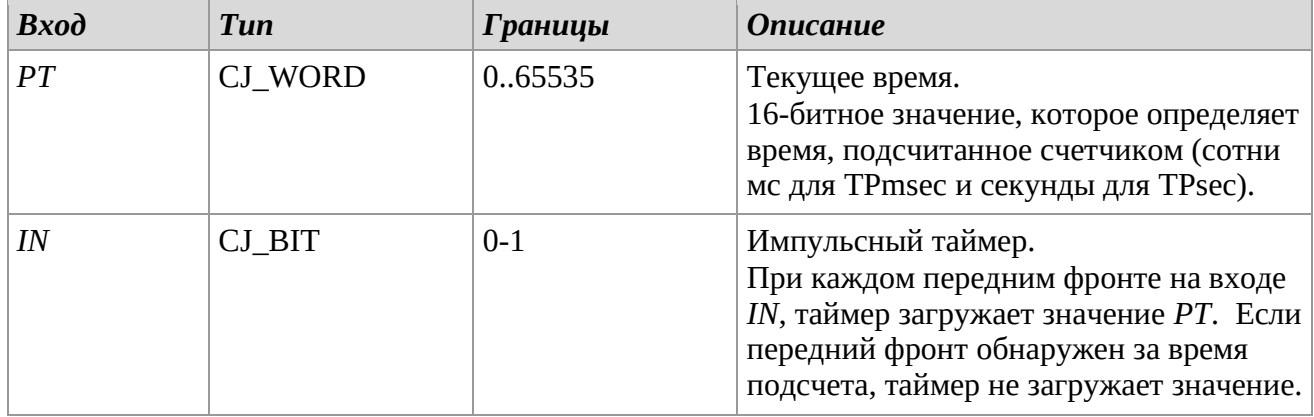

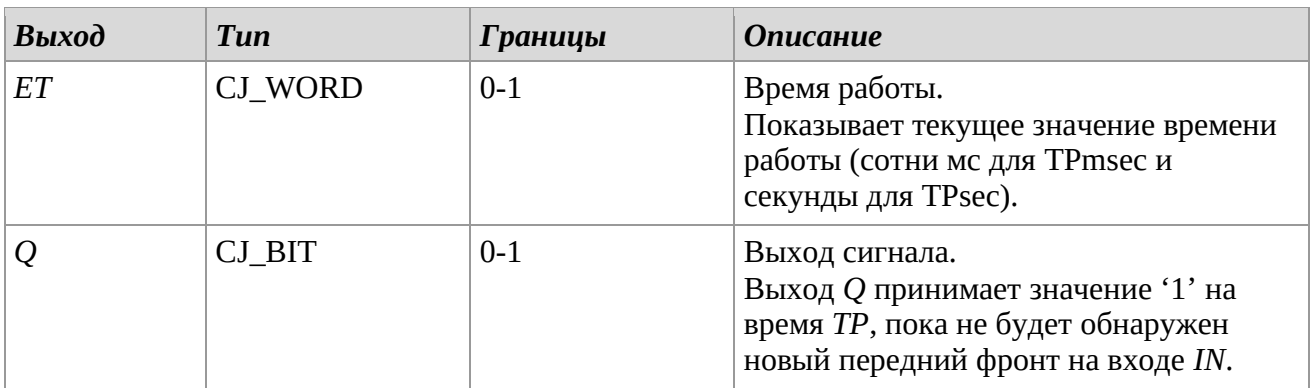

## *Описание*

Библиотека TP позволяет устанавливать время импульса, например, время работы индикатора.

# *Замечания*

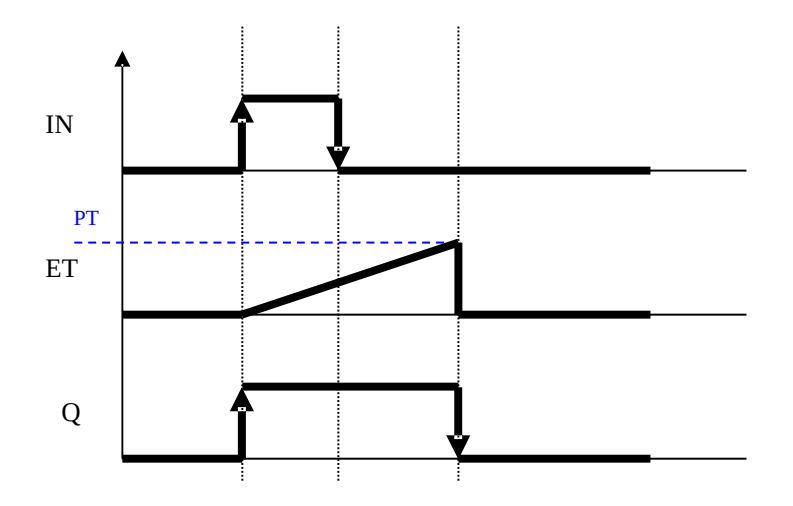

# *3.13 Timing*

# **TDELAY**

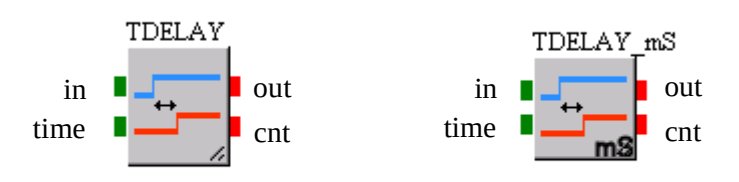

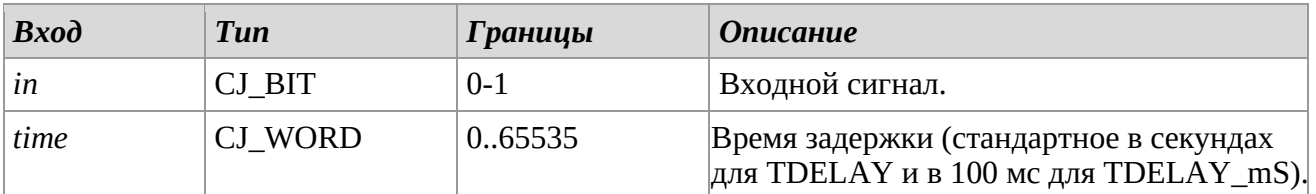

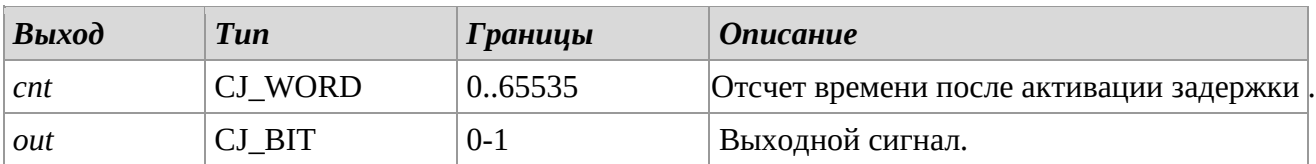

## *Описание*

Библиотеки TDELAY и TDELAY\_mS позволяют установить задержку входного сигнала. Передний фронт выходного сигнала ожидает время *time* относительно входного сигнала.

## *Замечания*

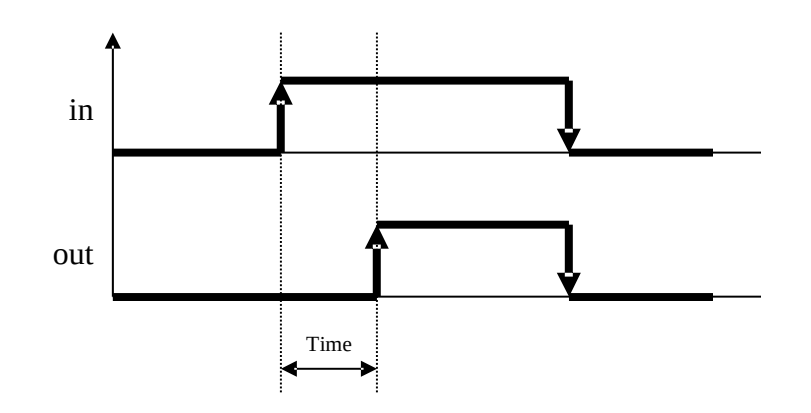

# **TSHIFT**

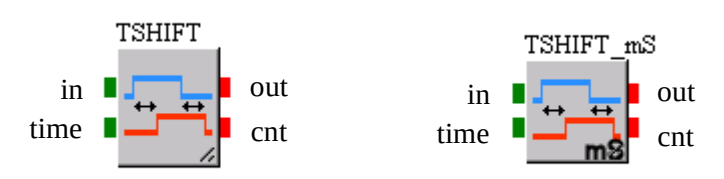

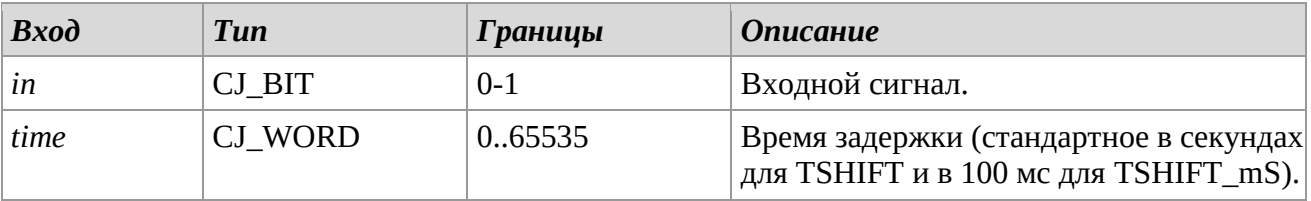

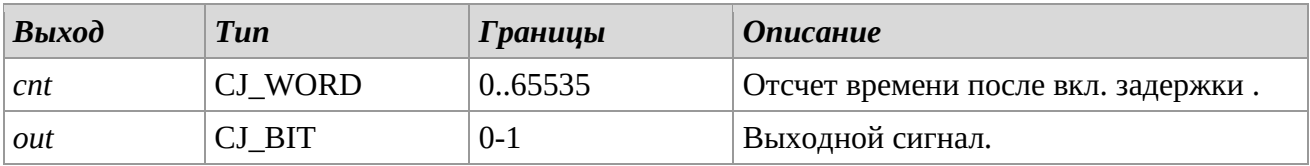

## *Описание*

Библиотеки TSHIFT и TSHIFT\_mS позволяют установить задержку входного сигнала. Оба фронта (передний и задний) выходного сигнала будут переведены в продолжительность времени *time* относительно входного сигнала.

## *Замечания*

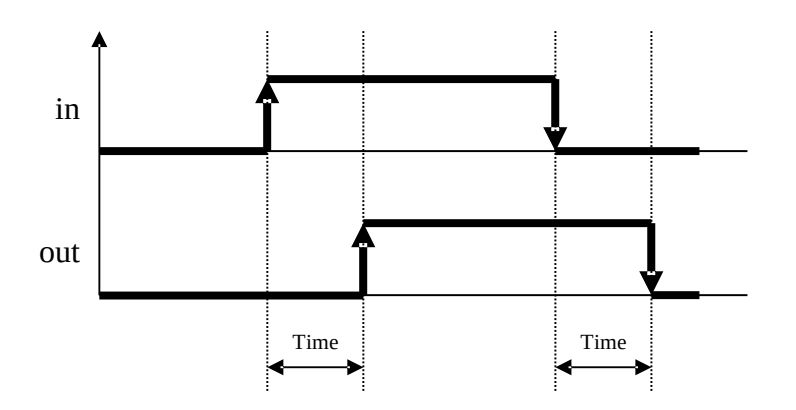

# **TSUSTAIN**

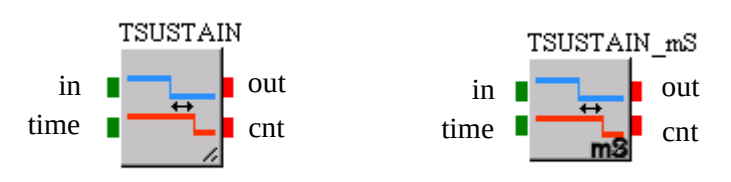

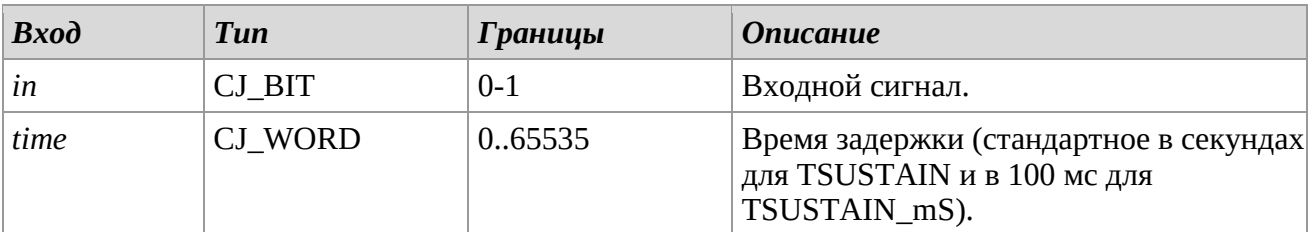

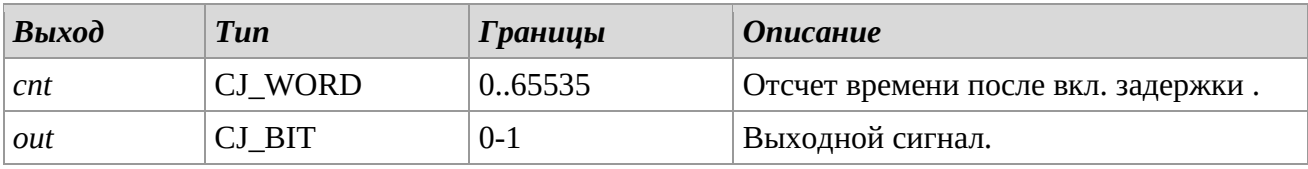

## *Описание*

Библиотеки TSUSTAIN и TSUSTAIN\_mS позволяют установить задержку входного сигнала. Задний фронт выходного сигнала ожидает время *time* относительно входного сигнала.

## *Замечания*

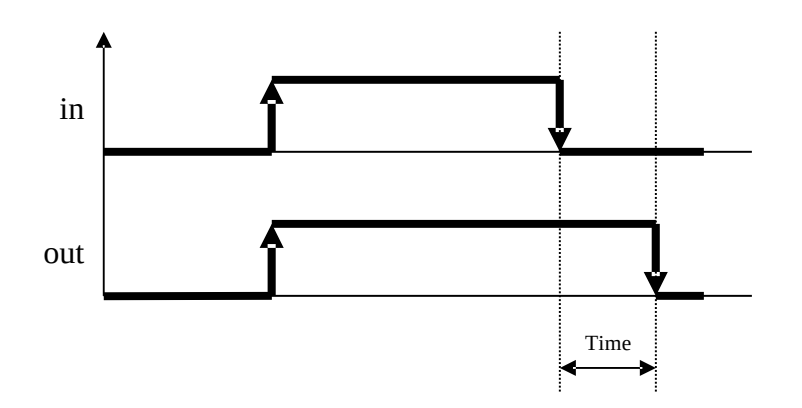

### **PWM**

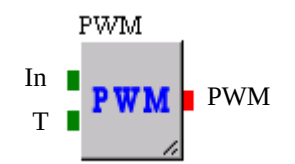

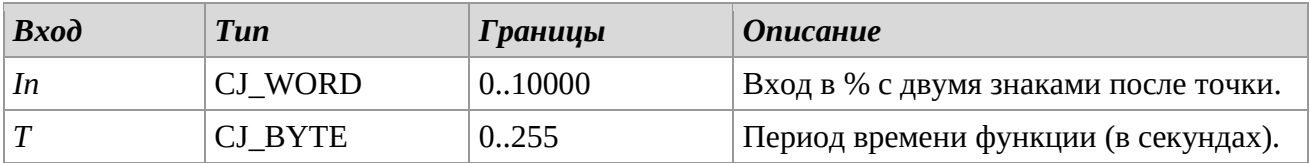

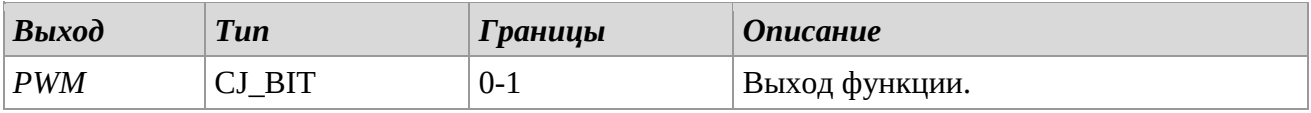

### *Описание*

Библиотека PWM (ШИМ) использует два входа для вычисления двоичного выходного сигнала (вкл/выкл). Эта периодическая функция с периодом времени T. Она обеспечивает модулированный по времени выход, основанный на значении входа *In*. Этот вход определяет процент периода времени Т, который выход PWM будет с логической частью '1' (вкл.). Оставшийся период времени выход будет с логической частью '0' (Toff=T-Ton). Выход может принимать логическое значение '1' только один раз в течение каждого периода. Если значение *In* изменится с нуля (выход временно отключен) на какое-либо другое значение, начало периода синхронизируется заново и выход будет включен немедленно.

## *Замечания*

Внутренние счетчика управляются с 100мс прерыванием. Рекомендуется установить логический показатель *timed*, связанный с выходом PWM библиотеки (например, DIGITALOUT) на "*Timed 100mS"*.

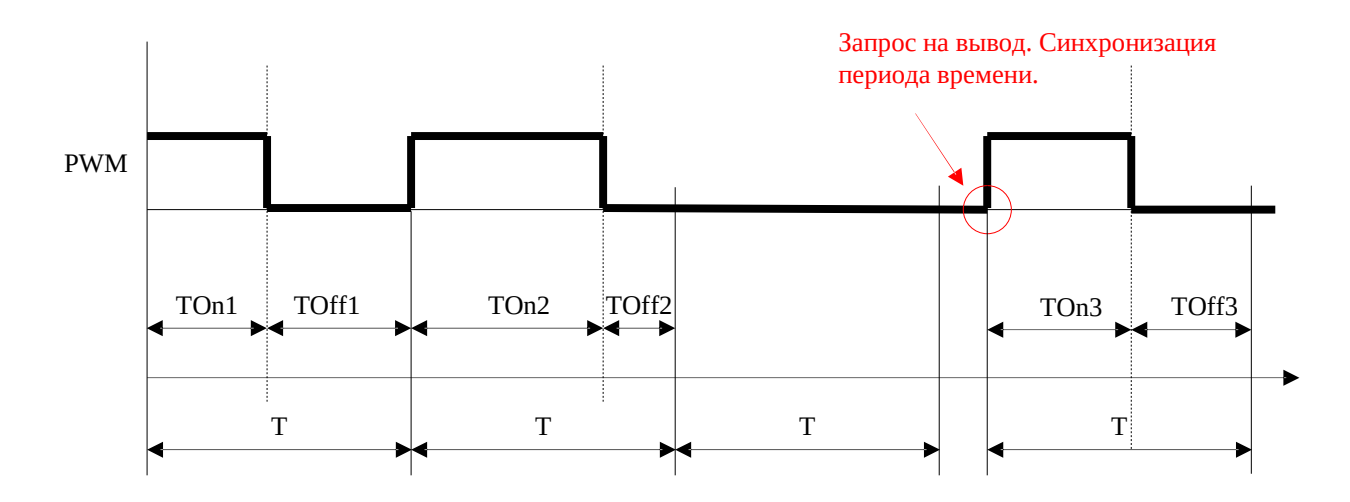

UNI-PRO — Руководство по стандартным библиотекам.

Версия 4.4 - Апрель 2022.

Код 114UPROSLE44.

Файл 114UPROSLE44.pdf.

Данная публикация является исключительной собственностью Evco. Копирование и воспроизведение материалов в любой форме без предварительного разрешения Evco запрещено. Evco не несёт ответственности за характеристики, техническую информацию и другие ошибки, представленные в данной публикации, а также за последствия их использования. Evco не несёт ответственности за нарушения, вызванные несоблюдением мер предосторожности. Компания сохраняет за собой право вносить изменения в ходе технических разработок в любое время без предварительного уведомления при отсутствии значительных изменений, касающихся функционала или безопасности.

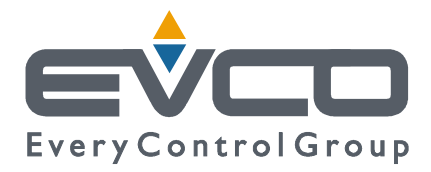

**ГЛАВНЫЙ ОФИС Evco**  Via Mezzaterra 6, 32036 Sedico Belluno ITALY Tel. +39 0437-852468 Fax +39 0437-83648 info@evco.it www.evco.it

#### **ПРЕДСТАВИТЕЛЬСТВА КОМПАНИИ Control France**

155 Rue Roger Salengro, 92370 Chaville Paris FRANCE Tel. 0033-1-41159740 Fax 0033-1-41159739 control.france@wanadoo.fr

#### **Evco Latina**

Larrea, 390 San Isidoro, 1609 Buenos Aires ARGENTINA Tel. 0054-11-47351031 Fax 0054-11-47351031 evcolatina@anykasrl.com.ar

#### **Evco Pacific**

59 Premier Drive Campbellfield, 3061, Victoria Melbourne, AUSTRALIA Tel. 0061-3-9357-0788 Fax 0061-3-9357-7638 everycontrol@pacific.com.au

#### **Evco Russia**

111141 Russia Moscow 2-oy Proezd Perova Polya 9 Tel. 007-495-3055884 Fax 007-495-3055884 info@evco.ru

#### **Every Control do Brasil**

Rua Marino Félix 256, 02515-030 Casa Verde São Paulo SÃO PAULO BRAZIL Tel. 0055-11-38588732 Fax 0055-11-39659890 info@everycontrol.com.br

#### **Every Control Norden**

Cementvägen 8, 136 50 Haninge SWEDEN Tel. 0046-8-940470 Fax 0046-8-6053148 mail2@unilec.se

#### **Every Control Shangai**

B 302, Yinhai Building, 250 Cao Xi Road, 200235 Shangai CHINA Tel. 0086-21-64824650 Fax 0086-21-64824649 evcosh@online.sh.cn

#### **Every Control United Kingdom**  Unit 19, Monument Business Park, OX44 7RW Chalgrowe, Oxford, UNITED KINGDOM Tel. 0044-1865-400514 Fax 0044-1865-400419 info@everycontrol.co.uk